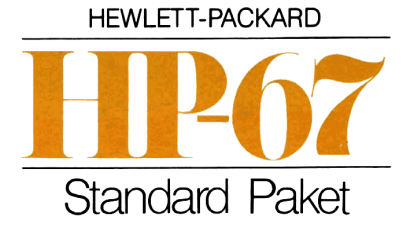

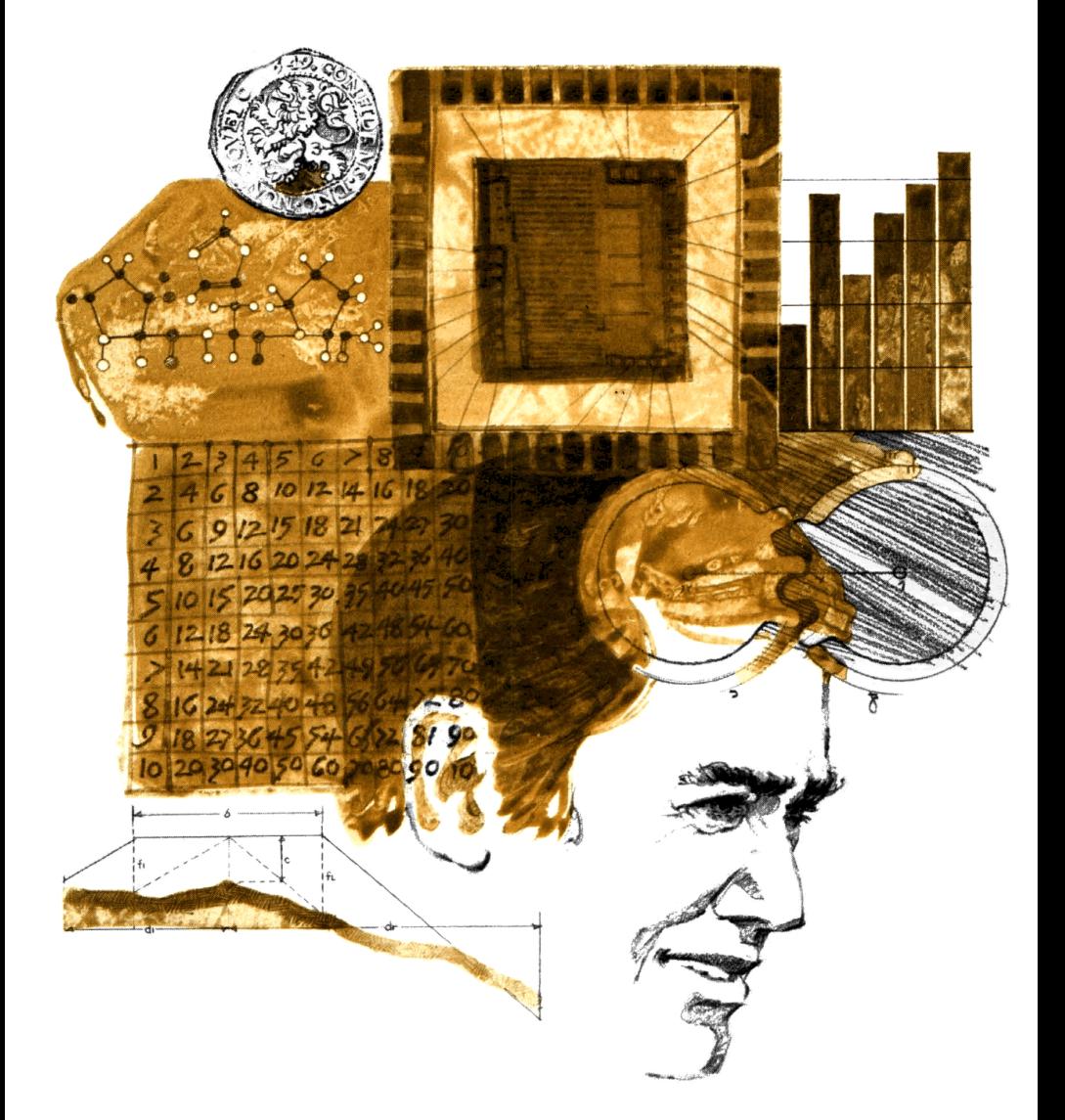

Das hierin enthaltene Programm-Material ist mit keiner Verpflichtung oder Garantie irgendeiner Art verbunden. HEWLETT-PACKARD folgende oder sonstige Haftung übernehmen, die auf irgendeine Art aus der Benutzung dieses Programm-Materials oder Teilen davon entsteht.

### Einleitung

Das HP-67 Standard-Paket ist der Grundstein für den Aufbau Ihrer eigenen Programmbibliothek. Die verschiedenen. Programme dieser Sammlung befassen sich mit häufig vorkommenden Problemstellungen aus dem kaufmännischen, wissenschaftlichen und technischen Bereich. Darüber hinaus sind auch einige unterhaltsame Programme enthalten, wie beispielsweise das Arithmetik-Lernprogramm (STD-13), das «programmierbare Programm» Folg mir (STD-06) oder das ausgesprochene Spielprogramm Mondlandung (STD-14).

Für die Anwendung der hierin enthaltenen Programme sind keinerlei Kenntnisse über Programmiersprachen oder Erfahrungen im Umgang mit programmierbaren Rechnern erforderlich. Es wird lediglich vorausgesetzt, daß Sie die Abschnitte <sup>1</sup> bis 5 des HP-67 Bedienungshandbuchs durchgelesen oder aber bereits mit anderen HP-Rechnern gearbeitet haben. Wenn Sie sich an dieser Stelle zum erstenmal mit der Programmierung befassen, sollten Sie auf alle Fälle den Abschnitt «Verwendung der Programme» auf den Seiten <sup>5</sup> und 6 dieser Anleitung durchlesen. Die ausführlichen Beschreibungen helfen Ihnen dabei, Ihren HP-67 so umfassend wie möglich kennenzulernen. Damit Sie aus dieser Programmsammlung den größten Nutzen ziehen, empfehlen wir Ihnen, sämtliche Beispiele zu rechnen und alle Bedienungsanweisungen in der angegebenen Reihenfolge zu beachten.

Jedes Programm dieser Sammlung ist ausführlich beschrieben. Neben einer allgemeinen Beschreibung sind die Bedienungsanweisungen zur Ausführung des Programms in Tabellenform ebenso angegeben wie Zahlenbeispiele und die entsprechenden Tastenfolgen. Programmspeicherlisten mit den einzelnen Programmschritten stehen am Schluß dieses Handbuchs. Dort können Sie auch nachlesen, welche Speicherregister durch die Programme belegt werden.

Die Magnetkarten zu den Programmen finden Sie in den mitgelieferten Kartentaschen. Sie enthalten auch ein Diagnostik-Programm zur Überprüfung der einwandfreien Rechnerfunktion sowie eine Reinigungskarte, mit der Sie bei Bedarf den Magnetkopf der Karten-Lese/Schreib-Station von Verunreinigungen befreien können. Die darüber hinaus enthaltenen unbeschrifteten Magnetkarten sind für die Aufzeichnung selbsterstellter Programme gedacht.

Das HP-67 Standard-Paket weicht insofern von den übrigen Anwendungs-Paketen ab, als es umfangreiche Erklärungen zu wichtigen Programmiertechniken beinhaltet. Sie finden diese äußerst nützlichen Erläuterungen auf den Seiten 100 bis 156.

Wir hoffen, daß Ihnen das HP-67 Standard-Paket bei Ihren täglichen Berechnungen eine wertvolle Hilfe sein wird.

Notizen

# Inhaltsverzeichnis

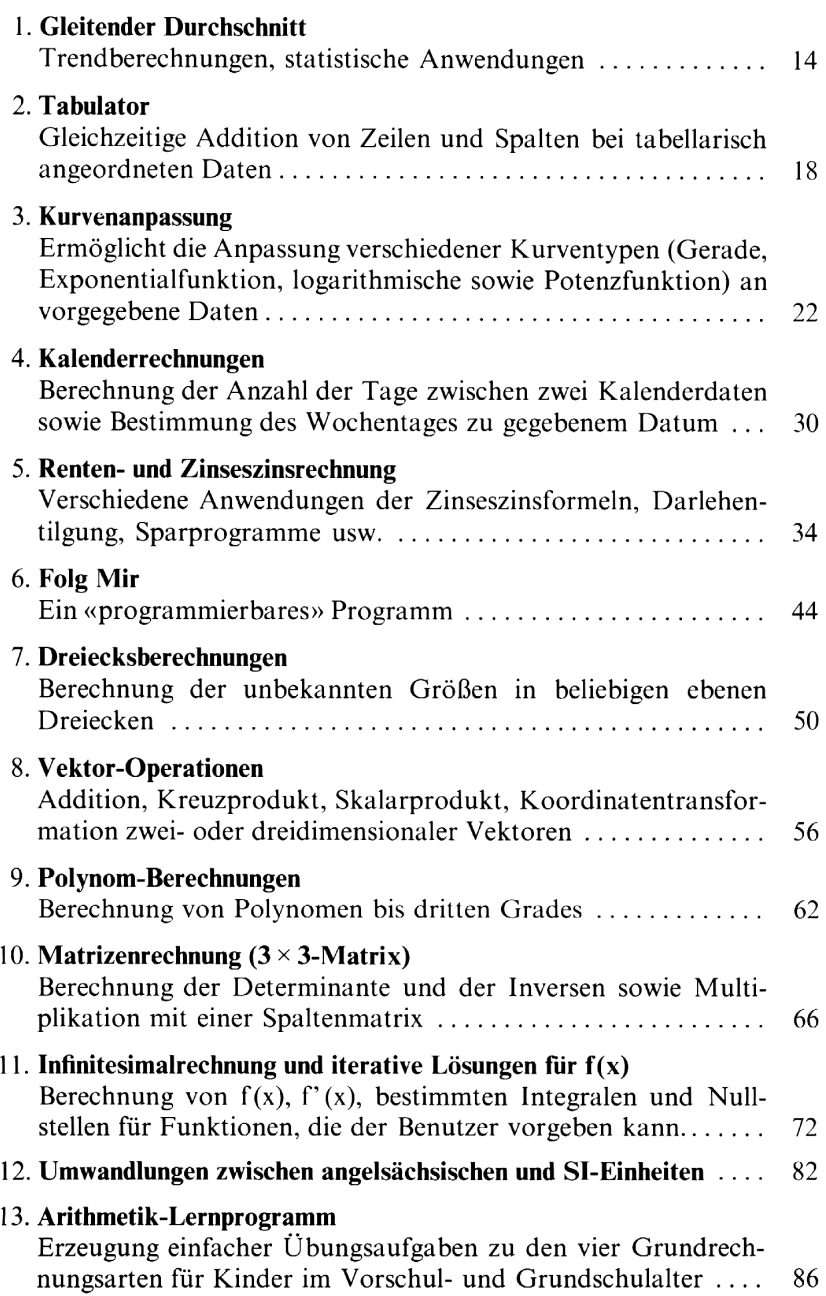

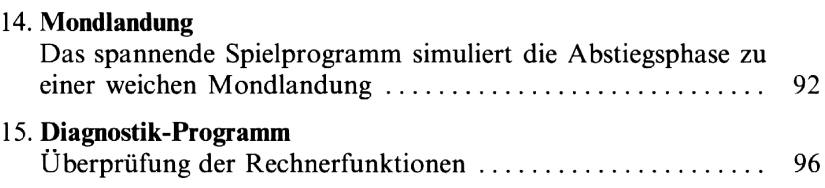

## Verwendung der Programme

#### Einlesen eines Programms

Entnehmen Sie der Kartentasche die Magnetkarte für das Programm Kurvenanpassung (STD-03A).

Schieben Sie den W/PRGM/RUN-Schalter in Stellung RUN.

Schalten Sie Ihren Rechner ein. Sie erhalten die Anzeige 0.00.

Schieben Sie die Programmkarte jetzt mit der beschrifteten Seite nach oben und mit beliebiger Seite voraus in den Schlitz des Rechnergehäuses (siehe Abb.1).

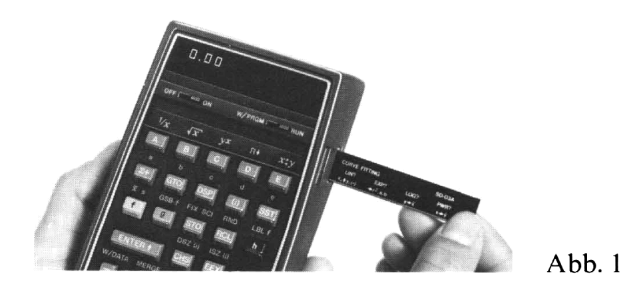

For the State of Studenter<br>
State of State Care of Stuck weit<br>
ansportmotor des Kartenlesers an un chaine Lese/Schreib-Station zur rechnergehäuses durch. Falls der Tran<br>
er nicht erfaßt und transportiert witter in den Lese Wenn Sie die Karte ein Stück weit eingeführt haben, läuft der Transportmotor des Kartenlesers an und zieht die Programmkarte durch die Lese/Schreib-Station zur gegenüberliegenden Seite des Rechnergehäuses durch. Falls der Transportmotor anläuft, die Karte aber nicht erfaßt und transportiert wird, müssen Sie sie ein wenig weiter in den Leseschlitz einschieben. Wenden Sie dabei aber keine Gewalt an und hemmen Sie nicht den einwandfreien Transport der Magnetkarte.

Das Wort Error in der Anzeige ist ein Zeichen dafür, daß die Programmkarte nicht fehlerfrei gelesen wurde. Sie müssen in diesem Fall **dr** drücken und die Karte mit der gleichen Seite voraus erneut einlesen.

Da das Programm Kurvenanpassung mehr als 112 Programmschritte umfaßt, ist ein zweiter Kartendurchlauf — jetzt mit der gegenüberliegenden Seite voraus — erforderlich (siehe Abb.2).

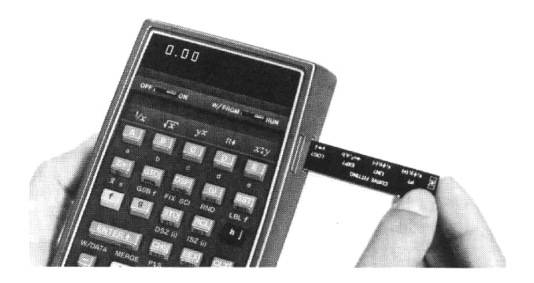

 $A$ <sub>b</sub> $h$ <sub>2</sub>

Nach dem zweiten Durchlauf entnehmen Sie die Programmkarte auf der linken Seite des Rechners und schieben sie dann in den dafür vorgesehenen Fensterausschnitt oberhalb der Tasten **M** bis **E** (siehe Abb.3).

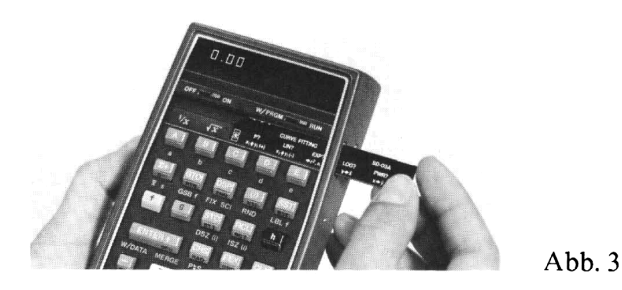

Das Programm steht jetzt im Programmspeicher des HP-67 zur Verfügung. Es verbleibt dort solange, bis Sie den Rechner ausschalten oder den Inhalt des Programmspeichers mit anderen Informationen überschreiben.

### Beschriftung der Programmkarten

**Example 18 Starter Scheiner Schemen**<br>
19 Starter Scheiner, based and the scheme of the scheme of the scheme of the deterministic deterministic deterministic exception of the scheme of the scheme of the scheme of the schem **Programm steht jetzt im Programm**<br>
ng. Es verbleibt dort solange, bi<br>
den Inhalt des Programmspeich<br>
schreiben.<br> **hriftung der Programmkarten**<br>
achten Sie einmal die Beschriftung<br>
n Fensterausschnitt oberhalb des T<br>
einze Betrachten Sie einmal die Beschriftung der Magnetkarte, die Sie soeben in den Fensterausschnitt oberhalb des Tastenfeldes eingeschoben haben. Die einzelnen Zeichen und Symbole sollen als Gedächtnisstütze bei der Ausführung des Programms dienen. Wie Sie schnell erkennen, sind die aufgedruckten Angaben den Programmtasten  $\blacksquare$  bis  $\blacksquare$  zugeordnet. die aufgedruckten Angaben den Programmtasten **zu** bis ■ zugeordnet.<br>So gehört zum Beispiel «EXP?» zur Taste ■ und «→r<sup>2</sup>, a, b» zur<br>Taste ■.

Die Bedeutung der verschiedenen hier verwendeten Symbole ist in der nachfolgenden Tabelle angegeben. Sie können sie solange zum Nachschlagen verwenden, bis Sie sich an die Beschriftungsweise der Programmkarten gewöhnt haben.

Im übrigen empfehlen wir Ihnen, bei der Kennzeichnung der Magnetkarten selbsterstellter Programme die gleichen Konventionen zu übernehmen.

# Beschriftungsweise — Konventionen, Symbole

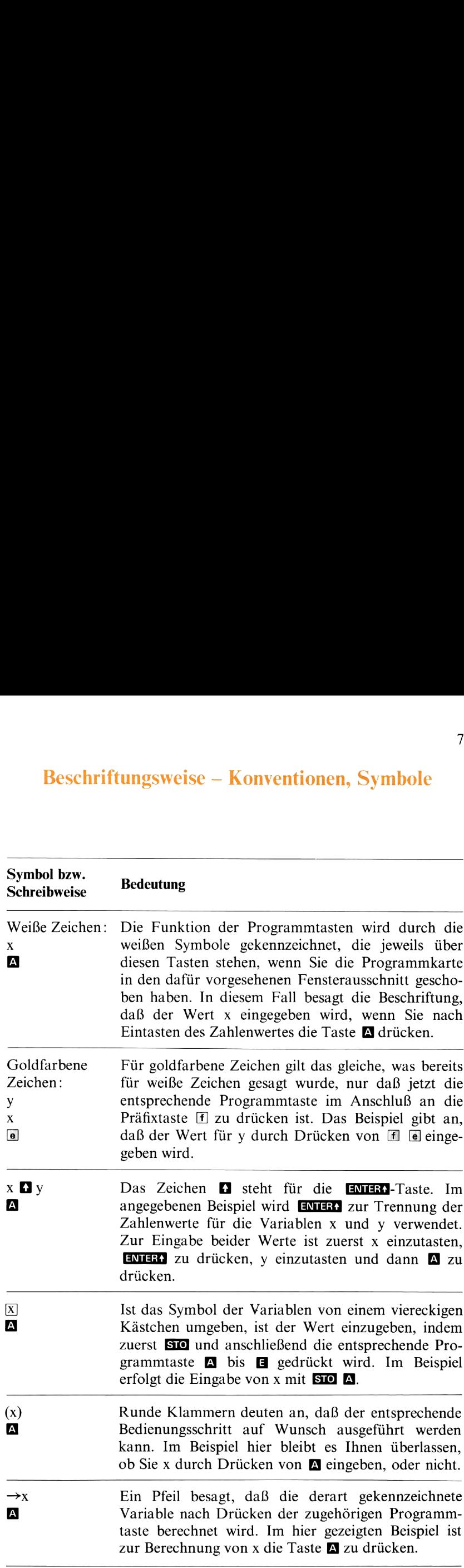

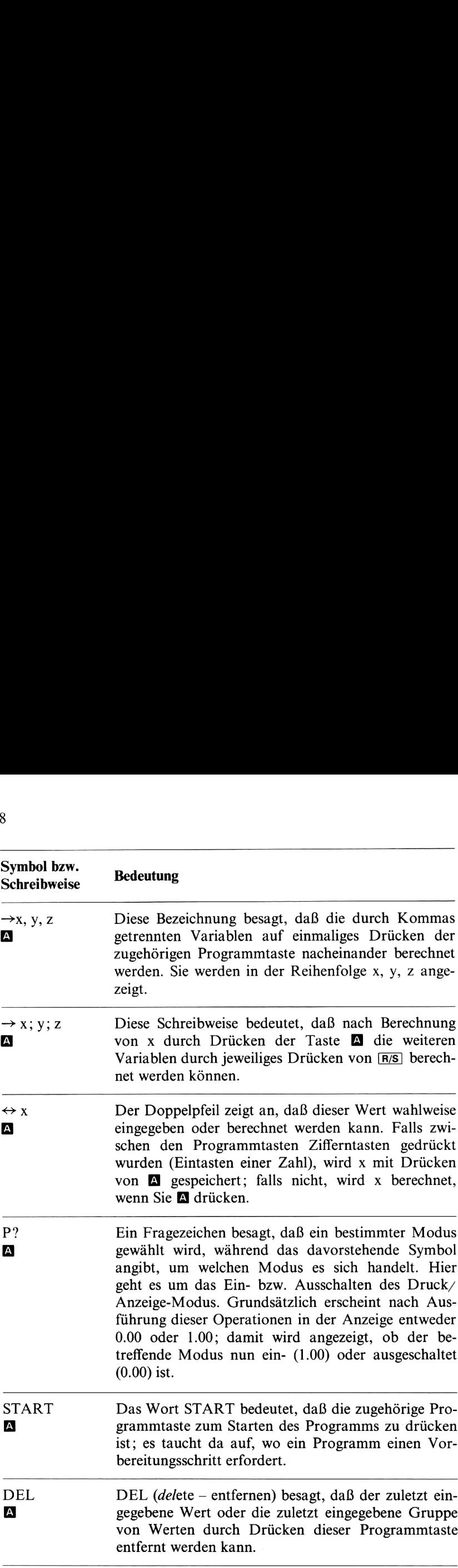

### Aufbau der Bedienungsanweisungen

Zu jedem in diesem Paket enthaltenen Programm sind die Bedienungsanweisungen in Tabellenform angegeben. Sie sind der Leitfaden für die Ausführung der Programme.

Die Tabelle setzt sich aus fünf Spalten zusammen:

Die erste ist mit Nr. bezeichnet und gibt die laufende Nummer des jeweiligen Bedienungsschrittes an. Die Bedienungsanweisungen sind entsprechend dieser Nummerierung Zeile für Zeile zu befolgen.

Die zweite Spalte, Anweisung, enthält Anweisungen und Kommentare im Zusammenhang mit den auszuführenden Operationen.

In der Spalte Werte sind die einzutastenden Daten und gegebenenfalls deren Einheit angegeben. Für die Dateneingabe werden die Zifferntasten 0 bis 9, die Dezimalpunkt-Taste  $\Box$  sowie  $\Box$  (für die Eingabe eines Exponenten) und **GES** (für negative Zahlen oder Exponenten) verwendet.

Die Spalte Tasten enthält die Funktionstasten, die im Zusammenhang mit diesem Anweisungsschritt zu drücken sind. Dabei wird die Taste **ENIER** durch das Symbol **d** dargestellt; die übrigen Tastensymbole entsprechen denjenigen auf dem HP-67-Tastenfeld. Leere Kästchen in dieser Spalte haben keine Bedeutung und können überlesen werden. In der Spalte Anzeige finden Sie die errechneten Zwischen- und Endergebnisse und, soweit zutreffend, deren Einheiten.

Als Beispiel wird nachstehend die Tabelle mit den Bedienungsanweisungen für das Programm Kurvenanpassung (STD-03) näher erläutert.

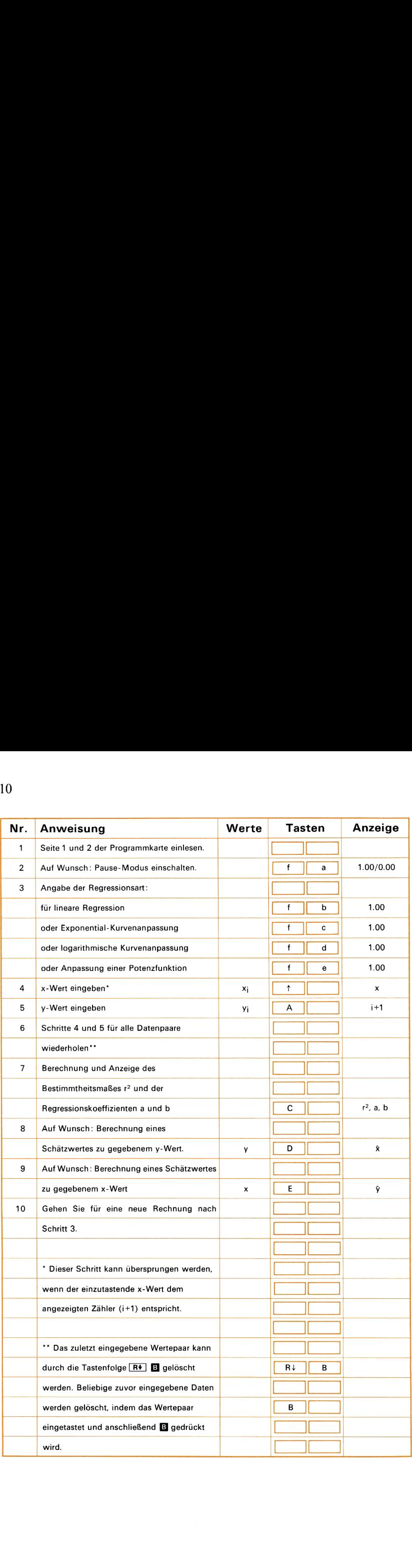

Da Sie das Programm bereits eingelesen haben, können Sie den ersten Schritt überspringen und mit Schritt Nr.2 beginnen. (Falls Sie den Rechner zwischenzeitlich ausgeschaltet haben, müssen Sie das Programm natürlich erneut einlesen.)

Ob Sie Schritt Nr. <sup>2</sup> ausführen, bleibt Ihnen überlassen. Diese Anweisung bezieht sich im wesentlichen auf die Steuerung des Druckers beim HP-97 (programmierbarer technisch-wissenschaftlicher Rechner im Attachée-Format mit eingebautem Thermodrucker). Solche Druckbefehle werden von Ihrem HP-67 als **PAUSE** -Anweisungen interpretiert — der Rechner unterbricht die Programmausführung für etwa fünf Sekunden und zeigt während dieser «Pause» den Inhalt des X-Registers an.

In diesem speziellen Anwendungsfall hat der Druck/Anzeige-Modus beim HP-97 die Aufgabe, alle Eingabedaten auszudrucken, um so einen bleibenden Beleg zu den verwendeten Daten zu erstellen. Ihr HP-67 unterbricht statt dessen kurzfristig die Ausführung des Programms und zeigt die Werte während dieser Pause an.

Wenn Sie diesen automatischen Druck/Anzeige-Modus wählen wollen, sind – wie in der Spalte Tasten angegeben – die Tasten  $\mathbb{F}$  a zu drücken; die Eingabedaten werden dann angezeigt. Drücken Sie also jetzt @; wie in der Spalte Anzeige angegeben, erhalten Sie die Anzeige 1.00. Mehrfaches Drücken von [1] a bewirkt die abwechselnde Anzeige von 0.00 und 1.00. Damit gibt der Rechner an, ob der Druck/ Anzeige-Modus ein- (1.00) oder ausgeschaltet (0.00) ist. Probieren Sie es ruhig aus! Bevor Sie fortfahren, kontrollieren Sie bitte, daß der Druck/Anzeige-Moduseingeschaltet ist, d.h. 1.00 angezeigt wird.

In Schritt 3 ist anzugeben, welche Art von Kurve an die Daten angepaßt werden soll. Um die Anpassung einer Exponentialfunktion zu wählen, ist – wie angegeben –  $\mathbb{F}$   $\mathbb{F}$  zu drücken. Drücken Sie diese Tasten. In der Anzeige erhalten Sie 1.00. Die vier verschiedenen Möglichkeiten der Kurvenanpassung werden auch aus der Beschriftung der Magnetkarte ersichtlich. Über der Programmtaste  $\blacksquare$  steht «EXP?» in goldfarbenen Buchstaben. Das besagt, das die Exponential-Kurvenanpassung mit  $\blacksquare$  gewählt wird. In Schritt 3 ist anzuget<br>angepaßt werden soll. U<br>zu wählen, ist – wie an<br>diese Tasten. In der Anze<br>Möglichkeiten der Kurver<br>der Magnetkarte ersichtlic<br>in goldfarbenen Buchstab<br>anpassung mit  $\blacksquare$  gewä<br>Bevor Sie eine Kurv

Bevor Sie eine Kurve anpassen können, müssen Sie einige Datenpaare (xi, yi) eingeben. Die entsprechenden Anweisungen gibt Ihnen Schritt 4, 5 und 6. Als erstes ist x<sub>i</sub> einzutasten und **ENTER** zu drücken. Nach Drücken von ENTER weiß der Rechner, daß das Eintasten der ersten Zahl beendet ist. Sie können jetzt y<sub>i</sub> eingeben und anschließend  $\blacksquare$ drücken. In der Anzeige erscheint die Anzahl der eingegebenen Datenpaare plus eins  $(i+1)$ . Diese Schritte sind für alle Datenpaare  $(x_i, y_i)$ zu wiederholen. Geben Sie jetzt als Beispiel die folgenden Werte ein:

$$
\begin{array}{c|cc}\nx_1 & 1 & 3 & 7 \\
y_1 & 2.7 & 20 & 1100\n\end{array}
$$

Sie müssen dazu folgende Tasten drücken: 1  $\Box$  2.7  $\Box$  3  $\Box$  20  $\Box$ 7 1100 **1.** Falls Ihnen bei der Eingabe der Daten ein Fehler unterläuft, können Sie der Fußnote am Ende der Bedienungsanweisungen entnehmen, wie dieser Eingabefehler korrigiert werden kann. Wenn das zuletzt eingegebene Datenpaar fehlerhaft war, ist  $\boxed{\mathbb{R}^*}$  und anschließend Bl zu drücken. Entfernen Sie jetzt statt dessen das Wertepaar (3,20) und ersetzen Sie es durch (4,60). Die notwendige Tastenfolge lautet:  $3 \bullet 20 \bullet 4 \bullet 60 \bullet$ .

Nachdem Sie jetzt die Arbeitsweise des Programms verstehen, werden Ihnen auch die auf der Programmkarte aufgedruckten Bezeichnungen verständlich sein.

Nachdem alle Daten eingegeben wurden, können jetzt die Regressionskoeffizienten berechnet werden. Wie aus Zeile 7 der Anweisungen zu entnehmen ist, muß dazu die Taste **g** gedrückt werden.

Im Anschluß daran erscheinen drei Zahlenwerte in der Anzeige. Als erstes wird der errechnete Wert für das Bestimmtheitsmaß (r?) angezeigt. Im Beispiel erhalten Sie für r? die Anzeige 1.00. Anschließend werden die beiden Regressionskoeffizienten a (1.02) und b (1.00) angezeigt. Versuchen Sie es jetzt einmal und drücken Sie (9. Wenn der Rechner anhält (nachdem alle drei Werte nacheinander angezeigt wurden), können Sie die Daten durch nochmaliges Drücken von  $\blacksquare$ erneut zur Anzeige bringen.

Wenn Sie die Werte über eine längere Zeit als die Dauer einer Pause (ca. <sup>1</sup> Sekunde) anzeigen wollen, können Sie während der Pausenzeit drücken. Das Programm hält dann endgültig an, wobei der betreffende Wert in der Anzeige verbleibt. Durch erneutes Drücken von R/S können Sie das Programm zu jedem beliebigen Zeitpunkt wieder starten. Versuchen Sie es einmal. Drücken Sie **u**nd halten Sie dann den Rechner während der ersten Pause mit R/S an. Drücken Sie anschließend noch einmal [R/S], damit das Programm weiterläuft. Halten Sie dann den Rechner während der zweiten Pause erneut an; jetzt wird 1.02 angezeigt. Drücken Sie R/S und beenden Sie die Rechnung.

Versuchen Sie jetzt einmal die Berechnung eines Schätzwertes. Dazu weist Sie Schritt 9 an, eine Zahl für x einzutasten und  $\blacksquare$  zu drücken; das Resultat,  $\hat{y}$ , wird angezeigt. Nehmen Sie zum Beispiel den Wert x=10. Als Ergebnis sollten Sie den Wert  $\hat{y} = 22926.17$  erhalten. Sie können auch umgekehrt einen Wert für y vorgeben und das zugehörige  $\hat{x}$  berechnen. Belassen Sie den errechneten Wert für  $\hat{y}$ in der Anzeige und drücken Sie jetzt  $\Box$ ; als Ergebnis erhalten Sie wieder die Zahl 10.00.

Wenn Sie zu den gleichen Ergebnissen gekommen sind, sollten Sie jetzt zu den anderen Programmen des Standard-Paketes übergehen. Falls Ihre Ergebnisse mit den hier angegebenen Werten nicht übereinstimmen, empfehlen wir Ihnen, den letzten Abschnitt und die Beispiele noch einmal zu wiederholen.

# Notizen

### Gleitender Durchschnitt

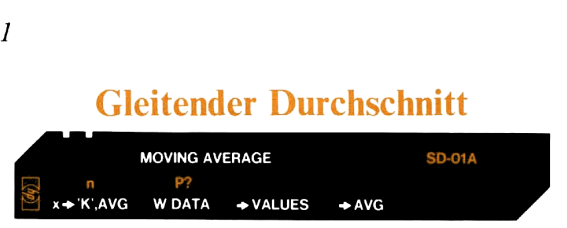

Bei der Berechnung des gleitenden Durchschnitts wird der Mittelwert (das arithmetische Mittel) einer vorgegebenen Anzahl von Daten gebildet. Vor jeder weiteren Berechnung des Mittelwertes wird jeweils ein neuer Wert hinzugenommen und dafür der «älteste» Wert aus der Mengeder zu mittelnden Daten entfernt. Dieses Verfahren des ständigen Ersetzens «überholter» Daten durch jeweils einen aktuellen Wert macht die Berechnung des gleitenden Durchschnitts zu einem geeigneten Hilfsmittel bei der Trendanalyse. Je geringer die Zahl der Werte ist, die bei dieser kontinuierlichen Mittelwertbildung berücksichtigt werden, desto empfindlicher wird der Mittelwert auf Änderungen in den Ausgangsdaten reagieren. Wenn dagegen viele Werte in die kontinuierliche Mittelwertbildung einbezogen werden, folgt der gleitende Durchschnitt den Schwankungen in den Ausgangsdaten nur noch träge.

Das vorliegende Programm kann bis zu 22 Werte bei der Mittelwertbildung berücksichtigen. Vor Eingabe der Daten ist anzugeben, aus wieviel Werten jeweils der Durchschnitt gebildet werden soll. Diese Zahl n müssen Sie also als erstes eintasten und dann **fi** a drücken. Jetzt erfolgt die Dateneingabe, indem Sie jeden einzelnen Wert  $x_k$ eintasten und jeweils im Anschluß daran die Taste **M** drücken. Dabei zeigt der Rechner die laufende Nummer k des Eingabewertes an, bis schließlich die ersten n Daten gespeichert sind. Nach Eingabe des n-ten Wertes (und für alle weiteren Daten) zeigt der Rechner kurzzeitig die laufende Nummer des Eingabewertes (k) an und hält dann mit der Anzeige des errechneten Durchschnitts (AVG) an.

Häufig ist es erforderlich, daß der gleitende Durchschnitt täglich, wöchentlich, monatlich oder sogar nur einmal im Jahr berechnet wird. In solchen Fällen ist es vorteilhaft, daß Sie die Inhalte der Speicherregister auf eine Magnetkarte aufzeichnen und so für eine spätere Verwendung speichern können. Drücken Sie dazu **E** (WRITE DATA – Daten aufzeichnen) und lassen Sie eine leere Magnetkarte durch den Rechner laufen. Wenn nach dem ersten Durchlauf der Karte «Crd» in der Anzeige erscheint, ist die Karte umzudrehen und in Gegenrichtung ein zweites Mal in den Kartenschlitz einzuschieben. Zeigt der Rechner dagegen bereits nach dem ersten Kartendurchlauf wieder den letzten Inhalt der Anzeige an, konnten sämtliche Informationen auf einer Kartenspur untergebracht werden, und Sie können jetzt mit anderen Rechnungen fortfahren. Wenn Sie zu einem späteren Zeitpunkt die aufgezeichneten Daten erneut benötigen, genügt es, diese Datenkarte einzulesen. Sollte dazu wieder das Einlesen beider Kartenspuren erforderlich sein, zeigt Ihnen der Rechner dies nach dem ersten Lesevorgang automatisch durch die Anzeige «Crd» an. Sämtliche DatenSpeicherregister sind jetzt mit ihrem früheren Inhalt belegt, und Sie können die Berechnung des gleitenden Durchschnitts ab der Stelle fortsetzen, an der Sie abgebrochen hatten.

Durch Drücken der Taste @ können Sie zu beliebigem Zeitpunkt die Berechnung und Anzeige des augenblicklichen Mittelwertes aller gespeicherten Daten bewirken. Damit können Sie bereits vor Eingabe des n-ten Zahlenwertes den Mittelwert berechnen. In diesem Fall berechnet das Programm den Durchschnitt unter Verwendung der tatsächlichen Zahl bisheriger Eingaben.

### Anmerkungen:

Wenn Sie für n einen Wert eingeben, der kleiner als <sup>1</sup> oder größer als 22 ist, läßt der Rechner die eingetastete Zahl in der Anzeige aufblinken. Diese «Fehleranzeige» können Sie mit [R/S] löschen.

Das Programm belegt sämtliche Daten-Speicherregister.

Werden bei der Mittelwertbildung 10 oder mehr Werte berücksichtigt, sind beim Speichern und Einlesen der Datenkarte zwei Durchläufe erforderlich.

### $16$   $STD-01$

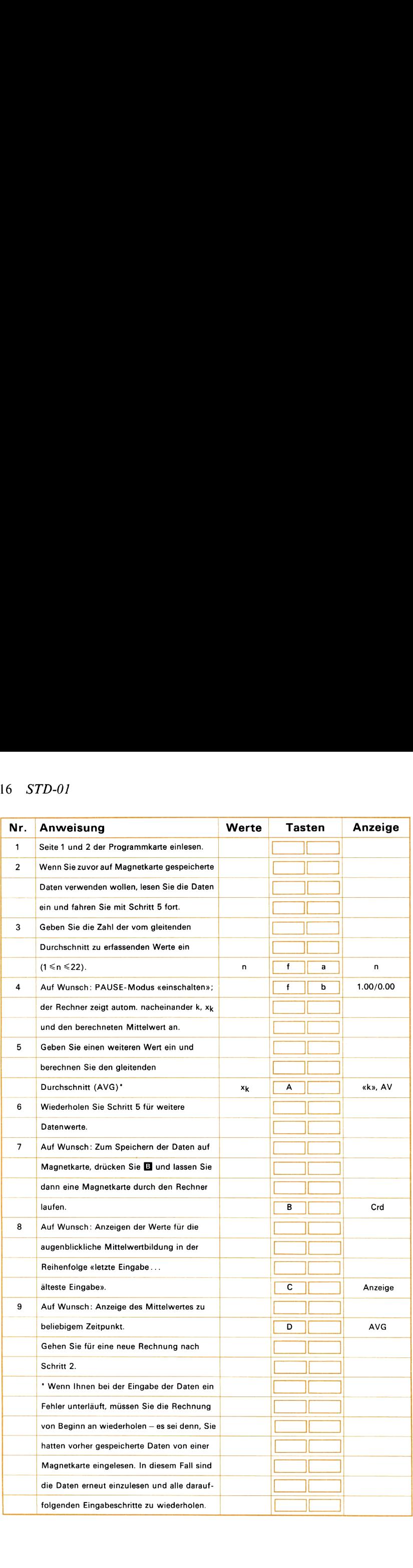

### Beispiel 1:

Für die Untersuchung der Umsatzentwicklung soll ein sechs Perioden umfassender gleitender Durchschnitt berechnet werden. In der folgenden Tabelle sind die Umsätze der ersten sechs Monate angegeben: STD-01 17<br> **Beispiel 1:**<br>
Für die Untersuchung der Umsatzentwicklung soll ein sechs Perioden<br>
umfassender gleitender Durchschnitt berechnet werden. In der folgenden<br>
Tabelle sind die Umsätze der ersten sechs Monate angegeb

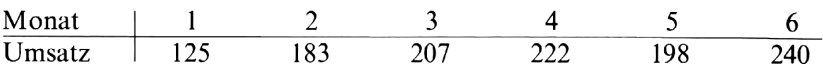

Berechnen Sie den gleitenden Durchschnitt sowie den Mittelwert der

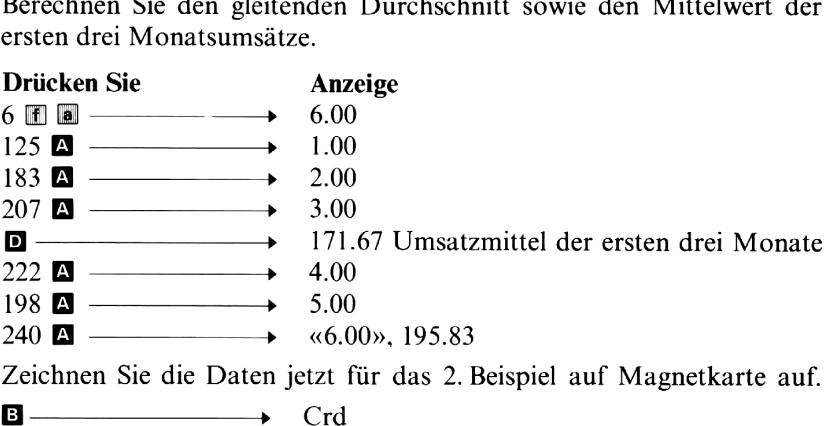

Zeichnen Sie die Daten jetzt für das 2. Beispiel auf Magnetkarte auf.

Führen Sie eine leere Magnetkarte in den Kartenschlitz ein und lassen Sie sie durch den Rechner laufen.

Jetzt stehen sämtliche Daten auf Magnetkarte gespeichert für eine spätere Wiederverwendung bereit, und Sie können den Rechner ausschalten.

Nehmen Sie an, es sei ein Monat vergangen, und schalten Sie Ihren HP-67 wieder ein. Lesen Sie anschließend beide Seiten der Programmkarte «Gleitender Durchschnitt» ein.

### Beispiel 2:

Im siebten Monat wurden tatsächlich 225 Einheiten umgesetzt. Berechnen Sie unter Verwendung dieses Wertes den neuen gleitenden Durchschnitt und lassen Sie den Rechner außerdem die dabei verwendeten Daten anzeigen.

Lesen Sie die am Ende des 1. Beispiels auf Magnetkarte gespeicherten Daten in den Rechner ein. Durchschnitt und lassen Sie den Rechner außerdem die dabei verwendeten Daten anzeigen.<br>Lesen Sie die am Ende des 1. Beispiels auf Magnetkarte gespeicherten<br>Daten in den Rechner ein.<br>**Drücken Sie Mittelwert-** «7.00», 212.50

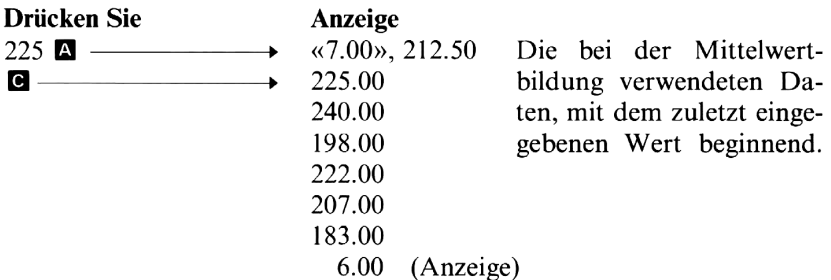

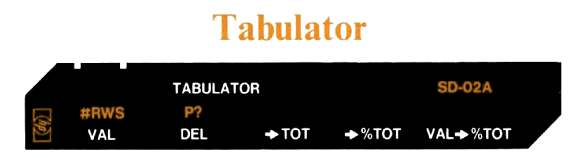

Dieses Programm soll Ihnen bei der Zusammenfassung von Daten in Tabellenform behilflich sein, wie dies häufig für Statistiken und Zwecke der kaufmännischen Buchführung notwendig ist. Es können zum Beispiel einzelne Spalten mit bis zu 24 Werten (VAL) aufaddiert werden, wobei jeder Wert gespeichert und dessen Anteil an der Gesamtsumme ermittelt wird. (Das erste Beispiel befaßt sich mit dieser Anwendung des Programms.) Sie können das Programm aber auch zur Summation mehrerer Datenspalten verwenden, wobei die einzelnen Zeilensummen, deren prozentualer Anteil an der Gesamtsumme sowie diese Gesamtsumme sämtlicher Tafelwerte gedruckt wird. Wenn alle Werte einer Spalte eingegeben sind, wird außerdem die jeweilige Spaltensumme angezeigt. **Tabulator**<br> **Tabulator**<br> **TABULATOR**<br> **TABULATOR**<br> **TABULATOR**<br> **TABULATOR**<br> **TABULATOR**<br> **TABULATOR**<br> **PARULATOR**<br> **PARULATOR**<br> **PARULATOR**<br> **PARULATOR**<br> **PARULATOR**<br> **PARULATOR**<br> **PARULATOR**<br> **PARULATOR**<br> **PARULATOR**<br> n verwenden,<br>Anteil an der<br>felwerte gedr<br>ind, wird au

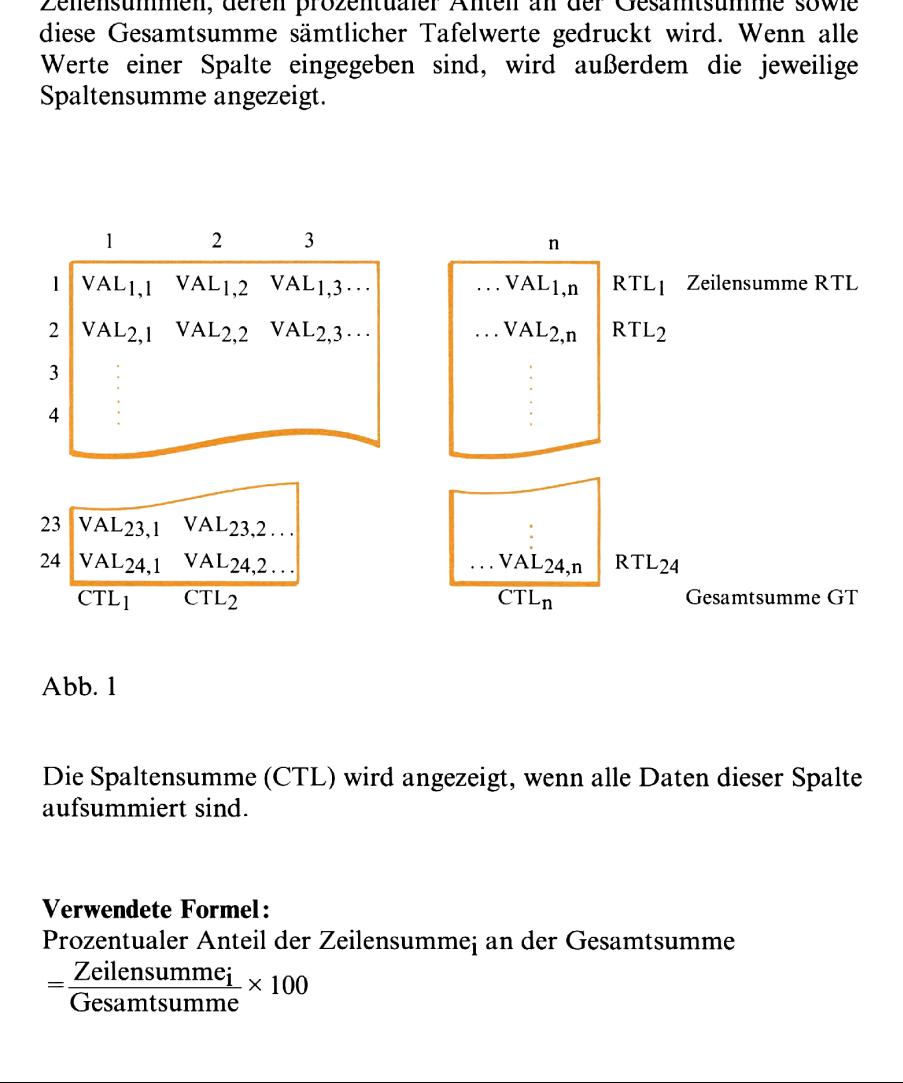

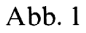

Die Spaltensumme (CTL) wird angezeigt, wenn alle Daten dieser Spalte aufsummiert sind.

### Verwendete Formel:

Prozentualer Anteil der Zeilensumme; an der Gesamtsumme  $\frac{Z}{2}$  Zeilensumme<sub>i</sub>  $\times 100$ Gesamtsumme

### Anmerkungen:

Wenn der zuletzt eingegebene Wert falsch war, kann er durch Drücken von E aus den verschiedenen Summen entfernt werden. Dabei werden auch die Indizes auf ihre vorherigen Werte zurückgesetzt.

Wenn Sie für die Anzahl der Zeilen einer solchen Wertetabelle eine Zahl eingeben, die kleiner als <sup>1</sup> oder größer als 24 ist, läßt der Rechner diesen unerlaubten Eingabewert in der Anzeige aufblinken. (Diese «Fehlermeldung» kann mit FS gelöscht werden.) **STD-02** 19<br> **Anmerkungen:**<br>
Wenn der zuletzt eingegebene Wert falsch war, kann er durch Drücken<br>
von **El** aus den verschiedenen Summen entfernt werden. Dabei werden<br>
auch die Indizes auf ihre vorherigen Werte zurückgeset STD-02 19<br> **Anmerkungen:**<br>
Wenn der zuletzt eingegebene Wert falsch war, kann er durch Drücken<br>
Wenn da aus den verschiedenen Summen entfernt werden. Dabei werden<br>
auch die Indizes auf ihre vorherigen Werte zurückgesetzt.<br> STD-02 19<br>
Mannerkungen:<br>
Wenn der zuletzt eingegebene Wert falsch war, kann er durch Drücken<br>
von **E** aus den verschiedenen Summen entfernt werden. Dabei werden<br>
auch die Indizes auf ihre vorherigen Werte zurückgesetzt.<br> **STD-02** 19<br> **Rungen:**<br>
der zuletzt eingegebene Wert falsch war, kann er durch Drücken<br> **a** aus den verschiedenen Summen entfernt werden. Dabei werden<br>
die Indizes auf ihre vorherigen Werte zurückgesetzt.<br>
Sie für die Anz

Das Programm belegt sämtliche Daten-Speicherregister.

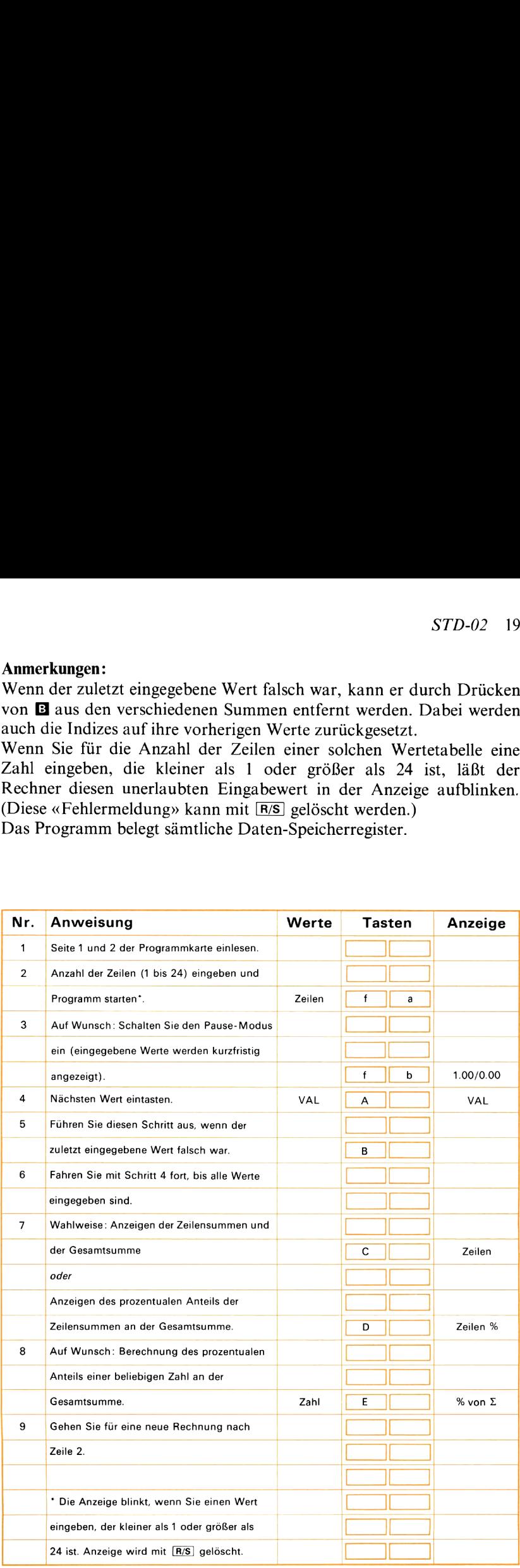

### Beispiel 1:

Von einem bestimmten Artikel sind während eines Jahres die folgenden Stückzahlen verkauft worden.

Januar: 1012, Februar: 1235, März: 895, April: 1123, Mai: 1502, Juni: 1073, Juli: 873, August: 1250, September: 1051, Oktober: 1244, November: 1127, Dezember : 977. 902<br>
: m bestimmten Artikel sind<br>
len verkauft worden.<br>
1012, Februar: 1235, Mä<br>
3, Juli: 873, August: 1250<br>
er: 1127, Dezember: 977.<br>
n Sie die Summe dieser<br>
er einzelnen monatlichen<br>
Sie

Berechnen Sie die Summe dieser Stückzahlen und die prozentualen

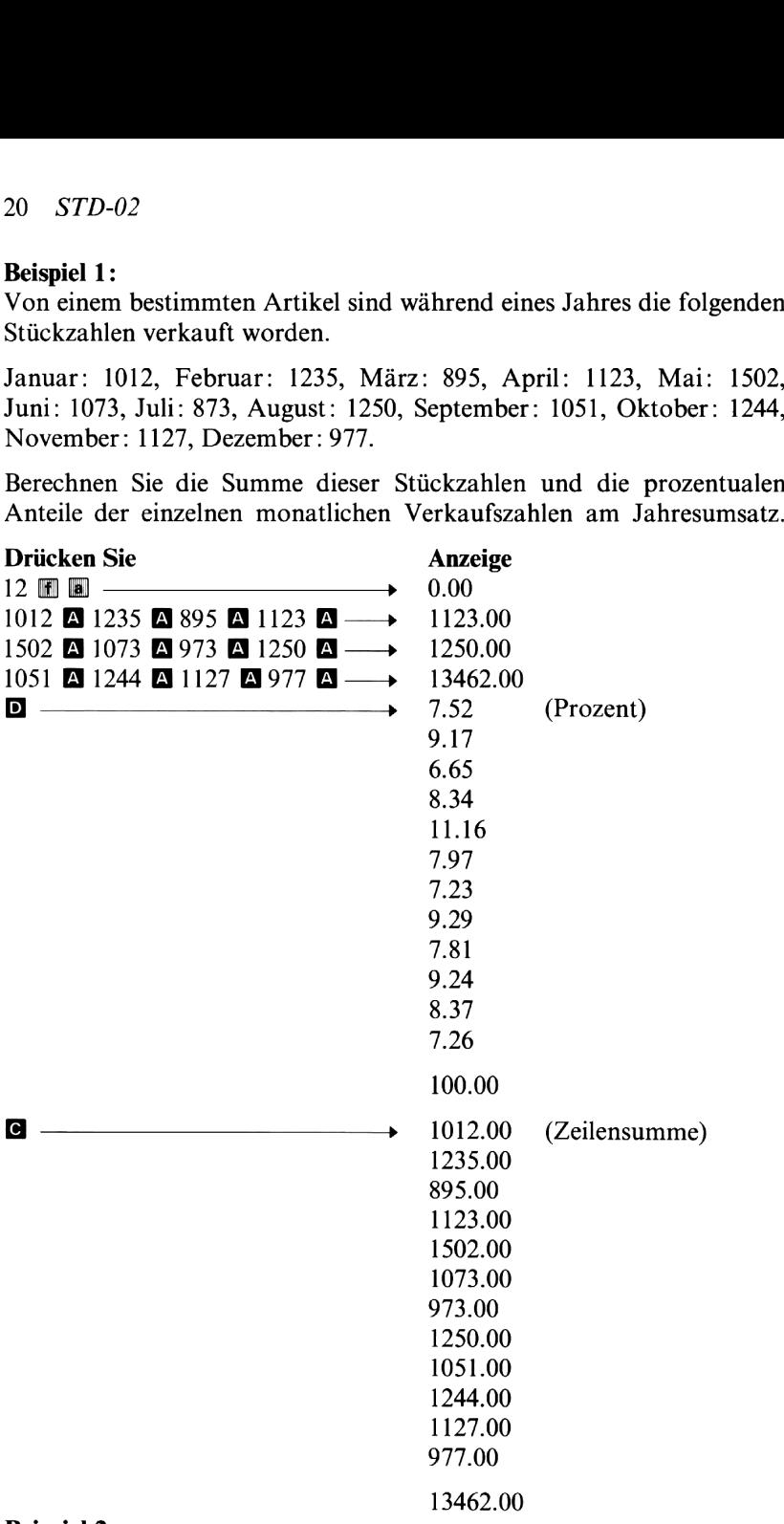

Beispiel 2:

Die Werte der folgenden Tabelle sind in Spalten- und Zeilenrichtung zu addieren. Darüber hinaus soll für jedes Buch der prozentuale Anteil am Gesamtumsatz berechnet werden.

### Bücherumsatz

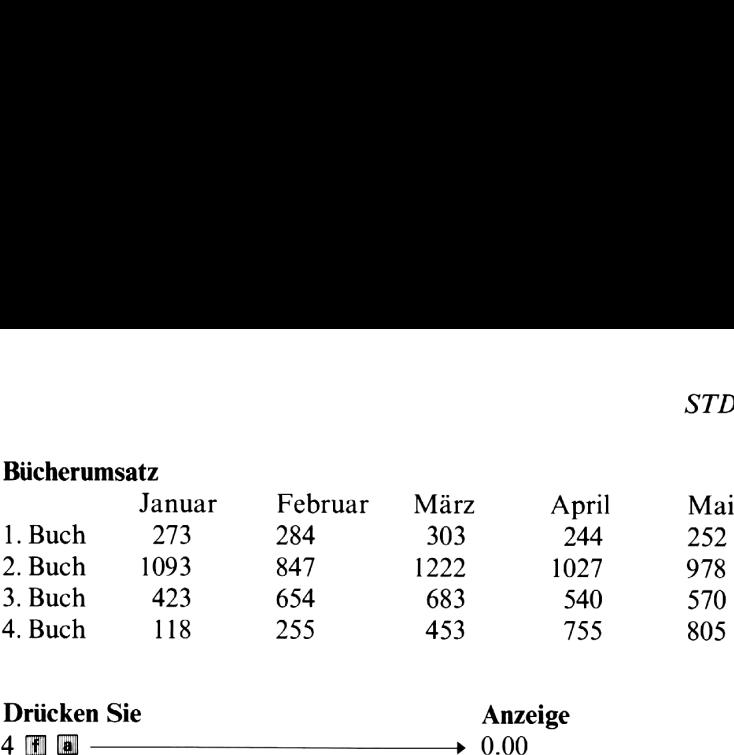

# Drücken Sie

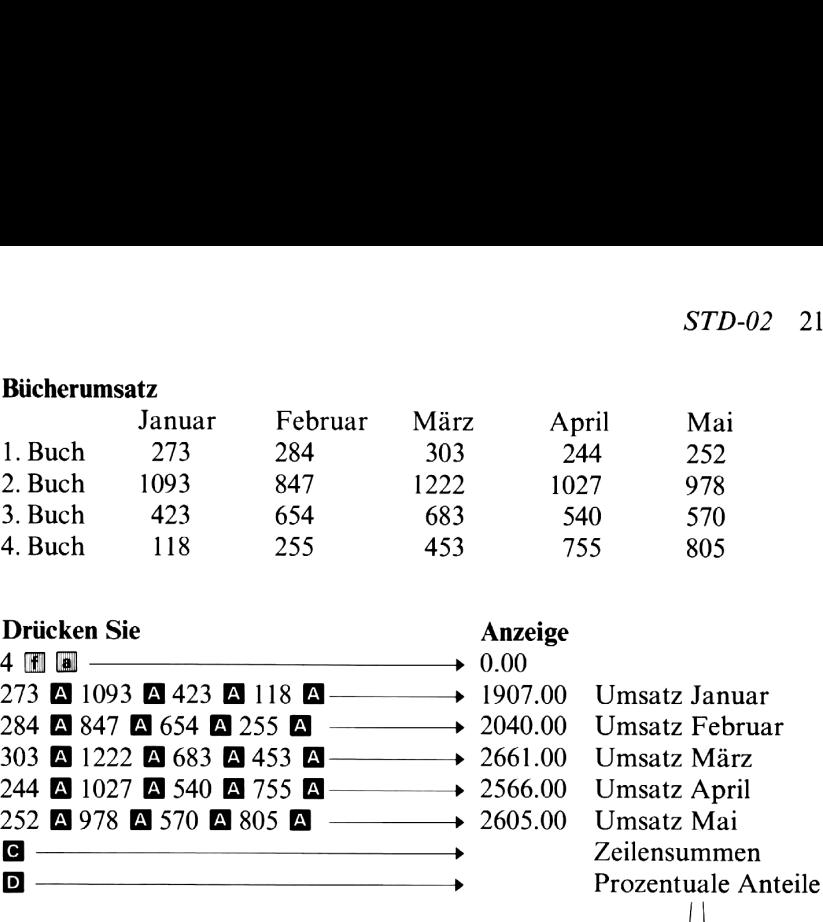

Anzeige

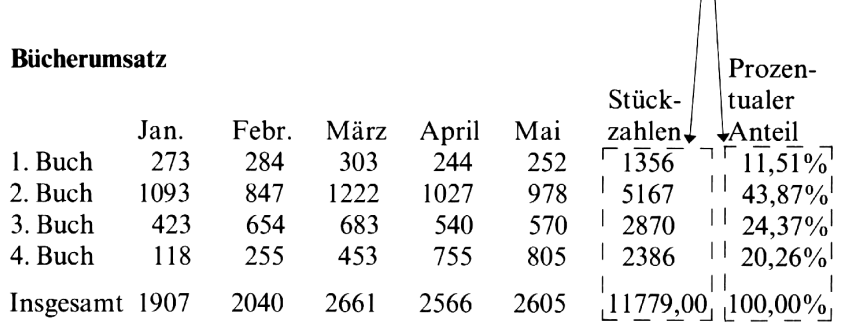

# Kurvenanpassung

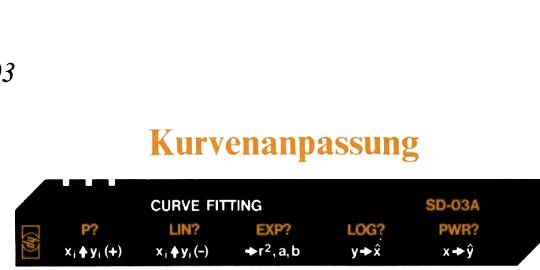

Dieses Programm ermöglicht die Anpassung verschiedener Kurventypen an vorgegebene Daten. Dazu können Sie eine der folgenden Funktionen wählen:

- 1. Gerade (lineare Regression);  $y = a + bx$
- 2. Exponentialfunktion;  $y = a e^{bx} (a > 0)$
- 3. Logarithmusfunktion;  $y = a + b \ln x$
- 4. Potenzfunktion;  $y = a x^b$  ( $a > 0$ )

Bevor Sie mit der Eingabe von Daten beginnen, muß die Art der anzupassenden Funktion gewählt werden. Wenn Sie die Anpassung als lineare Regression durchführen möchten, müssen Sie die Tasten **E** drücken. Zur Auswahl der Exponential-Kurvenanpassung sind die Tasten **M a** zu drücken. Entsprechend wählen Sie die logarithmische Kurvenanpassung mit  $\blacksquare$   $\blacksquare$  und die Anpassung einer Potenzfunktion durch Drücken von  $\blacksquare$   $\blacksquare$ . Wenn Sie mit der Eingabe der Daten begonnen haben, dürfen Sie nicht mehr zu einer anderen Kurvenanpassung wechseln, da bei der Wahl der verwendeten Funktion alle Summationsregister gelöscht werden. Daher müssen Sie die Rechnung für eine andere Regressionsart von Anfang an neu beginnen.

Zur Eingabe der Wertepaare  $(x_i, y_i)$  ist jeweils zuerst  $x_i$  einzutasten, **ENTERS** zu drücken, y<sub>i</sub> einzutasten und dann die Taste **M** zu drücken. Die Anzahl der Datenpaare, die Sie eingeben können, ist nicht beschränkt. Wenn Sie nach Drücken von A feststellen, daß Sie einen falschen Wert eingegeben haben, müssen Sie warten, bis das Programm anhält. Anschließend drücken Sie  $\overline{R}$  und dann  $\overline{B}$ . Damit ist das fehlerhafte Wertepaar aus der Rechnung entfernt und Sie können mit der Dateneingabe fortfahren. Mit der Tastenfolge x  $\Box$  y  $\Box$  können Sie auch solche Wertepaare löschen, die bereits zu einem früheren Zeitpunkt eingegeben wurden.

me der Entagnot von Zauten Gegnmen, man der Entagnot von Zauten Elen Funktion gewählt werden. Wenn Sie die  $\hat{A}$ <br>ression durchführen möchten, müssen Sie die 7-<br>ression durchführen möchten, müssen Sie die 7-<br>ar Auswahl d Wenn Sie alle Datenpaare eingegeben haben, drücken Sie **e**. Damit starten Sie die Berechnung und anschließende Anzeige des Bestimmtheitsmaßes r? und der Regressionskoeffizienten a und b. Das Bestimmtheitsmaß liefert eine Angabe über die «Qualität» der Anpassung an die vorgegebenen Daten. Liegt der errechnete Wert für r? nahe bei 1.00, so spricht dies für eine gute Anpassung. Ist der Wert für r? dagegen nur wenig von Null verschieden, bedeutet das, daß die Anpassung schlecht oder sogar sinnlos ist. Sie können in einem solchen Fall überlegen, ob vielleicht die Verteilung der Daten besser durch eine andere als die gewählte Regressionsfunktion beschrieben wird, und dann die Rechnung nach Änderung der Regressionsart wiederholen.

Wenn Sie die Regressionskoeffizienten <sup>a</sup> und b bestimmt haben, können Sie auf der Basis der errechneten Kurvenanpassung Schätzwerte ermitteln. Wenn Sie einen bekannten x-Wert eintasten, zeigt das Programm nach Drücken von **E** den entsprechenden Schätzwert für y, 9, an. Sie können ebenso einen y-Wert vorgeben und den entsprechenden Schätzwert für x, &, berechnen. Dazu ist nach Eintasten des y-Wertes die Taste @] zu drücken. Wenn Sie die Regression<br>
können Sie auf der Basis<br>
werte ermitteln. Wenn Sie<br>
Programm nach Drücken<br>
y, ŷ, an. Sie können ebe<br>
sprechenden Schätzwert fü<br>
y-Wertes die Taste **D** zu d<br>
Verwendete Formeln:<br>
Lineare Regressio n Sie die Regressionskoeffizienten a un<br>
en Sie auf der Basis der errechneten K<sup>1</sup><br>
ermitteln. Wenn Sie einen bekannten x-V<br>
ramm nach Drücken von **E**l den entspre<br>
an. Sie können ebenso einen y-Wert v<br>
henden Schätzwert

### Verwendete Formeln:

Lineare Regression

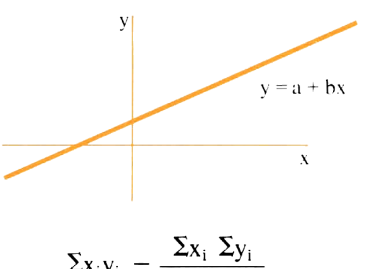

$$
b = \frac{\frac{2x_iy_i - \frac{1}{n}}{n}}{\frac{\sum x_i^2 - \frac{(\sum x_i)^2}{n}}{n}}
$$

Wenn Sie die Regressionskoeffizienten a ur können Sie auf der Basis der errechneten K1

\nwerte ermitteln. Wenn Sie einen bekannten x-VP  
\nProgramm nach Drücken von **II** den entsprechen den Schätzwert für x, 
$$
\hat{x}
$$
, berechnen. Daz

\ny-Wertes die Taste **II** zu drücken.

\nVerwendete Formeln:

\nLinear Regression

\ny = a + bx

\ny = a + bx

\nx = \frac{\sum x\_i y\_i - \frac{\sum x\_i \sum y\_i}{n}}{\sum x\_i^2 - \frac{(\sum x\_i)^2}{n}}\nh = \frac{\sum y\_i - b - \sum x\_i}{n}

\nr<sup>2</sup> = \frac{\sum x\_i y\_i - \frac{\sum x\_i \sum y\_i}{n}}{\sum x\_i^2 - \frac{(\sum x\_i)^2}{n}} \cdot \frac{\sum y\_i^2 - \frac{(\sum y\_i)^2}{n}}{\sum y\_i^2 - \frac{(\sum y\_i)^2}{n}}}\nExponential-Kurvenanpassung

\ny = ae

\ny = ae

\nby

### Exponential-Kurvenanpassung

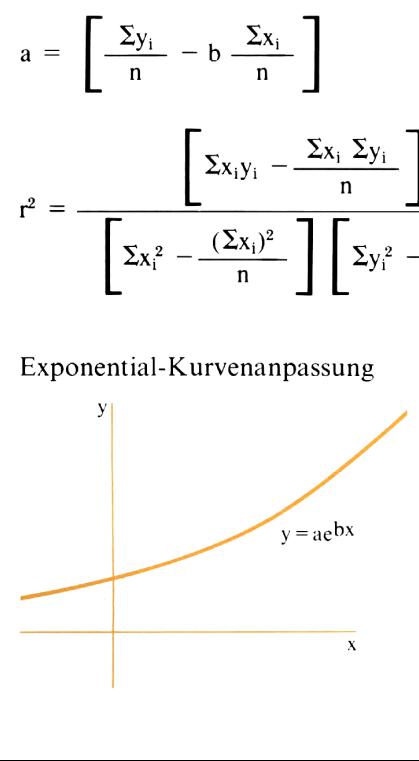

24 *STD-03*  
\n
$$
b = \frac{\sum x_i \ln y_i - \frac{1}{n} (\sum x_i)(\sum \ln y_i)}{\sum x_i^2 - \frac{1}{n} (\sum x_i)^2}
$$
\n
$$
a = \exp \left[ \frac{\sum \ln y_i}{n} - b \frac{\sum x_i}{n} \right]
$$
\n
$$
r^2 = \frac{\left[ \sum x_i \ln y_i - \frac{1}{n} \sum x_i \sum \ln y_i \right]^2}{\left[ \sum x_i^2 - \frac{(\sum x_i)^2}{n} \right] \left[ \sum (\ln y_i)^2 - \frac{(\sum \ln y_i)^2}{n} \right]}
$$

## Logarithmische Kurvenanpassung

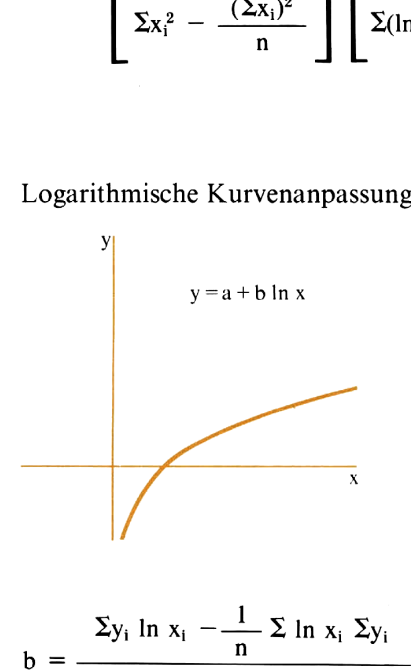

$$
b = \frac{\sum y_i \ln x_i - \frac{1}{n} \sum \ln x_i \sum y_i}{\sum (\ln x_i)^2 - \frac{1}{n} (\sum \ln x_i)^2}
$$

$$
a = \frac{1}{n} (\Sigma y_i - b \Sigma \ln x_i)
$$
  

$$
r^2 = \frac{\left[\sum y_i \ln x_i - \frac{1}{n} \Sigma \ln x_i \Sigma y_i\right]^2}{\left[\sum (\ln x_i)^2 - \frac{1}{n} (\Sigma \ln x_i)^2\right] \left[\sum y_i^2 - \frac{1}{n} (\Sigma y_i)^2\right]}
$$

#### Anpassung einer Potenzfunktion

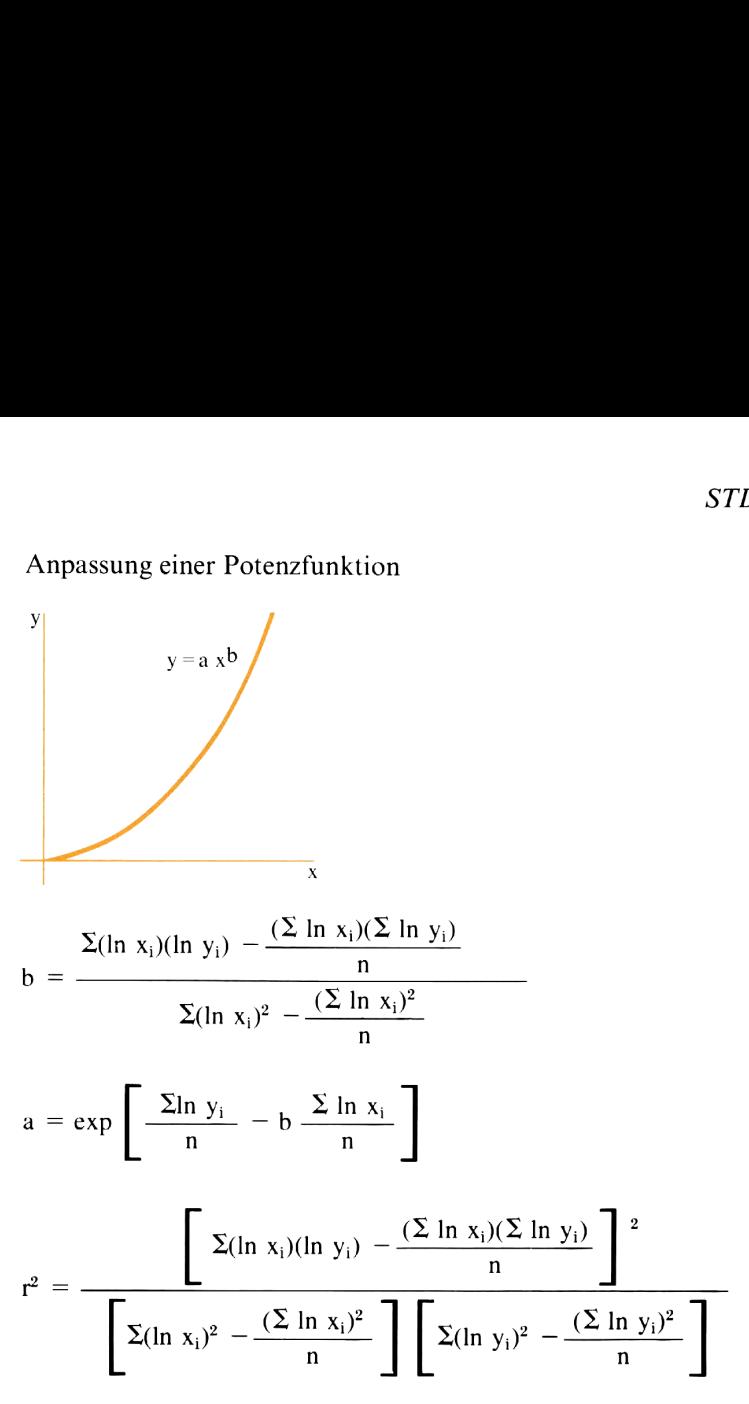

#### Anmerkungen:

Potenzfunktion müsse<br>Potenzfunktion müsse<br>verschieden sein.<br>Die Register R<sub>0</sub> bis Roaden<br>laher dem Benutzer zu<br>Der x-Wert braucht nicht nicht ein der Anzeige erscheit Für negative Werte von  $x_i$  oder für  $x_i = 0$  erfolgt im Fall der logarithmischen Kurvenanpassung eine Fehlermeldung. Das gleiche gilt für yi bei der Exponential-Kurvenanpassung. Bei Verwendung einer Potenzfunktion müssen sowohl alle x<sub>i</sub> als auch y<sub>i</sub> positiv und von Null verschieden sein.

Die Register Rg bis R9 werden vom Programm nicht belegt und stehen daher dem Benutzer zur freien Verfügung.

Der x-Wert braucht nicht erneut eingetastet zu werden, wenn er mit dem in der Anzeige erscheinenden Zähler identisch ist (siehe Beispiel 1).

### 26 STD-03

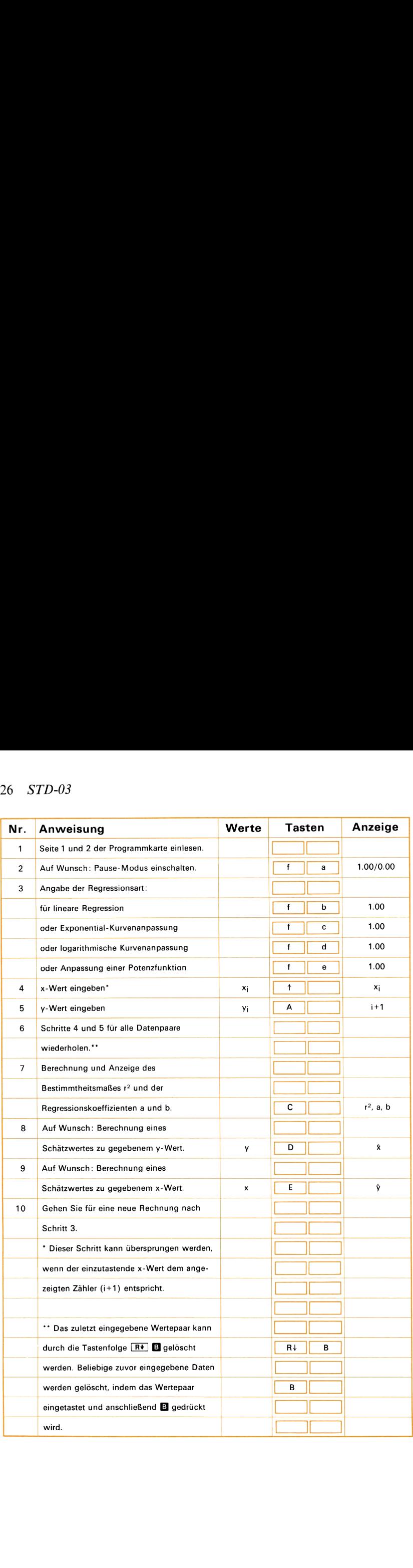

### Beispiel 1:

Der Vertrieb eines neuen Produktes führt während der ersten sechs Monate seit Verkaufsbeginn zu den nachfolgend angegebenen Umsatzzahlen (verkaufte Stückzahlen). Berechnen Sie unter Annahme einer linearen Umsatzzunahme, auf welchen Wert der Umsatz nach 12 Monaten angewachsen sein wird. Ermitteln Sie außerdem, wann die Verkaufszahlen bei Fortbestand dieser Entwicklung die Grenze von 150 Einheiten pro Monat erreichen. S.<br>
Beispiel 1:<br>
Der Vertrieb eines neuen Produktes führt während der er<br>
Monate seit Verkaufsbeginn zu den nachfolgend angegebene<br>
zahlen (verkaufte Stückzahlen). Berechnen Sie unter Anna<br>
linearen Umsatzzunahme, auf welc spiel 1:<br>
Yertrieb eines neuen Promate seit Verkaufsbeginn zu<br>
len (verkaufte Stückzahlen<br>
aren Umsatzzunahme, auf<br>
en angewachsen sein wirckaufszahlen bei Fortbestan<br>
Einheiten pro Monat erreic<br>
nat<br>
kaufte Stückzahl | 15

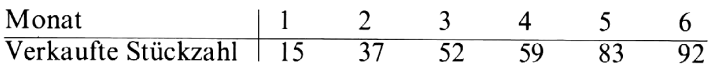

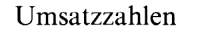

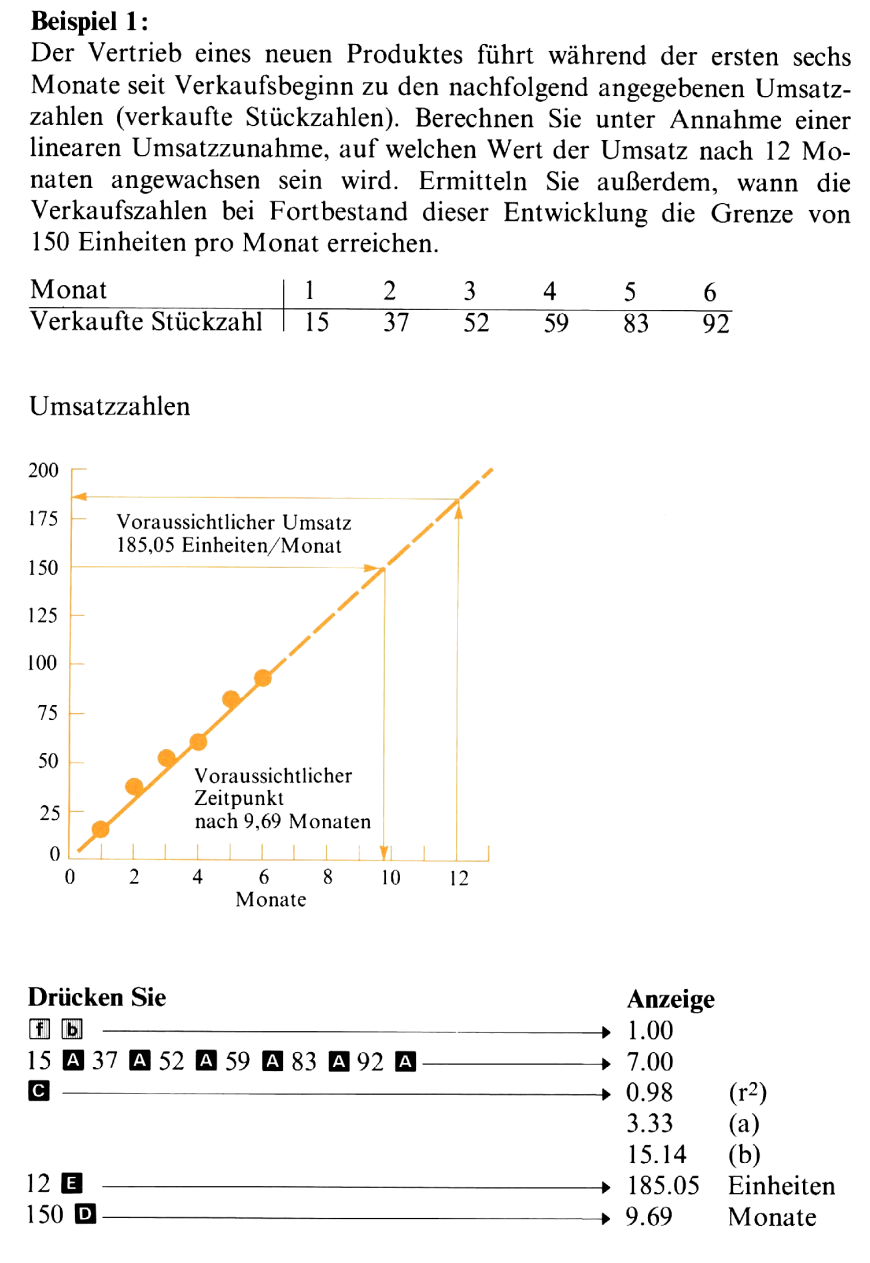

### Beispiel 2:

Die Geschwindigkeit eines Körpers, der eine konstante Beschleunigung<br>erfährt, berechnet sich nach folgender Formel:<br> $v = v_0 + \alpha t$ <br>Dabei gilt: erfährt, berechnet sich nach folgender Formel:

 $v = v_0 + \alpha t$ 

Dabei gilt:

28 STD-03

 $v =$ momentane Geschwindigkeit

 $v_0$  = Anfangsgeschwindigkeit (zur Zeit t = 0)

 $\alpha$  = konstante Beschleunigung

t = Zeit seit t<sub>0</sub>, d.h. seit v=v<sub>0</sub>

Bei einem Experiment wurden für einen bestimmten Körper die folgen- 28 *STD-03*<br>
v = momentane Geschwindigkeit<br>
v<sub>0</sub> = Anfangsgeschwindigkeit (zur Z<br>  $\alpha$  = konstante Beschleunigung<br>
t = Zeit seit t<sub>0</sub>, d.h. seit v = v<sub>0</sub><br>
Bei einem Experiment wurden für ei<br>
den Zeit- und Geschwindigkeits den Zeit- und Geschwindigkeitswerte ermittelt :

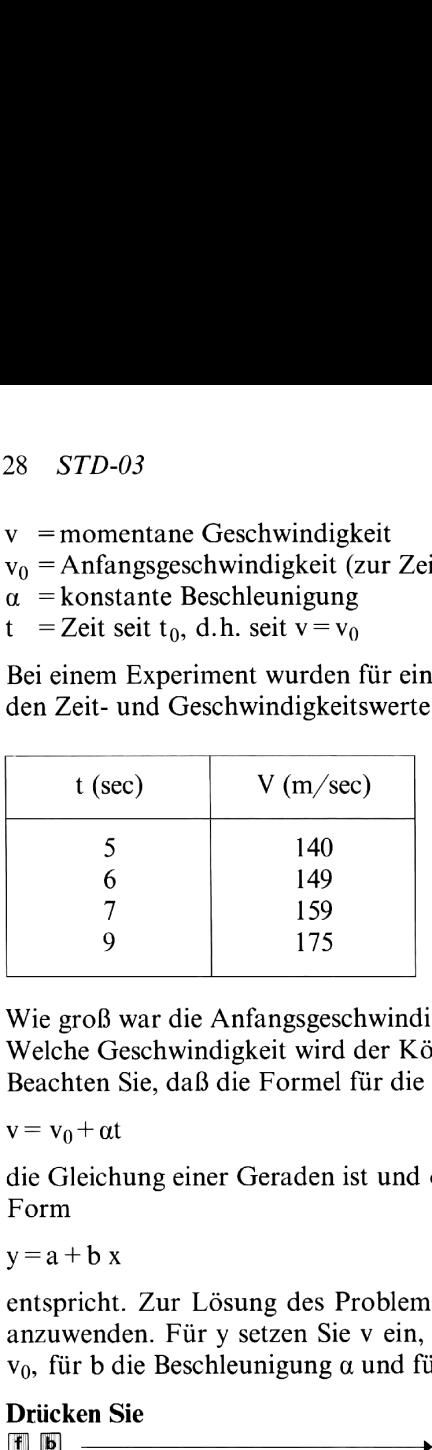

Wie groß war die Anfangsgeschwindigkeit zum Zeitpunkt  $t=0$ ? Welche Geschwindigkeit wird der Körper zum Zeitpunkt  $t=20$  haben? Beachten Sie, daß die Formel für die Geschwindigkeit

 $v = v_0 + \alpha t$ 

die Gleichung einer Geraden ist und damit einer linearen Funktion der Form

 $y = a + b x$ 

 $v_0$ , für b die Beschleunigung  $\alpha$  und für x die Zeit t.

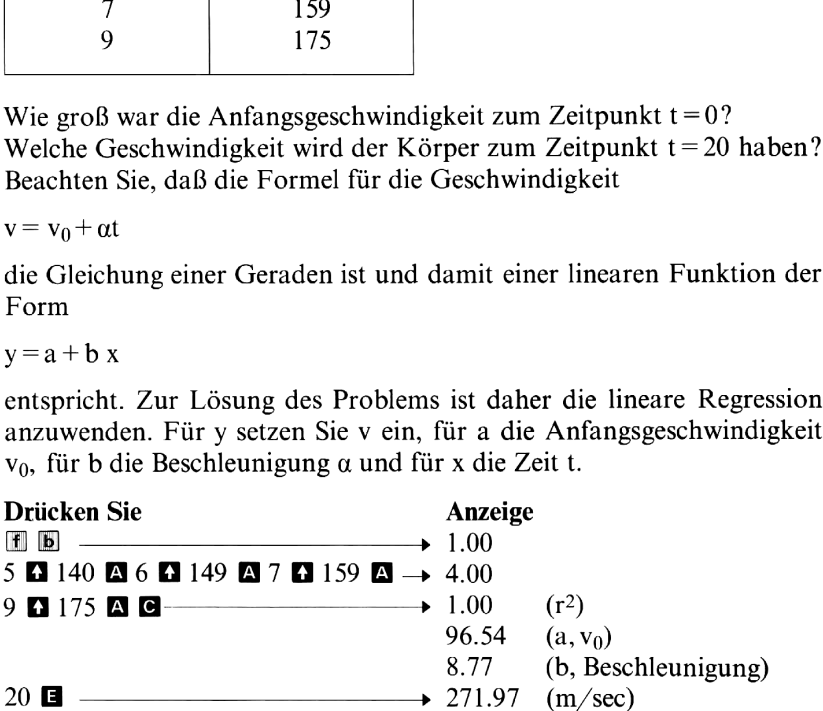

### Beispiel 3:

Viele Kompressionsprozesse lassen sich durch die Potenzfunktion

 $p = a v^{-b}$ 

beschreiben, wobei b die polytropische Konstante dieses Prozesses bezeichnet.

Bei einem Expansionsprozeß ergaben sich die folgenden Meßwerte für Volumen und Druck. Verwenden Sie die Kurvenanpassung einer Potenzfunktion zur Bestimmung der polytropischen Konstante -b. Welcher Druck ergibt sich für ein Volumen von 15?

(Volumen und Druck sind in nicht näher bezeichneten Einheiten (Volumen und Druck sind in ni<br>angegeben.) angegeben.)

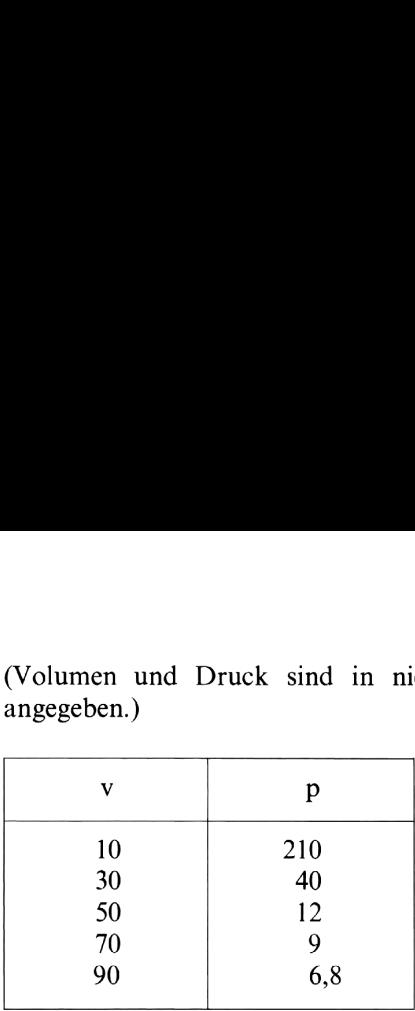

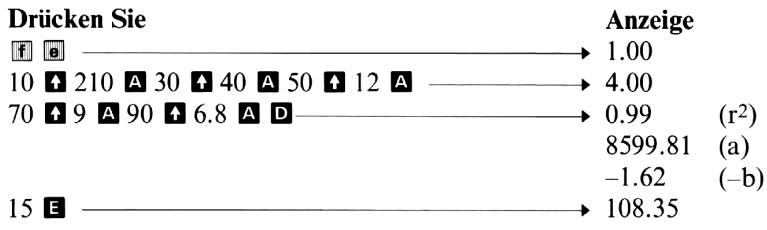

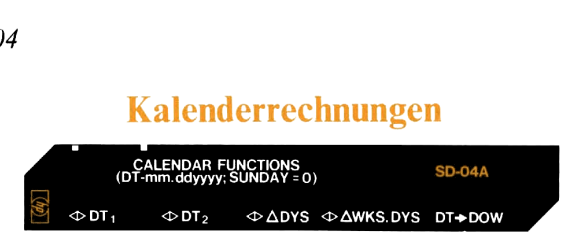

Dieses Programm berechnet wahlweise Kalenderdaten oder die zwischen gegebenen Kalenderdaten liegende Anzahl von Tagen für den Zeitraum zwischen dem 1.März 1900 und dem 28. Februar im Jahr 2100. Zur Berechnung eines Kalenderdatums sind ein Anfangsdatum und die Zahl der dazwischenliegenden Tage einzugeben. Der Zeitraum zwischen zwei vorgegebenen Kalenderdaten kann sowohl in Tagen als auch in Wochen angegeben werden. Darüber hinaus ermöglicht das Programm, zu einem gegebenen Kalenderdatum den entsprechenden Wochentag zu berechnen. Nach Eingabe eines Datums erscheint in der Anzeige die zugehörige Julianische Tageszahl\*.

ware Lingabe eines Datamis eisenen in der<br>
ulianische Tageszahl\*.<br>
erdatum ist in der Form mm.ddyyyy einzu<br>
en Monat, dd (stets zweistellig) den Tag und y<br>
r. So wird beispielsweise der 3. Juni 1975 a<br>
Achten Sie darauf, d Das Kalenderdatum ist in der Form mm.ddyyyy einzugeben; mm bezeichnet den Monat, dd (stets zweistellig) den Tag und yyyy schließlich das Jahr. So wird beispielsweise der 3.Juni 1975 als 6.031975 eingegeben. Achten Sie darauf, daß aufgrund des gewählten Formates das Tagesdatum stets 2stellig (gegebenenfalls mit vorangestellter Null) einzusetzen ist. Wochen werden im Format WKS.DYS (Wochen.Tage) angezeigt oder eingetastet. So werden zum Beispiel sieben Wochen und drei Tage als 7.3 dargestellt. Der Wochentag wird durch die Ziffern 0 bis 6 kodiert angezeigt, wobei mit Sonntag  $(=0)$  begonnen wird.

### Verwendete Formeln:

Berechnung des Julianischen Datums: Julianische Tageszahl = INT  $(365,25 \text{ y'}) +$ INT  $(30,6001 \text{ m'}) +$ d +1720982

Dabei gilt :

raber gin :<br>, (Jahreszahl -1, wenn m = 1 oder m = 2  $y' = \begin{cases} \text{Jameszani} -1, \text{ weinini} \\ \text{Jahreszahl, wenn } m > 2 \end{cases}$  $\text{Monszami}, \text{ weinn in } > 2$ <br> $\text{Mons} + 13, \text{ wenn m} = 1 \text{ oder m} = 2$ Monat + 15, wenn<br>Monat. wenn m > 2

Dann wird die Anzahl der Tage zwischen zwei Kalenderdaten berechnet:

Zahl der Tage = Tageszahl<sub>2</sub> -Tageszahl<sub>1</sub>

Für die Berechnung des Kalenderdatums zu gegebener Jul.Tageszahl:

<sup>\*</sup>Das «Julianische Datum» ist ein in der Astronomie gebräuchliches System der fortlaufenden Tageszählung, die mit dem 1.Januar 4713 v. Chr. (Julianische Tageszahl 0) beginnt.

y' = INT 
$$
\left[ \frac{\text{Tageszahl} - 122,1}{365,25} \right]
$$
  
m' = INT  $\left[ \frac{\text{Tageszahl} - INT (365,25 \text{ y'})}{30,6001} \right]$ 

| Tag im Monat = Tageszahl–INT (365,25 y')                                                                  |                                                                                                    |
|----------------------------------------------------------------------------------------------------|----------------------------------------------------------------------------------------------------|
| –INT (30,6001 m')                                                                                         |                                                                                                    |
| Datum                                                                                                    | Monat = m = $\begin{cases} m' - 13, \text{ wenn } m' = 14 \text{ oder } 15 \\ m' - 1, \text{ wenn } m' < 14 \end{cases}$ |
| Jahr = $\begin{cases} y', \text{ wenn } m > 2 \\ y' + 1, \text{ wenn } M = 1 \text{ oder } 2 \end{cases}$ |                                                                                                    |

Berechnung des Wochentages: Wochentag (0 bis 6) =  $7 \times$  FRAC [(Tageszahl -1720982)/7]. Die Operatoren INT und FRAC entsprechen den Funktionen **INT** und  $\sqrt{\text{FRAC}}$  auf dem Tastenfeld Ihres HP-67.

### Anmerkungen:

Das Programm prüft nicht, ob ein eingegebener Zahlenwert auch ein zulässiges Datum darstellt.

Das Programm verwendet das Flag 3 für die Entscheidung, welcher<br>Programmteil nach Drücken der Tasten **(a. B. G.** oder **D.** auszuführen **Programmteil nach Drücken der Tasten**  $\Box$ **,**  $\Box$ **,**  $\Box$  oder  $\Box$  auszuführen ist. Das Flag 3 wird automatisch «gesetzt» (eingeschaltet), wenn eine der Zifferntasten auf dem Tastenfeld des HP-67 gedrückt wird. Dann wird die Zahl im angezeigten X-Register beim Drücken der entsprechenden Programmtaste als Eingabewert «erkannt» und gespeichert. Wenn dagegen keine der Zahleneingabe-Tasten gedrückt wurde, interpretiert der Rechner das Drücken einer der Programmtasten als Anweisung zur Berechnung des zugehörigen Wertes. Achten Sie daher darauf, daß zwischen der letzten Eingabe und der Berechnung des gewünschten Resultates keine der Zahleneingabe-Tasten gedrückt werden.

Die Register  $R_0 - R_2$ , R<sub>B</sub>, R<sub>D</sub>, R<sub>E</sub> und R<sub>SO</sub> - R<sub>S9</sub> werden vom Programm nicht belegt und stehen somit dem Benutzer zur Verfügung.

### 32 STD-04

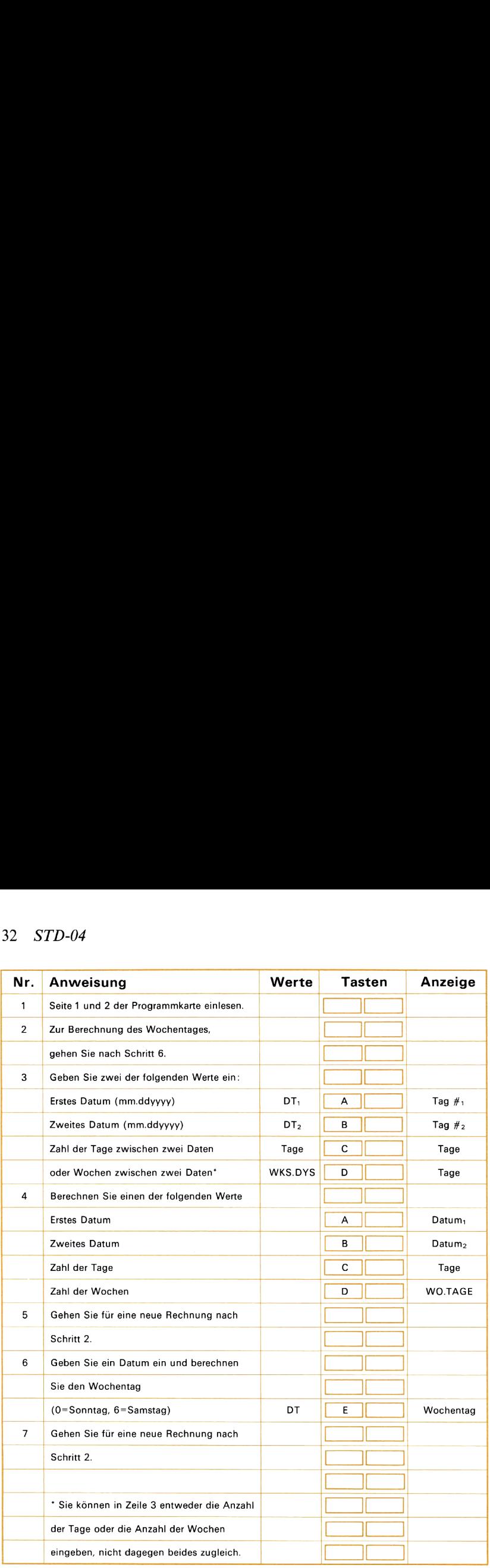

### Beispiel 1:

Am 12. April <sup>1961</sup> startete Oberleutnant Juri Gagarin mit Wostok <sup>I</sup> inden Weltraum. Neil Armstrong setzte am 21. Juli 1969 zum ersten Mal seinen Fuß auf den Mond. Wieviele Tage sind seit dem ersten bemannten Raumflug und der ersten erfolgreichen Mondlandung vergangen? Wieviele Wochen und Tage? Berechnen Sie außerdem für beide Ereignisse den entsprechenden Wochentag.

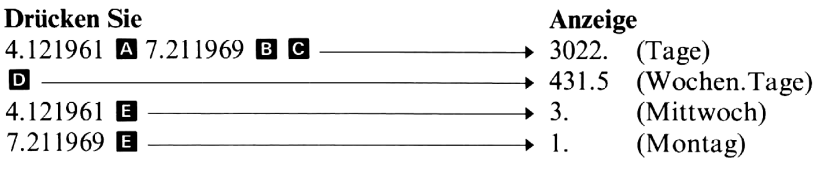

STD-04 33

#### Beispiel 2:

Sie haben Wertpapiere mit einer Restlaufzeit von 200 Tagen (Verzinsung auf 365-Tage-Basis) erworben. Berechnen Sie das Fälligkeitsdatum der Papiere, die am 11. Juni 1976 gekauft wurden.

Drücken Sie Anzeige 6.111976  $\Box$  200  $\Box$   $\Box$  12.281976\* (bedeutet 28. Dez. 1976)

\* In der BRD erfolgt die Berechnung der Zinsen meist auf der Basis von 360 Tagen pro Jahr. Das Programm kann daher im kaufmännischen Bereich nur da eingesetzt werden, wo mit der :tatsächlichen Anzahl der Kalendertage gerechnet wird.

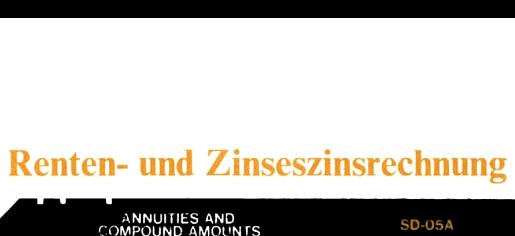

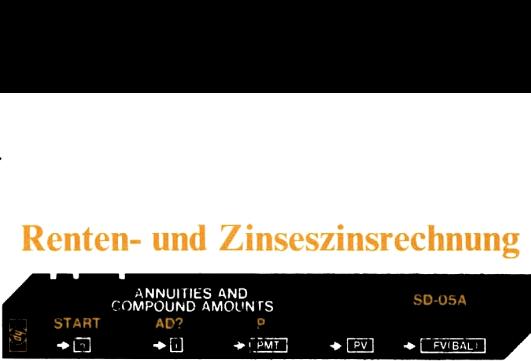

Dieses Programm kann eine Vielzahl von Aufgabenstellungen im Zusammenhang mit Kapital, Laufzeit und Verzinsung lösen, wobei es neben einmaligen Kapitaleinlagen auch Ratenzahlungen (Rentenrechnung) berücksichtigen kann. Folgende Größen können eingegeben bzw. vom Programm berechnet werden:

- n Anzahl der Zins- bzw. Zahlungsperioden. (Beispiel: Anzahl der monatlichen Rückzahlungsraten für ein Darlehen mit einer Laufzeit von 30 Jahren:  $n = 12 \times 30 = 360$ .
- <sup>i</sup> Periodenzinssatz in Prozent (nicht als dezimaler Wert). Wenn die Verzinsung nicht jährlich erfolgt, ist der Jahreszinssatz (% p.a.) durch die Zahl der Zinsperioden pro Jahr zu dividieren. So entspricht beispielsweise ein Jahreszinssatz von 8% bei monatlichem Zuschlag der Zinsen einem Periodenzinssatz von  $8/12=0,667%$ .
- PMT Regelmäßig ein- oder ausgezahlter Ratenbetrag (Annuität).
- PV Gegenwärtiger oder Barwert des Kapitals bzw. zukünftiger Cash Flows.
- FV Endkapital bzw. zukünftiger Wert einer Reihe von Ratenzahlungen.
- BAL Resttilgungssumme am Ende einer Laufzeit.

odenzinssatz in Prozent (nicht als dezimaler Verzinsung nicht jährlich erfolgt, ist der Jagnet<br>P.a.) durch die Zahl der Zinsperioden pro J<sub>i</sub><br>P.a.) durch die Zahl der Zinsperioden pro J<sub>i</sub><br>P.a.) durch die Zahl der Zinsperi Das Programm kann sowohl nachschüssige als auch vorschüssige Ratenzahlungen berücksichtigen, d.h., die Annuitäten können entweder jeweils am Ende jeder Zinsperiode (nachschüssig) oder aber zu Beginn dieses Intervalls (vorschüssig) fällig sein. Die Tilgung von Darlehen erfolgt meist über nachschüssige Abzahlungsraten, während die Mietzahlungen bei Leasingverträgen oder die Einzahlung regelmäßiger Sparraten vorschüssig, also zu Beginn jeder Zinsperiode, erfolgt. Wenn Sie die Programmkarte einlesen oder das Programm mit  $\Box$   $\Box$  starten, wird der Rechner automatisch auf nachschüssige Ratenzahlungen eingestellt. Zum Umschalten auf vorschüssige Annuitäten sind die Tasten **II E** zu drücken; die Anzeige 1.00 ist ein Beleg dafür, daß der Rechner auf vorschüssige Zahlungen eingestellt ist. Beim wiederholten Drücken dieser Tasten schaltet das Programm jeweils zwischen diesen beiden Betriebsarten hin und her, wobei Sie abwechselnd die Anzeige 1.00 (vorschüssig) bzw. 0.00 (nachschüssig) erhalten.

Die Eingabe der Daten erfolgt bei diesem Programm durch Drücken von sto und der zugehörigen Programmtaste. Zur Eingabe von n ist also **STO** A, zur Eingabe des Periodenzinssatzes **STO B**, für PMT entsprechend **SIO G**, für den Barwert SIO D und zur Eingabe von FV bzw. BAL **SIO E** zu drücken. Wenn alle Eingabedaten gespeichert
sind, kann der gesuchte Wert durch Drücken der entsprechenden Programmtaste berechnet werden. Zur Berechnung des Periodenzinssatzes i ist folglich die Taste **B** zu drücken.

Das Starten des Programms mit Hilfe des «Vorbereitungsschrittes»  $\blacksquare$  a erfüllt zwei Funktionen:

- 1. Die Speicherregister für PMT, PV und BAL werden gelöscht (Inhalt 0.00). Eventuell gespeicherte Werte für n und <sup>i</sup> bleiben dabei erhalten.
- 2. Das Programm wird auf nachschüssige Ratenzahlungen eingestellt.

Mit der START-Operation können Sie den Rechner auf einfache und sichere Weise für die Berechnung einer neuen Aufgabe vorbereiten. Dieser Schritt kann entfallen, wenn die neue Aufgabe mit der gleichen Kombination von Variablen gerechnet wird. Wenn Sie beispielsweise eine Problemstellung mit den Variablen n, i, PMT, FV mehrere Male mit verschiedenen Zahlenwerten lösen, ist es nicht erforderlich, daß Sie zwischen den einzelnen Rechnungen  $\mathbb{F}$  a drücken; es sind dazu lediglich die Werte einzugeben, die sich gegenüber der vorhergehenden Rechnung geändert haben. Wenn Sie ohne die Verwendung von START die Kombination der Variablen wechseln wollen, müssen Sie für die Variable, die in der nächsten Rechnung nicht mehr verwendet wird, Null eingeben. Wenn Sie zuvor ein Problem mit den Größen n, i, PMT und PV gerechnet haben und jetzt eine Aufgabe mit den Variablen n, i, PV und FV behandeln wollen, müssen Sie das Register für PMT löschen, indem Sie 0 sio G drücken. Diese Verfahren sind in der Tabelle <sup>1</sup> zusammengefaßt. Nach Einlesen der Programmkarte sollte dagegen grundsätzlich die START-Operation ausgeführt werden.  $STD-05$  35<br>
Sind, kann der gesuchte Wert durch Drücken der entsprechenden<br>
Programmtaste berechnet werden. Zur Berechnung des Periodenzins-<br>
Pass Starten des Programms mit Hilfe des «Vorbereitungsschrittes»<br>
Die Derfüllt STD-05 35<br>
STD-05 37<br>
STD-05 37<br>
Programmitate berechnet werden. Zur Brücken der entsprechenden<br>
Programmitate berechnet werden. Zur Brücken.<br>
Das Starten des Programms nit Hilfe des «Vorbereitungsschrittes»<br>
Das Starten  $STD-05$ Sind, kann der gesuchte Wert durch Drücken der entsprechenden<br>
Programmtaste berechnet werden. Zur Berchnung des Periorhenden<br>
Regien des Regienums mit Hilfe des «Vorbereitungsschrittes»<br>
Das Starten des Programms

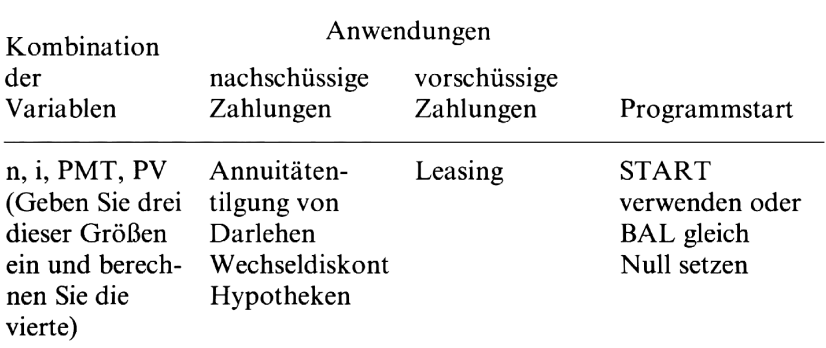

Mögliche Berechnungen mit dem Programm Renten- und Zinseszins rechnung

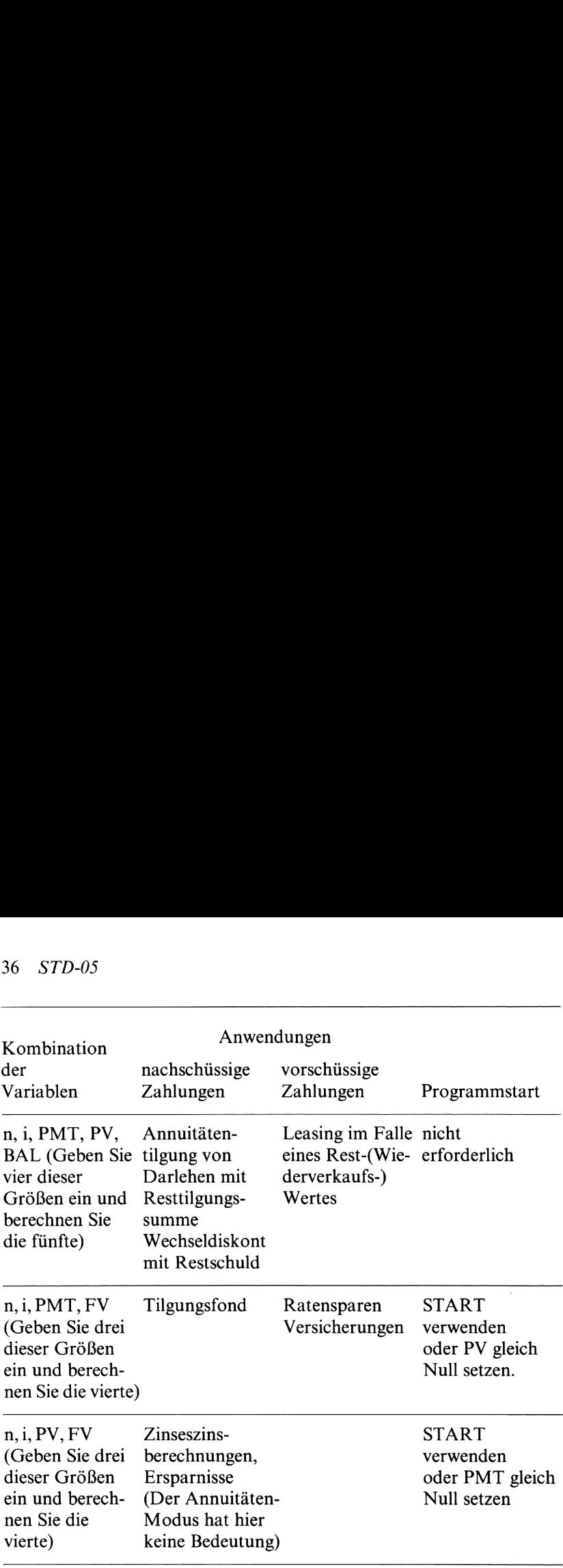

#### Verwendete Formeln:

Verwendete Formeln:<br>PV =  $\pm \frac{PMT}{P}A[1-(1+i)^{-n}] + (BAL order FV) (1+i)^{-n}$ wobei wobei<br>. (1 für nachschüssige Annuitäten  $(1 + i)$  für vorschüssige Annuitäten Das positive Vorzeichen gilt für  $FV = 0$ , das negative Vorzeichen für  $PV = 0$ .

#### Anmerkungen:

Wennder Periodenzinssatz <sup>i</sup> berechnet wird und PMT zu den Ausgangsdaten der Rechnung gehört, muß als Anzeigeformat Festkommadarstellung FEX gewählt werden.

stellung **EX** gewählt werden.<br>Die oben angegebene Gleichung wird unter Verwendung des New-<br>ton'schen Verfahrens nach i aufgelöst:<br>in = in-1 –  $\frac{f(i_{n-1})}{f(i_{n-1})}$  Näherungsverfahren ton'schen Verfahrens nach <sup>i</sup> aufgelöst :

$$
i_n = i_{n-1} - \frac{f(i_{n-1})}{f'(i_{n-1})}
$$
Näherungsverfahren

Daher benötigen Berechnungen mit PMT und <sup>i</sup> längere Rechenzeiten als die übrigen Problemstellungen. Der verwendete Algorithmus eignet sich am besten für positive Eingabewerte und Zinssätze von 0 bis 100%. Es können durchaus Aufgabenstellungen auftreten, die nach diesem Verfahren nicht gelöst werden können; Sie erhalten dann entweder eine Fehlermeldung oder das Programm gerät in eine «Endlosschleife».

Bei den iterativen Zinsberechnungen sind die Resultate auf die Anzahl der im FIX-Format angezeigten Stellen genau. Sie können daher die Rechengenauigkeit durch Änderung des Anzeigeformates (z.B. 082 3, 4; usw.) beliebig beeinflussen. Dabei muß natürlich berücksichtigt

werden, daß genauere Ergebnisse mit entsprechend längeren Rechenzeiten verbunden sind.

Im Zusammenhang mit Rechnungen, bei denen negative Werte für die Restschuld BAL vorkommen, sind bisweilen mehrere mathematisch exakte richtige Resultate (oder gegebenenfalls auch kein einziges) möglich. Wenngleich das Programm in solchen Fällen ein Resultat anzeigt, hat der Rechner dennoch keine Möglichkeit, auf die Existenz weiterer Lösungen hinzuweisen.

Mit RCL A, RCL B, RCL C, RCL D und RCL E können Sie die in den entsprechenden Registern gespeicherten Werte für die verschiedenen Variablen in die Anzeige rufen.

Die Register  $R_0 - R_2$  und  $R_{S0} - R_{S9}$  werden vom Programm nicht belegt und stehen daher dem Benutzer zur Verfügung.

#### 38 STD-05

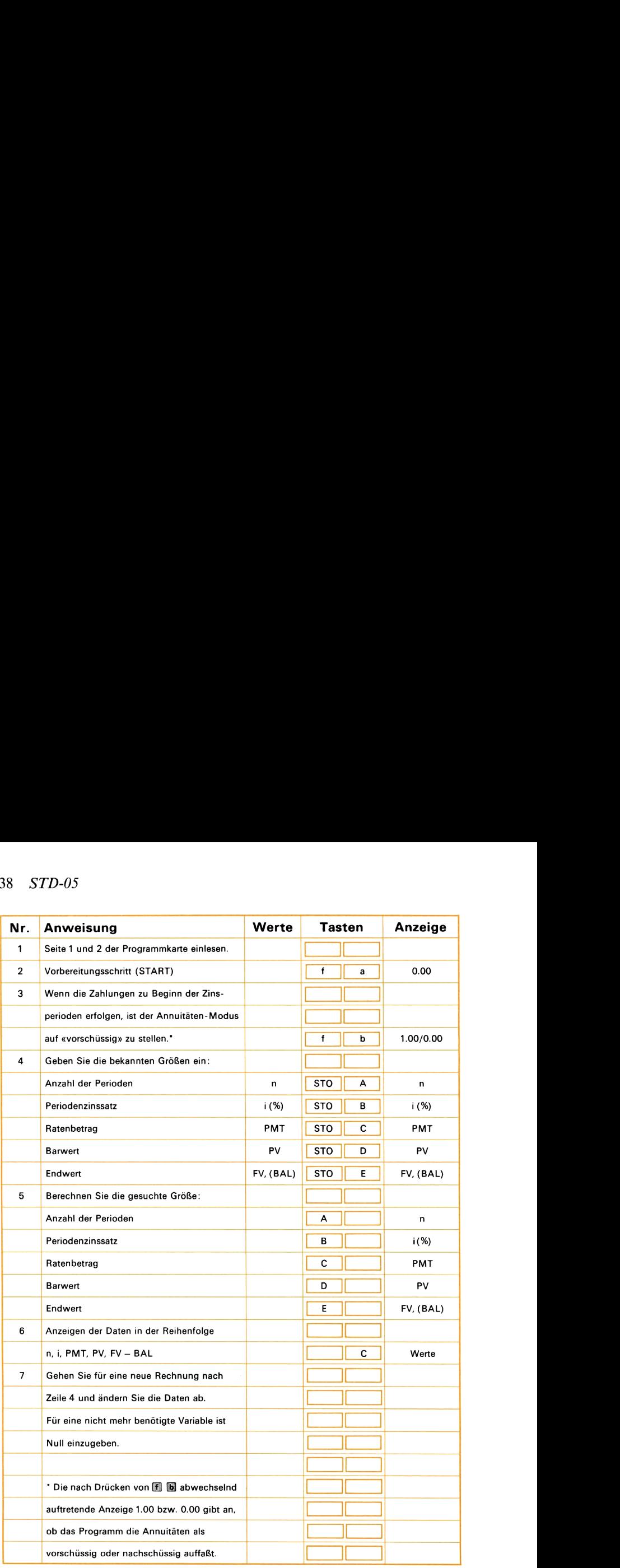

#### Beispiel 1:

Sie zahlen <sup>155</sup> DM auf ein Konto ein, das Ihre Einlage bei monatlicher Zurechnung der Zinsen mit 5¼% p.a. verzinst. Über welchen Betrag können Sie nach Ablauf von 9 Jahren verfügen?

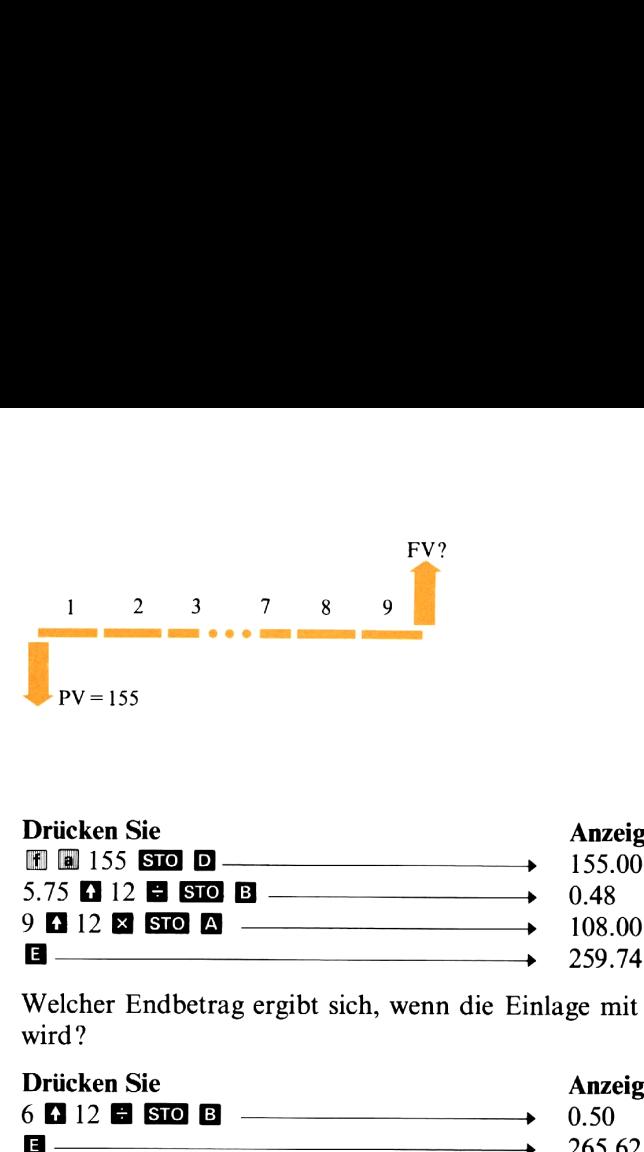

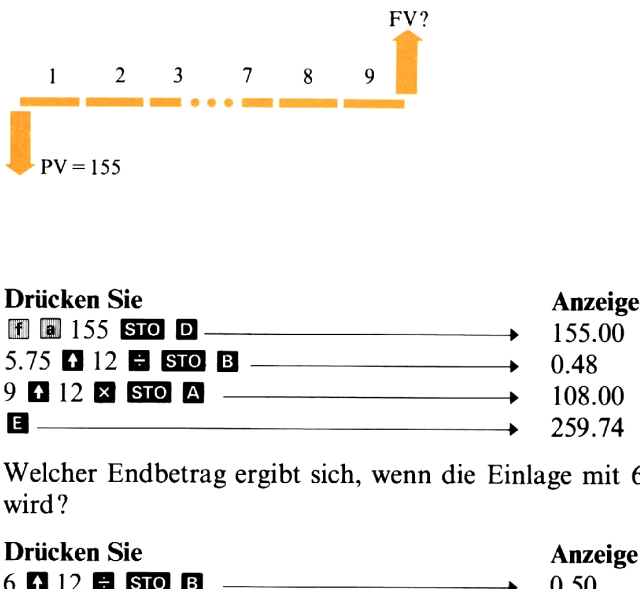

Welcher Endbetrag ergibt sich, wenn die Einlage mit 6% p.a. verzinst wird?

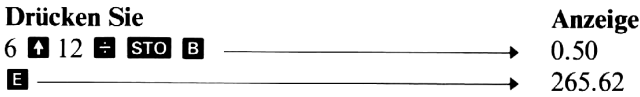

#### Beispiel 2:

Ein Darlehen in Höhe von <sup>30000</sup> DM mit einer Laufzeit von <sup>30</sup> Jahren soll bei einem Zinssatz von 9% p.a. durch monatliche Ratenzahlungen vollständig zurückgezahlt werden. Wie hoch sind diese monatlichen Rückzahlungsraten?

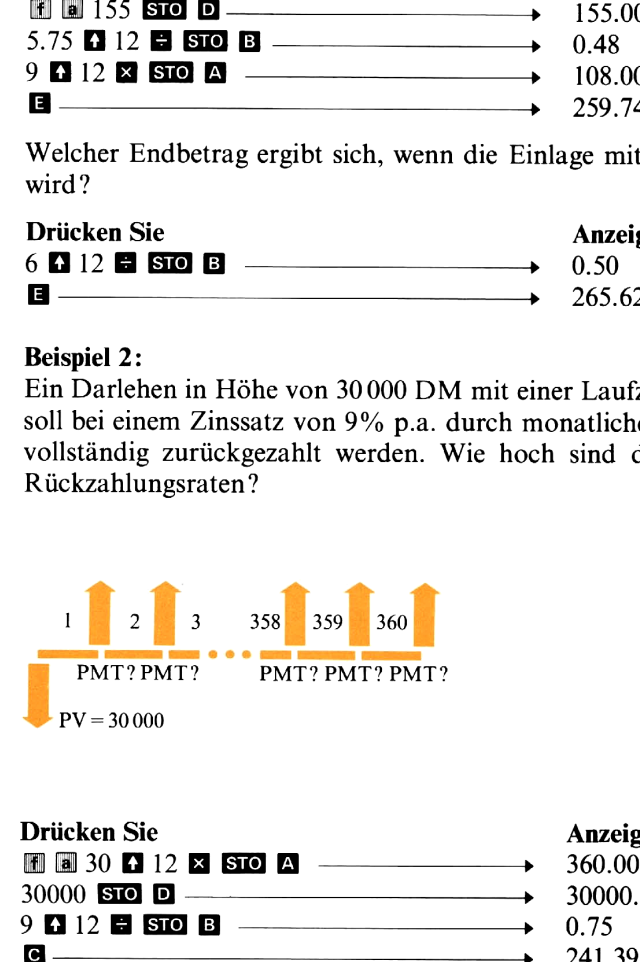

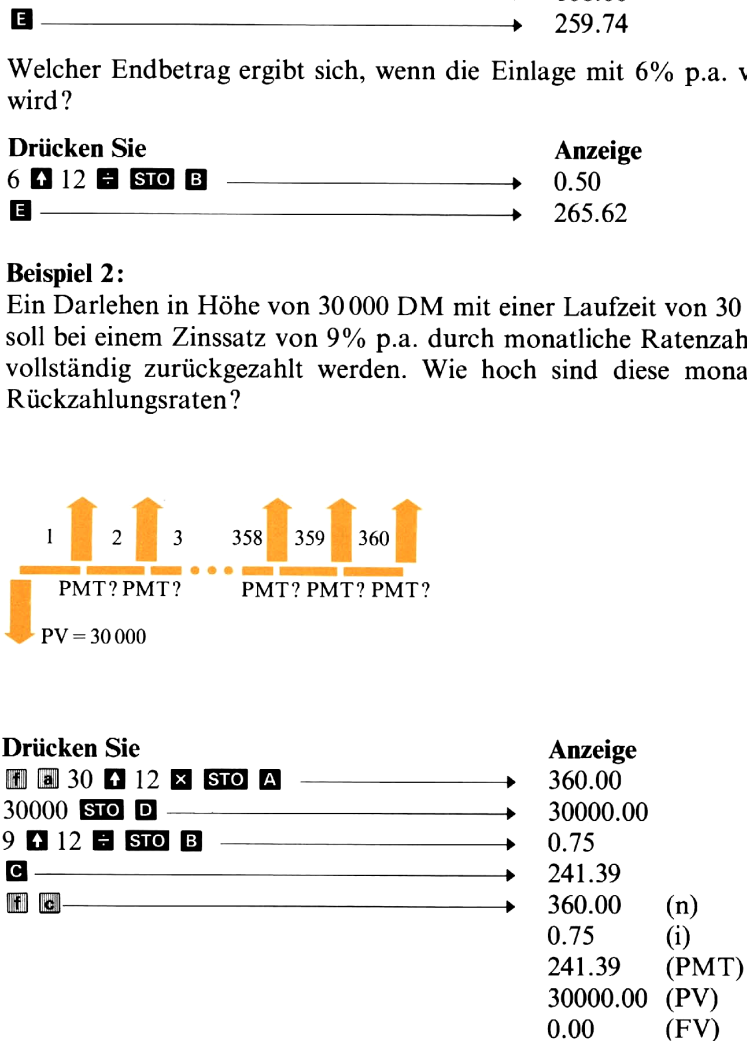

40 STD-05

#### Beispiel 3:

Ein Sparprogramm bietet als Gegenleistung für eine einmalige Einlage von <sup>35000</sup> DM die Zahlung monatlicher Rentenbeträge in Höhe von <sup>231</sup> DM für eine Dauer von <sup>20</sup> Jahren an. Welchem Jahreszinssatz entspricht das?

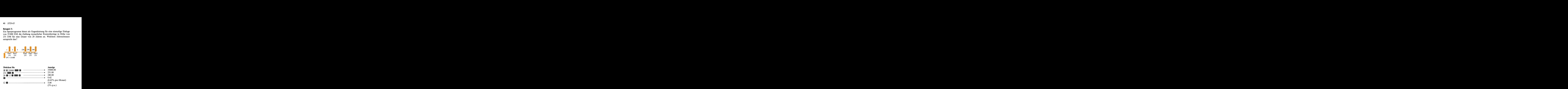

#### Beispiel 4:

Beim Abschluß eines Kreditvertrages über <sup>3600</sup> DM wird ein Zinssatz von 10% p.a. vereinbart. Die Rückzahlung des Darlehens soll über <sup>36</sup> monatliche Zahlungen in Höhe von <sup>100</sup> DM erfolgen, wobei die sich dabei ergebende Restschuld zusammenmit derletzten (36.) Zahlung zu leisten ist. Wie hoch ist diese Resttilgungssumme ? on 10% p.a. vereinbart. Die Rückenden in 10% p.a. vereinbart. Die Rücken<br>6 monatliche Zahlungen in Höhe<br>ich dabei ergebende Restschuld zusau<br>u leisten ist. Wie hoch ist diese Res

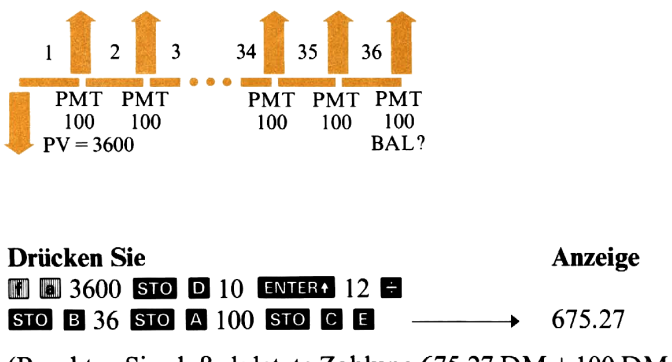

(Beachten Sie, daß als letzte Zahlung 675,27 DM <sup>+</sup> <sup>100</sup> DM =775,27 DM zu leisten sind, da die Restschuld am Ende der letzten Periode zusammen mit der letzten Rate fällig ist.)

STD-05 41

#### Beispiel 5:

Ein Unternehmer plant, in drei Jahren eine Maschine im Wert von <sup>50000</sup> DM zu kaufen. Die Finanzierung soll über ein Konto laufen, das bei vierteljährlicher Zurechnung der Zinsen 7% Jahreszinsen anbietet. Berechnen Sie die Höhe der vierteljährlichen Zahlungen, mit denen die Investition angespart werden kann, wenn die (nachschüssigen) plant, in drei J<br>fen. Die Finan:<br>licher Zurechn<br>n angespart wer<br>n Ende dieses Q<br>FV=5000<br>10<br>11<br>12 Beispiel 5:<br>
Ein Unternehmer plant, in drei Jahren ein<br>
50 000 DM zu kaufen. Die Finanzierung sc<br>
das bei vierteljährlicher Zurechnung der<br>
anbietet. Berechnen Sie die Höhe der vierte<br>
denen die Investition angespart werd

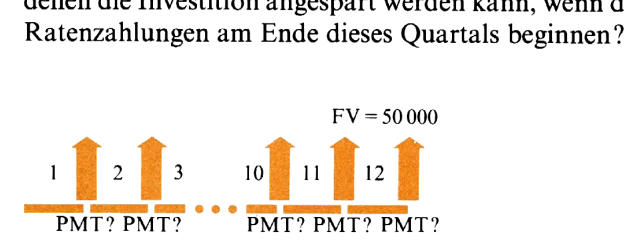

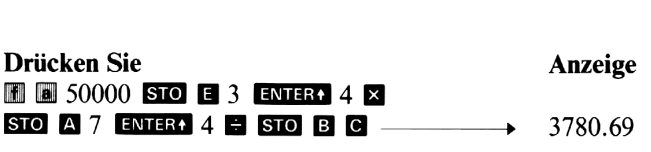

Welcher statt der Ratenzahlungen sofort angelegte Betrag würde den gleichen Effekt bringen?

### <sup>&</sup>gt; 40602.89

#### Beispiel 6:

Eine Leasingfirma erwägt den Kauf eines Mini-Computers zum Preis von 63000 DM, der anschließend für fünf Jahre an einen Kunden vermietet werden soll. Nach Ablauf dieser Mietdauer rechnet die Firma mit einem Verkaufserlös von 10000 DM. Wie hoch müssen unter diesen Voraussetzungen die monatlichen Mietzahlungen sein, wenn das Unternehmen eine Rendite von 13% fordert?

(Da die Mietzahlungen jeweils zu Beginn eines jeden Monats erfolgen, muß mit vorschüssigen Zahlungen gerechnet werden.)

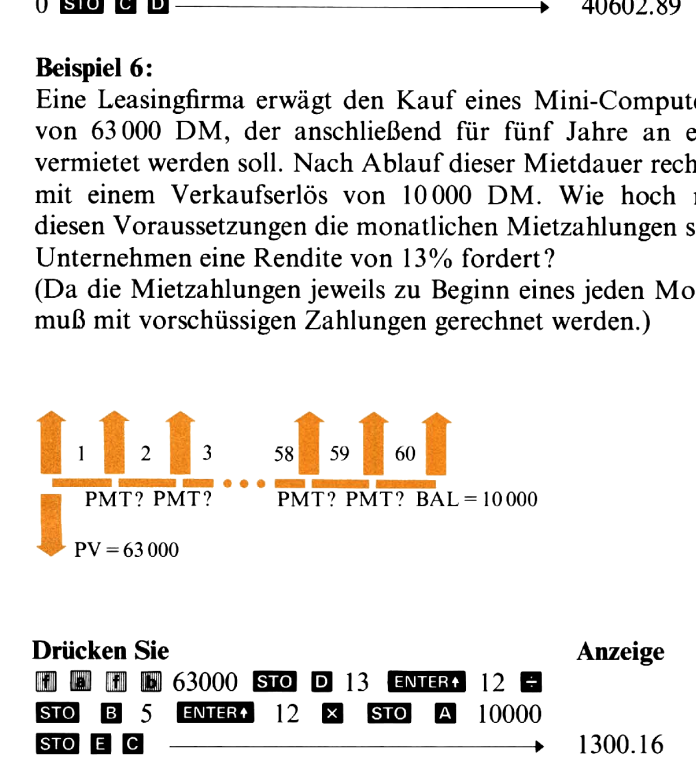

Wie verändert sich die Höhe der Mietraten, wenn der Computer nach Wie verandert sich die Hohe der Mietraten, wenn<br>einer Anhebung der Preise jetzt 70 000 DM kostet? ch die Höhe der Mietraten,<br>der Preise jetzt 70 000 DM k

# Anneoung der Preise jetzt 70 000 DM Kostet ?<br> **D @** 2000 2000 2000 2010 31457.73 Wie hoch wird unter gleichen Voraussetzungen der jährliche Ertrag liegen, wenn die Höhe der Mietraten auf <sup>1500</sup> DM festgesetzt wird? TD-05<br>
erändert sich die Höhe der Mietraten,<br>
Anhebung der Preise jetzt 70 000 DM k<br> **and SI COM**<br>
expedition voraussetzu<br>
, wenn die Höhe der Mietraten auf 1<br> **SIO COM** ch die Höhe der Mietraten,<br>der Preise jetzt 70 000 DM k<br>unter gleichen Voraussetzu<br>Höhe der Mietraten auf 1 STD-05<br>
verändert sich die Höhe der Mietraten, wenn der<br>
Anhebung der Preise jetzt 70 000 DM kostet?<br> **DE**<br>
1457.73<br>
hoch wird unter gleichen Voraussetzungen der<br>
1, wenn die Höhe der Mietraten auf 1500 DM f<br> **SID EE**<br>
1. 42 *STD-05*<br>
Wie verändert sich die Höhe der Mietraten, wenn der C<br>
einer Anhebung der Preise jetzt 70 000 DM kostet?<br> **STO D G**<br>
Wie hoch wird unter gleichen Voraussetzungen der jä<br>
liegen, wenn die Höhe der Mietraten au STD-05<br>
verändert sich die Höhe der Mietraten, wenn de<br>
Anhebung der Preise jetzt 70 000 DM kostet?<br> **DE**<br>  $\longrightarrow$  1457.<br>
hoch wird unter gleichen Voraussetzungen de<br>
14.57.<br> **EDE**<br>  $\longrightarrow$  14.12<br>
IRECTERENT DE SURFALLER<br>
IRECT

 $1500$  STO G B  $\longrightarrow$  1.18 (% monatlich)  $12 \times 14.12$  (% p.a.)

Stellen Sie für eine genauere Berechnung des Zinssatzes die Anzeige auf <sup>5</sup> Nachkommastellen um und führen Sie die Rechnung noch einmal aus.

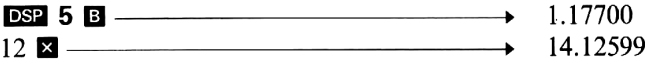

Wählen Sie wieder das Standard-Anzeigeformat FIX 2:

# Notizen

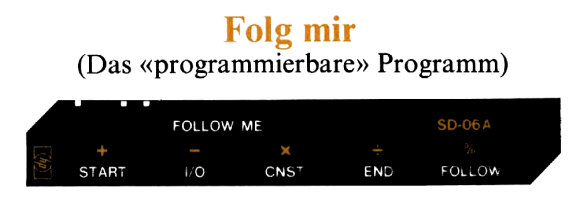

Mit Hilfe dieses Programms können Sie unter ausschließlicher Verwendung der Programmtasten  $\Box$  bis  $\Box$  eine Folge einfacher Tastenbefehle im Rechner speichern und dieses «Programm» dann mit verschiedenen Zahlen beliebig oft wiederholen. Sie können dabei die folgenden Funktionen benutzen: Addition, Subtraktion, Multiplikation, Division, Prozent, Konstante und Ein-/Ausgabe-Stop. Es kann eine Folge von maximal 23 Operationen gespeichert werden, wobei Konstanten als zwei Operationen zählen.

Das Programm wird mit der Taste **N** gestartet. Dann ist der erste Rechenschritt auszuführen, wozu Sie die entsprechende Programmtaste (gemäß den auf der Magnetkarte aufgedruckten Symbolen) drücken müssen. Im Anschluß an in der Rechnung vorkommende Konstanten ist die Taste <sup>a</sup> zu drücken; der Rechner fügt diesen Wert dann später stets an der entsprechenden Stelle ein. Den Ein-/Ausgabe-Stop fügen Sie da ein, wo der Rechner Zwischenergebnisse anzeigen oder für die Eingabe von Daten anhalten soll. Drücken Sie bei der «Programmierung» an diesen Stellen einfach die Taste El. Die Eingabe der «Programmschritte» wird schließlich mit END (Taste @) beendet. 44 *STD-06* **Folg mir** (Das «programmierbare» Programm)<br>
(Das «programmierbare» Programm)<br>
Mit Hilfe diese Brogramm können Sie unter ausschließlicher Verwendung der Programmiastan **En** bis **E** eine Folge einfacher Tasten-**EOLOR COMPACTE CONSUMERATION**<br> **EOLOR CONSUMERATION**<br> **EOLOR CONSUMERATION**<br> **EOLOR CONSUMERATION**<br> **EOLOR CONSUMERATION**<br> **ENGINEERED CONSUMERATION**<br> **ENGINEERED CONSUMERATION**<br> **ENGINEERED CONSUMERATION**<br> **ENGINEERED C** 

Nachdem sich der Rechner diese Schrittfolge «gemerkt» hat, genügt es, an den dafür vorgesehenen Stellen Daten einzutasten und den Rechengang nach jedem Halt mit  $\blacksquare$  erneut zu starten.

Wenn Sie bei der Verwendung der gespeicherten Schrittfolge einen Fehler machen, können Sie B drücken und von neuem beginnen. Unterläuft Ihnen dagegen bereits bei der Eingabe der Schrittfolge ein Fehler, müssen Sie M drücken und das «Programm» erneut eintasten.

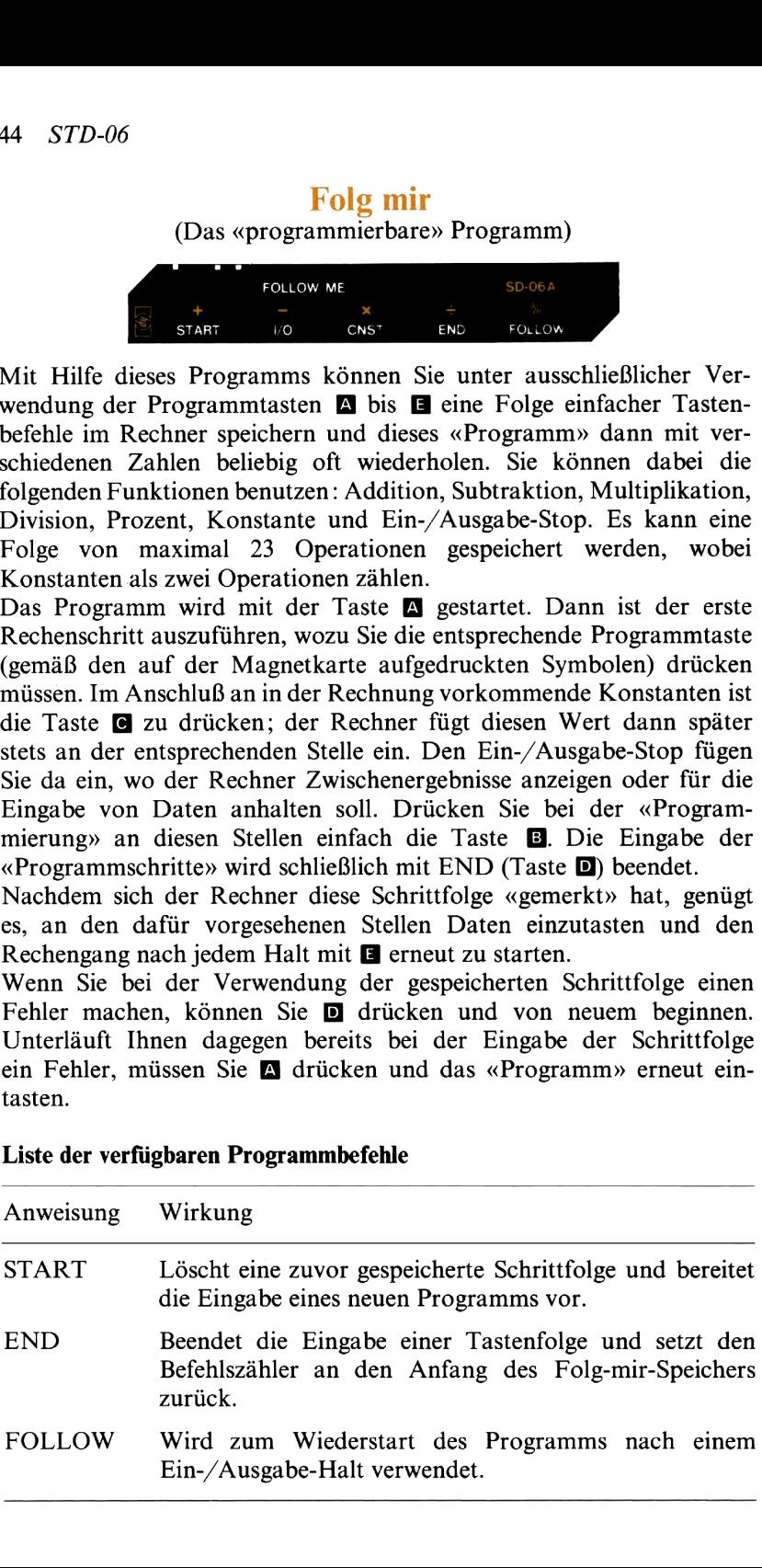

#### Liste der verfügbaren Programmbefehle

Programmierbare Operationen: STD-06 45<br>Programmierbare Operationen:

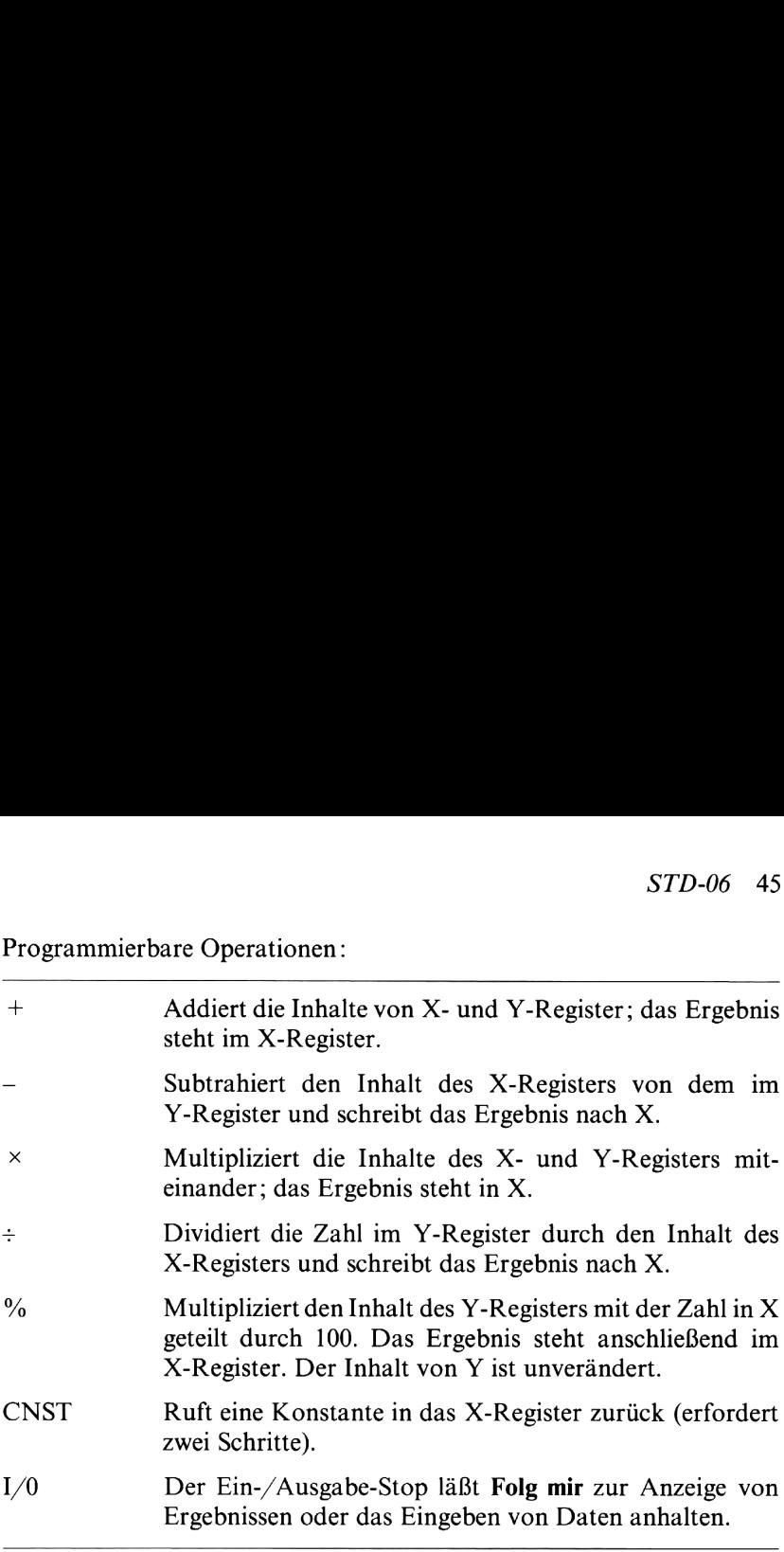

#### Anmerkungen:

Für die Ein- und Ausgabe von Daten steht der gesamte Stack zur Verfügung. Durch geschickte Verwendung der Stackregister können Sie daher mit wenigen Programmunterbrechungen auskommen.

Das Programm belegt sämtliche Daten-Speicherregister.

Wenn versucht wird, mehr als 23 Operationen zu speichern, läßt der Rechner die Zahl 24 in der Anzeige aufblinken.

#### 46 STD-06

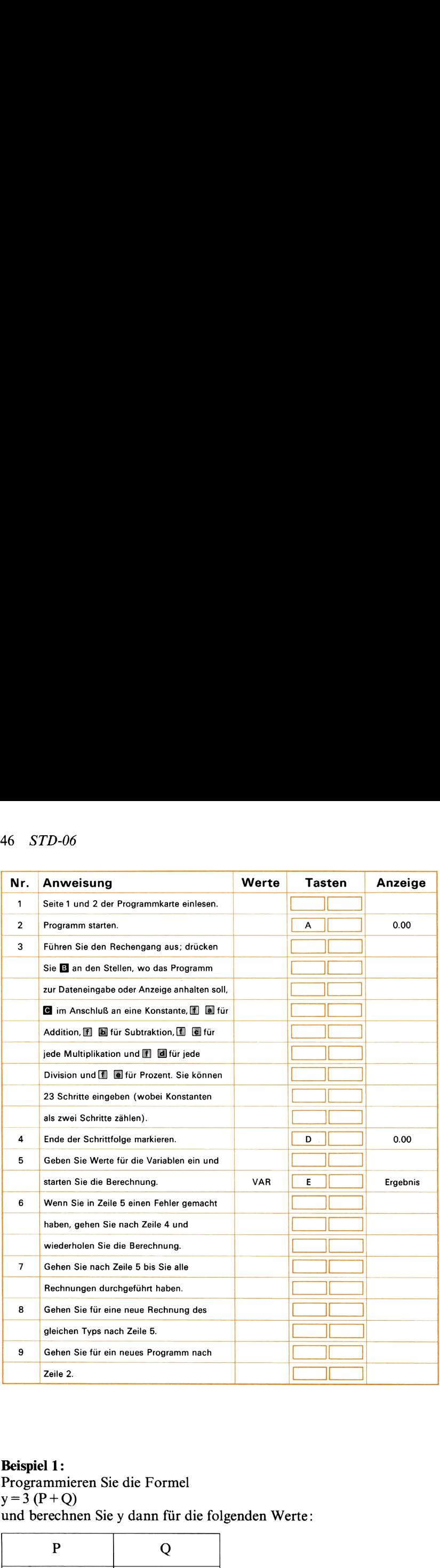

#### Beispiel 1:

Programmieren Sie die Formel  $y = 3(P+Q)$ und berechnen Sie y dann für die folgenden Werte:

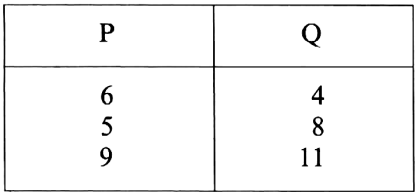

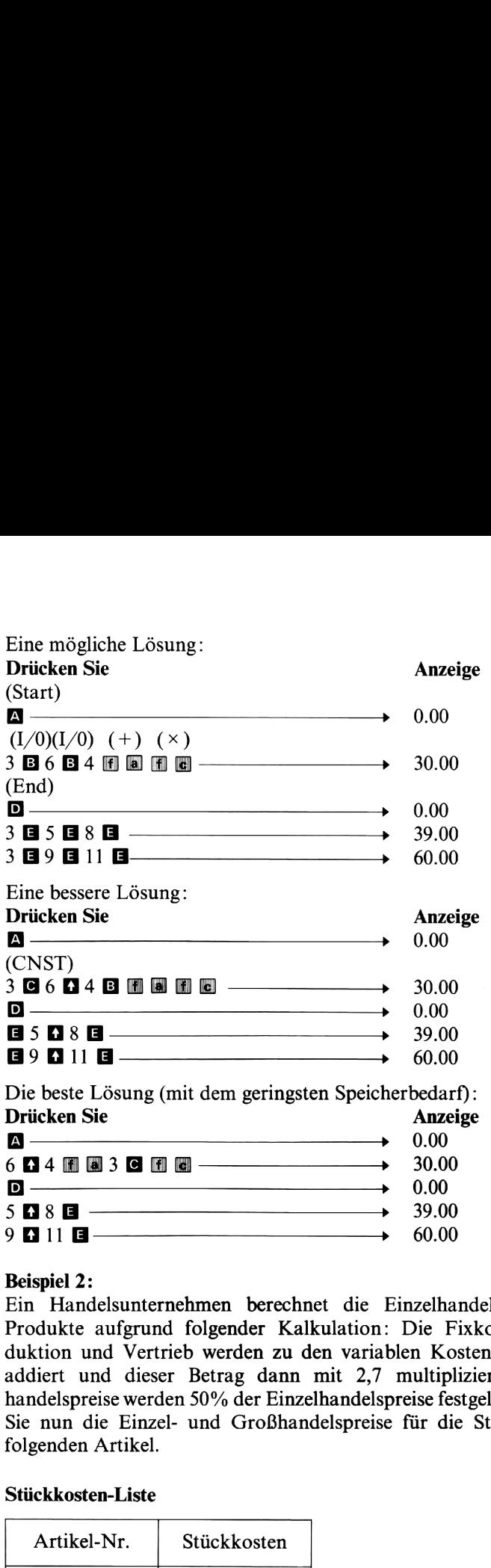

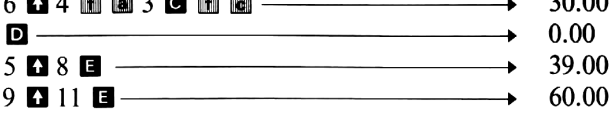

#### Beispiel 2:

Ein Handelsunternehmen berechnet die Einzelhandelspreise seiner Produkte aufgrund folgender Kalkulation: Die Fixkosten für Produktion und Vertrieb werden zu den variablen Kosten der Produkte addiert und dieser Betrag dann mit 2,7 multipliziert. Als Großhandelspreise werden 50% der Einzelhandelspreise festgelegt. Berechnen Sie nun die Einzel- und Großhandelspreise für die Stückkosten der folgenden Artikel.

#### Stückkosten-Liste

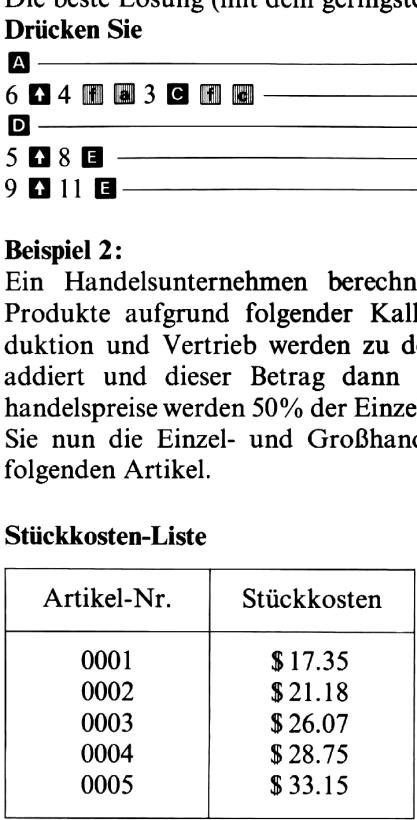

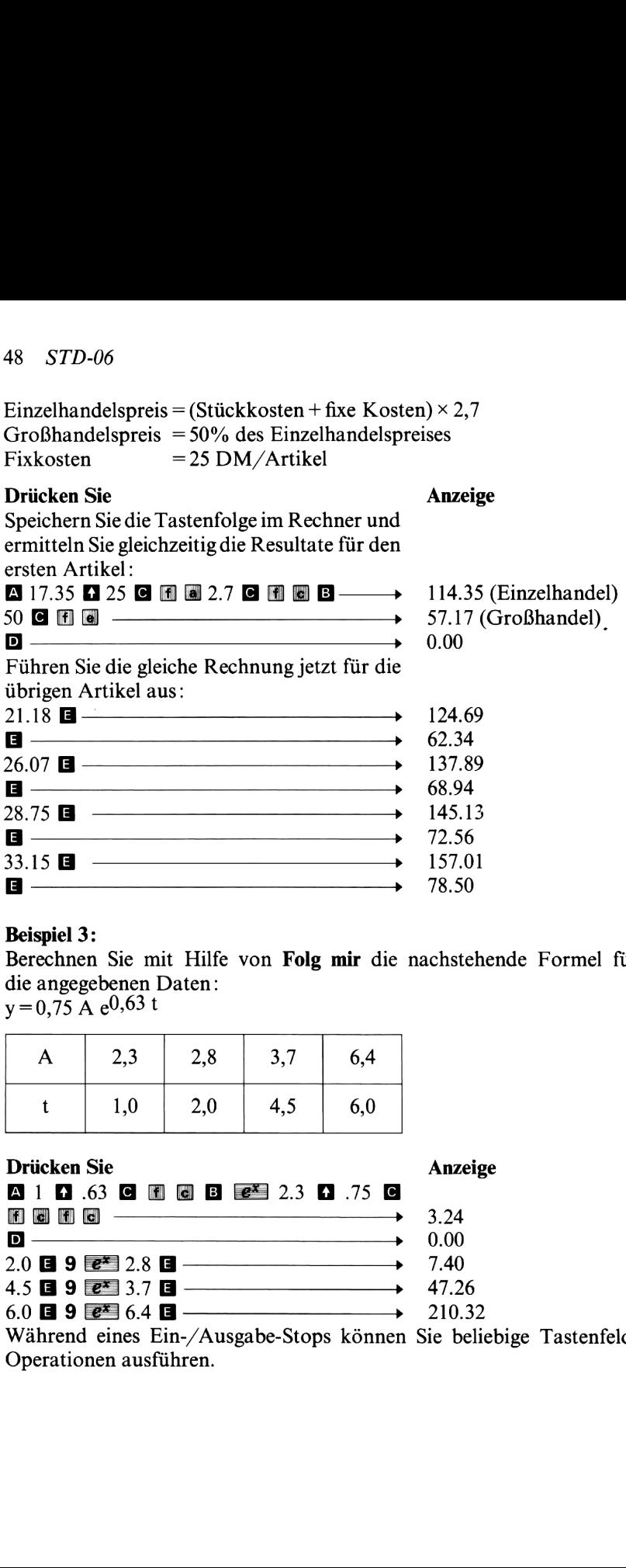

#### Beispiel 3:

Berechnen Sie mit Hilfe von Folg mir die nachstehende Formel für die angegebenen Daten:  $y = 0.75 \text{ A } e^{0.63 t}$ 

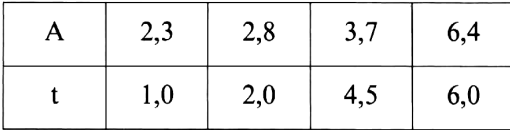

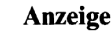

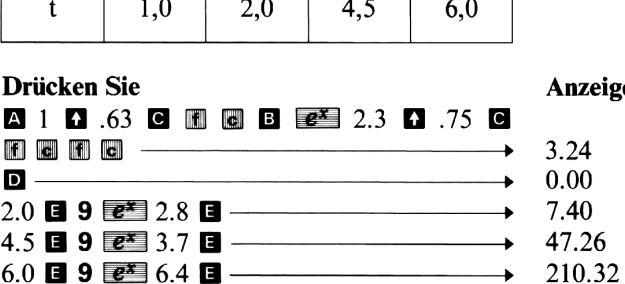

Während eines Ein-/Ausgabe-Stops können Sie beliebige Tastenfeld- Operationen ausführen.

# Notizen

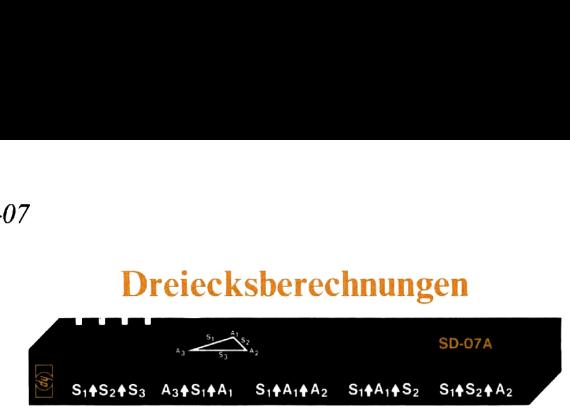

Das Programm kann zur Berechnung der Fläche, der Dreieckseiten  $(S_1, S_2, S_3)$  und der Winkel  $(A_1, A_2, A_3)$  eines ebenen Dreiecks verwendet werden. Abweichend von der allgemein üblichen Bezeichnungsweise sind die verschiedenen Größen im Dreieck für dieses Programm wie folgt im Uhrzeigersinn benannt:

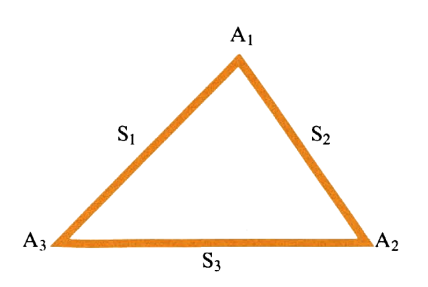

s,<br>  $\frac{1}{2}$ ,<br>  $\frac{1}{2}$ ,<br>  $\frac{1}{2}$ ,<br>  $\frac{1}{2}$ ,<br>  $\frac{1}{2}$ ,<br>  $\frac{1}{2}$ ,<br>  $\frac{1}{2}$ ,<br>  $\frac{1}{2}$ ,<br>  $\frac{1}{2}$ ,<br>  $\frac{1}{2}$ ,  $\frac{1}{2}$ ,  $\frac{1}{2}$ ,  $\frac{1}{2}$ ,  $\frac{1}{2}$ ,  $\frac{1}{2}$ ,  $\frac{1}{2}$ ,  $\frac{1}{2}$ ,  $\frac{1}{2}$ ,  $\frac{1}{2}$ , Sie brauchen lediglich drei bekannte Größen einzutasten und jeweils die zugehörige Programmtaste zu drücken. Die Zuordnung geht dabei aus der Beschriftung der Magnetkarte hervor. Als Ergebnis zeigt der Rechner nacheinander die Länge der Seiten, die Winkel und die Dreiecksfläche an, wobei sich die Reihenfolge dieser Werte nach der Reihenfolge richtet, in der die Daten eingegeben wurden. Bei Eingabe der Werte im Uhrzeigersinn erfolgt auch die Reihenfolge der Ausgabe im Uhrzeigersinn:

Zuerst eingegebene Seite  $(S_1)$ 

Nächster anliegender Winkel (Aı)

Nächste anliegende Seite  $(S_2)$ 

Nächster anliegender Winkel  $(A<sub>2</sub>)$ 

Nächste anliegende Seite  $(S_3)$ 

Nächster anliegender Winkel  $(A_3)$ 

Fläche des Dreiecks

Im Anschluß an die Berechnung der Größen steht die Dreiecksfläche in der Anzeige,  $S_1$  in Rq,  $A_1$  in R<sub>A</sub>,  $S_2$  in R<sub>B</sub>,  $A_2$  in R<sub>C</sub>,  $S_3$  in R<sub>D</sub> In der Anzeige,  $S_1$  in Register R<sub>E</sub>.<br> **Verwendete Formeln:**<br>
S<sub>1</sub>, S<sub>2</sub>, S<sub>3</sub> (gegeben sind :<br>
A<sub>2</sub> = 2 cos-1  $\sqrt{P(P-S_2)}$ 

#### Verwendete Formeln:

 $S_1$ ,  $S_2$ ,  $S_3$  (gegeben sind alle drei Seiten)

A<sub>3</sub>=2 cos<sup>-1</sup> 
$$
\sqrt{\frac{P(P-S_2)}{S_1S_3}}
$$

dabei gilt:  $P = (S_1 + S_2 + S_3)/2$  $\sqrt{D/D}$   $\sqrt{S}$ 

A<sub>2</sub>=2 cos<sup>-1</sup> 
$$
\sqrt{\frac{P(P-S_1)}{S_2S_3}}
$$
  
A<sub>1</sub>=cos<sup>-1</sup>  $(-\cos(A_3+A_2))$ 

A<sub>3</sub>, S<sub>1</sub>, A<sub>1</sub> (gegeben sind eine Seite und die beiden anliegenden<br>Winkel)<br>A<sub>2</sub>=cos<sup>-1</sup> (-cos (A<sub>3</sub>+A<sub>1</sub>))<br>S<sub>2</sub>=S<sub>1</sub> sin A<sub>3</sub> Winkel) Winkel)<br>A2=cos<sup>-1</sup> (-cos (A3+A1))

dabei gilt: 
$$
P = (S_1 + S_2 + S_3)/2
$$
\n $A_2 = 2 \cos^{-1} \sqrt{\frac{P(P - S_1)}{S_2 S_3}}$ \n $A_1 = \cos^{-1} \left( -\cos \left( A_3 + A_2 \right) \right)$ \n $A_3$ ,  $S_1$ ,  $A_1$  (gegeben sind eine Winkel)\n $A_2 = \cos^{-1} \left( -\cos \left( A_3 + A_1 \right) \right)$ \n $S_2 = S_1 \frac{\sin A_3}{\sin A_2}$ \n $S_3 = S_1 \cos A_3 + S_2 \cos A_2$ \n $S_1$ ,  $A_1$ ,  $A_2$  (gegeben sind eine Seit\n $A_3 = \cos^{-1} \left( -\cos \left( A_1 + A_2 \right) \right)$ \n $(Das Problem wird auf die Komt S_1, A_1, S_2$  (gegeben sind zwei Seit

S1, A1, A7 (gegeben sind eine Seite und zwei Winkel)  $A_3 = \cos^{-1} \left( -\cos (A_1 + A_2) \right)$ 

(Das Problem wird auf die Kombination A3, S1, A1 zurückgeführt.) S1, A1, S2 (gegeben sind zwei Seiten und der eingeschlossene Winkel)  $S_3 = \sqrt{S_1^2 + S_2^2 - 2S_1 S_2 \cos A_1}$ 

(Das Problem wird auf die Kombination S1, S2, S3 zurückgeführt.)

S<sub>1</sub>, S<sub>2</sub>, A<sub>2</sub> (gegeben sind zwei Seiten und der Winkel, der der ersten Seite gegenüberliegt)

A<sub>3</sub> = sin<sup>-1</sup> 
$$
\left(\frac{S_2}{S_1} sin A_2\right)
$$
  
A<sub>1</sub> = cos<sup>-1</sup>  $\left(-cos (A_2 + A_3)\right)$ 

(Das Problem wird auf die Kombination A3, S1, Aı zurückgeführt.)

Beachten Sie, daß es zwei verschiedene Lösungen gibt, wenn  $S_2 > S_1$ und A3 $\neq$ 90°. Das Programm berechnet beide Lösungssätze.

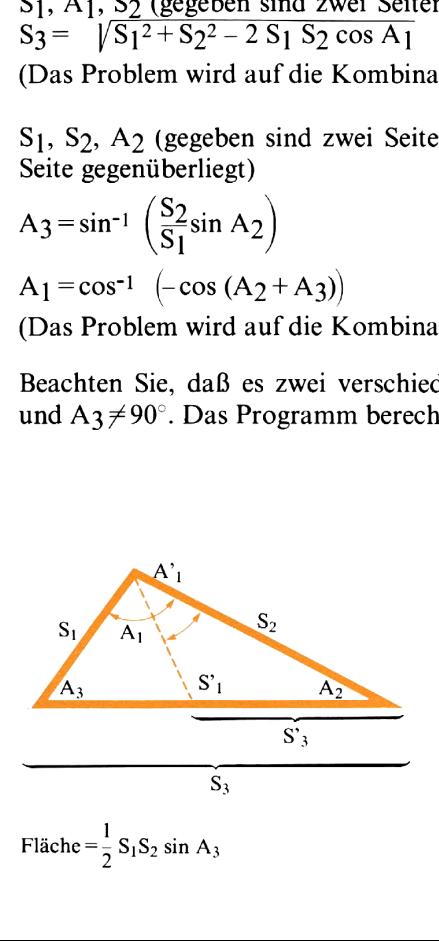

#### Anmerkungen:

Die Register  $R_0 - R_6$ ,  $R_{S0} - R_{S9}$  und I werden vom Programm nicht belegt.

Die Winkel sind in Abhängigkeit vom gewählten Winkel-Modus in der entsprechenden Einheit einzugeben. Beim Einlesen des Programms wird automatisch der Winkel-Modus «Grad» gesetzt.

Beachten Sie, daß die Bezeichnung der Winkelgrößen hier von der üblichen Nomenklatur abweicht; so liegt Aı beispielsweise nicht gegenüber von S1.

Die Winkel müssen als Dezimalwerte eingegeben werden; dazu können Sie gegebenenfalls die Funktion  $\mathbf{H}$  verwenden.

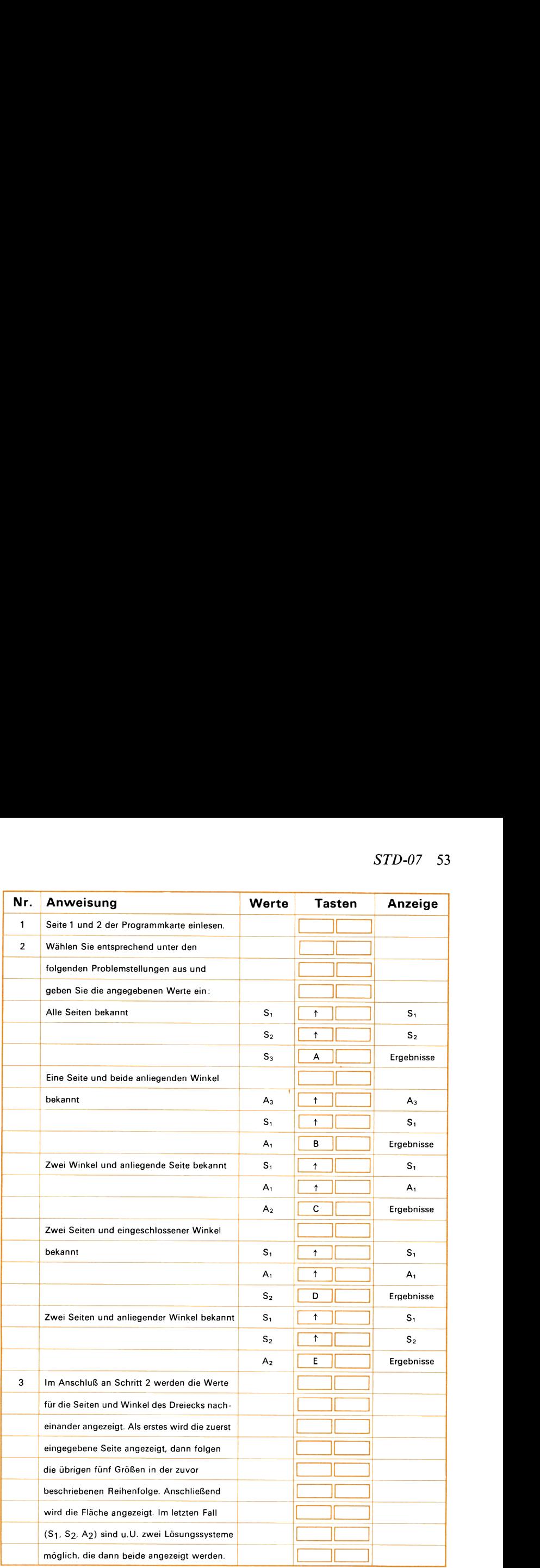

### Beispiel 1:

Berechnen Sie die Winkel im folgenden Dreieck sowie die Dreiecksfläche.

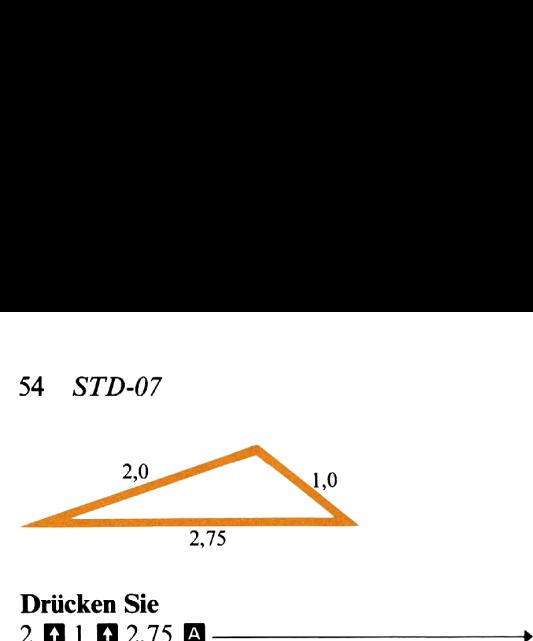

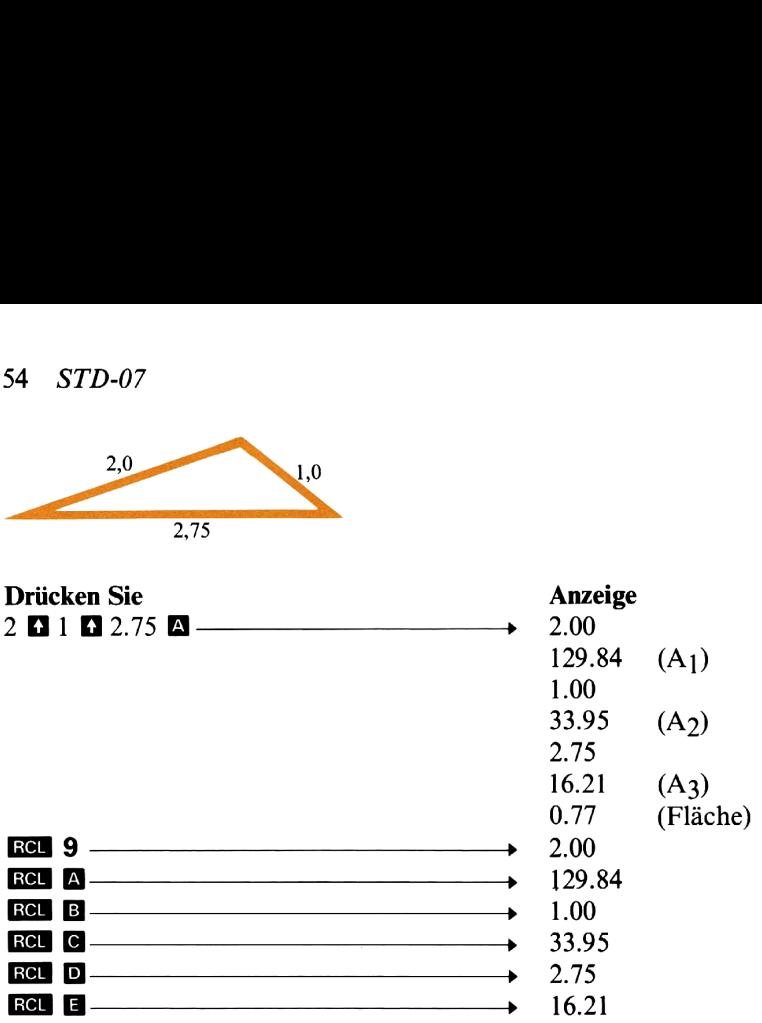

#### Beispiel 2:

Bei der Vermessung des nachstehend skizzierten Grundstücks wurden die Entfernungen  $\overline{AB}$  und  $\overline{AC}$  mit Hilfe eines elektronischen Entfernungsmeßgerätes gemessen. Außerdem wurde bei diesem Vorgang an einer entsprechenden Skala der Winkel zwischen  $\overline{AB}$  und  $\overline{AC}$ abgelesen und notiert. Berechnen Sie jetzt aus den zur Verfügung stehenden Daten die übrigen Dreiecksgrößen sowie die Fläche. 

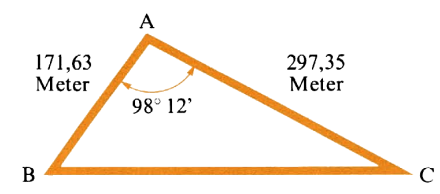

Es sind also zwei Seiten und der eingeschlossene Winkel gegeben:  $S_1$  = 171.63, A<sub>1</sub> = 98° 12' und S<sub>2</sub> = 297.35. B<br>
B<br>
171.63 and also zwei Seiten und der eingeschlossene Winkel gegeb<br>
171.63 **E** 98.12 **M** (H+) 297.35 **D**<br>
171.63 (AB)

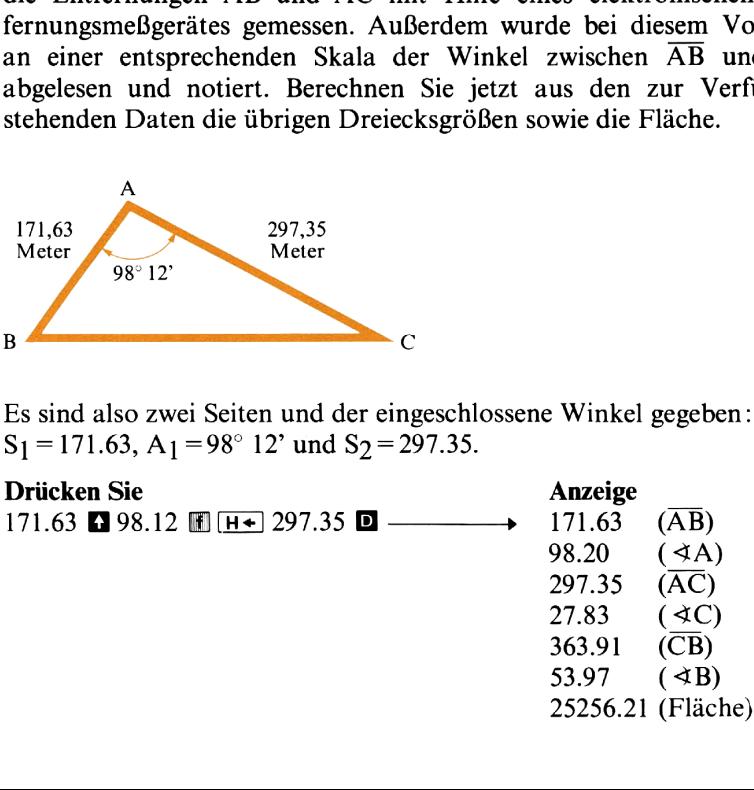

#### Beispiel 3;

Ein Pilot möchte genau nach Norden (0° bzw. 360°) fliegen. Auf seinem Flug wird er aber durch einen aus 77° mit 25 Knoten Stärke wehenden Gegenwind nach links versetzt werden. Da Winde stets mit der Richtung angegeben werden, aus der sie. kommen, ist hier  $77^{\circ} + 180^{\circ} = 257^{\circ}$  einzusetzen. Die Eigengeschwindigkeit (TAS) (gegenüber der als ruhend angenommenen Luft) beträgt 140 Knoten. Berechnen Sie, welchen Steuerkurs (HDG) der Pilot fliegen muß, damit er sich tatsächlich (einschließlich Windversetzung) nach Norden bewegt, und ermitteln Sie die Geschwindigkeit über Grund (GS), die das Flugzeug dabei noch hat.

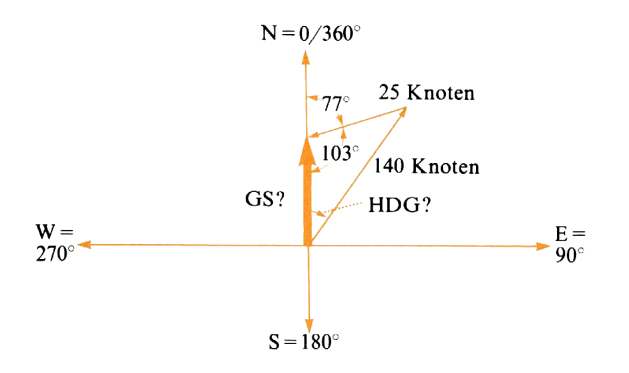

Wenn die Windrichtung von 180 abgezogen wird (es ergibt sich dann ein Winkel von 103°), ist das Problem auf die Aufgabe zurückgeführt, ein Dreieck mit den bekannten Größen S1, S2, A2 zu berechnen.

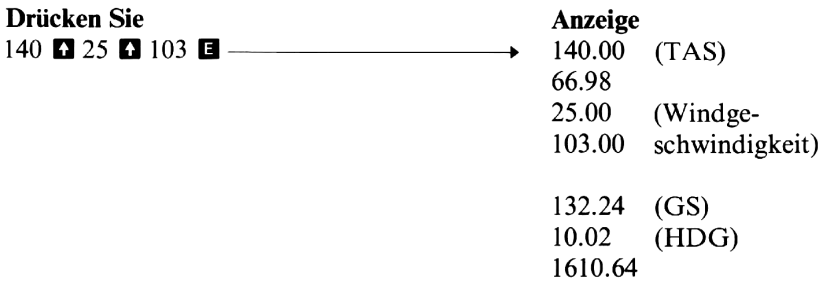

Wie Sie an dem Ergebnis für den Steuerkurs (HDG) erkennen, muß der Pilot 10.02° nach rechts (Osten) «vorhalten», um den gewünschten Kurs über Grund einzuhalten. Die Grundgeschwindigkeit (GS) beträgt dabei 132,24 Knoten.

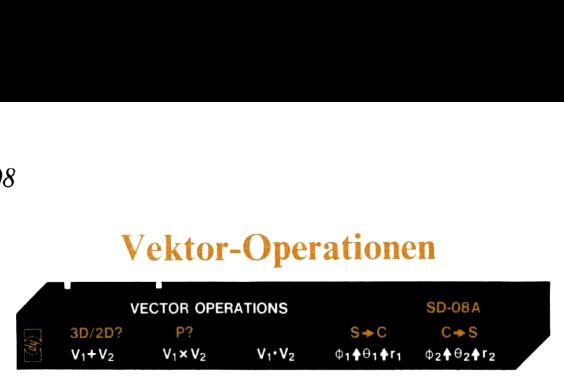

Das Programm kann zur Addition von Vektoren sowie für die Berechnung des Vektor-Kreuzproduktes oder des Punkt- bzw. Skalarproduktes verwendet werden. Außerdem ermöglicht es die Umwandlung zwischen Kugelkoordinaten und kartesischen Koordinaten sowie die Berechnung des von zwei Vektoren eingeschlossenen Winkels.

Sie können das Programm mit der Tastenfolge [1] a wahlweise auf zwei- oder dreidimensionale Vektorrechnung einstellen. Beim Einlesen des Programmswird automatisch der zweidimensionale Modus gewählt. Wenn Sie einmal **II E** drücken, zeigt der Rechner mit der Anzeige 3.00 an, daß er auf dreidimensionale Vektoren «umgeschaltet» hat. Durch wiederholtes Drücken von **II a** können Sie in der Folge beliebig zwischen diesen beiden Betriebsarten hin- und herschalten. Dabei wird abwechselnd 2.00 bzw. 3.00 angezeigt. Achten Sie darauf, daß das eventuelle Umschalten vor Eingabe der Daten zu erfolgen hat.

Mit der Tastenfolge M können Sie darüber hinaus wählen, ob die eingegebenen Daten vom Programm selbständig angezeigt werden sollen. Bei wiederholtem Drücken von M M wird der Pause-Modus abwechselnd ein- (Anzeige 1.00) und ausgeschaltet (Anzeige 0.00). Die Anzeige der Eingabedaten geschieht programmintern über einen **3 ETK**-Befehl, so daß die Werte in folgender Reihenfolge angezeigt werden:

Nr. des Vektors (1.00 oder 2.00)  $\Phi$  (oder  $\pi/2$  für 2D-Vektoren)  $\theta$ r

Die Vektoren werden in folgenden Formaten angezeigt :

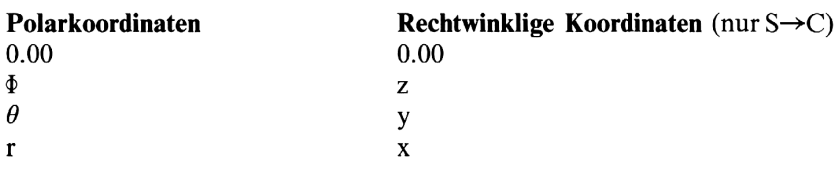

#### Verwendete Formeln:

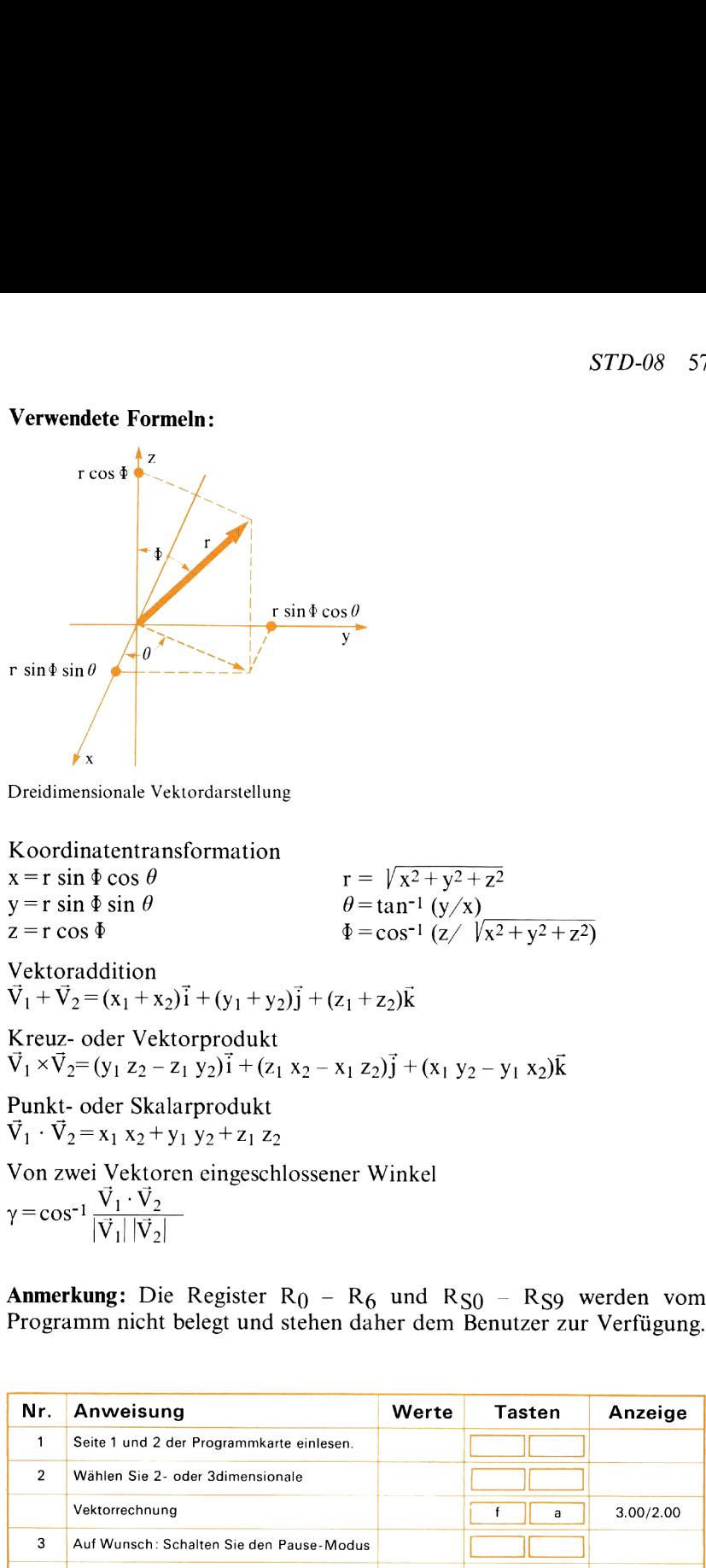

Dreidimensionale Vektordarstellung

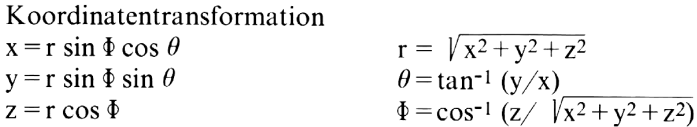

Vektoraddition  $\vec{V}_1 + \vec{V}_2 = (x_1 + x_2)\vec{i} + (y_1 + y_2)\vec{j} + (z_1 + z_2)\vec{k}$ 

Kreuz- oder Vektorprodukt  $\vec{V}_1 \times \vec{V}_2 = (y_1 z_2 - z_1 y_2)\vec{i} + (z_1 x_2 - x_1 z_2)\vec{j} + (x_1 y_2 - y_1 x_2)\vec{k}$ 

Punkt- oder Skalarprodukt  $\vec{V}_1 \cdot \vec{V}_2 = x_1 x_2 + y_1 y_2 + z_1 z_2$ Von zwei Vektoren eingeschlossener Winkel  $V_1 \cdot V_2 = x_1 x_2 + y_1$ <br>Von zwei Vektore:<br> $V = \cos^{-1} \frac{\vec{V}_1 \cdot \vec{V}_2}{\sqrt{2\pi} \sqrt{2\pi}}$  $|V_1| |V_2|$ x = r sin  $\Phi$  cos  $\theta$ <br>
y = r sin  $\Phi$  sin  $\theta$ <br>
z = r cos  $\Phi$ <br>
Vektoraddition<br>  $\vec{V}_1 + \vec{V}_2 = (x_1 + x_2)\vec{i} + (y_1 + y_2)\vec{j} +$ <br>
Kreuz- oder Vektorprodukt<br>  $\vec{V}_1 \times \vec{V}_2 = (y_1 z_2 - z_1 y_2)\vec{i} + (z_1 x_2 -$ <br>
Punkt- oder Skalarprod

Anmerkung: Die Register  $R_0 - R_6$  und  $R_{S_0} - R_{S_9}$  werden vom Programmnicht belegt und stehen daher dem Benutzer zur Verfügung.

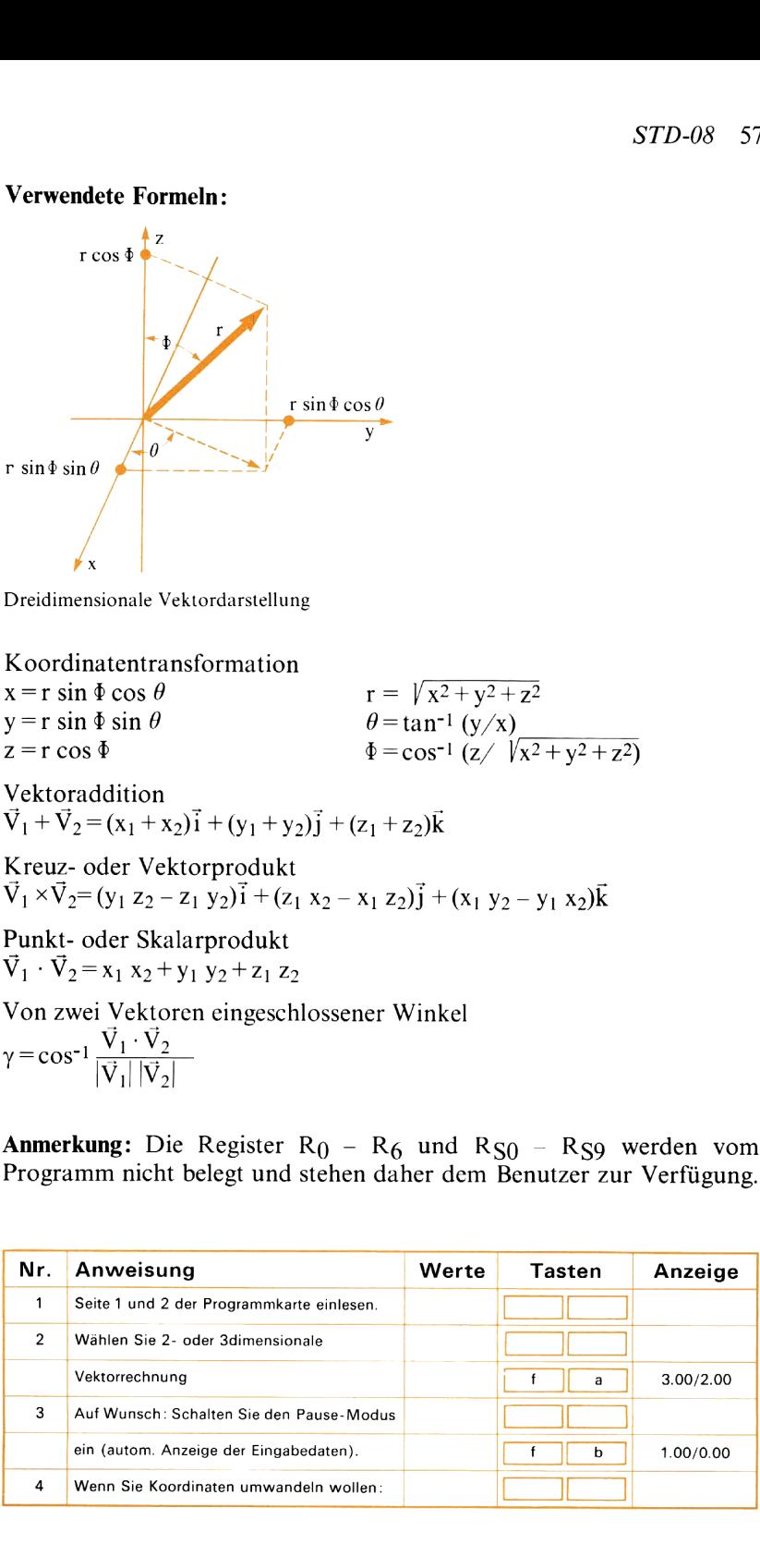

#### 58 STD-08

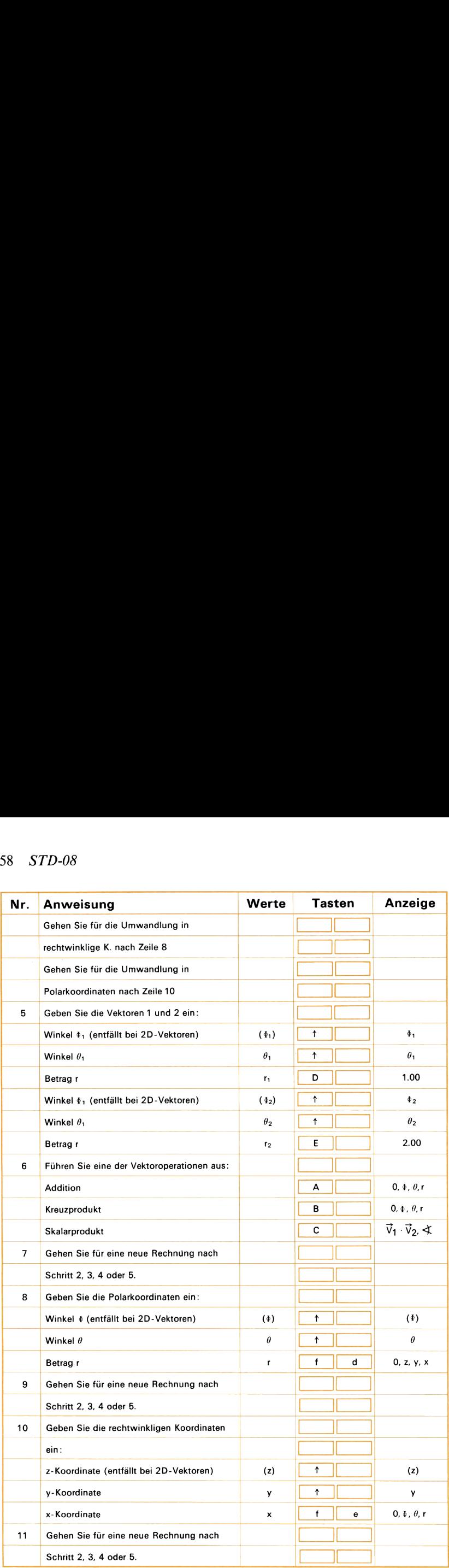

#### Beispiel 1:

Ein Flugzeug steuert einen Kurs von 212° und fliegt mit einer Eigengeschwindigkeit (gegenüber der es umgebenden Luft) von 225 Knoten. Dabei wird es von einem Wind, der mit 20 Knoten aus 140° weht, von seinem Kurs abgetrieben. Berechnen Sie den tatsächlichen Kurs über Grund, den das Flugzeug unter Windeinfluß zurücklegt, sowie die Geschwindigkeit über Grund. eispiel 1:<br>
n Flugzeug steuert einen Kurs v<br>
gengeschwindigkeit (gegenüber der es<br>
n. Dabei wird es von einem Wind, de<br>
on seinem Kurs abgetrieben. Berechi<br>
oer Grund, den das Flugzeug unter<br>
e Geschwindigkeit über Grund.

(Da Winde mit der Richtung bezeichnet werden, aus der sie kommen, muß hier mit  $140^\circ + 180^\circ = 320^\circ$  gerechnet werden.)

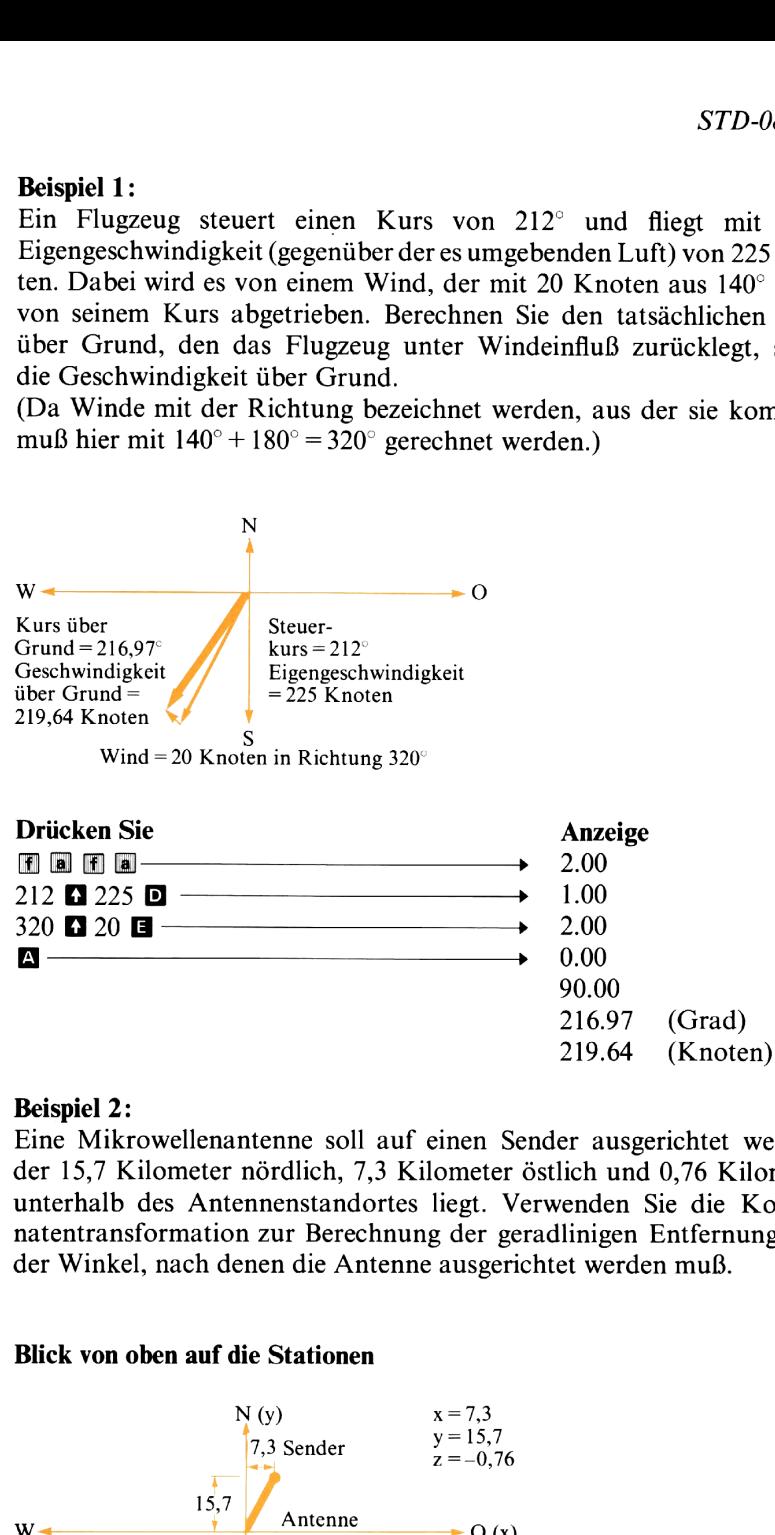

#### Beispiel 2:

Eine Mikrowellenantenne soll auf einen Sender ausgerichtet werden, der 15,7 Kilometer nördlich, 7,3 Kilometer östlich und 0,76 Kilometer unterhalb des Antennenstandortes liegt. Verwenden Sie die Koordinatentransformation zur Berechnung der geradlinigen Entfernung und der Winkel, nach denen die Antenne ausgerichtet werden muß.

#### Blick von oben auf die Stationen

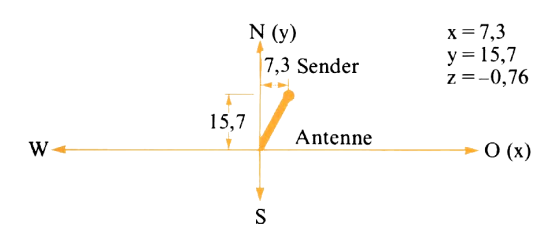

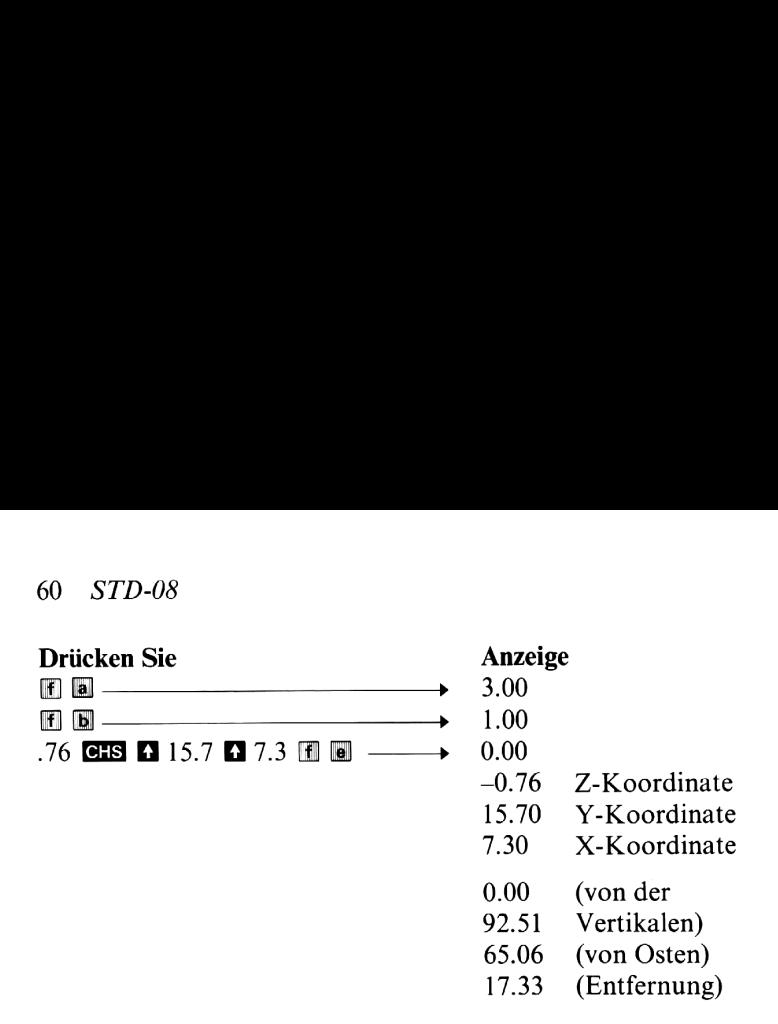

#### Beispiel 3:

In der folgenden Abbildung sind die an einem Hebel angreifenden Kräfte  $\vec{F}_1$  und  $\vec{F}_2$  eingezeichnet. Berechnen Sie das Moment im Angriffspunkt und die in Hebellängsrichtung wirkende Kraftkomponente. Welchen Winkel schließt die Resultierende der Kräfte  $\vec{F}_1$  und  $\vec{F}_2$ mit der Hebelachse ein?

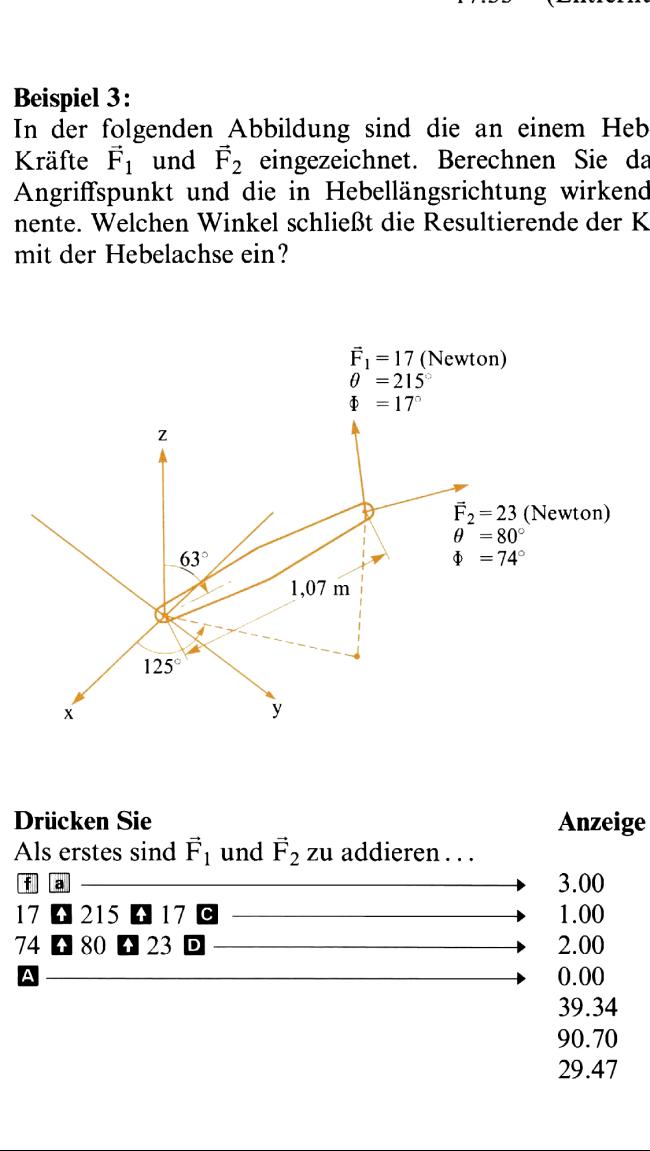

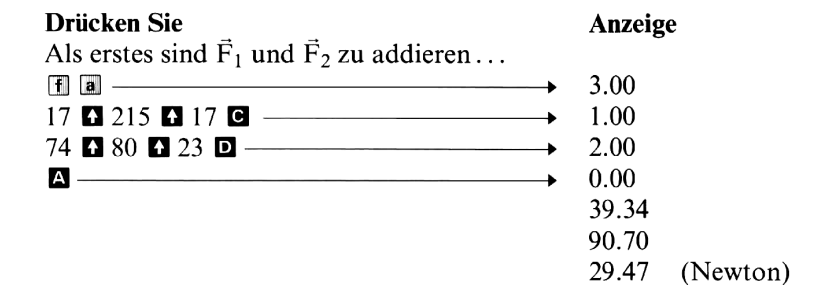

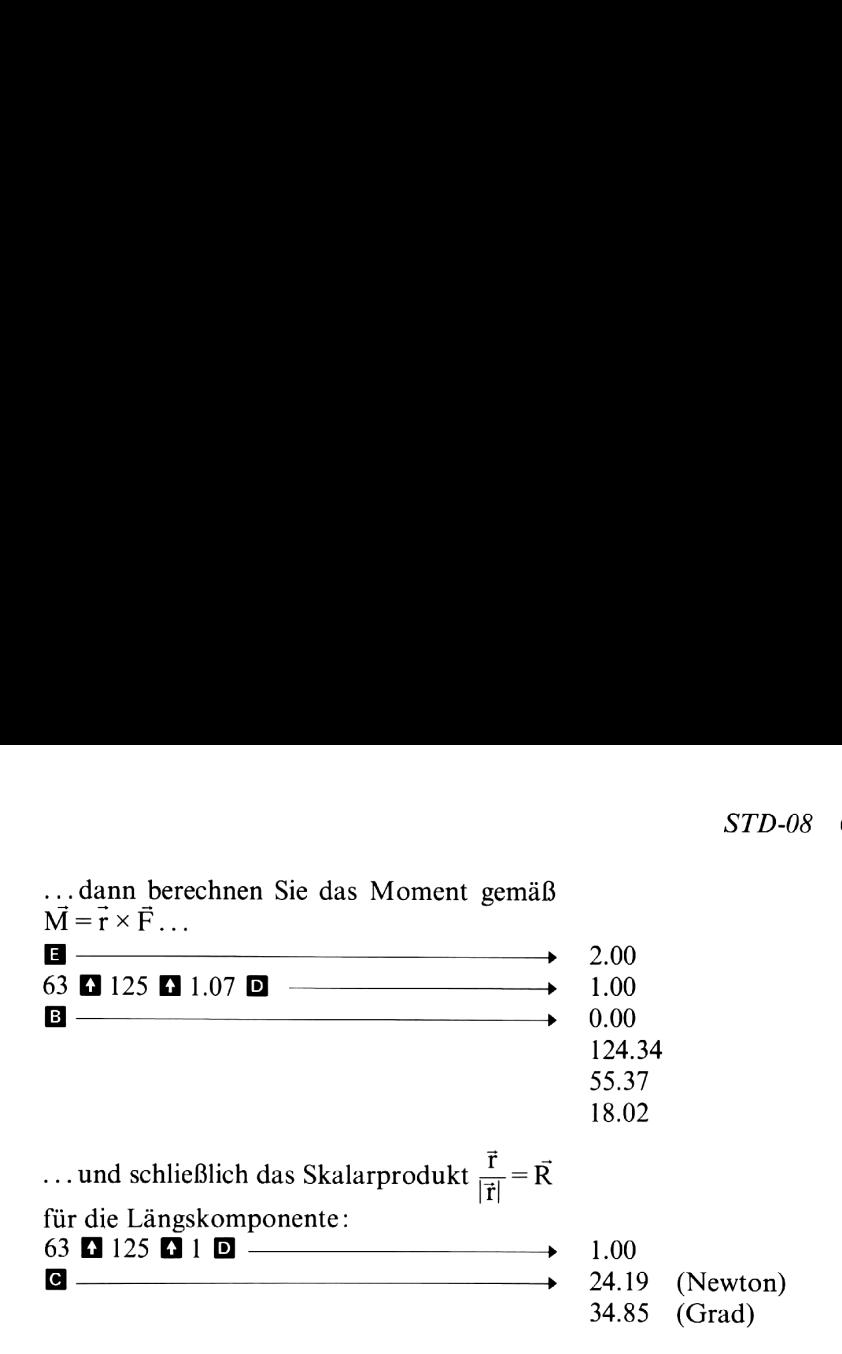

# Polynom-Berechnung **SD-09A**  $X \rightarrow \text{SOLVE}$ <br> $X \rightarrow f(X)$  a<sub>0</sub> a<sub>1</sub>(x) a<sub>2</sub>(x<sup>2</sup>) a<sub>3</sub>(x<sup>3</sup>)

Mit Hilfe dieses Programms können Sie die folgenden Polynome berechnen:

Kubische Gleichung (drei Lösungen)  $f(x)=a_0+a_1x+a_2x^2+a_3x^3=0$ 

Quadratische Gleichung (zwei Lösungen)  $f(x)=a_0+a_1x+a_2x^2=0$ 

Lineare Gleichung (eine Lösung)  $f(x)=a_0+a_1x=0$ 

Die Koeffizienten a<sub>0</sub>, a<sub>1</sub>, a<sub>2</sub> und a<sub>3</sub> sind vom Benutzer einzugeben. Das Programm berechnet sowohl reelle als auch komplexe Lösungen, wobei letztere bei der Ausgabe durch eine zuvor angezeigte -1.00 gekennzeichnet werden; anschließend folgen zuerst der Imaginär- und dann der Realteil. Reelle Lösungen werden ohne die vorangestellte  $-1.00$  angezeigt. (Im Beispiel 3 kommen komplexe Lösungen vor.) Sie können das Programm auch zur Berechnung der Polynome für beliebige Werte von x verwenden. Diese Möglichkeit können Sie beispielsweise dann nutzen, wenn Sie an der graphischen Darstellung eines Polynoms interessiert sind.

#### Verwendete Formeln:

Kubische Gleichung:  
\n
$$
Q = \frac{3a_1 - a_2^2 a_3}{9a_3}
$$
\n
$$
R = \frac{9a_2a_1/a_3 - 27a_0 - 2a_2^3a_3^2}{54a_3}
$$
\n
$$
S = \sqrt[3]{R + \sqrt{Q^3 + R^2}}
$$
\n
$$
T = \sqrt[3]{R} = \sqrt{Q^3 + R^2}
$$
\n
$$
wenn Q^3 + R^2 \ge 0
$$
\n
$$
x_3 = S + T - \frac{a_2}{3a_3}
$$
\n
$$
wenn Q^3 + R^2 < 0
$$
\n
$$
x_3 = 2 \sqrt{-Q} \cos \left[ \frac{1}{3} \cos^{-1} (R / \sqrt{-Q^3}) \right] - \frac{a_2}{3a_3}
$$

Nach der Berechnung von x<sub>3</sub> läßt sich die kubische Gleichung nach dem Horner-Schema (synthetische Division) auf eine quadratische Gleichung zurückführen.

Quadratische Gleichung:  $a_2^2 = 1.00$ 

Quadratische Gleichung: 
$$
a_2^2 = 1.00
$$
  
\n $a_1^2/a_2^2 = x_3 + a_2/a_3$   
\n $a_0^2/a_2^2 = x_3 (x_3 + a_2/a_3) + a_1/a_3$   
\n $x_1 = \begin{cases}\n-\frac{a_1}{2a_2} - \sqrt{(a_1/2a_2)^2 - (a_0/a_2)} \text{ wenn } -a_1/2a_2 < 0 \\
-\frac{a_1}{2a_2} + \sqrt{(a_1/2a_2)^2 - (a_0/a_2)} \text{ wenn } -a_1/2a_2 \ge 0\n\end{cases}$   
\n $x_2 = \frac{a_0}{a_2x_1}$   
\nLinear Gleichung  
\n $x = -\frac{a_0}{a_1}$   
\n**Ammerkung:** Die Register R<sub>0</sub>, R<sub>5</sub>-R<sub>9</sub> und R<sub>S0</sub>-R<sub>S9</sub> werden vom Programm nicht belegt und stehen daher dem Benutzer zur Verfügung.  
\n**Nr.** Anweisung  
\n<sup>1</sup> Seite 1 und 2 der Programmkarte einlesen.  
\n<sup>2</sup> Programs starten.  
\n<sup>3</sup> Koeffizienten eingeben:  
\n<sup>8</sup>konstante  
\nAsoffizienten eingeben:  
\n<sup>8</sup>0  
\nAschizienten eingeben:  
\n<sup>8</sup>0  
\n<sup>9</sup>0  
\n<sup>9</sup>0  
\n<sup>9</sup>0  
\n<sup>10</sup>0  
\n<sup>11</sup>0  
\n<sup>10</sup>0  
\n<sup>12</sup>0  
\n<sup>12</sup>0  
\n<sup>13</sup>0  
\n<sup>14</sup>0  
\n<sup>15</sup>0  
\n<sup>16</sup>0  
\n<sup>17</sup>0  
\n<sup>18</sup>0  
\n<sup>19</sup>0  
\n<sup>10</sup>0  
\n<sup>10</sup>0  
\n<sup>11</sup>0  
\n<sup>10</sup>0  
\n<sup>12</sup>0  
\n<sup>13</sup>0

Anmerkung: Die Register Ro. Rs-Ro und Rso-Rso werden vom Programm nicht belegt und stehen daher dem Benutzer zur Verfügung.

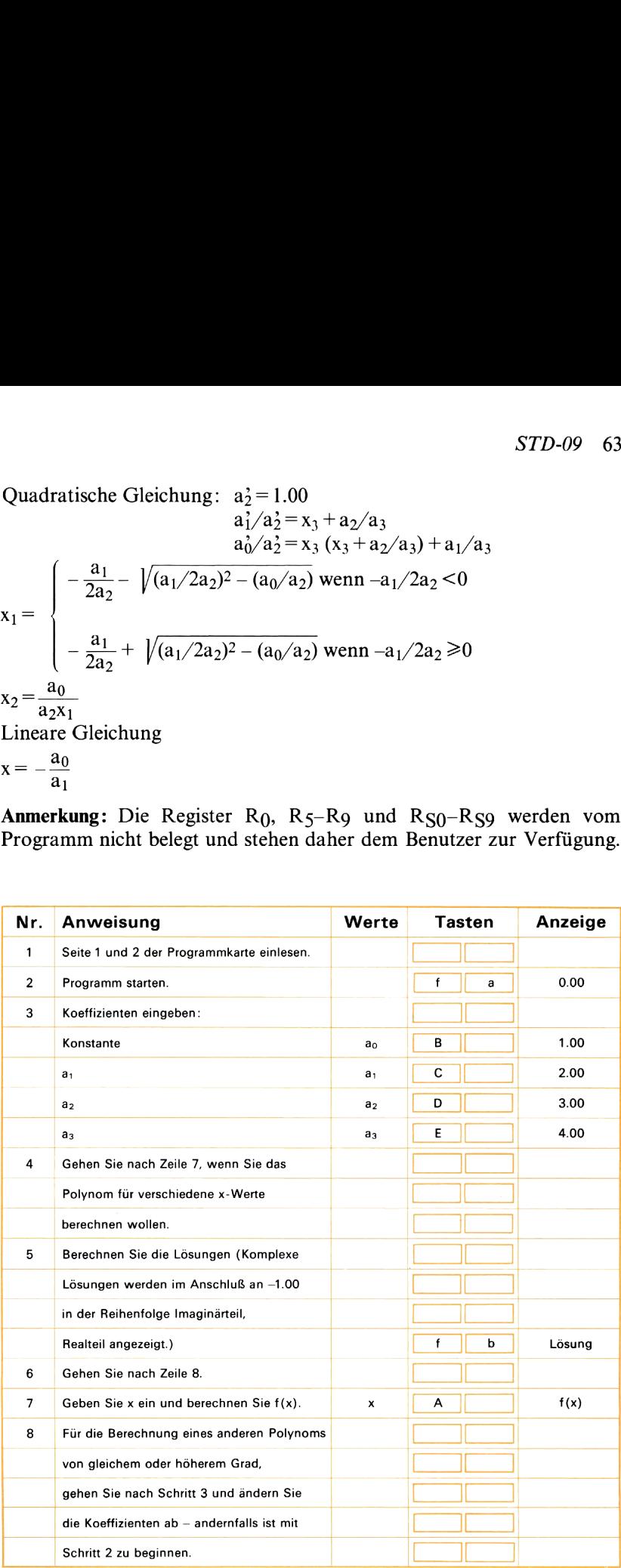

#### Beispiel 1:

Ein Ball wird aus einer Anfangshöhe von 2 Meter mit einer Geschwindigkeit von 20 m/sec senkrecht nach oben geworfen. Wann wird er — ohne Berücksichtigung des Luftwiderstandes — auf den Boden auftreffen? Für die Erdbeschleunigung soll der Wert 9,81 m/sec? verwendet werden. STD-09<br>
iel 1:<br>
Ball wird aus einer Anfangshöhe von<br>
Indigkeit von 20 m/sec senkrecht nach ob<br>
ne Berücksichtigung des Luftwiderstanen?<br>
Für die Erdbeschleunigung soll der W<br>
en.<br>
den Gesetzen der Mechanik gilt:<br>  $x = x_0 + v$ I Ball wird aus einer Anfangshöhe von<br>
windigkeit von 20 m/sec senkrecht nach ob<br>
the Berücksichtigung des Luftwiderstan<br>
fen? Für die Erdbeschleunigung soll der W<br>
cch den Gesetzen der Mechanik gilt:<br>  $= x = x_0 + v_0t + \frac{1}{2$ 

Nach den Gesetzen der Mechanik gilt:

$$
f(t) = x = x_0 + v_0 t + \frac{1}{2} at^2 = 0
$$
  
= 2 + 20t + (-9.81/2)t<sup>2</sup> = 0

Drücken Sie andere Anzeige Anzeige © E <sup>&</sup>gt; 0.00  $2$  8 20 **c** 9.81 **c** 2 **e** 6 **c** 8 **d** 6 **f** 6 **c**  $\rightarrow$  4.18 (sec)  $-0.10$  (sec)

Das Ergebnis lautet 4,18 Sekunden. Die zweite Lösung (-0.10) ist zwar mathematisch korrekt, im physikalischen Zusammenhang dagegen unbedeutend.

#### Beispiel 2:

Die Bindungsenergie von Ammoniak (NH3) ist in Abhängigkeit von der in Kelvin gemessenen Temperatur durch die folgende Gleichung gegeben:

 $\Delta H_T^{\circ} = -9140 - 7.596 \text{ T} + 4.243 \times 10^{-3} \text{ T}^2 - 0.742 \times 10^{-6} \text{ T}^3 \text{ (kal)}$ 

Bestimmen Sie diesen Wert für Temperaturen von <sup>400</sup> K, <sup>600</sup> K und 800 K.

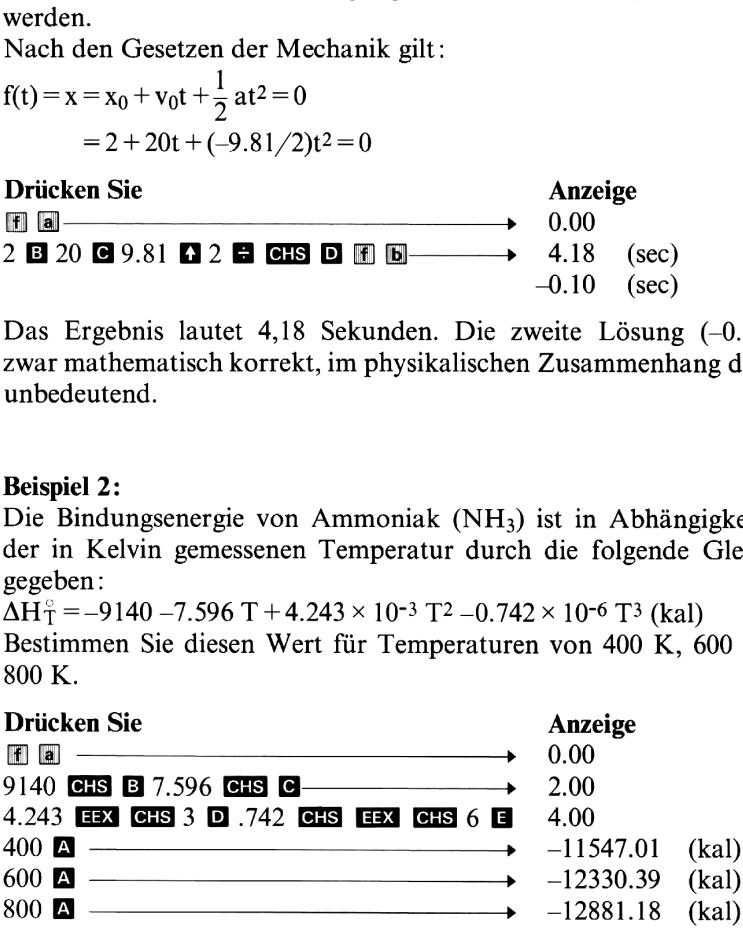

#### Beispiel 3:

Lösen Sie folgende Gleichung: x? — 4x2 + 8x-8=0

Drücken Sie Anzeige Beispiel 3:<br>Lösen Sie folgende Gleichung:  $x^3 - 4x^2 + 8x - 8 = 0$ <br>Drücken Sie **Anzeige Anzeige** (reelle Lösung)<br>E **188 EIS 188 @ 4 EIS @ 1 @** E **16 [6]** -----> 2.00 (reelle Lösung)

- $-1.00$  (Hinweis)
- 1.73 (Imaginärteil)
- 1.00 (Realteil)

Die reelle Lösung lautet 2,00, die beiden komplexen Lösungen  $(1,00+1,73i)$  und  $1,00-1,73i$ ).

(Die Zahl -1.00 wird als Hinweis dafür angezeigt, daß die beiden folgenden Werte Imaginär- und Realteil einer komplexen Lösung sind.)

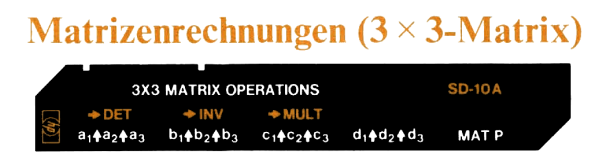

Mit diesem Programm können Sie die Determinante und die Inverse einer <sup>3</sup> x 3-Matrix berechnen. Das Programm erlaubt außerdem die Multiplikation einer  $3 \times 3$ -Matrix mit einer Spaltenmatrix. Wenn Sie diese Multiplikation in Verbindung mit dem Programmteil für die Invertierung einer Matrix verwenden, können Sie ein Gleichungssystem mit drei Unbekannten lösen.

#### Verwendete Formeln:

Matrix A = 
$$
\begin{bmatrix} a_1 & b_1 & c_1 \ a_2 & b_2 & c_2 \ a_3 & b_3 & c_3 \end{bmatrix}
$$
  
Matrix D = 
$$
\begin{bmatrix} d_1 \\ d_2 \\ d_3 \end{bmatrix}
$$

Determinante der Matrix A Det =  $a_1$  b<sub>2</sub> c<sub>3</sub> + b<sub>1</sub> c<sub>2</sub> a<sub>3</sub> + c<sub>1</sub> b<sub>3</sub> a<sub>2</sub>  $-c_1$  b<sub>2</sub> a<sub>3</sub> - c<sub>2</sub> b<sub>3</sub> a<sub>1</sub> - c<sub>3</sub> a<sub>2</sub> b<sub>1</sub> Inverse der Matrix A  $A^{-1} = \begin{bmatrix} \alpha_1 & \beta_1 & \gamma_1 \\ \alpha_2 & \beta_2 & \gamma_2 \end{bmatrix}$  $\alpha_3$   $\beta_3$   $\gamma_3$  $\alpha_1 = (b_2 c_3 - b_3 c_2)/Det$  $\alpha_2 = (a_3 c_2 - a_2 c_3)/Det$  $a_3 = (a_2 b_3 - a_3 b_2)/Det$  $\beta_1 = (b_3 c_1 - b_1 c_3)/Det$  $\beta_2 = (a_1 c_3 - a_3 c_1)/Det$  $\beta_3 = (a_3 b_1 - a_1 b_3)/Det$  $\gamma_1 = (b_1 c_2 - b_2 c_1)/Det$  $\gamma_2 = (a_2 c_1 - a_1 c_2)/Det$  $\gamma_3 = (a_1 b_2 - a_2 b_1)/Det$ Multiplikation  $A \cdot D = \begin{bmatrix} a_1 & b_1 & c_1 \\ a_2 & b_2 & c_2 \end{bmatrix} \begin{bmatrix} d_1 \\ d_2 \end{bmatrix}$ azbz3c3 Ld; 81d1 +b1d2+01d3  $=$   $\begin{bmatrix} a_1a_1 & b_1b_2 & c_1b_3 \\ a_2d_1+b_2d_2+c_2d_3 \end{bmatrix}$  $a_3d_1 + b_3d_2 + c_3d_3$ 

#### Anmerkungen:

Während der Matrix-Inversion wird A durch A<sup>-1</sup> überschrieben. Falls Sie die Matrix A für weitere Rechnungen benötigen, sollten Sie die Daten vor Ausführung der Inversion auf einer Magnetkarte speichern. Das Programm kann auch für Operationen mit 2 > 2-Matrizen ver-wendet werden (siehe Beispiel 2). Dabei ist die 2 2-Matrix wie folgt einzugeben :

$$
A = \begin{bmatrix} a_1 & b_1 & 0 \\ a_2 & b_2 & 0 \\ 0 & 0 & 1 \end{bmatrix}
$$
entsprechende  
spalternmatrix =  $D = \begin{bmatrix} d_1 \\ d_2 \\ 0 \end{bmatrix}$ 

Wenn die Determinante einer Matrix Null ist, kann die Inverse nicht berechnet werden.

Die Register  $R_{S0} - R_{S9}$  werden vom Programm nicht belegt.

#### 68 STD-I0

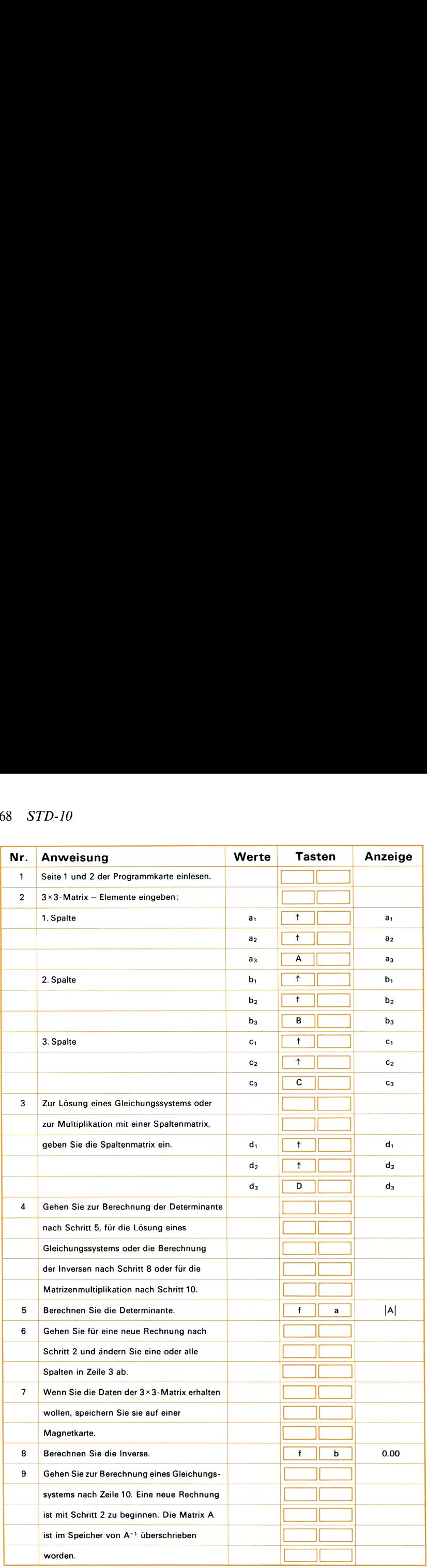

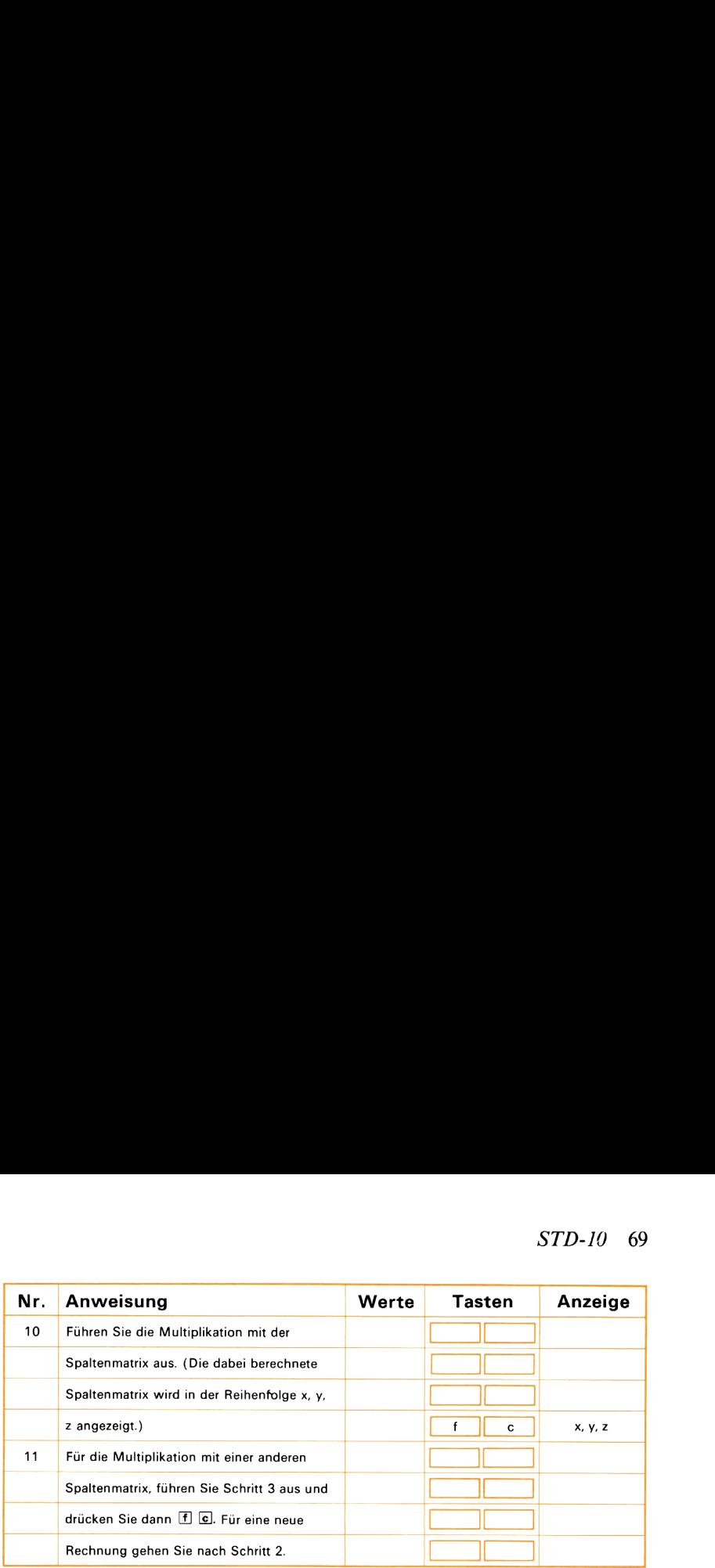

#### Anmerkung:

Sie können die Matrizen-Daten jederzeit durch einmaliges Drücken der Taste **B** anzeigen. Die Ausgabe der Matrixelemente geschieht in folgender Reihenfolge:  $a_1$ ,  $a_2$ ,  $a_3$ ,  $b_1$ ,  $b_2$ ,  $b_3$ ,  $c_1$ ,  $c_2$ ,  $c_3$ ,  $d_1$ ,  $d_2$ ,  $d_3$ .

#### Beispiel 1:

Berechnen Sie die Determinante und Inverse der folgenden  $3 \times 3$ -Matrix

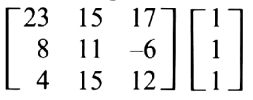

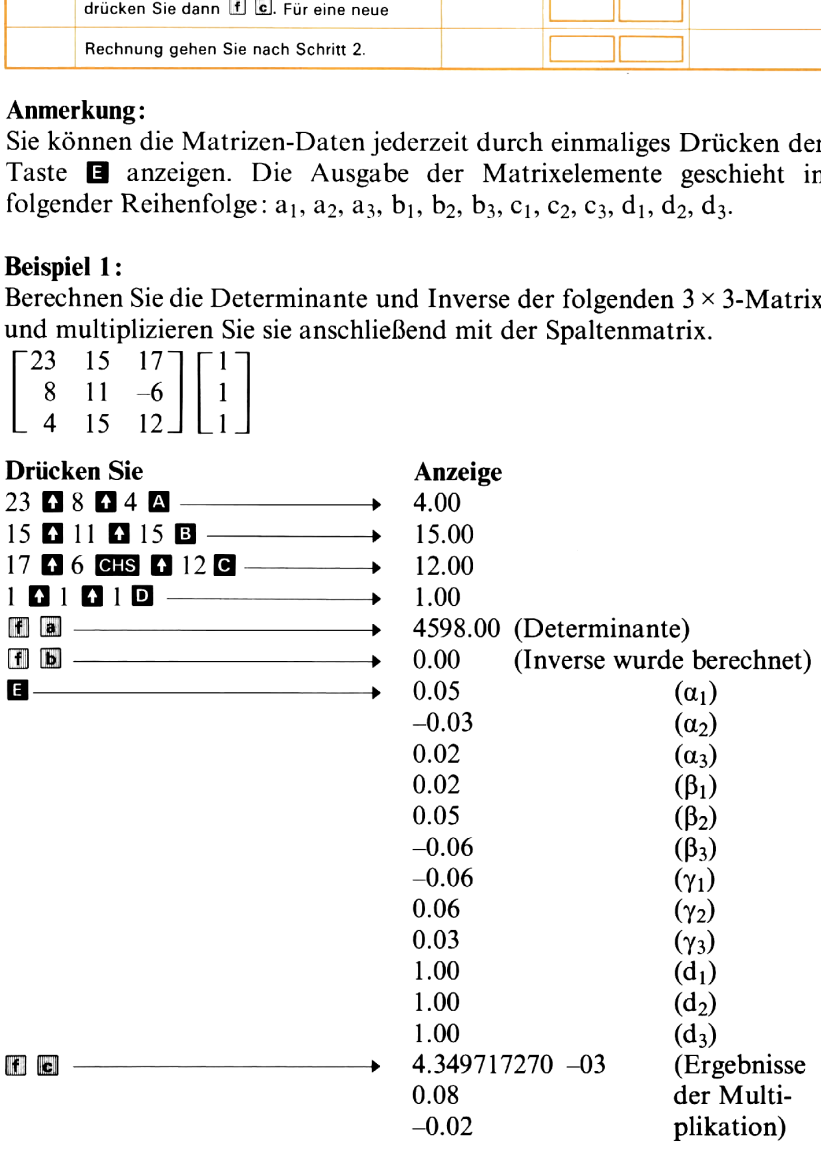

#### Beispiel 2:

Berechnen Sie die Determinante und Inverse der nachstehenden 2 x 2- Matrix; multiplizieren Sie anschließend mit der Spaltenmatrix

 $\begin{bmatrix} 14 & -8 \end{bmatrix}$   $\begin{bmatrix} 20 \end{bmatrix}$ 

 $\begin{vmatrix} -8 & 12 \end{vmatrix}$  5

(siehe Anmerkung).<br>  $\begin{bmatrix} 14 & -8 & 0 \end{bmatrix}$   $\begin{bmatrix} 20 & -14 & -8 & 0 \end{bmatrix}$ 

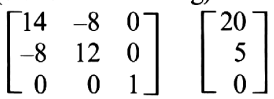

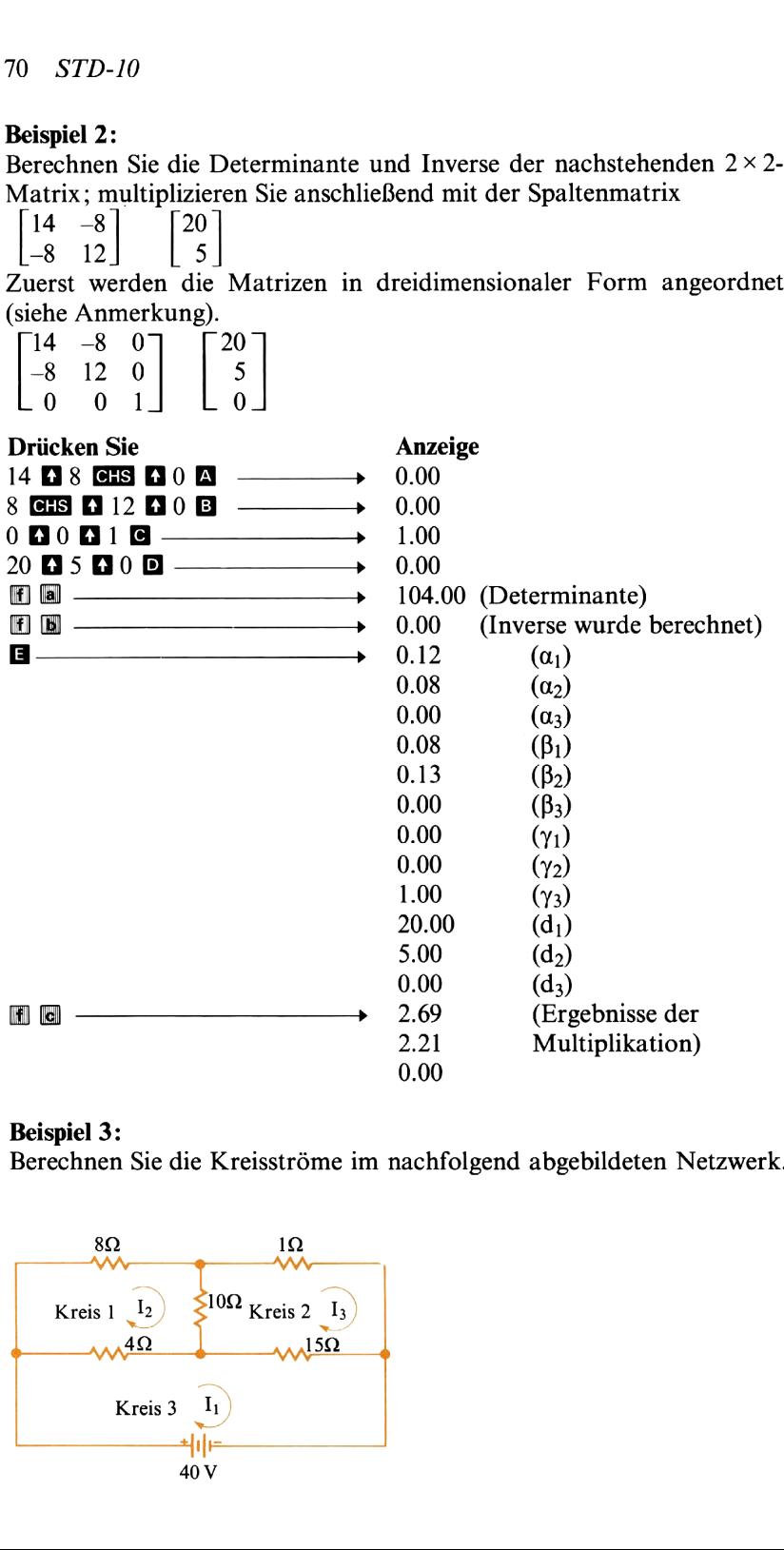

#### Beispiel 3:

Berechnen Sie die Kreisströme im nachfolgend abgebildeten Netzwerk.

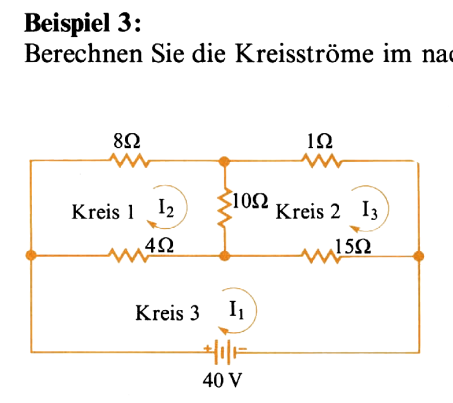
Es gelten die folgenden Maschengleichungen:

Kreis 1: 4  $I_1$  – 4  $I_2$  + 15  $I_1$  – 15  $I_3$  – 40 = 0 Kreis 2: 4  $I_2$  – 4  $I_1$  + 8  $I_2$  + 10  $I_2$  – 10  $I_3$  = 0 Kreis 3: 10  $I_3 - 10 I_2 + 1 I_3 + 15 I_3 - 15 I_1 = 0$ 

oder zusammengefaßt: 19  $I_1 - 4 I_2 - 15 I_3 = 40$  $-4 I_1 + 22 I_2 - 10 I_3 = 0$  $-15 I_1 - 10 I_2 + 26 I_3 = 0$ 

Das Gleichungssystem läßt sich wie folgt in Matrixform schreiben:

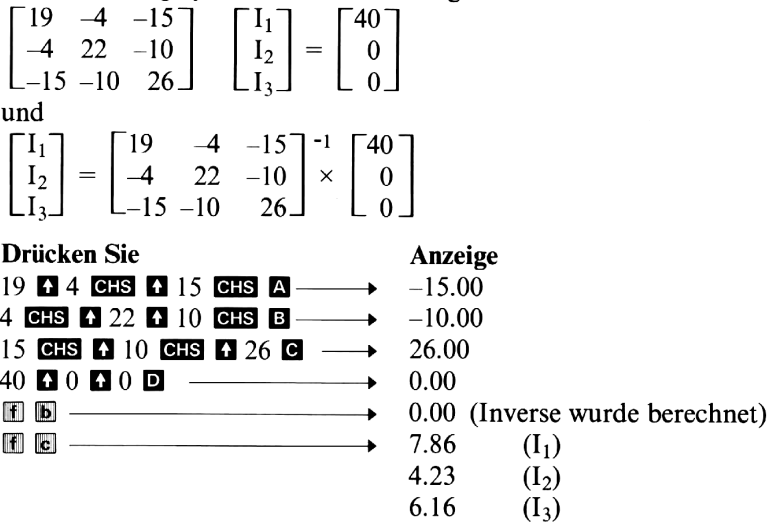

72 STD-II

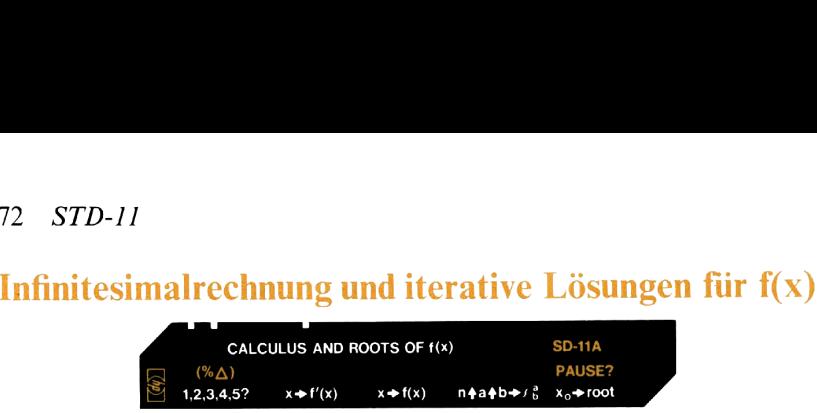

Dieses Programm umfaßt vier Routinen zur numerischen Analyse von Funktionen, die vom Benutzer eingegeben werden. Abbildung <sup>1</sup> zeigt den Graph einer bekannten Funktion von x, d.h. einer Funktion mit der Gleichung  $y = f(x)$ .

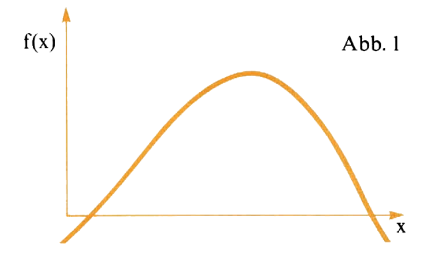

die Gleichung für f(x) mit weniger als 112<br>
inschließlich LBL und RTN) in den Progra<br>
Bt, kann dieses Programm anschließend f(x) f<br>
x verechnen, den Wert der Ableitung f(x) f<br>
x verechnen, den Wert der Ableitung f(x)<br>
cur Wenn sich die Gleichung für f(x) mit weniger als 112 Programmschritten (einschließlich LBL und RTN) in den Programmspeicher eingeben läßt, kann dieses Programm anschließend f(x) für beliebige Werte von x berechnen, den Wert der Ableitung  $f'(x)$  in einem beliebigen Kurvenpunkt ermitteln, die Funktion innerhalb gegebener Intervallgrenzen integrieren sowie die reellen Nullstellen berechnen. Sie können bis zu fünf verschiedene Funktionen f(x) gleichzeitig im Programmspeicher stehen haben, die dann mit den entsprechenden Marken LBL <sup>1</sup> bis LBL <sup>5</sup> zu kennzeichnen sind. Die zu berechnende Funktion wird durch Eingabe einer der Zahlen 1 bis 5 und anschließendes Drücken der Taste A ausgewählt.

Für das eigentliche Programm braucht nur die 1. Seite der Magnetkarte eingelesen zu werden. Auf der 2. Seite der Programmkarte sind drei Funktionen aufgezeichnet, die in den folgenden Beispielen dazu verwendet werden, die verschiedenen Möglichkeiten des Programms aufzuzeigen. Häufig benutzte Funktionen können Sie auf leeren Magnetkarten speichern. Diese aufgezeichneten Funktionen können Sie wie folgt mit dem Programm Infinitesimalrechnung und iterative Lösungen für f(x) zusammenfügen:

- 1. Lesen Sie die Seite 1 der Programmkarte ein.
- 2. Drücken Sie  $\overline{610}$   $\overline{11}$  1 1 2.
- 3. Drücken Sie El MERGE.
- 4. Lesen Sie die Magnetkarte mit den gespeicherten Funktionen ein.

Sobald eine Funktion eingegeben und zur Berechnung ausgewählt ist, wird nach Eingabe eines Wertes für x und Drücken der Taste  $\blacksquare$  der Wert für f(x) berechnet (siehe Abbildung 2).

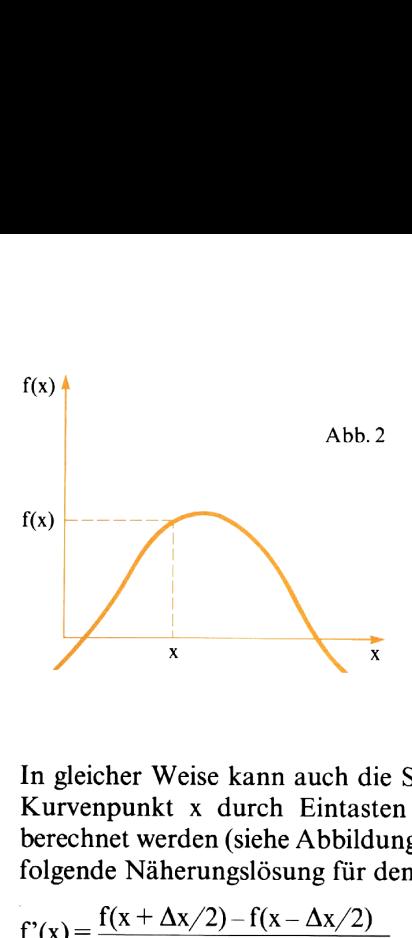

In gleicher Weise kann auch die Steigung von  $f(x)$  in einem beliebigen Kurvenpunkt <sup>x</sup> durch Eintasten von <sup>x</sup> und Drücken der Taste B berechnet werden (siehe Abbildung 3). Die Ableitung f'(x) wird über die

$$
f'(x) = \frac{f(x + \Delta x/2) - f(x - \Delta x/2)}{\Delta x}
$$

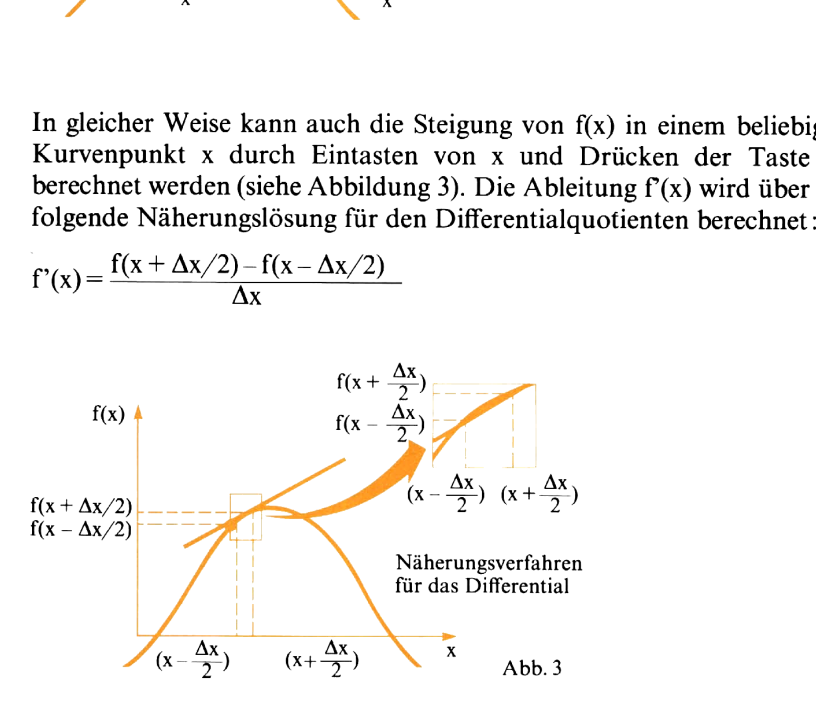

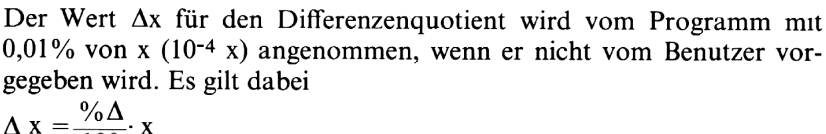

$$
\Delta x = \frac{\% \Delta}{100} \cdot x
$$

Wert  $\Delta x$  für den Di<br>
6 von x (10<sup>-4</sup> x) angen<br>
en wird. Es gilt dabe<br>  $\frac{\% \Delta}{100}$  x<br>
den speziellen Fall<br>
den speziellen Fall<br>
ommene Wert von (<br>
keit mit sich bringe<br>
die Vorgabe eines<br>
i müssen Sie aber da<br>
eiden Au Für den speziellen Fall  $x=0$  wird  $\Delta x$  mit % $\Delta \Delta$  gleichgesetzt. Der angenommene Wert von 0,01% dürfte in der Regel ausreichende Genauigkeit mit sich bringen. Die Rechengenauigkeit kann bei Bedarf durch die Vorgabe eines kleineren Wertes für %A erhöht werden. Dabei müssen Sie aber darauf achten, daß der Rechner noch zwischen

den beiden Ausdrücken f(x  $-\frac{\Delta x}{2}$ ) und f(x  $+\frac{\Delta x}{2}$ ) unterscheiden können muß.

Die Programmtaste **D** wird zur Berechnung des Integrals der ausgewählten Funktion innerhalb gegebener Intervallgrenzen verwendet. Das Ergebnis ist gleich der Fläche, die die Funktion innerhalb der Grenzen mit der x-Achse einschließt.

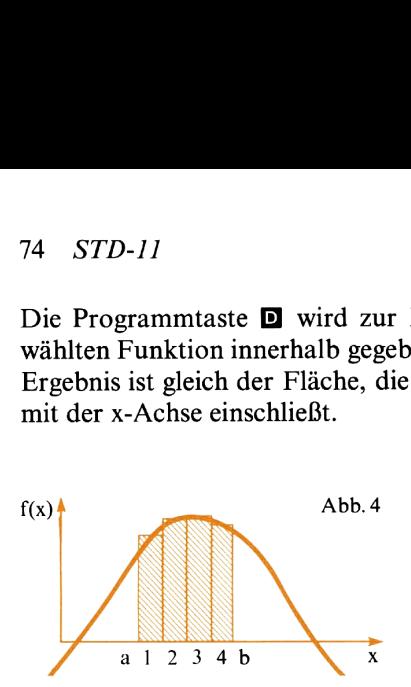

Sie müssen die beiden Intervallgrenzen a und b sowie die Anzahl der Rechtecke angeben, in die das Programm die Fläche unter der Funktion zerlegt (siehe Abbildung 4). Das Programm berechnet die einzelnen Rechteckflächen und addiert sie. Je feiner Sie die Unterteilung wählen, d.h., je mehr Rechtecke addiert werden, desto genauer wird die Summe dieser Flächen dem tatsächlichen Wert für das bestimmte Integral entsprechen. Die Zerlegung in mehr Rechtecke führt natürlich auch zu längeren Rechenzeiten. Wenn Sie erst einmal mit einigen Funktionen Erfahrungen gesammelt haben, wird es Ihnen nicht schwerfallen, einen vernünftigen Kompromiß zwischen Genauigkeitsforderungund Rechenzeit zu treffen.

Häufig stellt sich einem die Aufgabe, eine Gleichung zu lösen, die sich in expliziter Form nicht darstellen läßt. Eine solche Funktion ist beispielsweise

 $f(x) = 1$ nx + 3x - 10,8074 = 0,

die im Beispiel 4 gelöst wird.

Das Programm verwendet zur Nullstellenbestimmung ein Näherungsverfahren nach der «regula falsı». Der Benutzer hat einen Schätzwert für die Nullstelle als Ausgangspunkt für die Iteration vorzugeben. Das iterative Lösungsverfahren bestimmt dann laufend genauere Näherungsergebnisse nach folgender Rekursionsformel:

$$
x_{i+1} = x_{i} - f(x_{i}) \left[ \frac{(x_{i} - x_{i-1})}{f(x_{i}) - f(x_{i-1})} \right]
$$

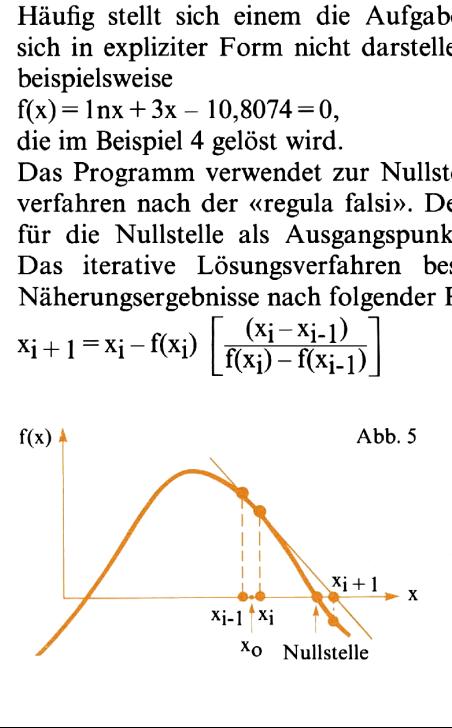

Die Anzeige wird während der Nullstellenberechnung automatisch vom Programm auf Festkommaformat geschaltet. Das iterative Lösungsverfahren bricht dann ab, wenn die zuletzt berechnete Näherung auf so viele Stellen hinter dem Dezimalpunkt genau ist, wie es dem gewählten Anzeigeformat entspricht.

Da das Iterationsverfahren mit dem Schätzwert für  $x_0$  beginnt, sollte dieser Wert mit Vorsicht gewählt werden. Ein ungünstiger Schätzwert kann lange Rechenzeiten oder den Abbruch des Programms mit einer Fehleranzeige (Speicherregister-Überlauf, Division durch Null) bewirken. Wenn dieser Fall eintritt, müssen Sie die Rechnung mit einem neuen Schätzwert für  $x_0$  wiederholen. Mit etwas Erfahrung werden Sie derartige Fehler aber fast immer vermeiden können; es ist allerdings grundsätzlich von Vorteil, wenn Sie eine Vorstellung vom prinzipiellen Verlauf des Graphen der Funktion haben.

Eine Besonderheit der Iterationsroutine dieses Programms ist der PAUSE-Befehl; das Programm hält nach jedem Schleifendurchlauf kurzzeitig an und läßt Sie am angezeigten Näherungswert für die Nullstelle erkennen, ob das Verfahren konvergiert. Sie können diesen «PAUSE-Modus» mit der Tastenfolge **in abwechselnd ein- und** ausschalten.

### Anmerkungen:

Der x-Wert wird vom Programm in Register Rg gespeichert. Beim Starten des Unterprogramms für die Berechnung von f(x) steht dieser Wert auch im X-Register.

Die Register  $R_1 - R_8$  und  $R_{S0} - R_{S9}$  werden vom Programm selbst nicht belegt und können daher z.B. für die Programmierung von f(x) verwendet werden.

Für die vom Benutzer eingetasteten Funktionen ist eine Unterprogrammebene zulässig.

Die Näherungsmethode nach der «regula falsi» bietet keine Gewähr dafür, daß die Iteration gegen eine Nullstelle konvergiert.

Die Routine zur Nullstellenbestimmung liefert zu einem vorgegebenen Schätzwert für  $x_0$  im Falle der Konvergenz eine Nullstelle. Falls weitere reelle Nullstellen existieren, können Sie durch Abändern des Schätzwertes für  $x_0$  unter Umständen erreichen, daß das Verfahren jetzt gegen eine andere Nullstelle konvergiert.

Wenn f'(x) berechnet werden soll, muß die Funktion f(x) auf dem

Intervall  $(x + \frac{\Delta x}{2}, x - \frac{\Delta x}{2})$  stetig sein.

### 76 STD-II

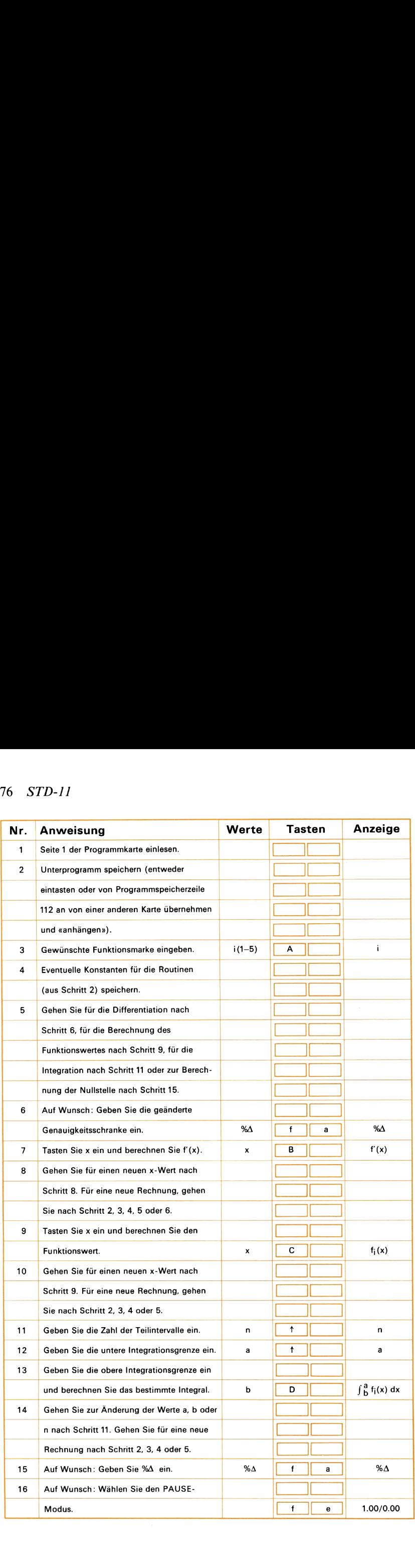

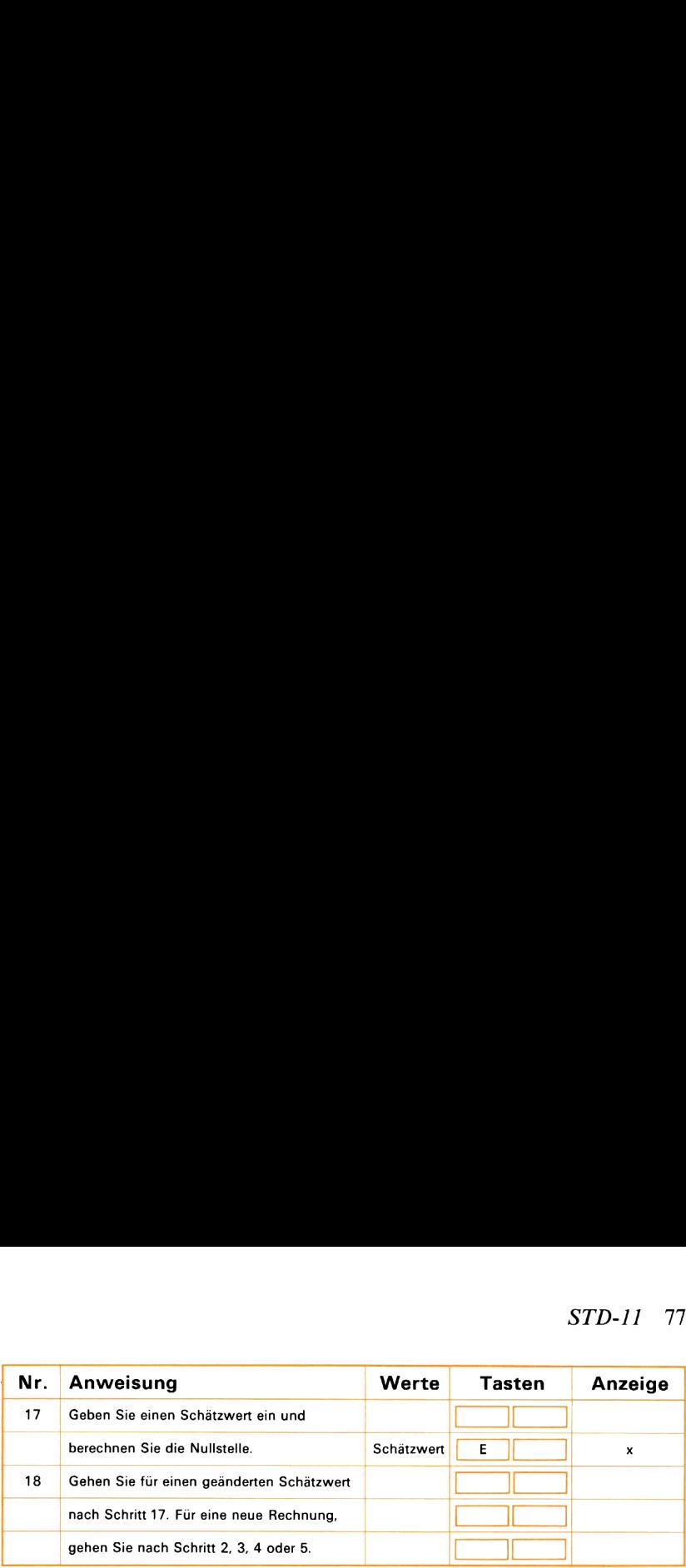

### Beispiel 1:

Die numerische Integration bildet die einzige Lösungsmöglichkeit für das vollständige elliptische Integral erster Ordnung:

$$
u = \int \frac{\pi/2}{0} \frac{d\theta}{\sqrt{1 - K^2 \sin \theta^2}}
$$

Berechnen Sie u innerhalb der Integrationsgrenzen 0,0 und  $\pi/2$ . Verwenden Sie für K den Wert 0,5; dieser Wert ist in Rı zu speichern, von wo ihn das Programm bei Bedarf abruft. Zerlegen Sie das Intervall zuerst in 3 und dann in 10 Teilintervalle. Die Programmschrittfolge für u ist auf der zweiten Seite der Magnetkarte unter Marke <sup>3</sup> abgespeichert. Wenn Sie zuvor das Beispiel <sup>2</sup> oder <sup>3</sup> gerechnet haben, können Sie die ersten drei Zeilen der nachstehenden Tastenfolge überspringen. Geben Sie einen Schätzwert ein und<br>
berechnen Sie die Nullstelle.<br>
Gehen Sie für einen geänderten Schätzwert<br>
nach Schritt 17. Für einen geänderten Schätzwert<br>
gehen Sie nach Schritt 2. 3. 4 oder 5.<br> **Schätzwert**<br>
einen S

#### Drücken Sie Anzeige Lesen Sie nur die Seite <sup>1</sup> der Programmkarte

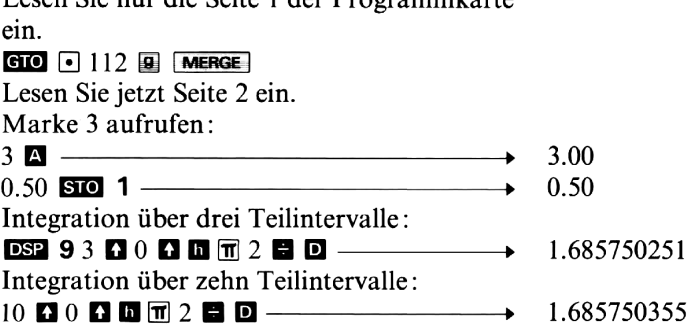

### Beispiel 2:

Im Zusammenhang mit Zahnradberechnungen wird häufig der Wert x zu einem bekannten Wert der Evolute benötigt : INV  $(x)$  = tan  $x - x$ 

oder umgestellt  $f(x) = \tan x - x - INV(x) = 0$ 

Wie groß ist x, wenn gilt  $INV(x) = 0.0049819?$ 

Diese Gleichung läßt sich nicht in expliziter Form als Funktion von x darstellen. Zur Berechnung muß daher ein iteratives Lösungsverfahren

### 78 STD-II

verwendet werden. Geben Sie als Anfangs-Schätzwert 0.21 rad ein. Die Funktion f(x) finden Sie auf der zweiten Seite der Programmkarte unter Marke 2. Schalten Sie den PAUSE-Modus ein und beobachten Sie, wie die Routine gegen die Lösung konvergiert. Wenn Sie zuvor bereits das Beispiel 1 oder 3 gerechnet haben, können Sie die ersten drei Zeilen der nachstehenden Tastenfolge überspringen. Speichern Sie den Wert der Evolute (0.0049819) in R<sub>2</sub>, von wo ihn das Programm bei Bedarf abruft. 78 *STD-11*<br>verwendet werden. Geben Sie als Anfangs<br>Die Funktion f(x) finden Sie auf der zweiten<br>unter Marke 2. Schalten Sie den PAUSE-M<br>Sie, wie die Routine gegen die Lösung kon<br>bereits das Beispiel 1 oder 3 gerechnet ha

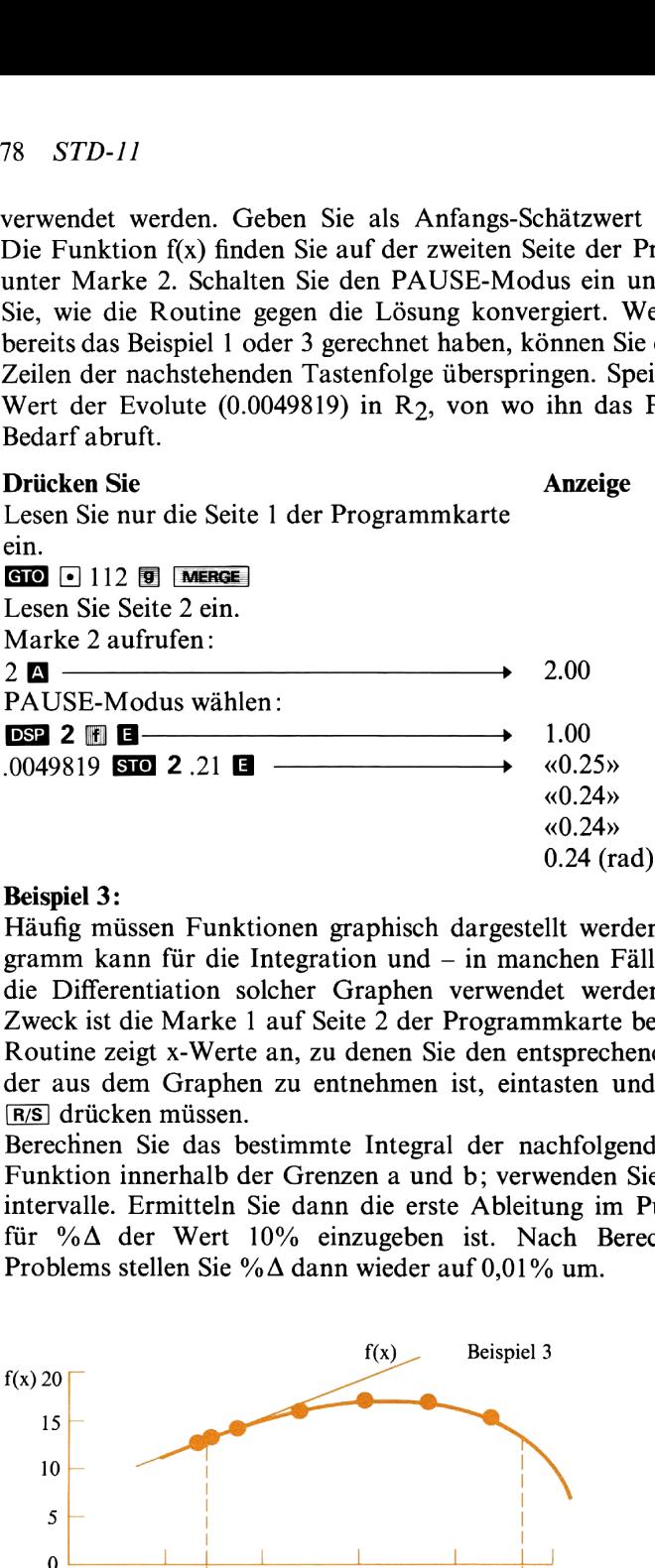

### Beispiel 3:

Häufig müssen Funktionen graphisch dargestellt werden. Dieses Programm kann für die Integration und — in manchen Fällen — auch für die Differentiation solcher Graphen verwendet werden. Für diesen Zweck ist die Marke 1 auf Seite 2 der Programmkarte bestimmt. Diese Routine zeigt x-Werte an, zu denen Sie den entsprechenden f(x)-Wert, der aus dem Graphen zu entnehmen ist, eintasten und anschließend drücken müssen.

Berechnen Sie das bestimmte Integral der nachfolgend dargestellten Funktion innerhalb der Grenzen a und b; verwenden Sie dabei 5 Teilintervalle. Ermitteln Sie dann die erste Ableitung im Punkt a, wobei für % $\Delta$  der Wert 10% einzugeben ist. Nach Berechnung dieses Problems stellen Sie % $\Delta$  dann wieder auf 0,01% um.

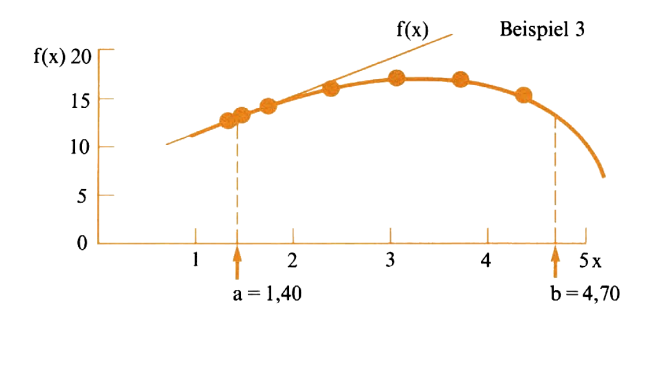

Wenn Sie gerade erst Beispiel 1 oder 2 gerechnet haben, können Sie die ersten drei Zeilen der nachstehenden Tastenfolge überspringen.

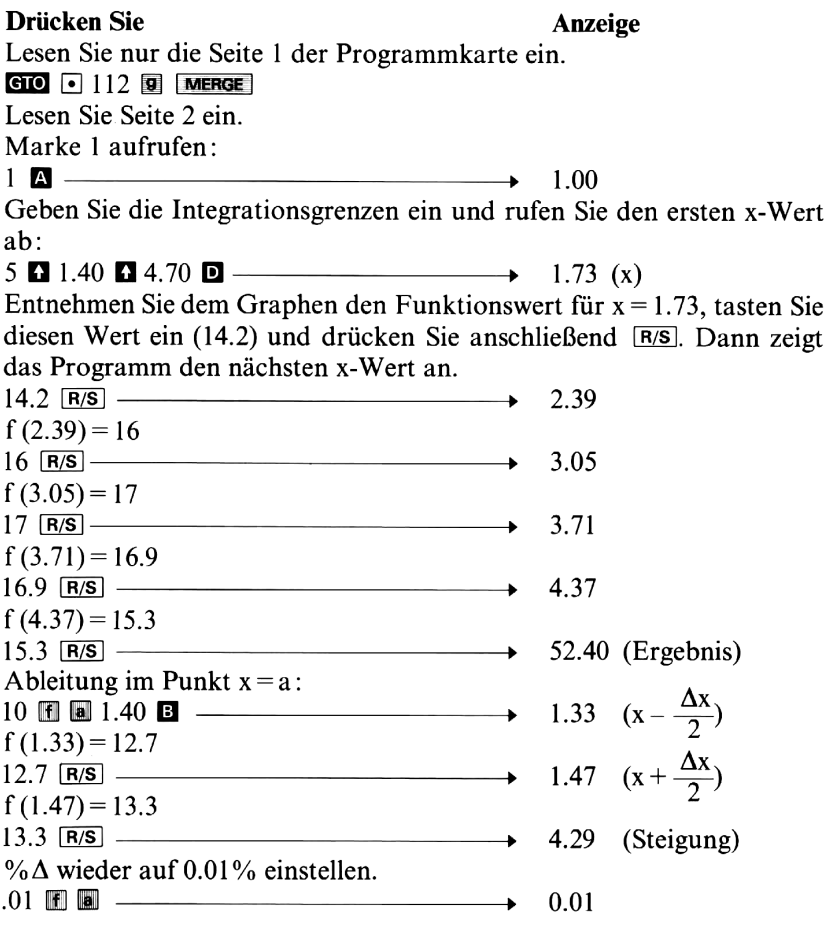

#### **Beispiel 4:**

Lösen Sie die Gleichung  $1n x + 3x - 10.8074 = 0$  und bestimmen Sie die Steigung an der Nullstelle.

Da diese Funktion nicht auf Seite 2 der Programmkarte aufgezeichnet ist, müssen Sie sie, mit Schritt 112 beginnend, in den Programmspeicher des Rechners eintasten. Speichern Sie den Koeffizient 3 in R1 und 10.8074 in R<sub>2</sub>.

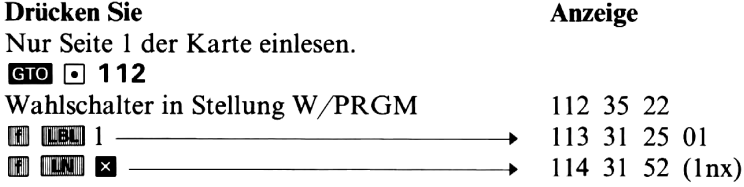

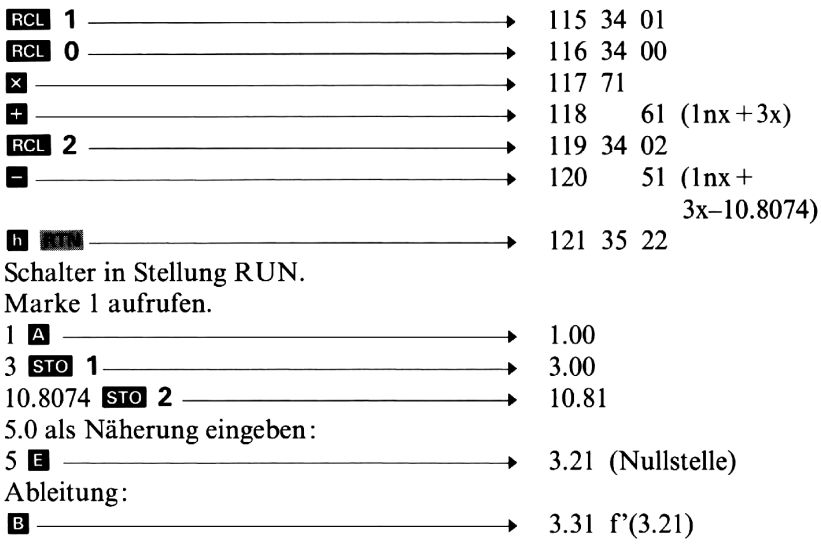

# **Notizen**

# Umwandlungen zwischen angelsächsischen und SI-Einheiten **THE EXECUTE SI-EIN**

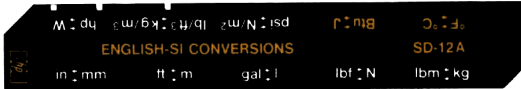

Mit diesem Programm können Sie Umwandlungen zwischen den gebräuchlichsten angelsächsischen und SI-Einheiten (metrisch) durchführen. Auf der ersten Seite der Programmkarte sind die Umrechnungsroutinen für folgende physikalischen Größen gespeichert: Länge, Volumen, Kraft und Masse. Die zweite Seite dient der Umwandlung von Temperatur, Energie, Druck, Dichte und Leistung. Beachten Sie, daß immer nur eine Seite der Programmkarte in den Rechner eingelesen und dort gespeichert werden kann.

### Umrechnungsfaktoren:

Seite <sup>1</sup> der Programmkarte:

1 Zoll (inch, in) =  $25.4*$  Millimeter (mm)

1 Fuß (foot, ft) =  $0.3048*$  Meter (m)

<sup>1</sup> U.S.Gallone (gal) =3,785411784\* Liter(I)

1 pound force  $(lbf) = 4.448221615*$  Newton (N)

1 pound mass  $(lbm) = 0.45359237$ \* Kilogramm (kg)

Seite 2:

Zwischen Grad Fahrenheit (° F) und Grad Celsius (° C)

besteht folgender Zusammenhang:  $^{\circ}$ C = ( $^{\circ}$  F – 32)/1,8

- 1 B.T.U. (British thermal unit, Btu) =  $1055,04$  Joule (J)
- 1 pound/Quadratzoll (lbf/in<sup>2</sup>, psi) = 6894,7572 Newton/Quadratmeter  $(N/m<sup>2</sup>)$
- 1 pound/Kubikfuß ( $1 \text{bm/ft}^3$ ) = 16,018463 Kilogramm/Kubikmeter  $(kg/m^3)$
- <sup>1</sup> horsepower (550 ft-1bf/sec) = 745,69987 Watt (W)

### Anmerkungen:

spechert werden kann.<br>
spfaktoren:<br>
Programmkarte:<br>
i, in) = 25,4\* Millimeter (mm)<br>
in (fi) = 0.3048\* Meter (m)<br>
ine (gal) = 3,785411784\* Liter (l)<br>
ce (lbf) = 4.448221615\* Newton (N)<br>
ss (lbm) = 0,45359237\* Kilogramm (kg) Es darf immer nur eine Seite der Programmkarte eingelesen werden. Sämtliche Daten-Speichergeräte  $(R<sub>0</sub> - I)$  stehen dem Benutzer zur Verfügung. Während der Umrechnungengeht der Inhalt des T-Registers verloren. Mit Ausnahme der Temperaturumrechnung können alle Eingabewerte im Anschluß an die Umwandlung aus LAST X zurückgerufen werden.

<sup>\*</sup> international festgelegter Umrechnungsfaktor.

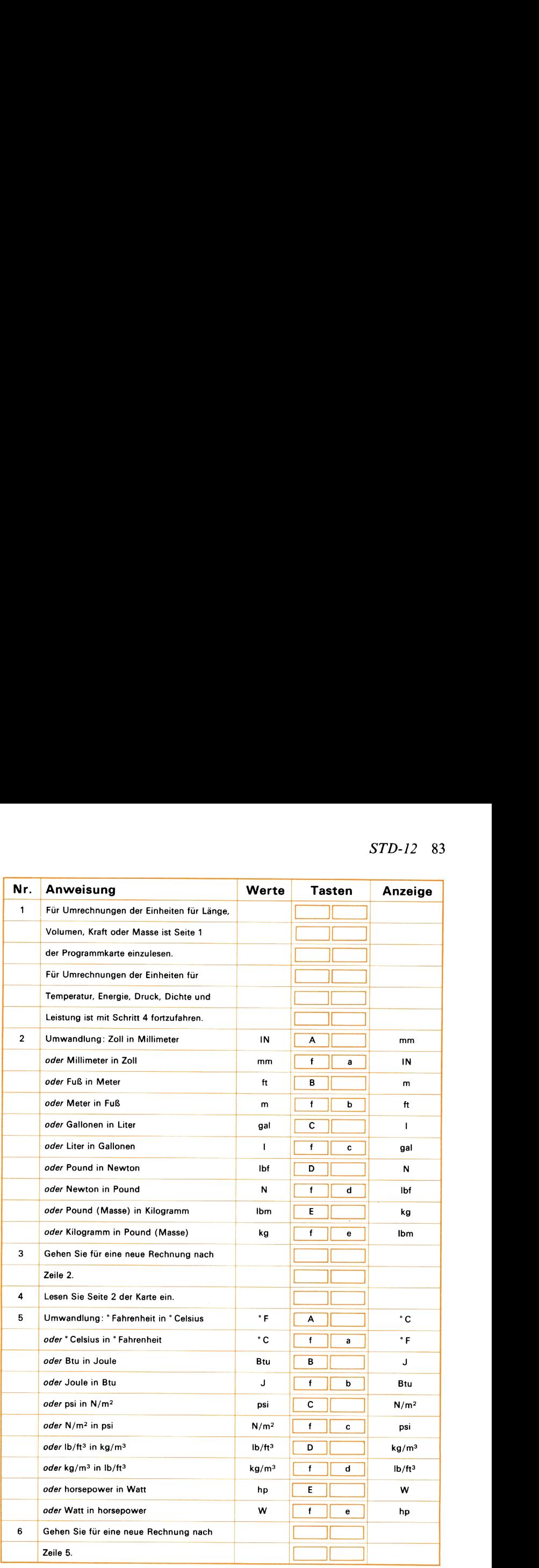

### Beispiel 1:

Rechnen Sie 3/8 Zoll in Millimeter um und runden Sie das Resultat auf einen ganzzahligen Wert.

84 STD-12

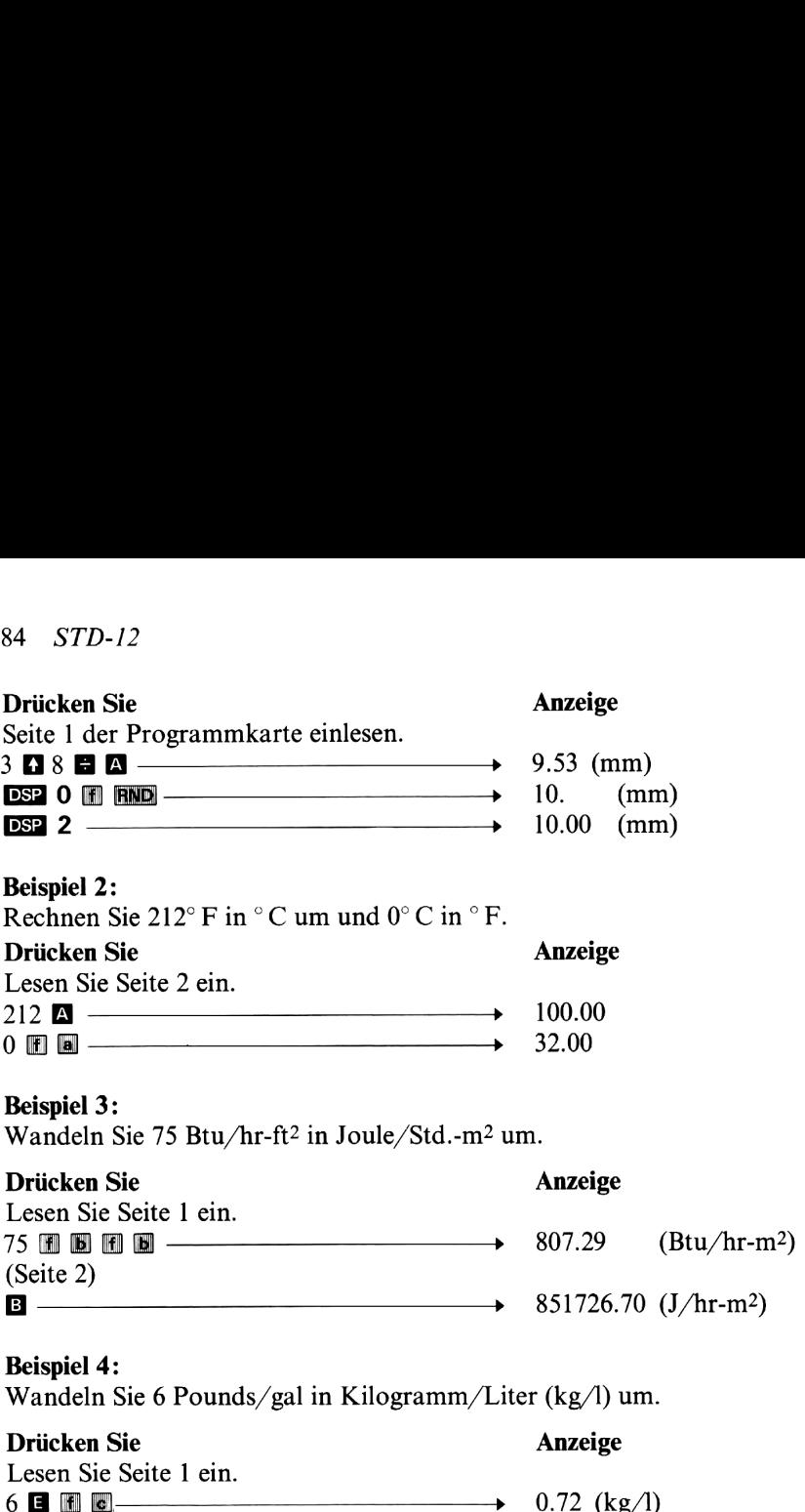

# Notizen

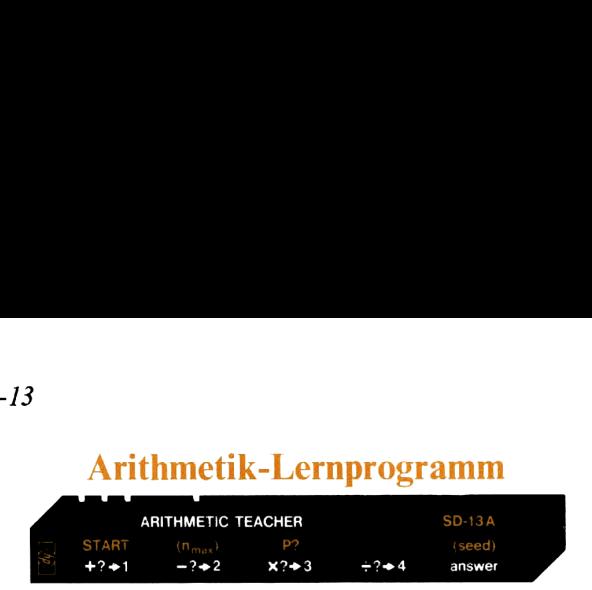

Mit diesem Programm können Sie Ihren Kindern im Vorschul- oder Grundschulalter einen Anreiz zum Üben der vier Grundrechnungsarten bieten, oder aber selbst Ihre Fähigkeiten im Kopfrechnen trainieren. Das Programm erzeugt einfache Aufgaben und zeigt sie in folgender Form an: x.y.

astet die Lösung ein und drückt dann die Tas<br>s richtig war, stellt der Rechner eine neue Attet Lösung dagegen falsch, stellt der Rechner<br>tet Le Lösung dagegen falsch, stellt der Rechner<br>statte Lösung Aufgaben Ergebnis<br>aufg Die Variablen x und y stehen für die beiden Zahlen, die durch eine der Grundrechnungsarten miteinander verknüpft werden. Der Schüler rechnet das Ergebnis (je nach Lektion  $x+y$ ,  $x-y$ ,  $x \times y$  oder  $x+y$ ) im Kopfaus, tastet die Lösung ein und drückt dann die Taste B. Wenn das Ergebnis richtig war, stellt der Rechner eine neue Aufgabe. War die eingetastete Lösung dagegen falsch, stellt der Rechner noch einmal die gleiche Aufgabe, so lange, bis das eingegebene Ergebnis korrekt ist. Eine Lektion setzt sich aus 20 Aufgaben zusammen. Im Anschluß daran gibt der Rechner folgende Daten aus, durch die der Schüler seine Leistungen beurteilen kann: Anzahl der richtigen Antworten, Anzahl der insgesamt gestellten Aufgaben und Prozentsatz der richtigen Lösungen.

Das Programm gestattet in der Weise die Wahl des Schwierigkeitsgrades, daß die größte in den Aufgaben vorkommende Zahl n<sub>max</sub> vorgegeben werden kann. Wenn Sie beispielsweise 3 eingeben (mit 11 m), werden die Operanden für Addition und Multiplikation maximal 3, für Subtraktion 3+3 und für Division <sup>32</sup> sein. Wenn kein Wert vom Benutzer vorgegeben wird, setzt das Programm automatisch  $n_{max} = 9$ .

### Anmerkungen:

Die gewünschte Rechenart  $(+, -, \times, \div)$  kann auch innerhalb einer Lektion jederzeit geändert werden. Dabei erscheint eine der folgenden Codezahlen kurzfristig in der Anzeige: 1 für Addition, 2 für Subtraktion, <sup>3</sup> für Multiplikation und 4 für Division.

Wenn der Schüler ein falsches Ergebnis eintastet und dies erkennt, bevor **g**edrückt wurde, kann er den Fehler durch Drücken von R+ beheben; die Aufgabe erscheint dann wieder in der Anzeige.

Wenn versucht wird, den Rechner selbst zur Lösung der gestellten Aufgabe zu verwenden, reagiert der HP-67 darauf mit einer Fehlermeldung, die den Neustart des Programms erforderlich macht.

Da das Programm für die Folge der nacheinander gestellten Aufgaben einen Pseudo-Zufallszahlengenerator verwendet, tritt immer die gleiche Zahlenfolge auf, solange Sie nicht n<sub>max</sub> ändern oder einen individuellen Startwert für den Zufallsgenerator vorgeben. Dieser Startwert kann eine beliebige Zahl zwischen 0 und <sup>1</sup> sein; er wird mit der Tastenfolge  $\blacksquare$  eingegeben.

Die Register  $R_0 - R_6$  und  $R_{S0} - R_{S9}$  werden vom Programm nicht belegt.

### 88 STD-I2

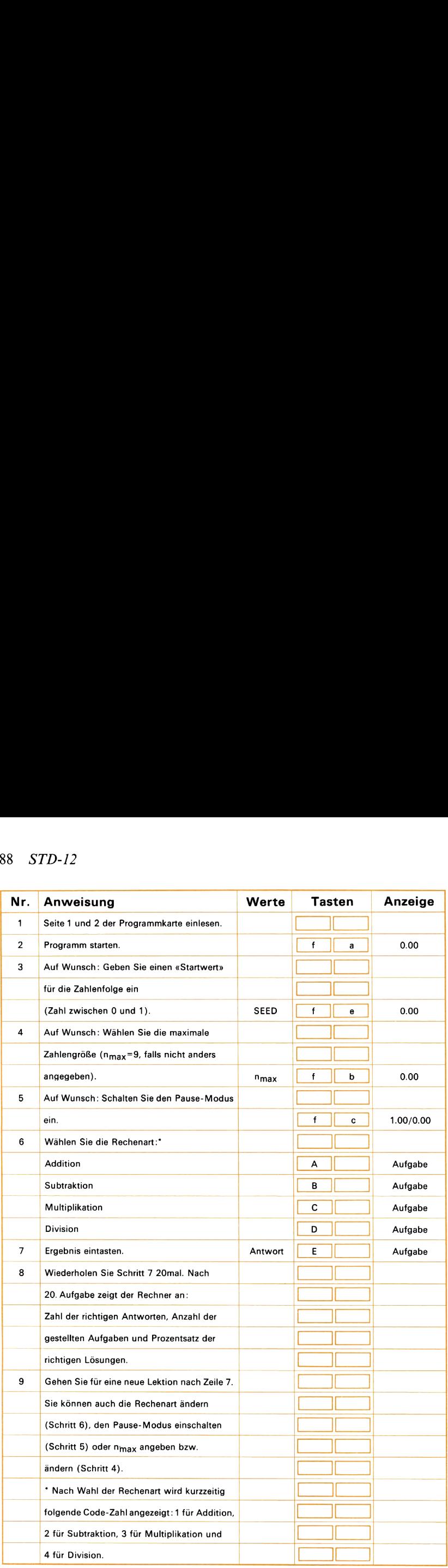

#### Beispiel 1:

Ein Kind soll die Multiplikation mit den Zahlen <sup>1</sup> bis 8 üben.

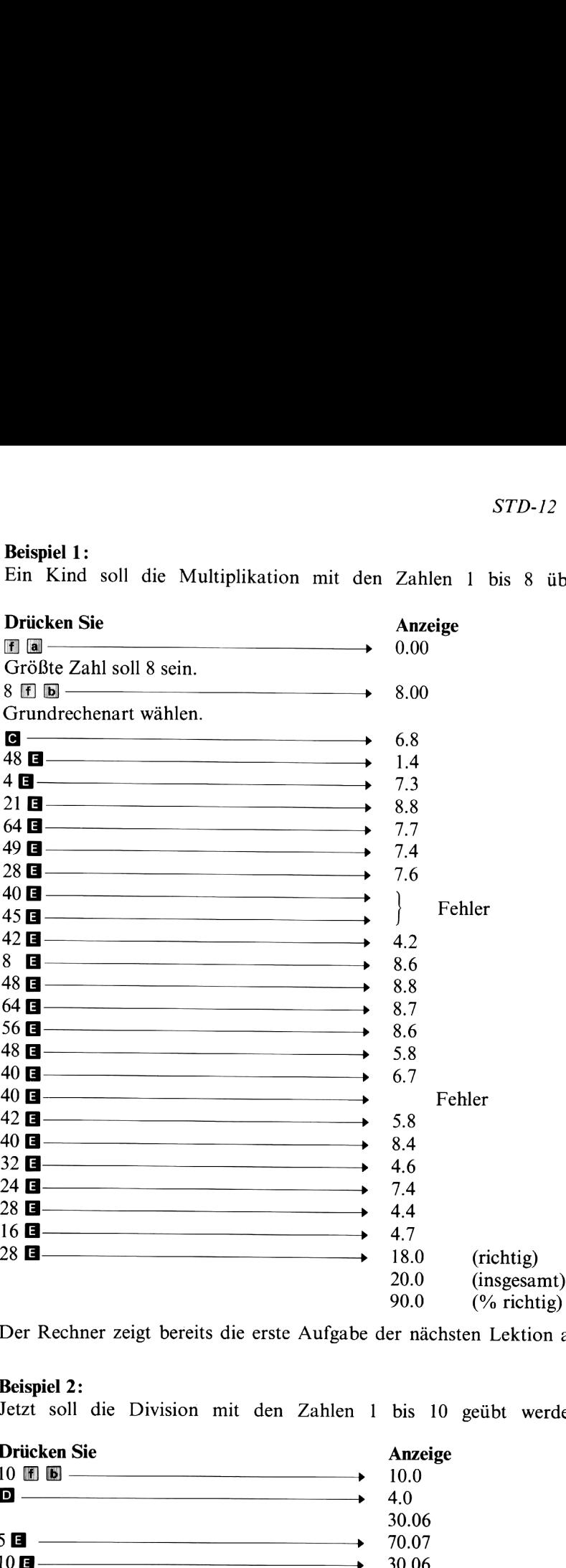

Der Rechner zeigt bereits die erste Aufgabe der nächsten Lektion an.

### Beispiel 2:

Jetzt soll die Division mit den Zahlen <sup>1</sup> bis 10 geübt werden.

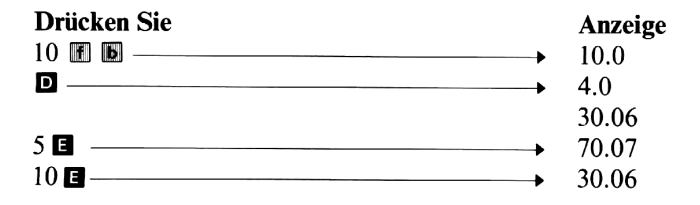

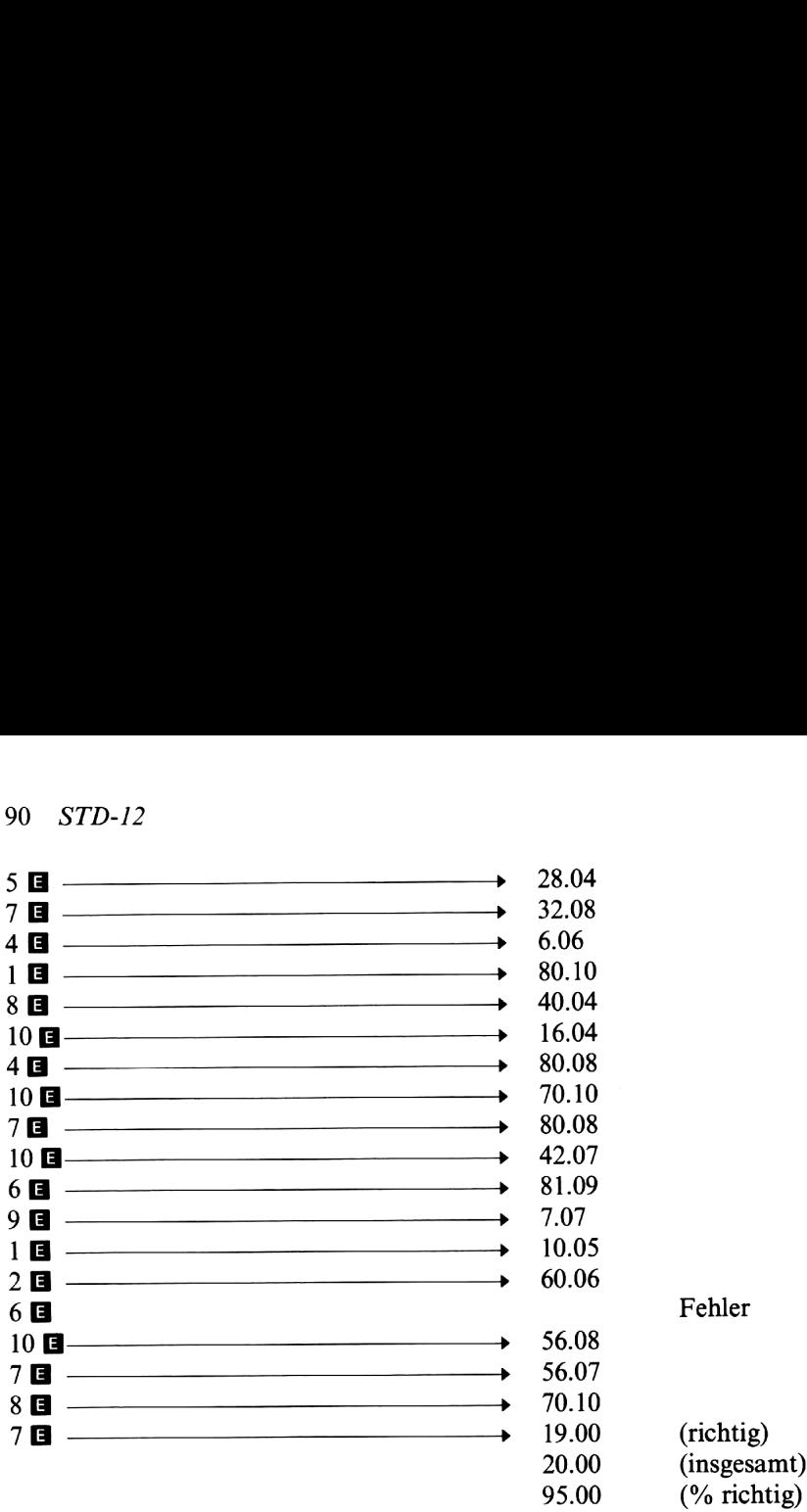

# Notizen

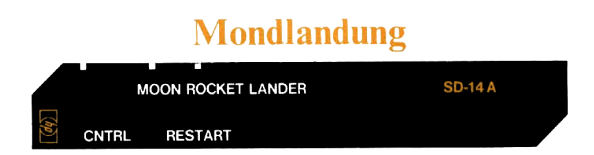

Versetzen Sie sich einmal für einen Augenblick in die schwierige Lage eines Astronauten, der sein Raumfahrzeug durch geschickten Einsatz der Bremstriebwerke und bei äußerst knapp bemessenem Treibstoffvorrat weich auf der Mondoberfläche landen soll. Sie stürzen mit einer ständig größer werdenden Fallgeschwindigkeit auf den felsigen Untergrund zu. Um den Abstieg verlangsamen zu können, haben Sie Ihr Fahrzeug gewendet, so daß der Raketenantrieb jetzt dem Mond zugewandt ist. Durch Angabe der Menge des zu verbrennenden Treibstoffs können Sie verschieden starke Bremsschub-Stöße auslösen, die die Bewegungsenergie Schritt für Schritt abbauen. Die so erreichte und immer kleiner werdende Annäherungsgeschwindigkeit muß aber in einem bestimmten Verhältnis zu der Höhe über der Mondoberfläche stehen — wenn Sie nämlich zu früh zu stark abbremsen, geht Ihnen unter Umständen vor dem Aufsetzen der Treibstoff aus und Sie erleben noch einige «letzte Sekunden» im freien Fall. Sie müssen folglich versuchen, den Bremsschubso zu verteilen, daß die Sinkgeschwindigkeit gerade bei Erreichen der Mondoberfläche völlig abgebaut ist.

Zu Beginn dieses Spiels durchfallen Sie gerade 500 Fuß Höhe mit 50 Fuß/sec Fallgeschwindigkeit. Die Werte für Geschwindigkeit und Höhe werden zu der Anzeige -50.500 kombiniert. Rechts vom Dezimalpunkt wird die Höhe angezeigt und links davon die Geschwindigkeit. Das negative Vorzeichen zeigt an, daß die Geschwindigkeit auf den Mond zu gerichtet ist. In der Anzeige erscheint dann die noch verfügbare Treibstoffmenge für den weiteren Abstieg. Jetzt beginnt ein Count-Down für die nächste Bremsschub-Zündung. Es werden nacheinander die Zahlen «3», «2», «1», «0» angezeigt. Genau bei Null können Sie jetzt eine Treibstoffmenge eintasten. Konzentrieren Sie sich, denn Sie haben nur diese eine Sekunde Zeit dafür! Wenn Sie, was durchaus sinnvoll sein kann, die Treibstoffmenge Null wählen (bzw. gar keine Zahl eintasten), werden die Raketen in dieser Phase des Abstiegs nicht gezündet. Falls Sie dagegen das «Zünd-Fenster» verfehlen und dann außerhalb dieser Zeitspanne einen Bremsschub-Stoß einzutasten versuchen, schaltet das Triebwerk völlig ab und Sie müssen durch Drücken der Taste El einen neuen Count-Down einleiten. Dieses Wiederanlassen der Raketenmotoren kostet Sie 5 Treibstoffeinheiten ohne jegliche Schubentwicklung.

Die Vorgabe des Brennstoffverbrauchs wiederholt sich so lange, bis Sie entweder...

1) ... weich aufder Mondoberfläche aufgesetzt haben (Blinkende Nullen in der Anzeige)

oder

2) ... auf der Mondoberfläche aufschlagen (pardon!). Der Rechnerläßt dann die Aufprallgeschwindigkeit in der Anzeige aufblinken.

Für die gesamten Bremsstöße stehen Ihnen anfänglich 60 Treibstoffeinheiten zur Verfügung.

Achten Sie darauf, nicht mehr als Treibstoffmenge einzutasten, als Ihnen zum Schluß noch verbleibt — andernfalls zündet das Triebwerk überhaupt nicht; die zuletzt angezeigte Geschwindigkeit ist dann die Aufschlaggeschwindigkeit, die in der Regel unangenehm hoch liegt.

### Verwendete Formeln:

Wir wollen hier nicht zu wissenschaftlich werden und Ihnen womöglich den Spaß am Spiel verderben. Seien Sie aber sicher, daß das Spiel auf soliden Grundlagen der Newton'schen Mechanik aufbaut :

 $x = x_0 + v_0t + \frac{1}{2}at^2$   $v = v_0 + at$   $v^2 = v_0^2 + 2ax$ 

wobeix, v, <sup>a</sup> und <sup>t</sup> die Abkürzungen für Wegstrecke, Geschwindigkeit, Beschleunigung und Zeit sind.

### Anmerkungen:

Für die einzelnen Bremsschub-Stöße dürfen nur ganzzahlige Brennstoffmengen verwendet werden.

Mit **R/S** können Sie das Spiel zu jedem Zeitpunkt abbrechen.

### 94 STD-14

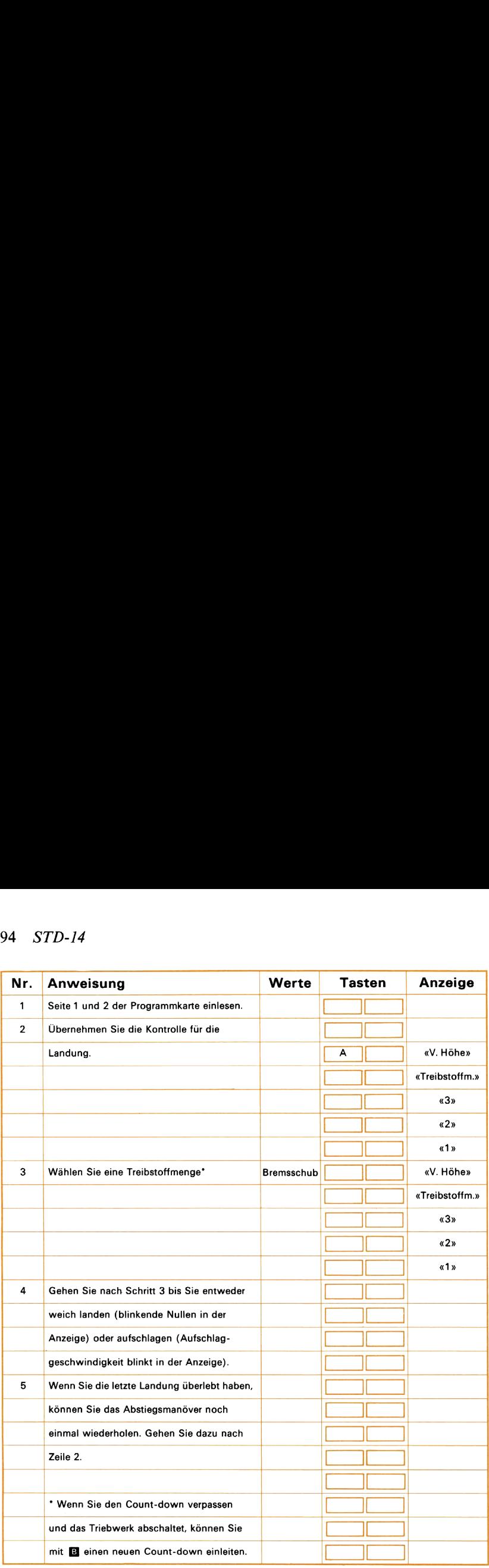

# Notizen

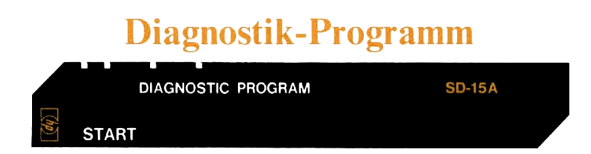

Dieses Prüfprogramm wird dazu verwendet, die ordnungsgemäße Arbeitsweise zahlreicher Rechner-Operationen zu testen und gegebenenfalls auftretende Fehler einzukreisen. Sie brauchen lediglich die Magnetkarte durch den Kartenleser laufen zu lassen und anschließend die Taste **M** zu drücken. Der Rechner sollte kurz darauf die Ausführung des Programms vorübergehend unterbrechen und die folgende Zahl anzeigen: 96 *STD-15*<br>
Diagnostik-Programm<br>
Diagnostik-Programm<br>
Diagnostik-Programm<br>
Diagnostik-Programm<br>
Diagnostik<br>
Dieses Prüfprogramm wird dazu verwendet, die ordnungsgemäße<br>
Arbeitsweise zahlreicher Rechner-Operationen zu tes 96 *STD-15*<br>
Diagnostik-Programm<br>
Diagnostik-Programm<br>
Diessa Prüforgaramm vird dazu verwendet, die ordnungsgemäße<br>
Arbeitsweise zahlreicher Rechner-Operationen zu testen und gegebenen-<br>
falls auftretender Rehner-Rechner-

 $-7.77777770 - 77$ 

Wenn der Rechner nicht anhält oder eine andere als die angegebene Zahl anzeigt, kann das auf einen Fehler in einem der folgenden Bereiche hinweisen:

Kartenleser, Programmspeicher, Programmsteuerung, Zahleneingabe, Stackregister, **XV**-Operation,  $\overline{R}$ -Operation, Pause-Befehl oder Anzeige.

Nach etwa einer Sekunde Pause sollte der Rechner mit der Ausführung des Diagnostik-Programms fortfahren und dann erst nach etwa 50 Sekunden wieder anhalten und nacheinander die folgenden drei Werte anzeigen:

1. 07

10.000 06

1.0000 07

Dieses Ergebnis bestätigt, daß die Routinen für die Anzeigeformatierung ordnungsgemäß funktionieren. Wenn der Rechner anhält, bevor diese Werte angezeigt werden, erscheint in der Anzeige eine Code-Zahl, zu der die nachstehende Tabelle einen oder mehrere mögliche Fehler angibt. Hält der Rechner z.B. mit der Anzeige 27 an, wurde der Fehler offensichtlich von der Tangens- oder Arkustangensfunktion verursacht.

### Code-Zahlen des Diagnostik-Programms

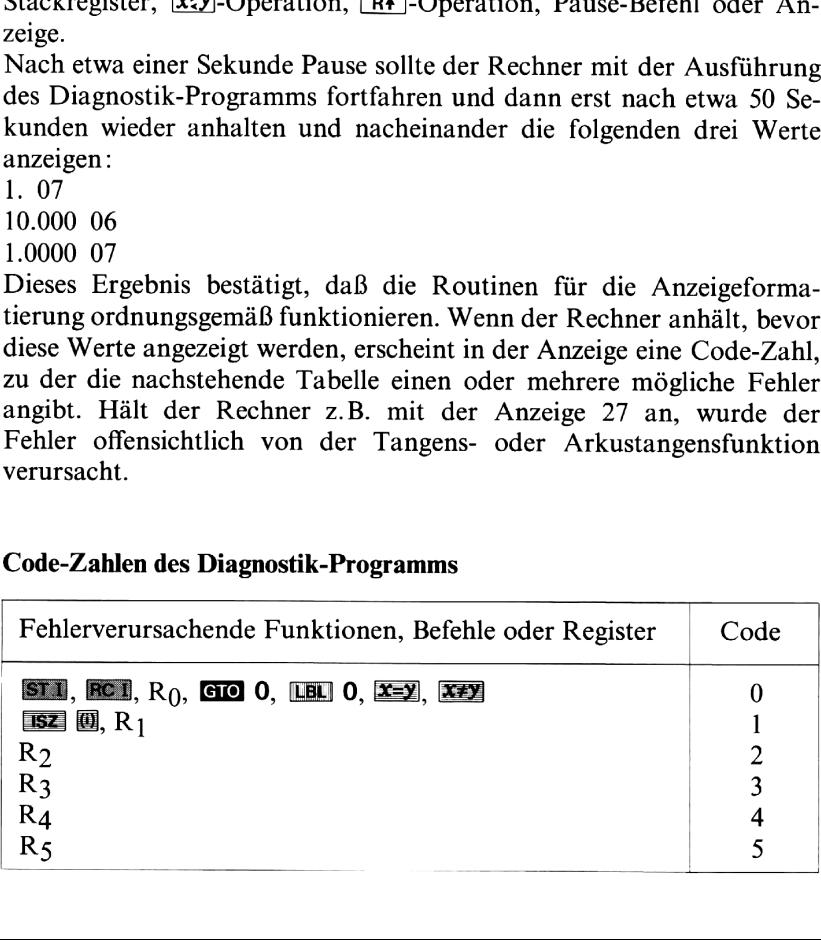

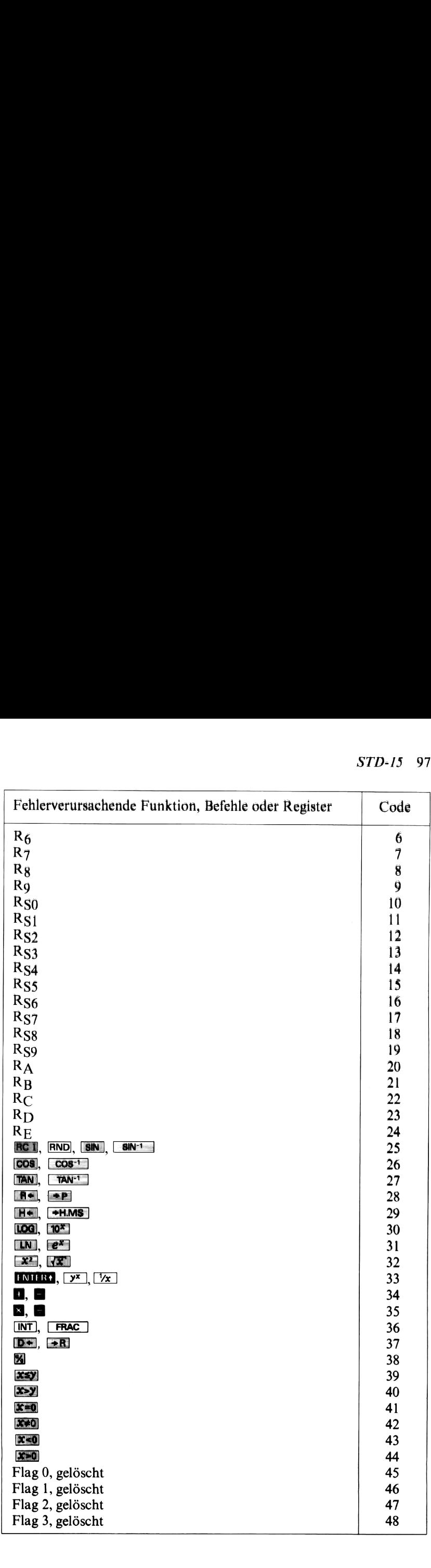

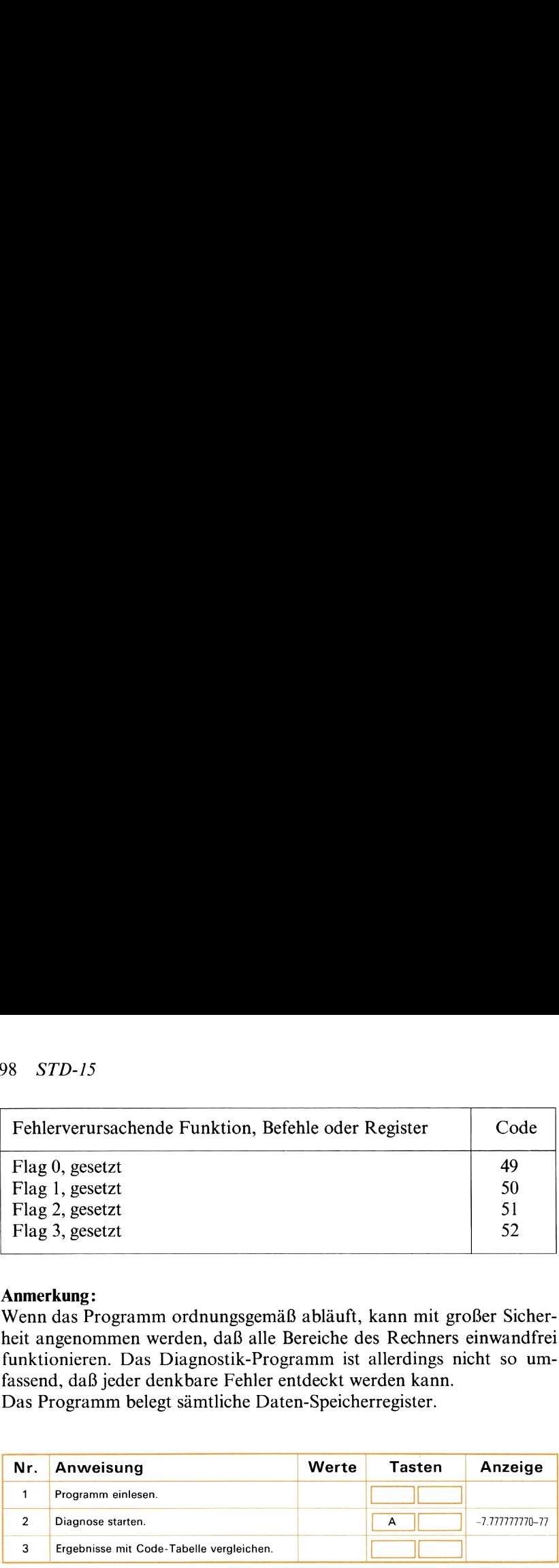

#### Anmerkung:

Wenn das Programm ordnungsgemäß abläuft, kann mit großer Sicherheit angenommen werden, daß alle Bereiche des Rechners einwandfrei funktionieren. Das Diagnostik-Programm ist allerdings nicht so umfassend, daß jeder denkbare Fehler entdeckt werden kann.

Das Programm belegt sämtliche Daten-Speicherregister.

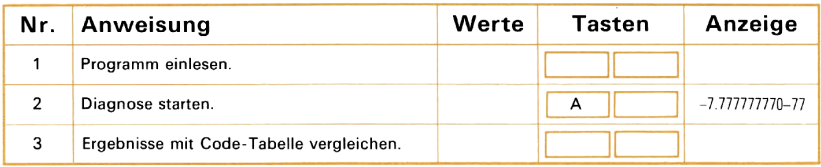

# Notizen

# Programm-Liste

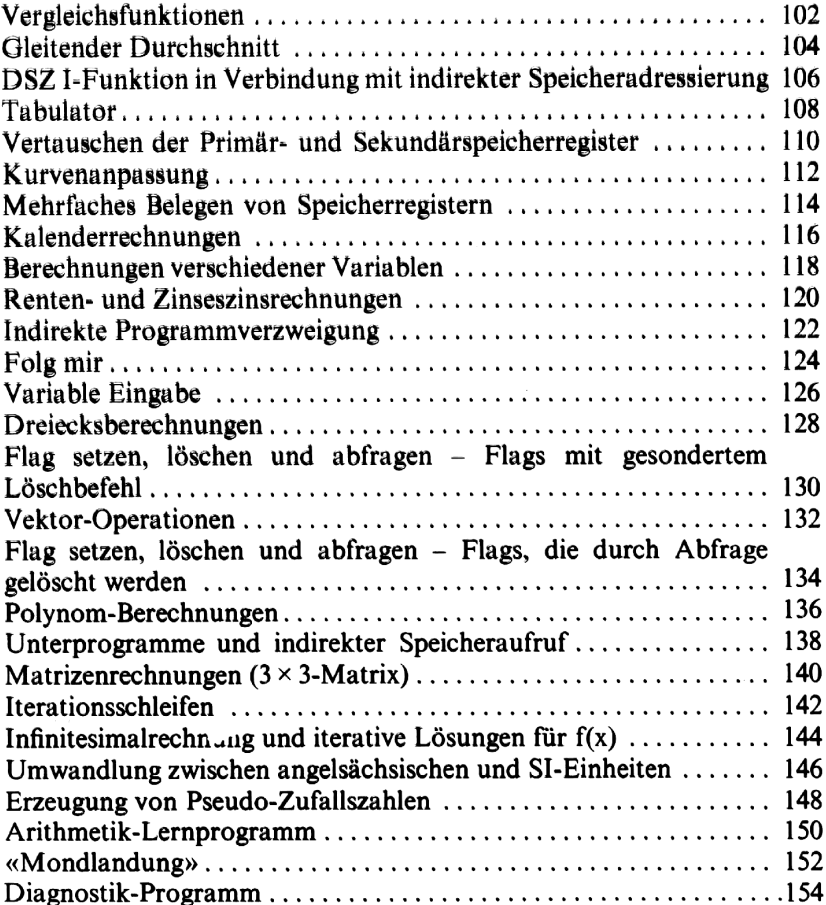

# Notizen

### Vergleichsfunktionen

Das Unterprogramm D berechnet den gleitenden Durchschnitt nach Drücken der Taste **D** auf dem Tastenfeld.

Das Unterprogramm enthält folgende Befehle:  $\Box$   $\Box$ ,  $\Box$   $\Box$   $\Box$   $\Box$   $\Box$ D, Example 1 and 2 and 1 and 1 and 1 and 1 and 1 and 1 and 1 and 1 and 1 and 1 and 1 and 1 and 1 and 1 and 1 and 1 and 1 and 1 and 1 and 1 and 1 and 1 and 1 and 1 and 1 and 1 and 1 and 1 and 1 and 1 and 1 and 1 and 1 and

In der Regel wird der Durchschnittswert aus der Summe der Eingabewerte (gespeichert in  $R_0$ ) und der vorgegebenen Anzahl (n) der zu wertenden Eingaben (gespeichert in  $R_D$ ) berechnet. Sind jedoch weniger als n Werte eingegeben, so muß der Durchschnitt aus der Anzahl der tatsächlich eingegebenen Werte (k) berechnet werden. Der Wert von k

Das Flußdiagramm für das Unterprogramm D sieht folgendermaßen aus:

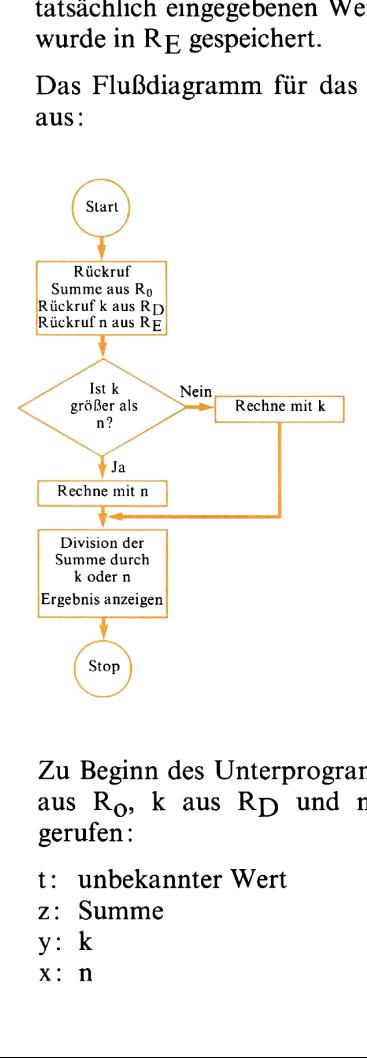

Zu Beginn des Unterprogramms werden die Summe der Eingabewerte aus  $R_0$ , k aus  $R_D$  und n aus  $R_E$  in die Stack-Register zurückgerufen :

- t: unbekannter Wert
- z: Summe
- $v: k$
- x: n

Der Vergleichsbefehl  $\overline{\mathbf{x}^{\mathsf{s}}\mathbf{y}}$  (ist x kleiner oder gleich y?) bewirkt, daß der nachfolgende Programmschritt nicht ausgeführt wird, wenn die Bedingung nicht erfüllt ist. Ist die Vergleichsbedingung jedoch richtig, fährt das Programm mit dem nächsten Schritt fort. Ist z.B.  $k = v = 15$ und  $n = x = 6$ , so ist die Bedingung erfüllt und der nächste Schritt, XzY), wird ausgeführt. Wäre k kleiner als 6, beispielsweise 4, dann würde der Befehl  $\overline{xzy}$  übersprungen. Der Inhalt der Stack-Register sieht dann folgendermaßen aus:

#### Vor dem Vergleich:

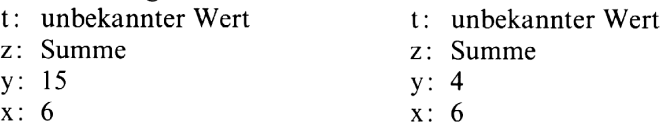

#### Nach dem Vergleich und dem nächsten Schritt

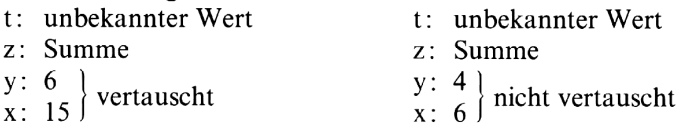

Im nächsten Schritt wird der Stack nach unten verschoben und der nicht gewünschte Wert aus dem X-Register entfernt:

- t: 15 (unerwünschter Wert) t: (unerwünschter Wert) z: unbekannter Wert z: unbekannter Wert
- 
- y: Summe y: Summe
- 
- $x: 6$   $x: 4$

Im letzten Schritt wird die Summe durch den Wert des X-Registers dividiert und damit die Rechnung abgeschlossen.

# **Gleitender Durchschnitt**

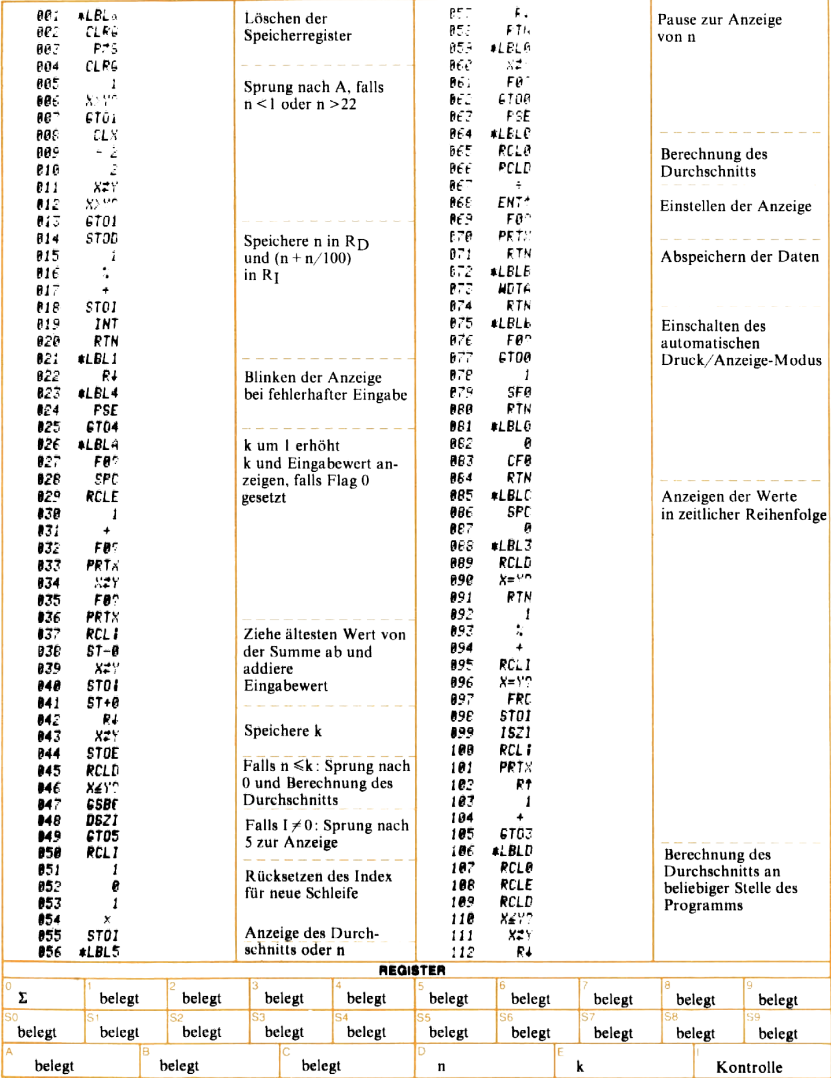

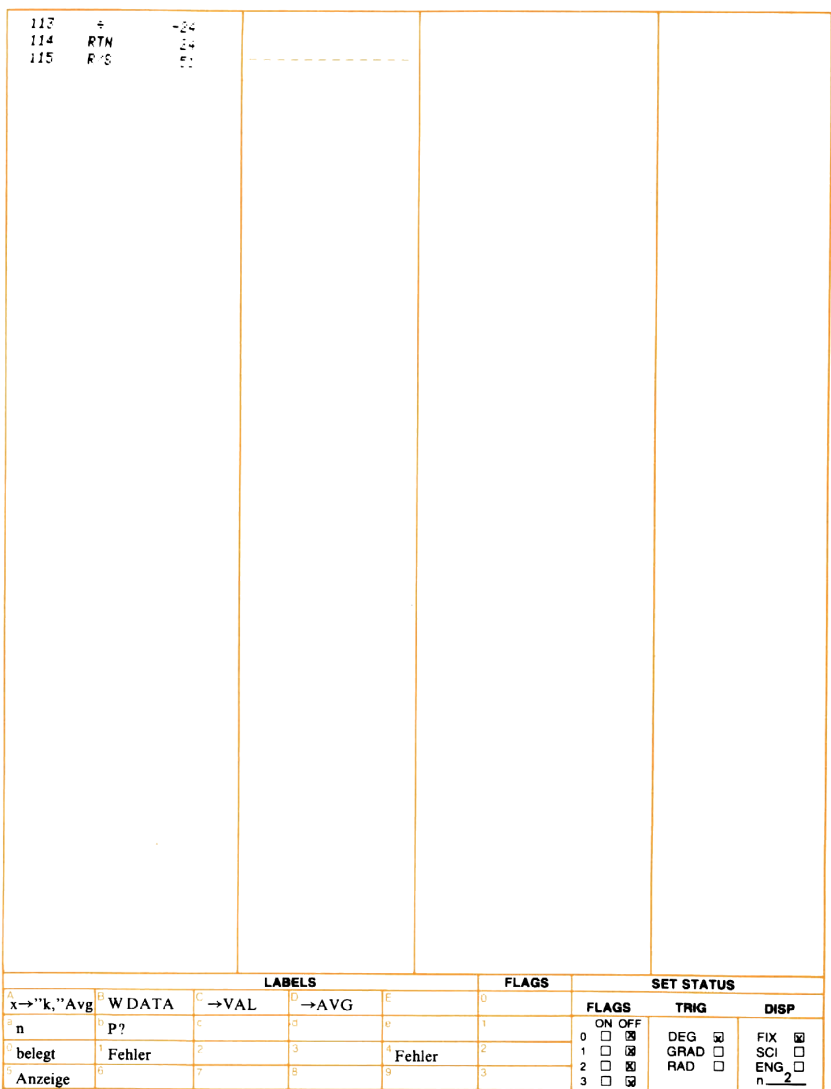

### DSZ 1-Funktion in Verbindung mit indirekter Speicheradressierung

Eine der herausragenden Fähigkeiten Ihres Rechners ist die Möglichkeit des indirekten Speicheraufrufs. Sie können dadurch den Inhalt eines Speicherregisters zurückrufen, das durch die Zahl im **W-Register** bezeichnet ist. Angenommen, der Inhalt des I-Registers sei 3,0; bei der Ausführung des Befehls RCT wird nun der Inhalt des Speichers R3 in das X-Register zurückgerufen. Wird der Inhalt von <sup>I</sup> verändert, so ändert sich damit auch die Wirkung des Befehls RCI. Dieser Zusammenhang macht es möglich, mit einem einzigen RC I-Befehl alle 16 Speicherregister zurückzurufen.

ane 16 speicherregister zuruckzuruten.<br>Der 1982 10-Befehl dient dazu, den Vorteil des RCI-Befehls und weiterer indirekter Adressierungsbefehle voll auszuschöpfen. Mit einem **DSZ W**-Befehl wird der Inhalt des I-Registers um 1,00 verringert. Anschließend wird der Inhalt von <sup>I</sup> mit Null verglichen. Ist der ganzzahlige Anteil von <sup>i</sup> gleich Null, so wird der nächste Programmschritt übersprungen; andernfalls wird er ausgeführt. Durch diesen automatischen Vergleich eignet sich der DSZ **W-Befehl hervorragend zur** Programmierung von Schleifen.

Die Programmschritte 102 bis 130 des Tabulator-Programms zeigen Die Trogrammschritte 102 bis 150 des Tabdiator-Trogramms zeigen<br>die typische Verwendung der Befehle **DSZ 00** und RCJ. Hier sollen die Werte der Zeilensummen nacheinander aus den Speichern zurückgerufen und ausgegeben werden.

Nachstehend finden Sie das Flußdiagramm und die Programmliste mit entsprechenden Anmerkungen.
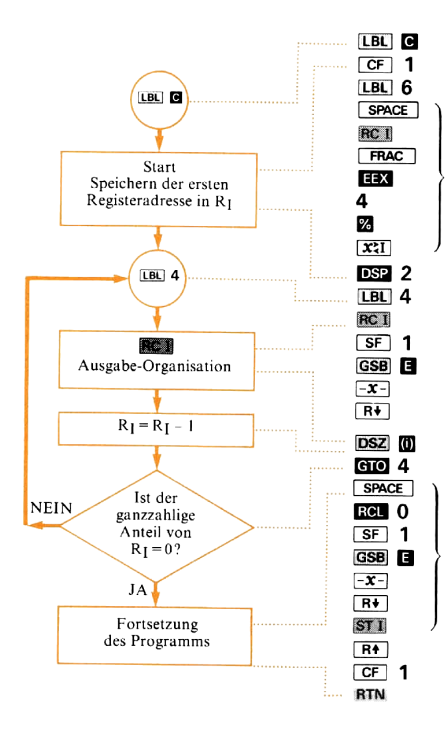

Speichern der ersten Registeradresse in R<sub>I</sub>

indirekter Speicherrückruf Falls Flag gesetzt: Berechnung des prozentualen Anteils Ausgabe

Wert aus dem X-Register entfernen

1 abziehen und Vergleich mit Null Neuer Schleifendurchlauf, wenn  $R_I \neq 0$ 

Vollständige Ausgabe

## **Tabulator**

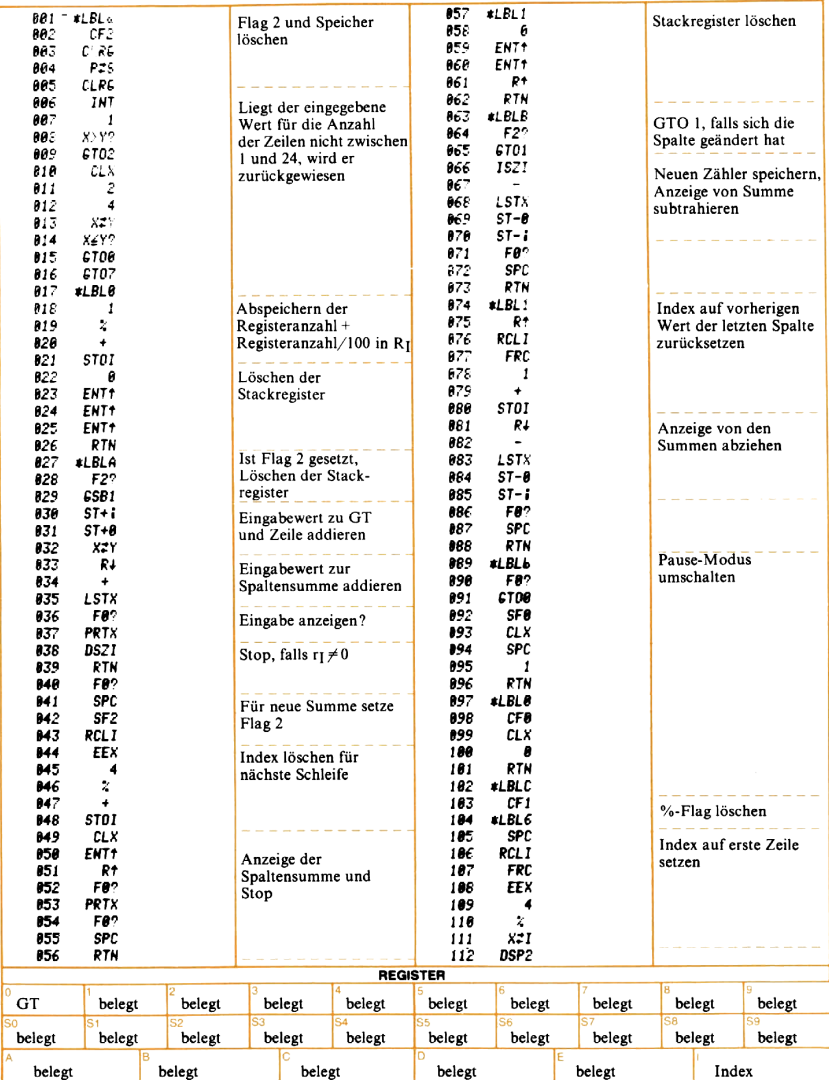

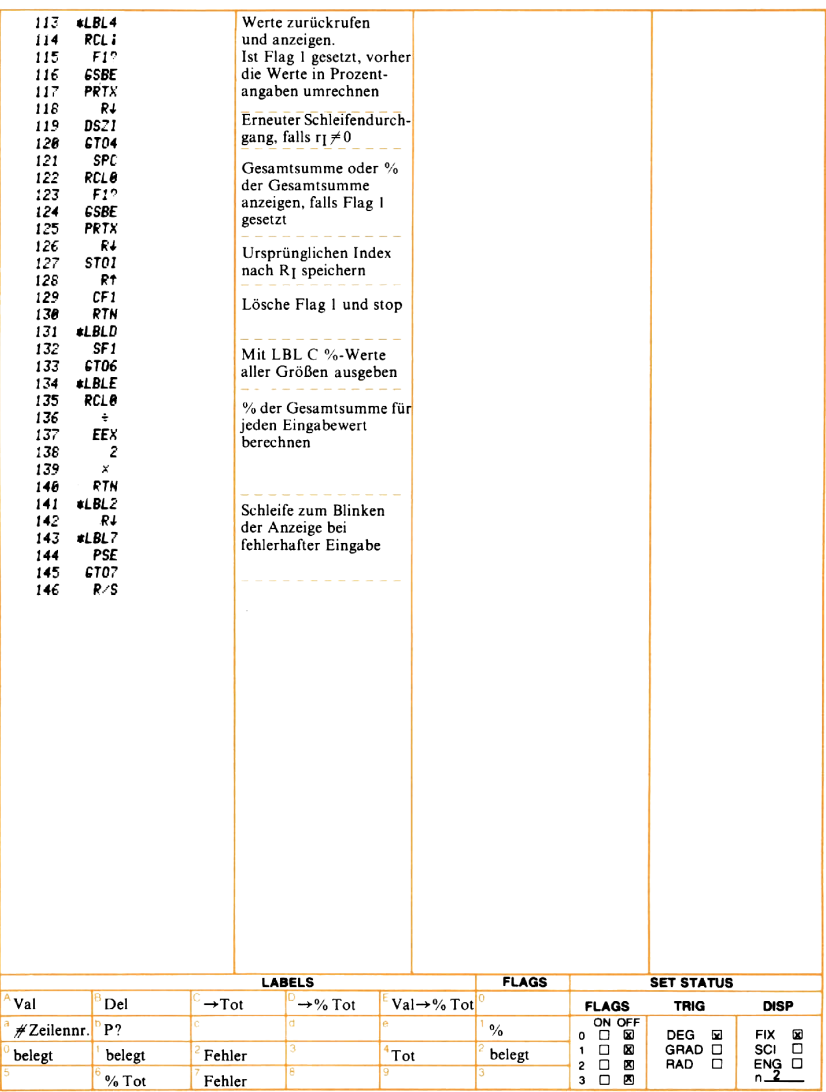

#### Vertauschen der Primär- und Sekundärspeicherregister

Der Datenspeicher Ihres Rechners besteht aus 26 Speicherregistern. Zu 16 dieser Register haben Sie jederzeit direkten Zugriff über die Speicher- und Rückrufbefehle. Die übrigen 10 Sekundärspeicherregister können nicht direkt adressiert werden. Der Speicherinhalt dieser Sekundärregister kann jedoch jederzeit mit dem Inhalt der Primärspeicherregister  $R_0$  bis R<sub>9</sub> vertauscht werden. Hierfür wird die Taste [25] benutzt. Nach der Ausführung des Befehls F& steht der Inhalt des Registers R<sub>S0</sub> in Register R<sub>0</sub>, während der Registerinhalt von R<sub>0</sub> nun in Rso steht; Die Speicherinhalte von Rs1 - Rso vertauschen in gleicher Weise ihre Plätze mit den Speicherinhalten von  $R_1 - R_9$ . Die nachstehende Skizze soll den Vorgang bei der Ausführung des

 $R_B$  $R_A$ 

Primärspeicherregister Sekundärspeicherregister

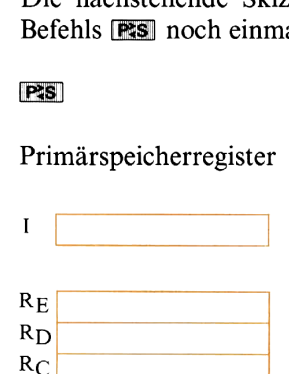

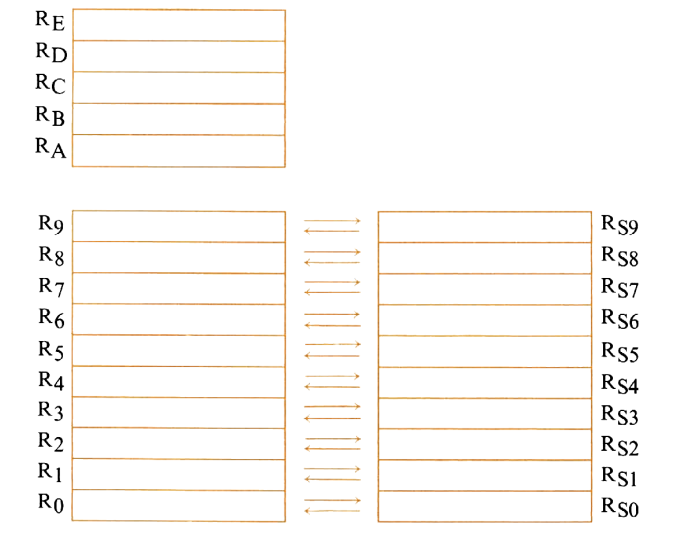

Berechnung der notwendigen Summen in den Registern R<sub>S4</sub> bis R<sub>S9</sub>: Das Programm zur Kurvenanpassung verwendet die Taste 21 zur

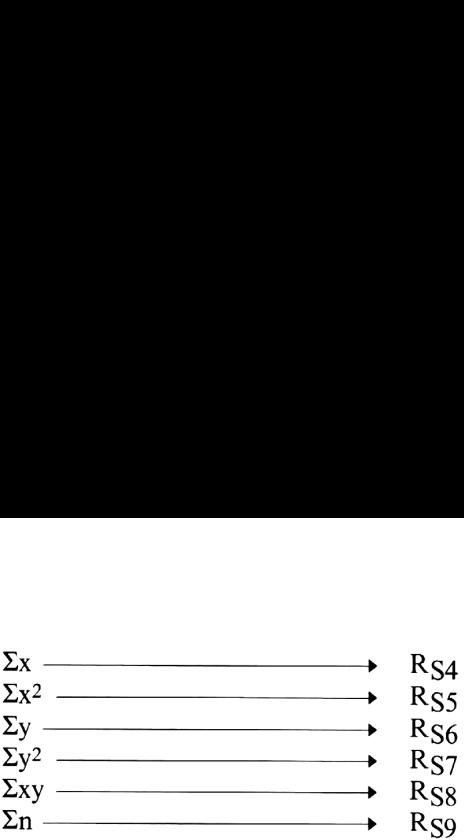

Vor Beginn der Summation müssen die Register Rs4 bis Rs9 gelöscht werden. Die Anweisung zum Löschender Register bewirkt aber nur das Löschen der Primärspeicherregister, so daß die Primär- und Sekundärspeicherregister zunächst vertauscht werden müssen; dies geschieht<br>speicherregister zunächst vertauscht werden müssen; dies geschieht<br>mit dem Befehl **FRS**. Die entsprechenden Programmschritte im<br>Programm «Kurvenanpassung» mit dem Befehl PSS. Die entsprechenden Programmschritte im

PES Vertauschen der Primär- und Sekundärspeicherregister

PSI Jetzt sind die Sekundärspeicherregister gelöscht und können für die Addition der Summen verwendet werden.

Beachten Sie, daß diese Tastenfolge die Inhalte der Register R<sub>0</sub> bis<br>R9 unverändert läßt, sie stehen also für weitere Rechnungen noch zur Verfügung. Damit können während der Benutzung des Programms « Kurvenanpassung» in diesen Registern für den Benutzer wichtige Werte abgespeichert werden.

Beachten Sie, daß diese Tastenfolge die Inhalte der Register R<sub>0</sub> bis<br>Rounveränder läßt, sie stehen also für weiter Rechnungen noch zur<br>Verfügung. Damit können während der Benutzung des Programms<br>«Kurvenanpassung» in dies Nachdem die Summen berechnet sind, müssen sie nun für die Berechnungen der Regressionskoeffizienten a, b und r? zur, Verfügung stehen. Da die Summen jedoch in den Sekundärspeicherregistern stehen, können sie nicht unmittelbar durch die Speicher- und Rückrufbefehle erreicht werden. Wiederum ist die Tastenfunktion **PS** notwendig. Die Programmschritte 69 bis 113 (LBL C) führen die Berechnungen der Koeffizienten durch. Zu Beginn und am Schluß finden Sie den Befehl **PRS**. Zunächst erlaubt er den direkten Zugriff zu den gespeicherten Summen und zum Schluß bringt **PS** die Daten wieder in die alte Anordnung zurück.

- **LBU G** Vertauscht die Primär- und die Sekundärregister für den **RS** direkten Zugriff durch SIO und RCL
- Vertauscht die Primär- und Sekundärregister ; die Daten stehen wieder in der alten Anordnung.

## **Kurvenanpassung**

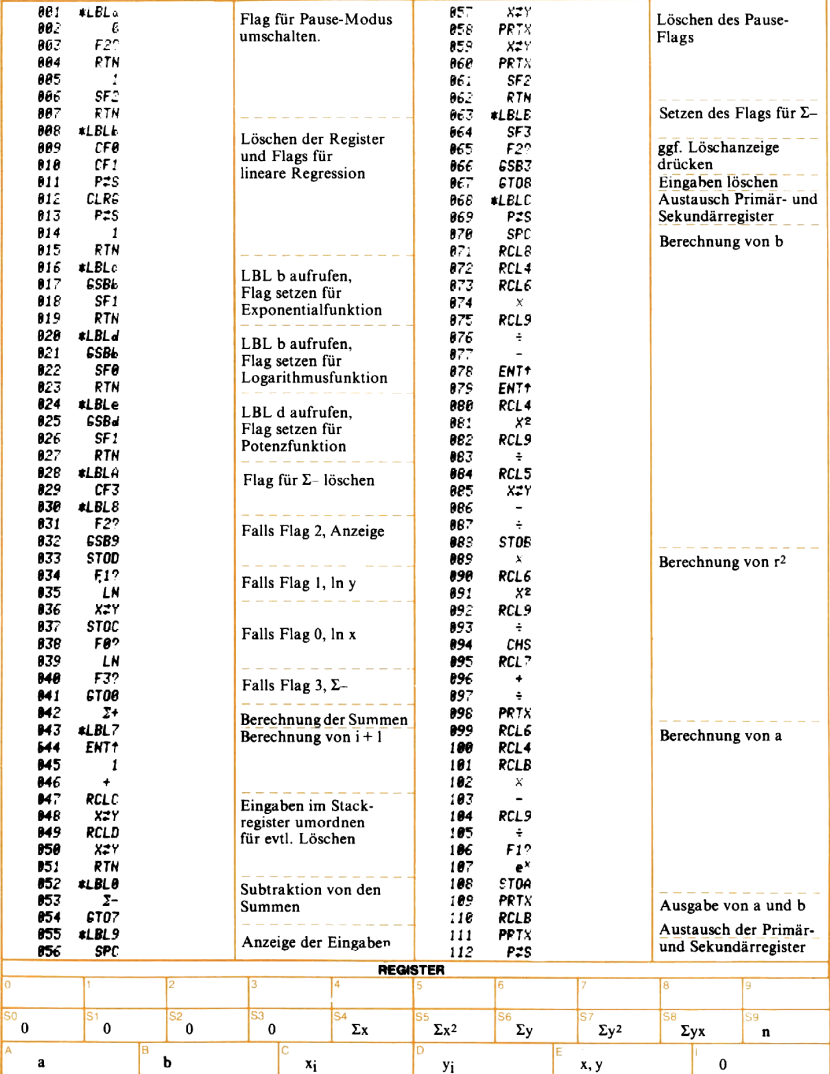

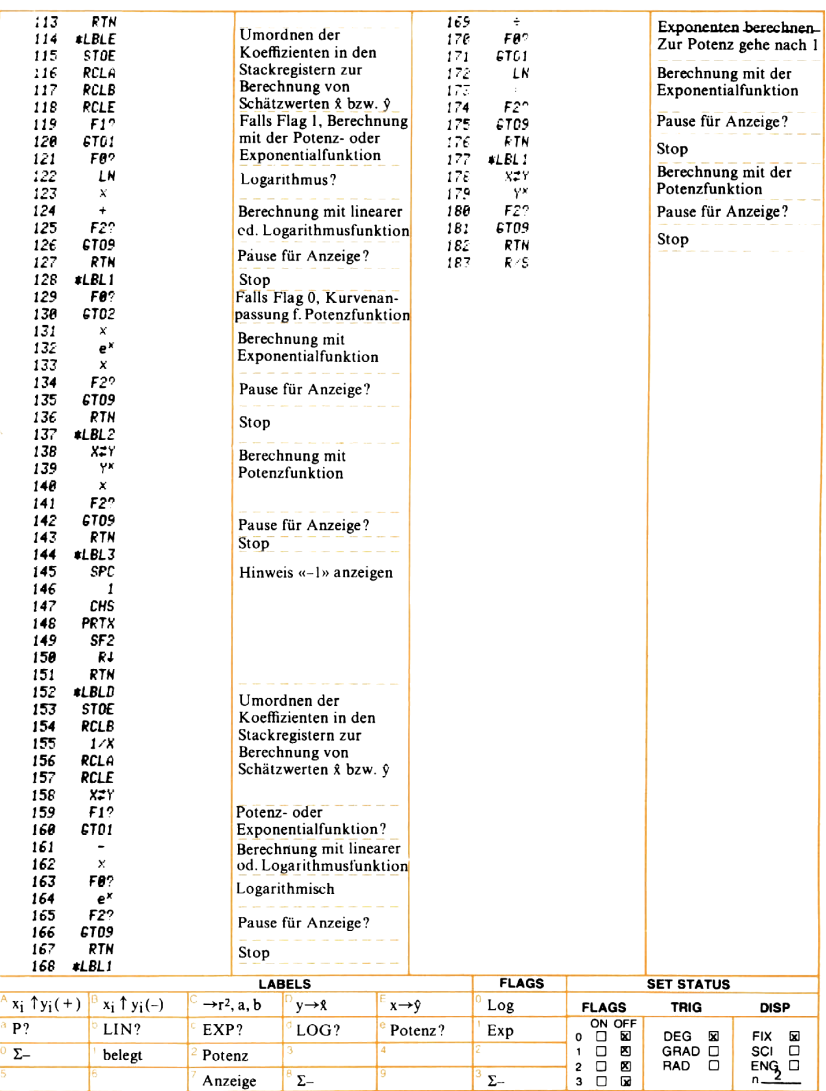

#### Mehrfaches Belegen von Speicherregistern

In dem Programm «Kalenderberechnungen» wird das Datum im Format mm.ddyyyy eingegeben. Auf diese Weise werden drei verschiedene Informationen (Tag, Monat und Jahr) in nur ein Register geschrieben. Damit können die Daten auch gleichzeitig auf einfache Weise angezeigt werden. In anderen Programmen können solche Methoden benutzt werden, um mehr als 26 Werte in den 26 Datenspeicherregistern zu speichern. 114<br>
Mehrfaches Belegen von Speicherregistern<br>
In dem Programm «*Kalenderberechnungen*» wird das Datum im Format<br>
Imformationen (Tag, Monat und Jahr) in nur ein Register geschrieben.<br>
Damit können (Tag, Monat und Jahr) in 114<br>
Mehrfaches Belegen von Speicherregistern<br>
In dem Programm «*Kalenderberechnungen»* wird das Datum im Format<br>
mm.ddyyy eingegeben. Auf diese Weise werden drei verschiedene<br>
Informationen (Tag, Monat und Jahr) in nur ei

Bei solchen Mehrfachbelegungen von Speichern werden zwei verschiedene Umwandlungen benötigt. Die erste, um die Datenkombination in die einzelnen Bestandteile zu zerlegen, und die zweite, um die Einzeldaten zu einer Gesamtgröße zusammenzufügen.

In dem Programm « Kalenderberechnungen» werden in den Zeilen 83 bis 97 die Daten in die Einzelwerte zerlegt :

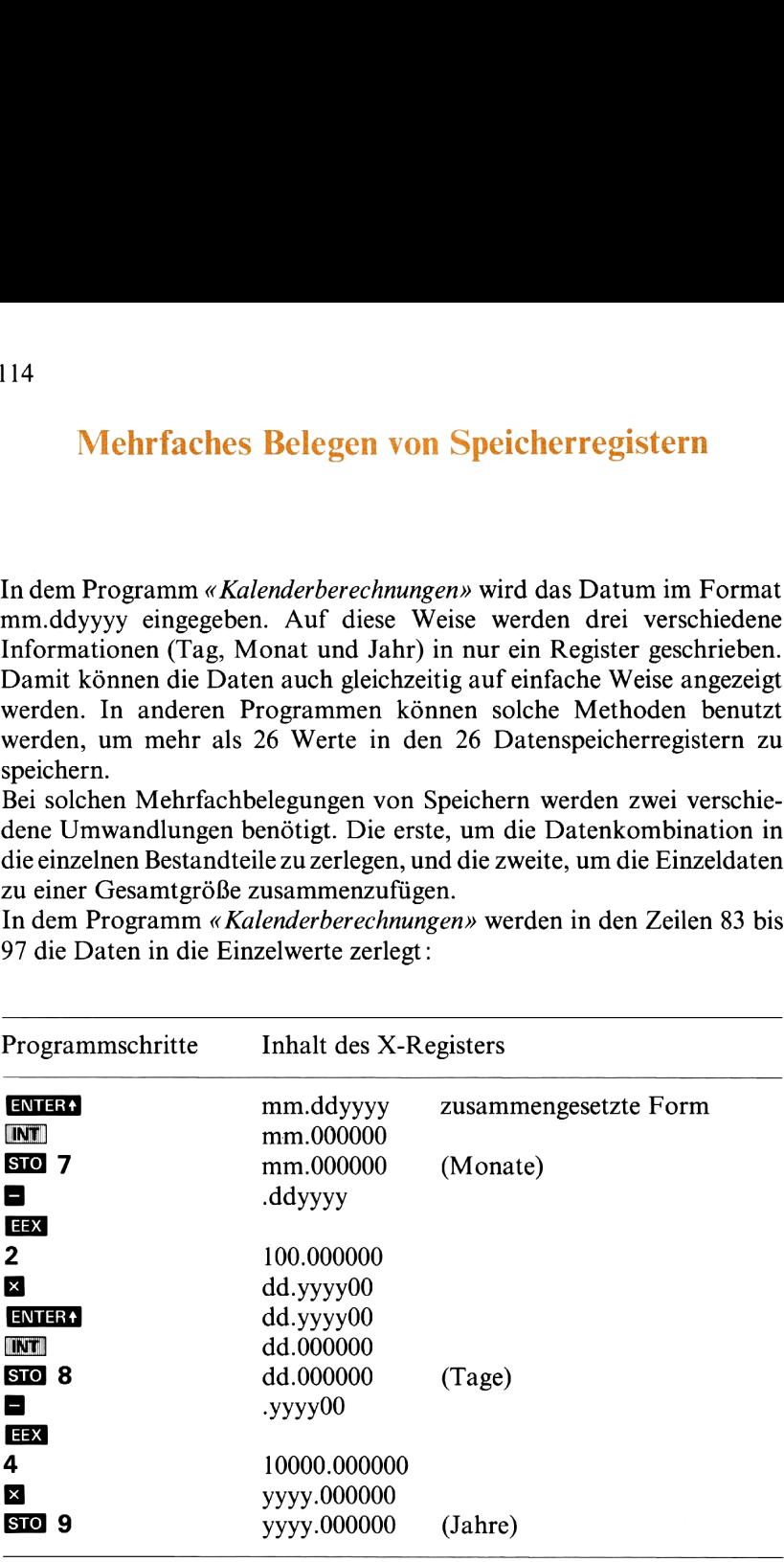

In den Zeilen 54 bis 78 des Programms werden die drei Daten wieder zu einer Zahl zusammengesetzt, um angezeigt werden zu können; es werden jedoch noch andere Funktionen ausgeführt, so daß das angewandte Verfahren nicht sofort zu erkennen ist. Deshalb ist nachfolgend ein Programmbeispiel aufgeführt, das benutzt werden kann, um ein Datum in der Form mm.ddyyyy anzuzeigen: Die Monate sind im Register R7, die Tage in Rg und das Jahr in R9 gespeichert.

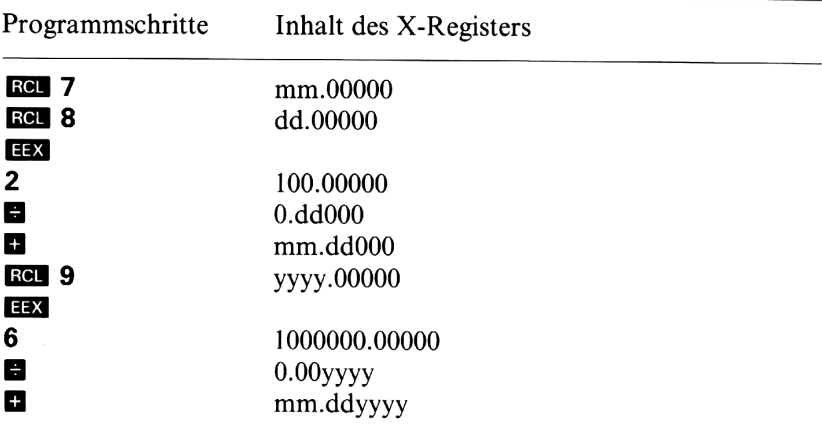

## Kalenderrechnungen

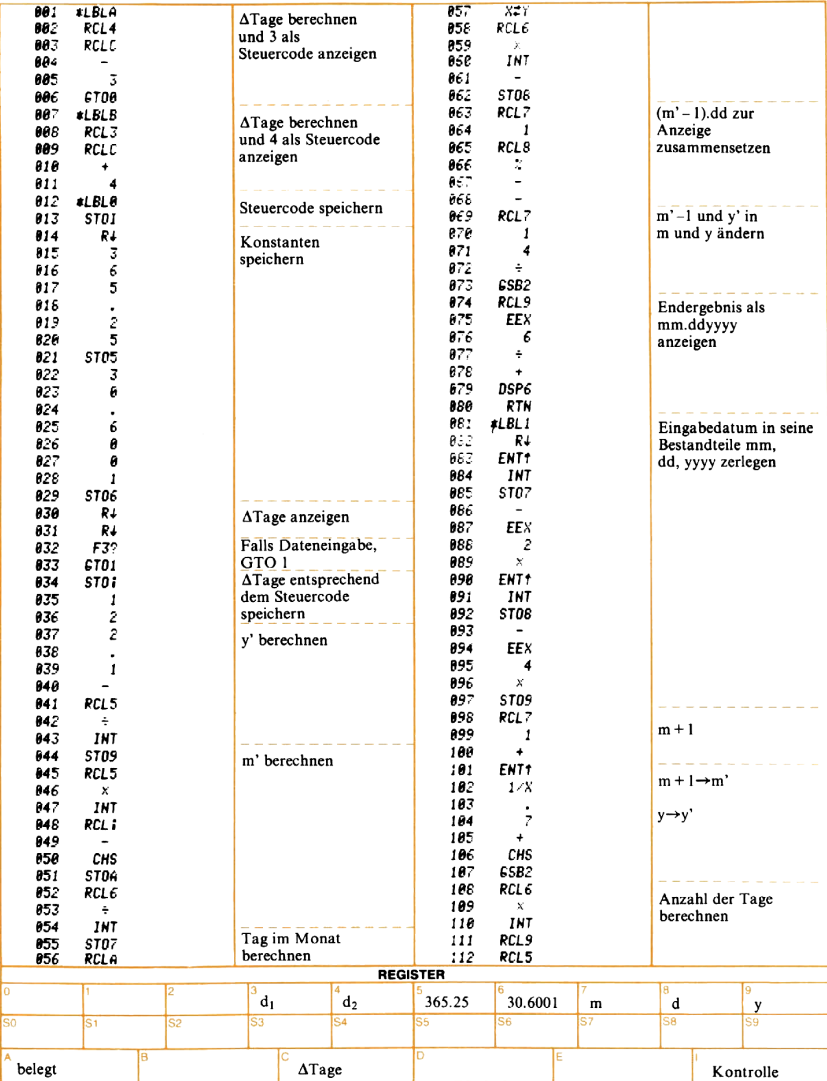

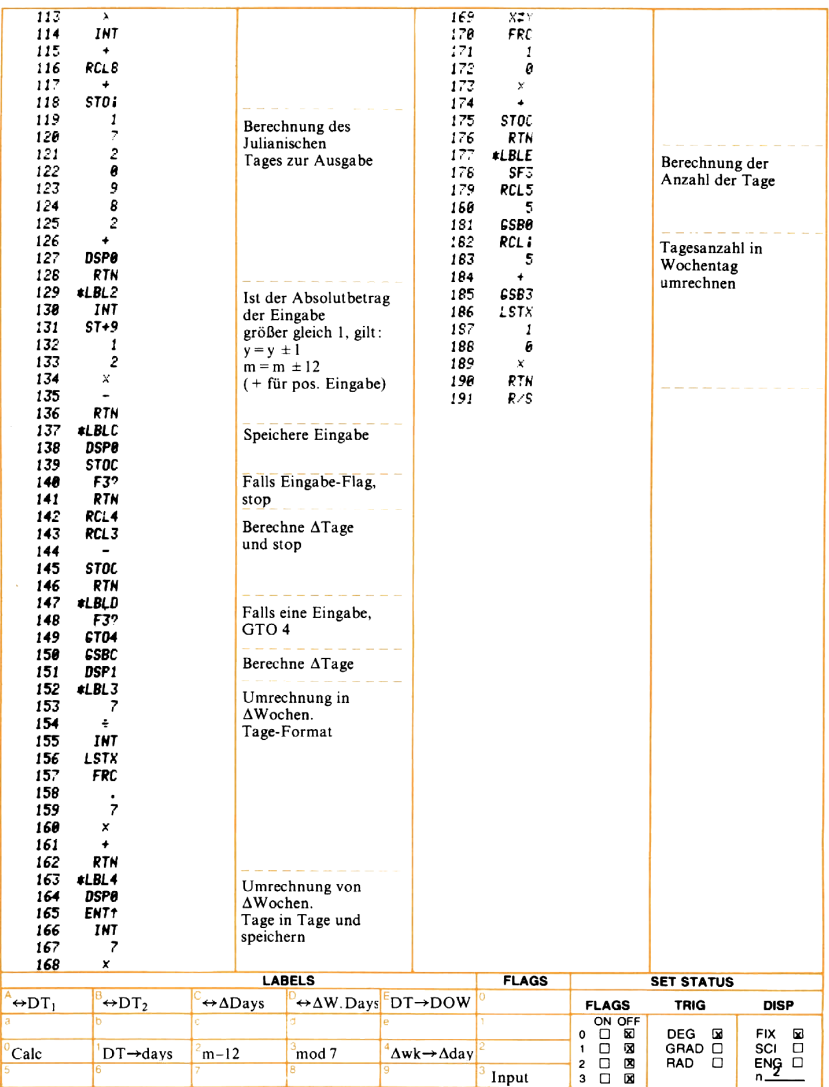

#### Berechnungen verschiedener Variablen

In Programmen wie «Renten- und Zinseszinsrechnungen» ist es notwendig, jeweils eine der Variablen aus den übrigen Größen zu berechnen. Von den vielen Lösungsmöglichkeiten für derartige Aufgaben, bei denen eine von mehreren Variablen als Unbekannte bestimmt wird, sind für Ihren Rechner zwei besonders geeignet. Im Programm «Renten und Zinseszinsrechnungen» wird von den Anweisungen  $\overline{SO}$  a bis  $\overline{SO}$  E Gebrauch gemacht. Die andere Methode, die in dem Programm « Kalenderrechnungen» benutzt wird, bedient sich der Vorteile der Tastenfeld-Abfrage mit Flag 3.

Berechnungen mit verschiedenen Variablen erfordern eine besondere Speicher- und Rechenmethode. Es ist außerdem wünschenswert, die Ein- und Ausgabe mit den Angaben auf der Magnetkarte sinnvoll zu verbinden. Durch die Befehle **SO & bis SO & werden fünf Werte in** den Registern Q bis gespeichert, in die auch die berechneten Werte aus den Programmen die mit  $\Box$  bis  $\Box$  aufgerufen werden können, eingespeichert werden. Das folgende Diagramm zeigt diese Beziehung: m fur derartige Augaben<br>nbekannte bestimmt wird<br>ignet. Im Programm «*K*<br>n Anweisungen STO **A**<br>Methode, die in dem<br>d, bedient sich der Vo<br>ariablen erfordern eine<br>ist außerdem wünscher<br>n auf der Magnetkarte s<br>**A** bis STO **B** 

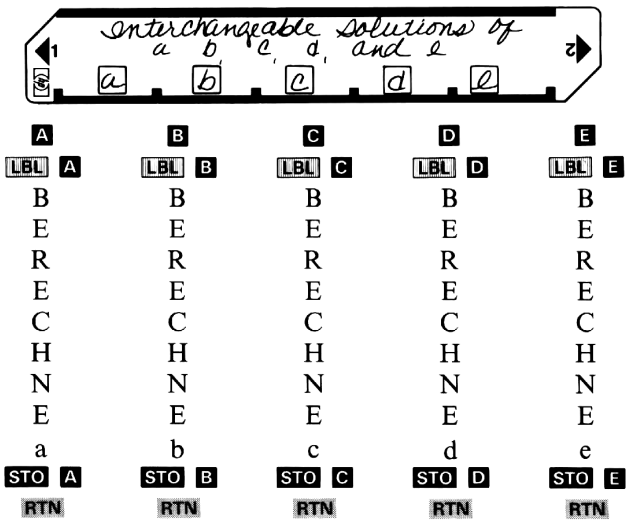

Zum Abspeichern von a müssen die Tasten **SIO M** gedrückt werden;<br>um dagegen a zu berechnen, wird lediglich die Taste **M** gedrückt.<br>Jeder berechnete Wert wird automatisch in das entsprechende Register Zum Abspeichern von a müssen die Tasten  $\overline{SO} \cap \overline{O}$  gedrückt werden; Jeder berechnete Wert wird automatisch in das entsprechende Register

abgespeichert und das Programm hält an. Dadurch ist es nicht notwendig, den Wert für eine nachfolgende Rechnung erneut einzugeben. Mit Hilfe des Tastenfeld-Abfrage-Flags können auf ähnliche Weise bis zu <sup>9</sup> von <sup>10</sup> Variablen eingegeben werden, um die verbleibende aus den Werten für die anderen zu berechnen. Es erlaubt außerdem eine großzügigere Auswahl der zu belegenden Speicherregister und die Umrechnung der Eingabedaten vor dem Abspeichern. Das Verfahren ist jedoch etwas komplizierter, benötigt mehr Programmschritte und mag dem weniger erfahrenen Benutzer etwas rätselhaft erscheinen. Das nachstehende Diagramm zeigt den Zusammenhang zwischen der Magnetkarte und der Tastenfeldabfrage.

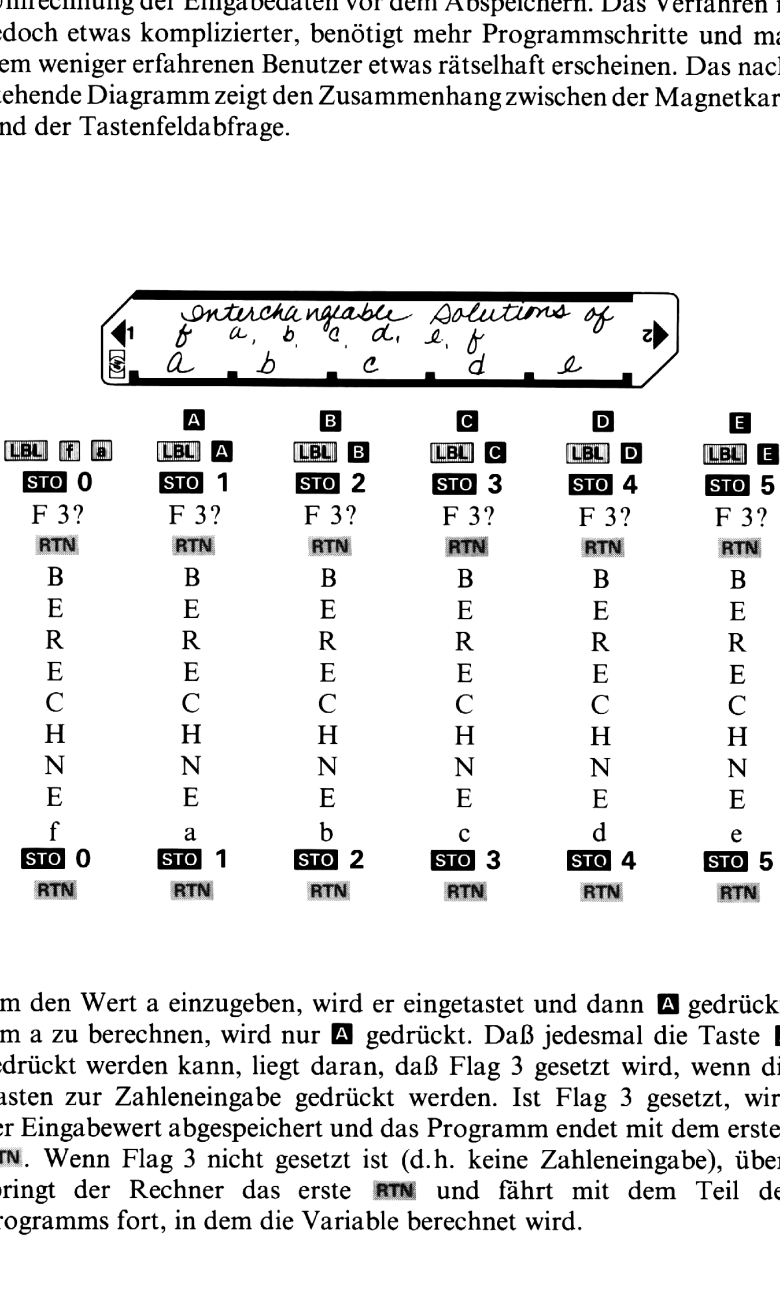

Um den Wert a einzugeben, wird er eingetastet und dann **M** gedrückt. Um a zu berechnen, wird nur **A** gedrückt. Daß jedesmal die Taste A gedrückt werden kann, liegt daran, daß Flag 3 gesetzt wird, wenn die Tasten zur Zahleneingabe gedrückt werden. Ist Flag 3 gesetzt, wird der Eingabewert abgespeichert und das Programm endet mit dem ersten RTN., Wenn Flag <sup>3</sup> nicht gesetzt ist (d.h. keine Zahleneingabe), überspringt der Rechner das erste **ATM** und fährt mit dem Teil des Programms fort, in dem die Variable berechnet wird.

## **Renten- und Zinseszinsrechnung**

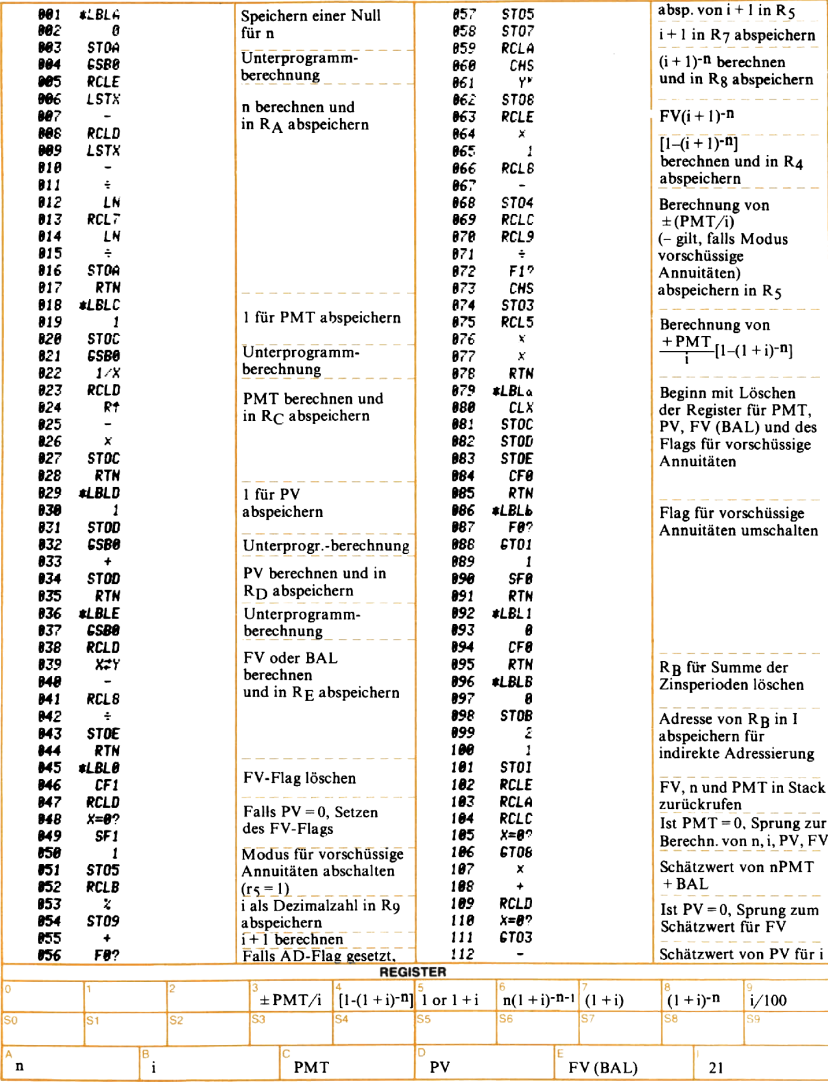

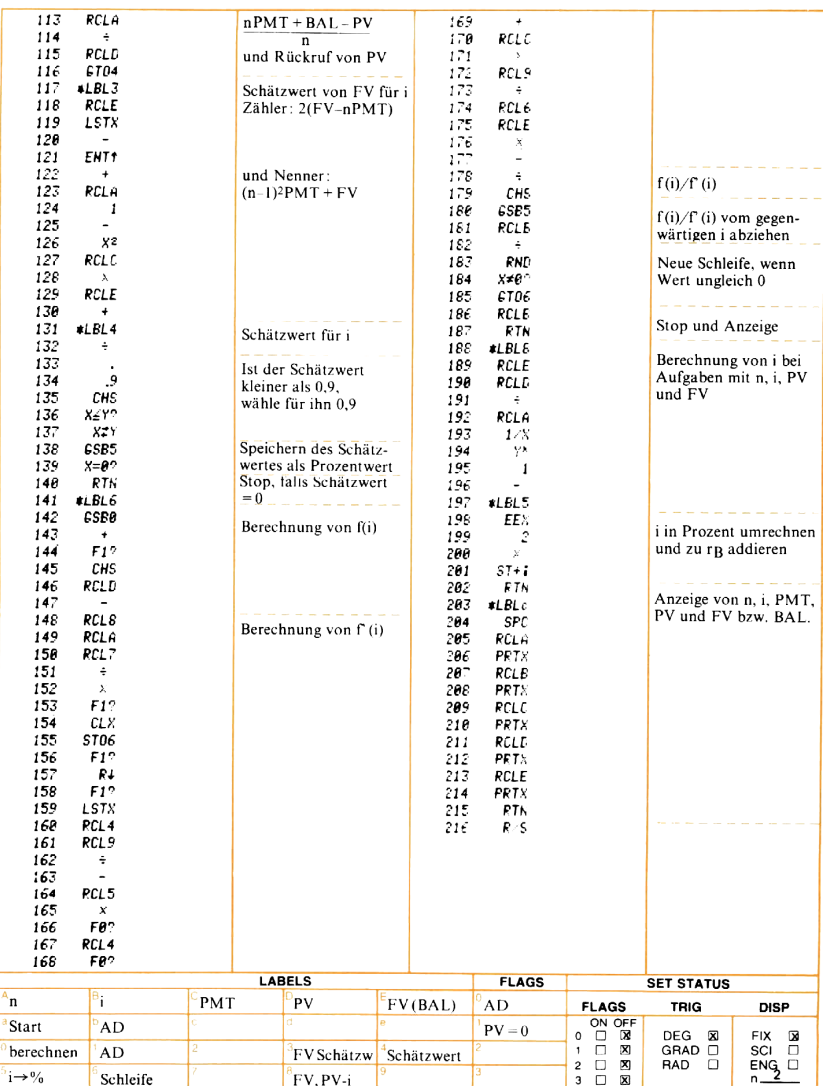

#### Indirekte Programmverzweigung

Die Anweisung **GIO** wird benutzt, um während des Programmablaufs von einer Stelle im Programm zu einer beliebigen anderen zu springen, die mit einer Marke gekennzeichnet ist. Die Sprungadresse kann auf zweierlei Weise angegeben werden: **Indirekte Program**<br>
Die Anweisung **GD** wird benutzt, un<br>
von einer Stelle im Programm zu eine<br>
die mit einer Marke gekennzeichnet<br>
zweierlei Weise angegeben werden:<br>
1. Als direkte Verzweigung, z.B. GDD<br>
2. Als indirekte **Indirekte Program**<br>
Die Anweisung **GD** wird benutzt, un<br>
von einer Stelle im Programm zu eine<br>
die mit einer Marke gekennzeichnet<br>
zweierlei Weise angegeben werden:<br>
1. Als direkte Verzweigung, z.B. GD<br>
2. Als indirekte V

- 1. Als direkte Verzweigung, z.B.  $\overline{GIO}$  1,  $\overline{GIO}$  A,  $\overline{GIO}$  H  $\overline{Cl}$  usw.
- 2. Als indirekte Verzweigung **GIO (0)**; hier wird die Marke durch den Inhalt des I-Registers bestimmt.

Im Programm «Folg mir» wird der Inhalt des I-Registers dazu benutzt, die auszuführende Rechenoperation zu bestimmen. Die Codes für die einzelnen Operationen sind :

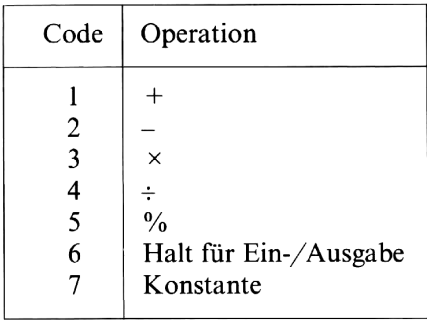

Diese Codes werden in den Registern  $R_D$  bis  $R_1$  abgespeichert, wenn mit dem Programm zum ersten Mal eine Aufgabe gerechnet wird. (In der Folge ruft der Rechner die Code-Zahlen von dort ab und führt den zugehörigen Rechenschritt aus.)

Die Anweisung **GIO (6)** in Zeile 83 bestimmt die als nächstes auszuführende Operation. Die Befehle **Reignander und EXV** vor **GIO (0)** speichern den Code für die Operation im I-Register. Die Programmausführung geht entsprechend dem Inhalt des I-Registers mit **GIO** (0) an eine der sieben Marken über. Ist beispielsweise eine 3 in <sup>I</sup> gespeichert, wird die Programmkontrolle an die Marke <sup>3</sup> abgegeben und die Multiplikation in Zeile 108 ausgeführt.

## Notizen

# Folg mir

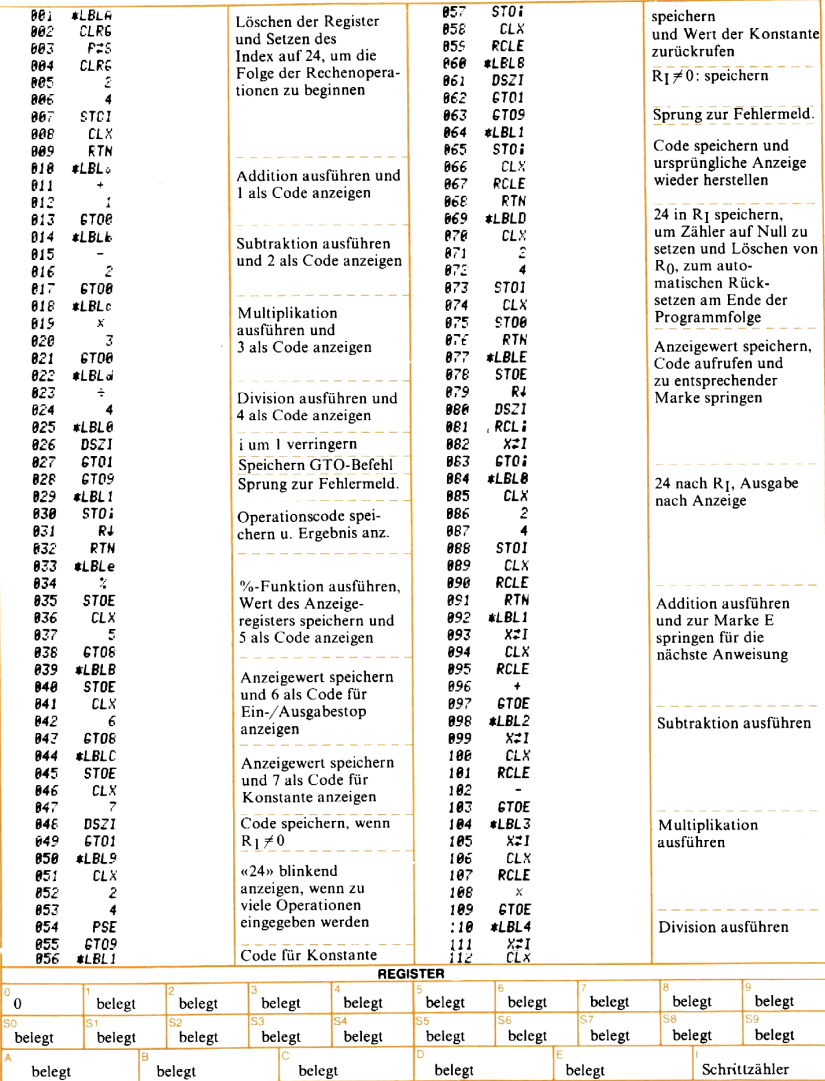

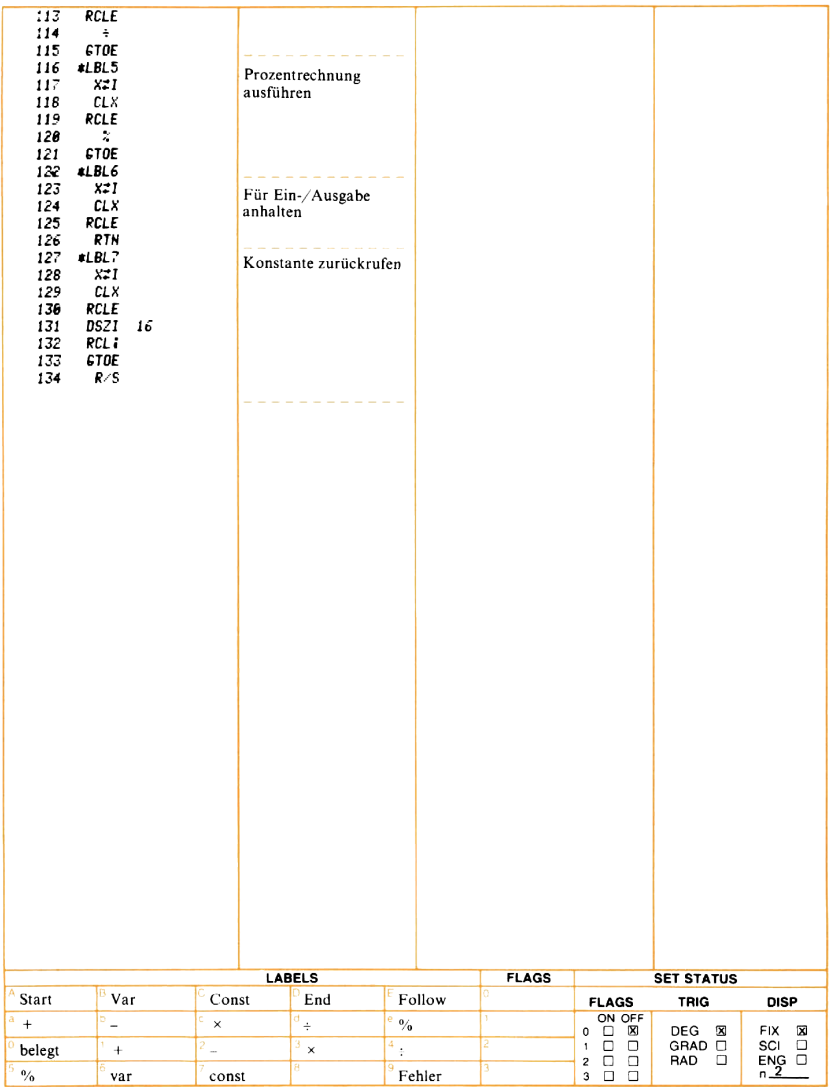

## Variable Eingabe

In vielen Fällen ist es zweckmäßig, einer Programmtaste mehrals eine Eingabe-Variable zuzuordnen. Im Programm Dreiecksberechnungen werden die Längen aller drei Seiten mit einem einzigen Druck auf die Taste M eingegeben. Vor dem Drücken dieser Programmtaste sind die Daten (S<sub>1</sub>, S<sub>2</sub> und S<sub>3</sub>) in den Arbeitsregister-Stapel einzutasten. Dies geschieht mit der Tastenfolge:  $S_1 \boxtimes S_2 \boxtimes S_3$ 

Die Daten stehen jetzt wie folgt im Stack:

- T: unbekannter Wert
- $Z: S_1$

 $Y: S_2$ 

 $X: S_3$ 

Im angezeigten X-Register steht der Wert S3.

Für den korrekten Programmablauf muß jetzt S<sub>1</sub> nach R<sub>9</sub>, S<sub>2</sub> nach R<sub>B</sub> und S3 nach R<sub>D</sub> gespeichert werden. Da S3 im X-Register steht, kann es mittels  $\overline{SD}$  **D** auf einfache Weise nach  $R_D$  gespeichert werden. Jetzt muß der Wert S<sub>2</sub> in das X-Register verschoben werden, damit auch er über den entsprechenden **SIO**-Befehl in das gewünschte Register kopiert werden kann. Dazu wird der [R+]-Befehl in Speicherzeile 003 verwendet. Dabei wird der Inhalt von Y nach X, der von Z nach Y und der Inhalt von T nach Z geschoben. Der Inhalt von X wird dafür in das T-Register umgespeichert. Nach Ausführung der Tastenfolge R<sup>+</sup> SO B, die den Wert S<sub>2</sub> nach R<sub>B</sub> speichert, stehen die Daten wie folgt im Stack:

- $T: S_2$
- Z: unbekannter Wert
- $Y: S_1$
- $X: S<sub>2</sub>$

S3 und S<sub>2</sub> sind jetzt in den dafür vorgesehenen Registern abgespeichert. Mit der Tastenfolge  $\overline{R}$  **SIO** 9 wird jetzt S<sub>1</sub> zunächst nach X und dann nach Rg gebracht. Damit ergibt sich die folgende Stackregisterbelegung: T: S

- 
- $Z: S_3$
- Y: unbekannter Wert
- $X: S_1$

Die vollständige Tastenfolge zum Abspeichern der Daten lautet demnach:

- **HEM** A
- $\overline{\text{SIO}}$   $\bullet$  (S<sub>3</sub> speichern)
- $R+$
- $\overline{\mathbf{S} \mathbf{I}}$  (S<sub>2</sub> speichern)
- $R+$
- $\overline{\text{SIO}}$  9 (S<sub>1</sub> speichern)

Mit diesem Verfahren können Sie bis zu vier verschiedene Eingabewerte mit einem einzigen Tastendruck auf eine der Programmtasten speichern.

# Dreiecksberechnungen

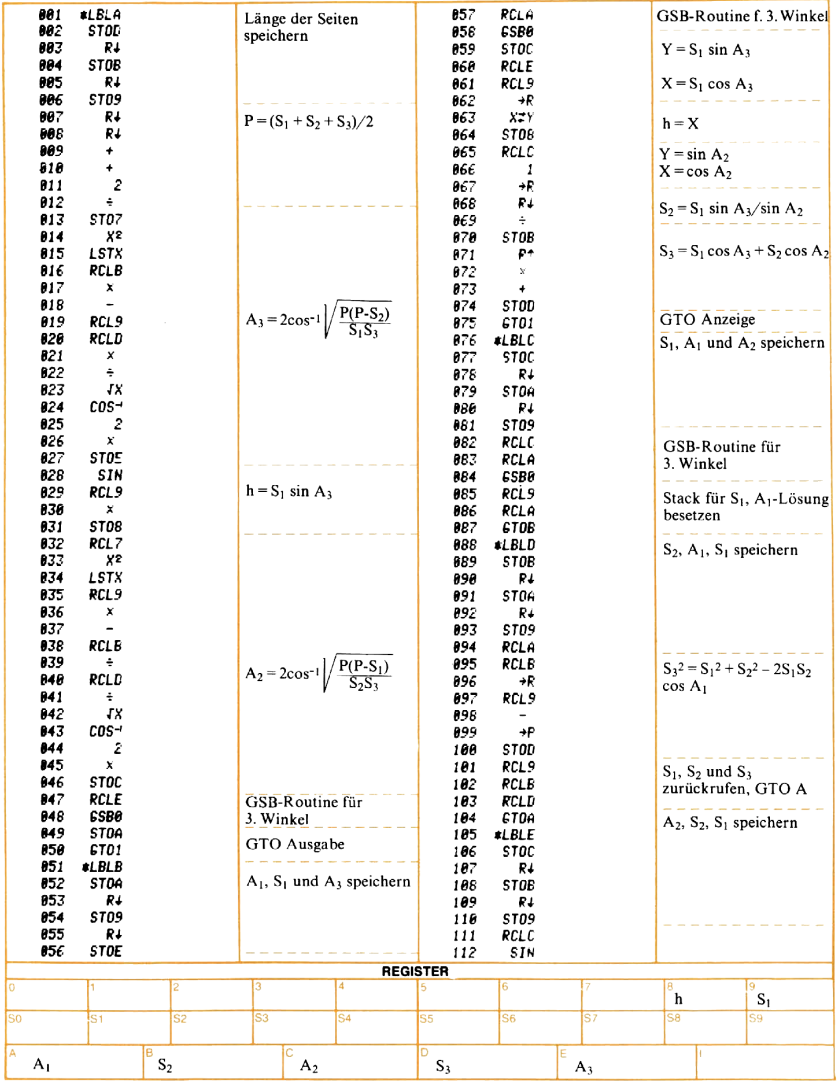

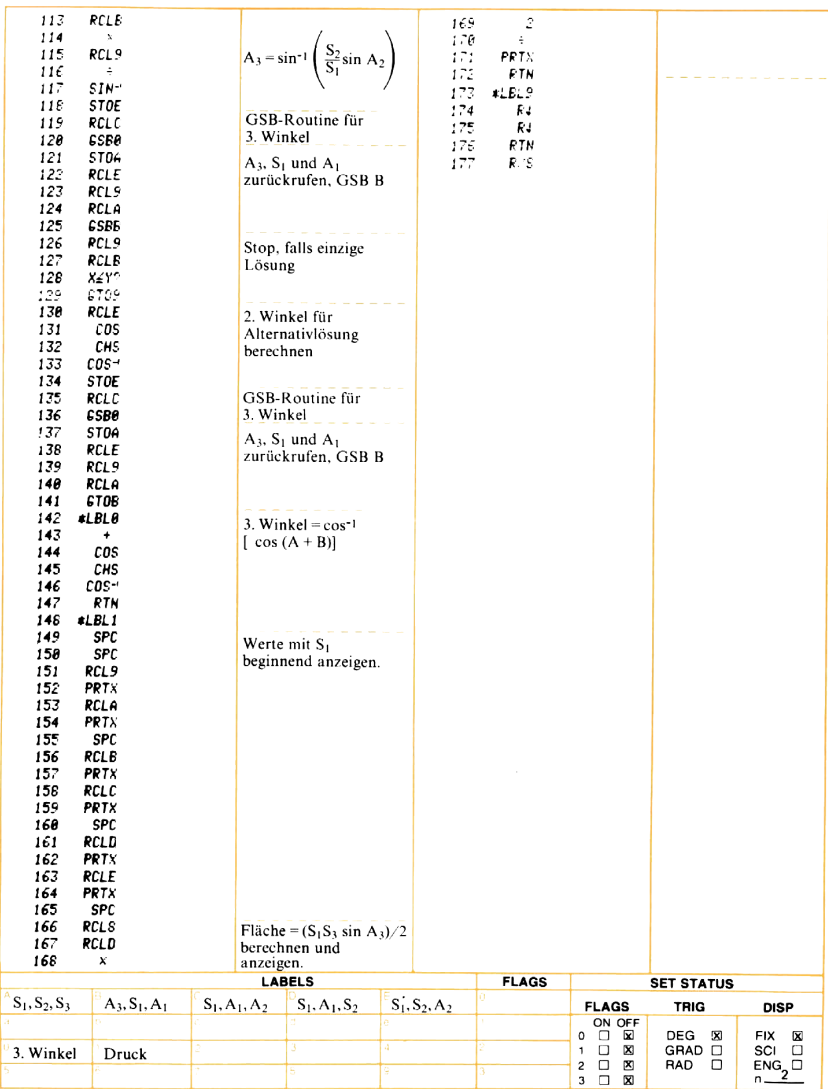

#### Flag setzen, löschen und abfragen — Flags mit gesondertem Löschbefehl

Im Programm Vektor-Operationen können die Eingabewerte auf Wunsch nacheinander angezeigt werden. Dieser Anzeige-Pause-Modus wird beim Einlesen des Programms automatisch abgeschaltet. Der Benutzer kann nun durch wiederholtes Drücken von **III** den Pause-Modus beliebig ein- oder ausschalten. Der Modus ändert sich mit jedem Drücken der Tasten **II E**; entsprechend wird entweder 1.00 oder 0.00 angezeigt. Dabei bedeutet die Anzeige 1.00, daß der Pause-Modus eingeschaltet ist und 0.00, daß die Eingabedaten nicht angezeigt werden.

Flag 0 und Flag <sup>1</sup> sind sogenannte Flags mit gesondertem Löschbefehl. Diese Flags werden, wenn sie vom Tastenfeld oder Programm gesetzt wurden, erst dann wieder gelöscht, wenn ein entsprechender Löschbefehl im Programm erscheint oder über die Tastatur eingegeben wird. Die Flag-Abfrage hat auf den Status (Flag gesetzt oder nicht bzw. EIN oder AUS) keinen Einfluß.

Im Programm Vektor-Operationen wird die Anzeige der Eingabewerte durch das Flag 0 gesteuert. Die Zeilen 064, 090 und 112 enthalten einen PRST-(Print Stack)-Befehl. Diese Anweisung bewirkt beim HP-67, daß die Inhalte der vier Stackregister für kurze Zeit (ca. eine Sekunde lang) nacheinander in der Reihenfolge T, Z, Y, X angezeigt werden; im Anschluß daran setzt der Rechner die Ausführung des Programmsfort. Jedem dieser Schritte geht die entsprechende Abfrage des Flag 0 mit FO? voraus. Wenn FO gesetzt ist, wird der Pause-Befehl ausgeführt ; anderenfalls wird dieser Schritt übersprungen.

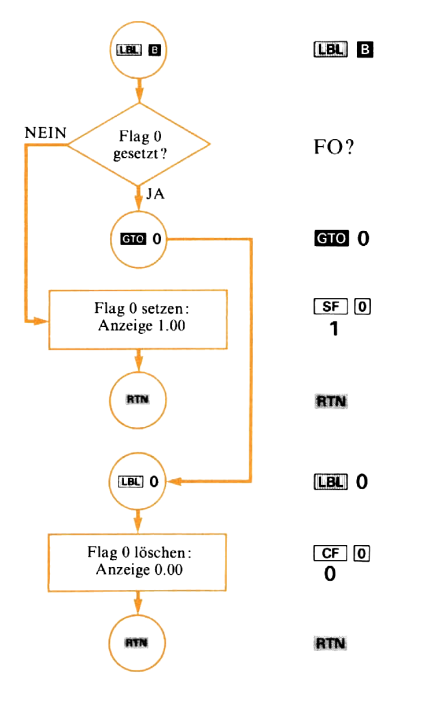

#### Ändern des Flag-Status - Schritte 011 bis 020

Diese Befehlsfolge bewirkt, daß ein gelöschtes Flag 0 «gesetzt» und ein gesetztes Flag 0 «gelöscht» wird. Für gelöschtes Flag erscheint die Anzeige 0.00 und für gesetztes Flag die Anzeige 1.00.

# **Vektor-Operationen**

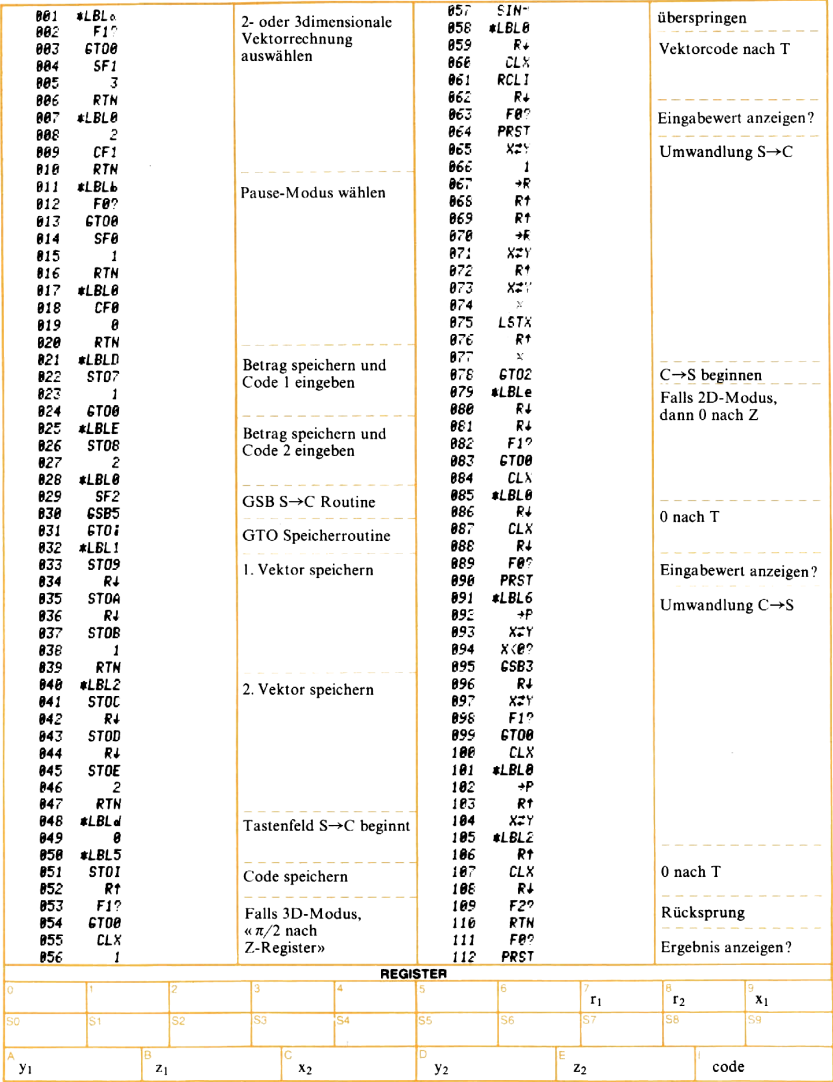

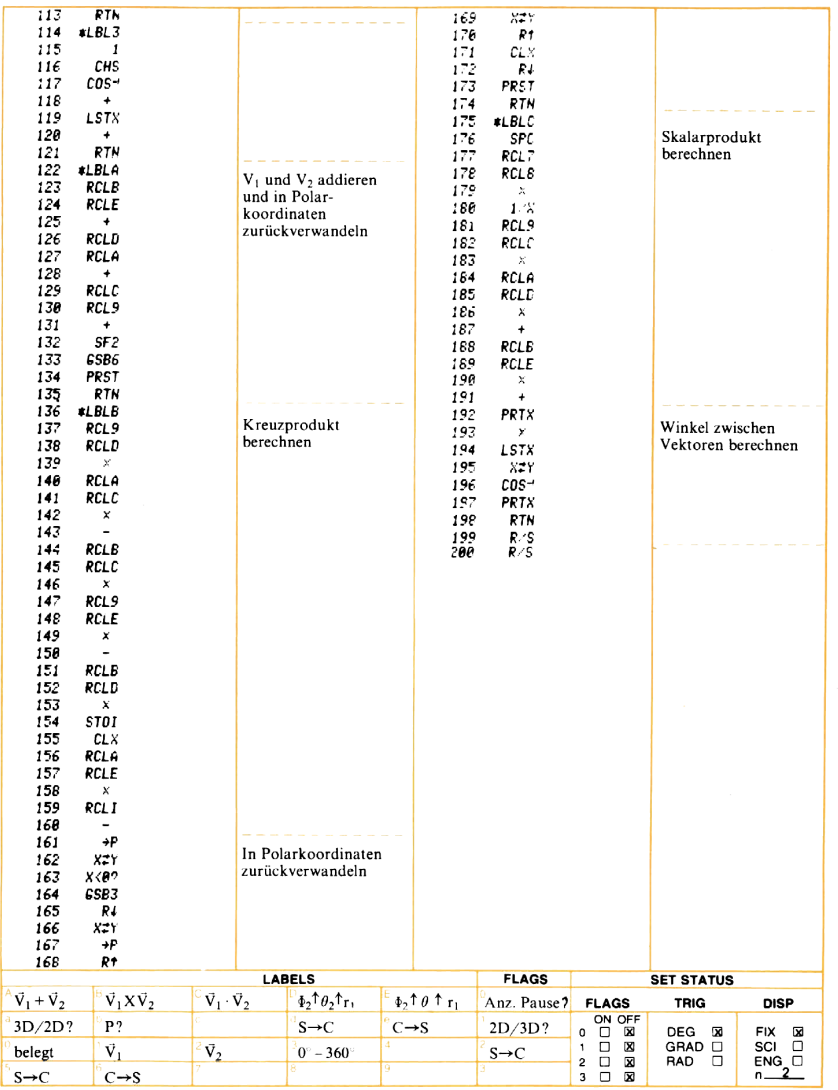

#### Flag setzen, löschen und abfragen — Flags, die durch Abfrage gelöscht werden

Flag 2 und 3\* werden beim Abfragen automatisch gelöscht. Diese Eigenschaft läßt sich in vielen Situationen innerhalb eines Programms verwenden; da die zum Löschen erforderlichen Programmschritte wegfallen, kann häufig durch den Einsatz dieser beiden Flags Programmspeicherplatz eingespart werden.

Im Programm Polynom-Berechnungen wird zweimal das Flag 2 verwendet. In Programmschritt 62 dient es zur Unterscheidung zwischen Addition und Subtraktion und in Schritt 145 zur Bestimmung des Vorzeichens eines Rechenergebnisses. Der zuletzt genannte Fall soll hier näher erläutert werden.

Mit Marke <sup>1</sup> ist die Routine zur Berechnung der Kubikwurzel einer Zahl bezeichnet. Dieser Rechenschritt würde keine Probleme aufwerfen, wenn die Funktion  $y<sup>X</sup>$  auch für negative y und nicht ganzzahlige Exponenten x definiert wäre. Das ist aber leider nicht der Fall; der Versuch, die Kubikwurzel aus (-8) mit Hilfe der Tastenfunktion [ $\overline{y^2}$ ] direkt zu berechnen, führt zu einer Fehlermeldung. Um solche Ausgangswerte dennoch verarbeiten zu können, muß das Programm eine Fallunterscheidung vornehmen. Das Problem wird wie folgt gelöst :

<sup>\*</sup> Bei Verwendung von Flag 3 achten Sie bitte darauf, daß dieses Flag gesetzt wird, sobald eine Zifferntaste gedrückt wird.

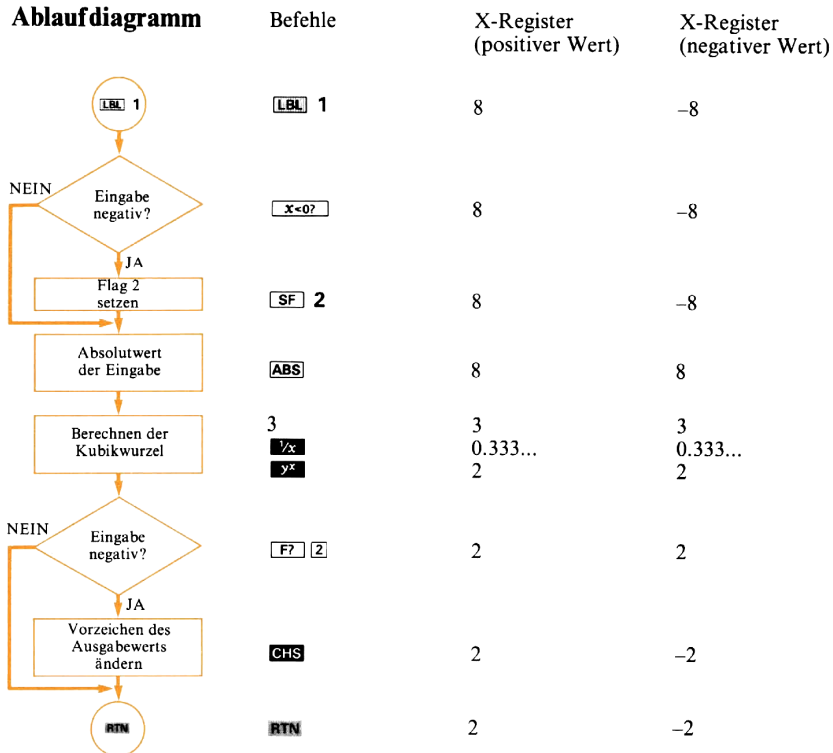

# Polynom-Berechnungen

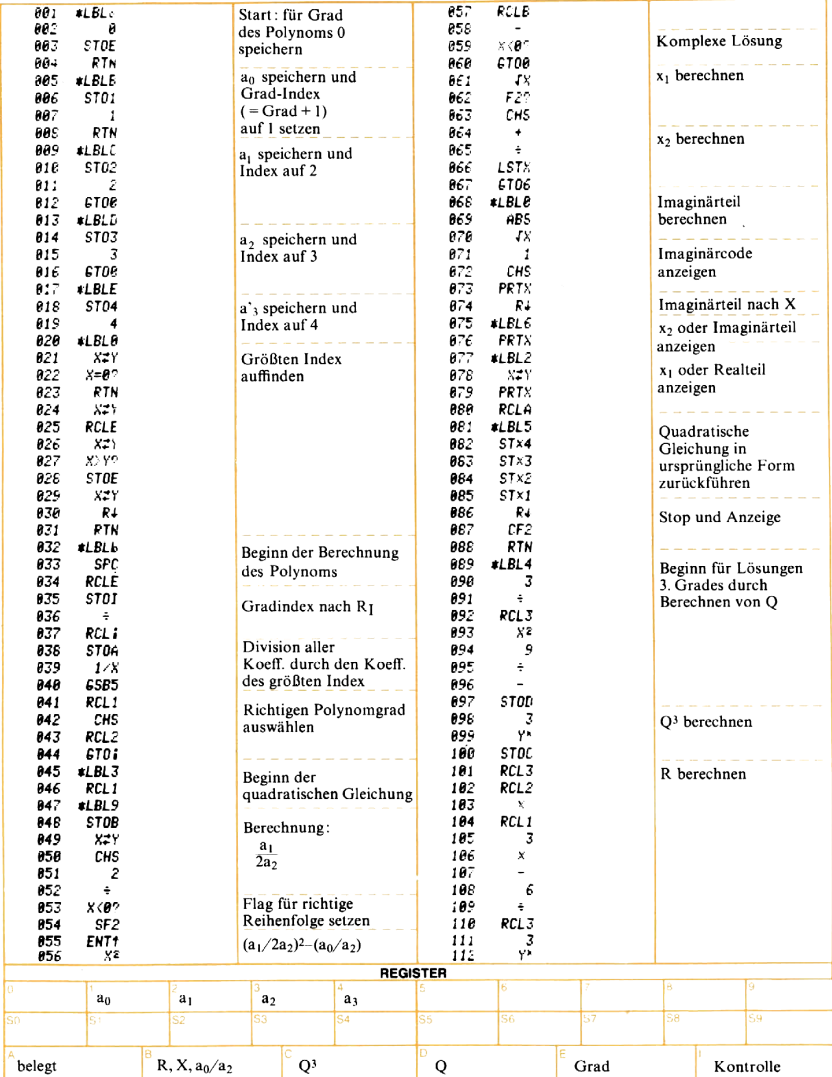

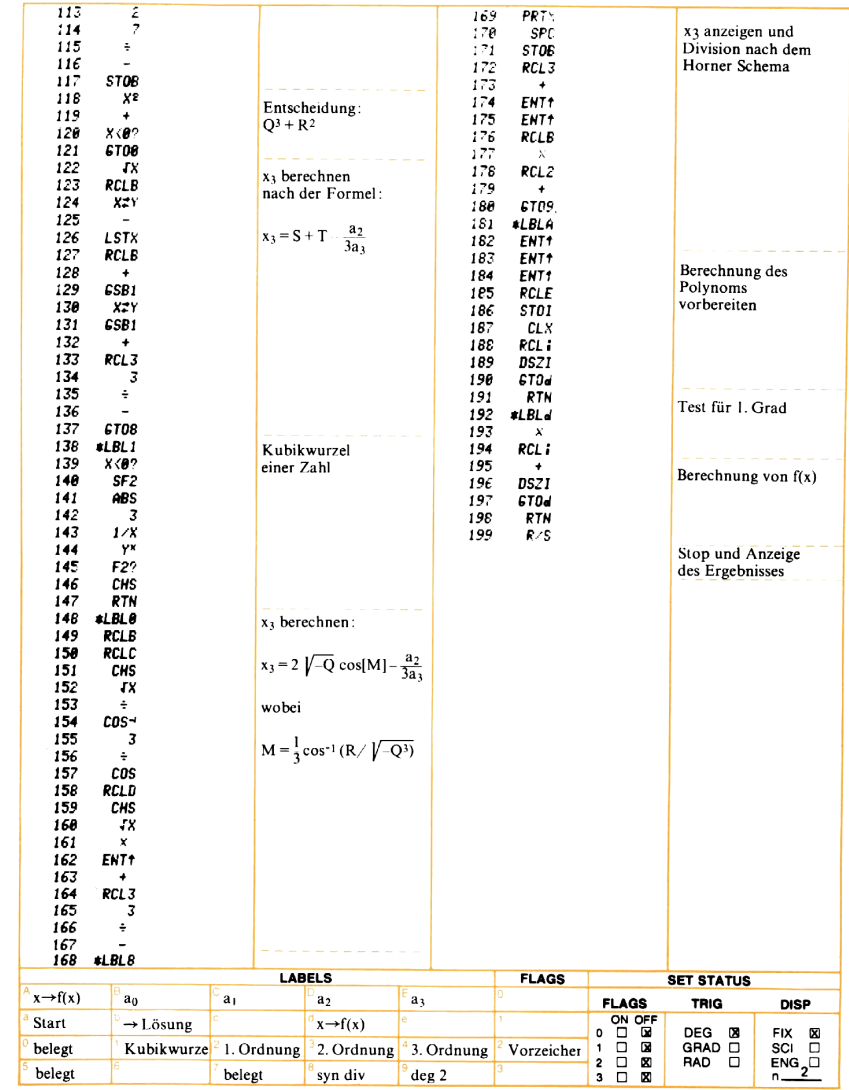

## Unterprogramme und indirekter Speicheraufruf

Das Unterprogramm a (Zeile 21 bis 48) des Programms «Matrizenrechnung» berechnet die Determinante der 3 x 3-Matrix, deren Werte in den Registern  $R_1$  bis Rq gespeichert sind.

$$
\begin{array}{c|c}\nR_1 R_2 R_3 \\
R_4 R_5 R_6 \\
R_7 R_8 R_9\n\end{array} =\n\begin{array}{c}\n(R_5 R_9 - R_6 R_8)R_1 - (R_4 R_9 - R_6 R_7)R_2 + (R_4 R_8 - R_7 R_7)R_3 \\
(R_4 R_8 - R_5 R_7)R_3 \\
= -(R_6 R_8 R_1 + R_4 R_9 R_2 + R_5 R_7 R_3) + R_3 R_8 R_4 + R_1 R_9 R_5 + R_2 R_7 R_6\n\end{array}
$$

Die Berechnung wird mit der nachstehenden Tastenfolge durchgeführt :

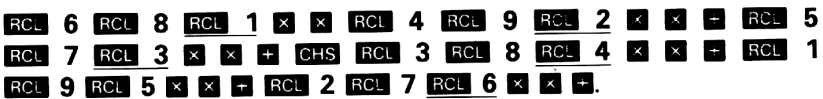

Es können zwei Besonderheiten der Tastenfolge dazu genutzt werden, die Anzahl der notwendigen Schritte zu verringern:

1. Die Schrittfolge  $\boxtimes \boxtimes \boxplus$  taucht wiederholt auf.

2. Die Werte, die unmittelbar vor  $\blacksquare$   $\blacksquare$  zurückgerufen werden, stehen in aufeinanderfolgenden Registern (unterstrichene Tastenschritte).

Während die wiederholte Ausführung von  $\Box$   $\Box$  einem Unterprogramm überlassen wird, können durch den indirekten Speicheraufruf in Verbindung mit der [SZ]-Anweisung Werte nacheinander aus aufeinanderfolgenden Registern abgerufen werden. Der nachstehende Programmauszug wird das deutlicher machen:

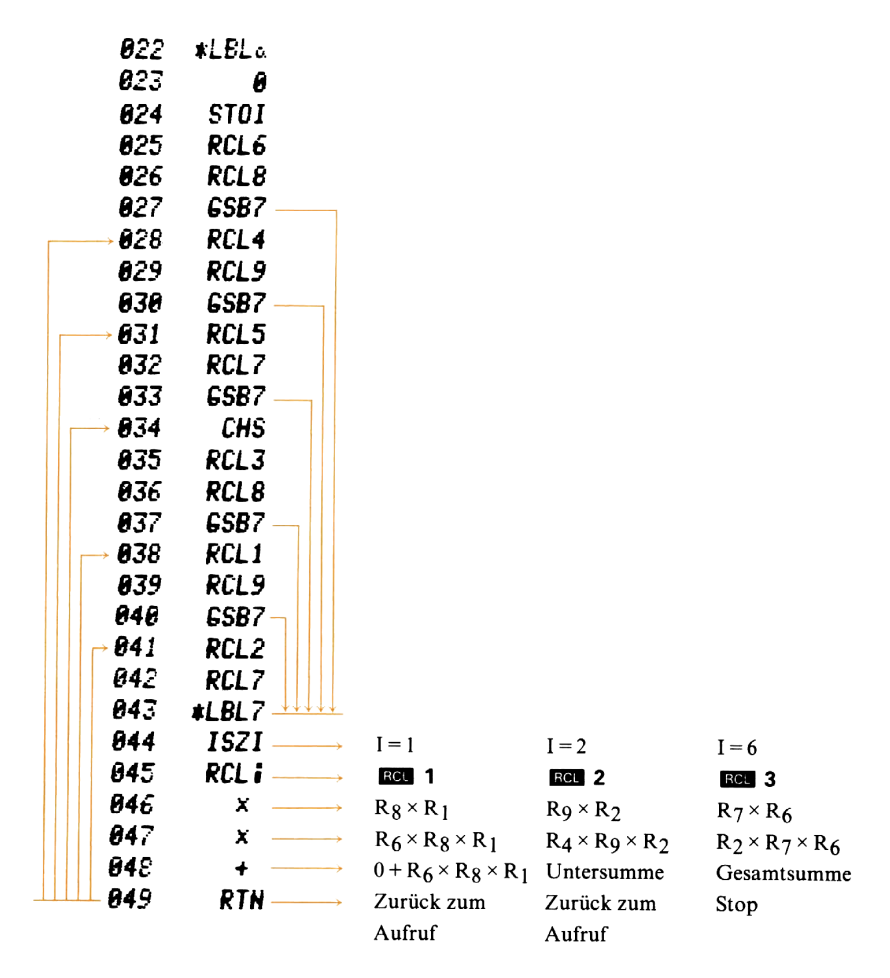

Jedesmal, wenn das Programm zu dem Befehl **ES8** 7 kommt, geht der Rechner zur Marke 7, führt den Befehl **M aus (erhöht den Inhalt von I um 1)** und ruft den Inhalt desjenigen Registers zurück, das durch die Zahl in I bezeichnet wird (R<sub>1</sub> bis R<sub>6</sub>); danach werden die Schritte **ausgeführt.** Anschließend wird die Programm- ausführung ab der Zeile fortgesetzt, die auf den **E# 7-Befehl folgt.** Hier die Ergebnisse nach dem ersten, zweiten und sechsten Durchlauf des Unterprogramms.

# Matrizenrechnungen<br>(3 × 3-Matrix)

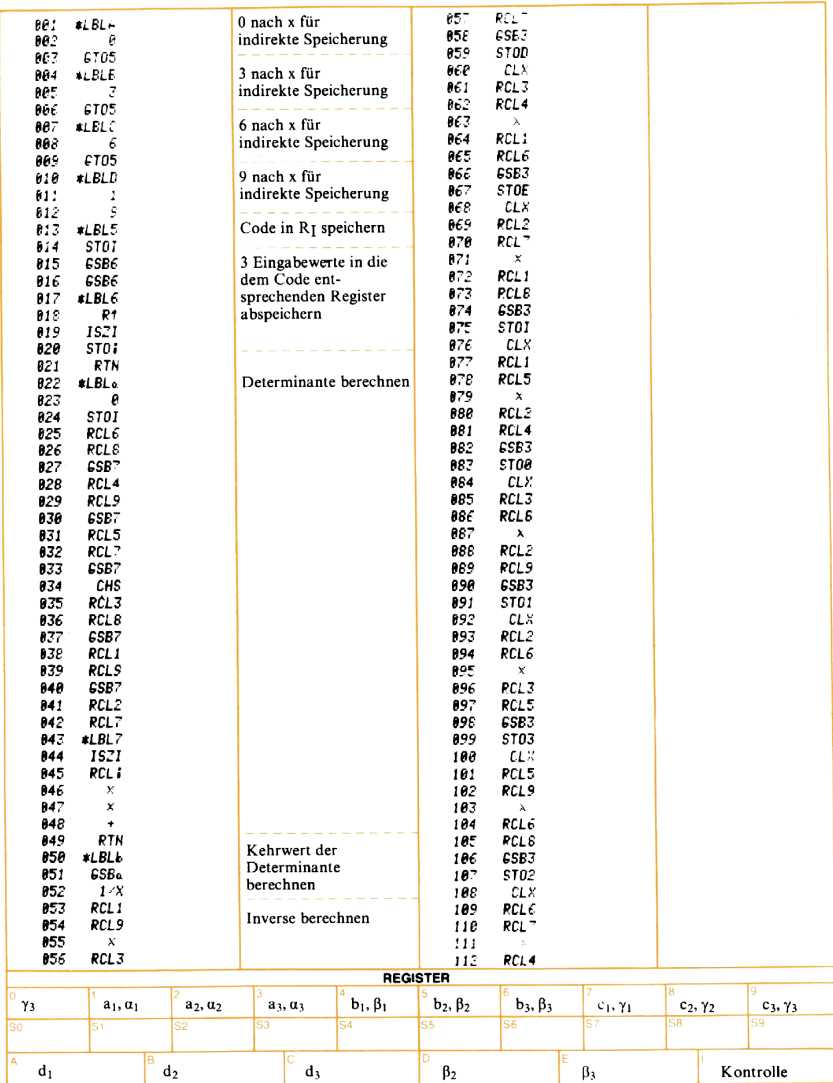

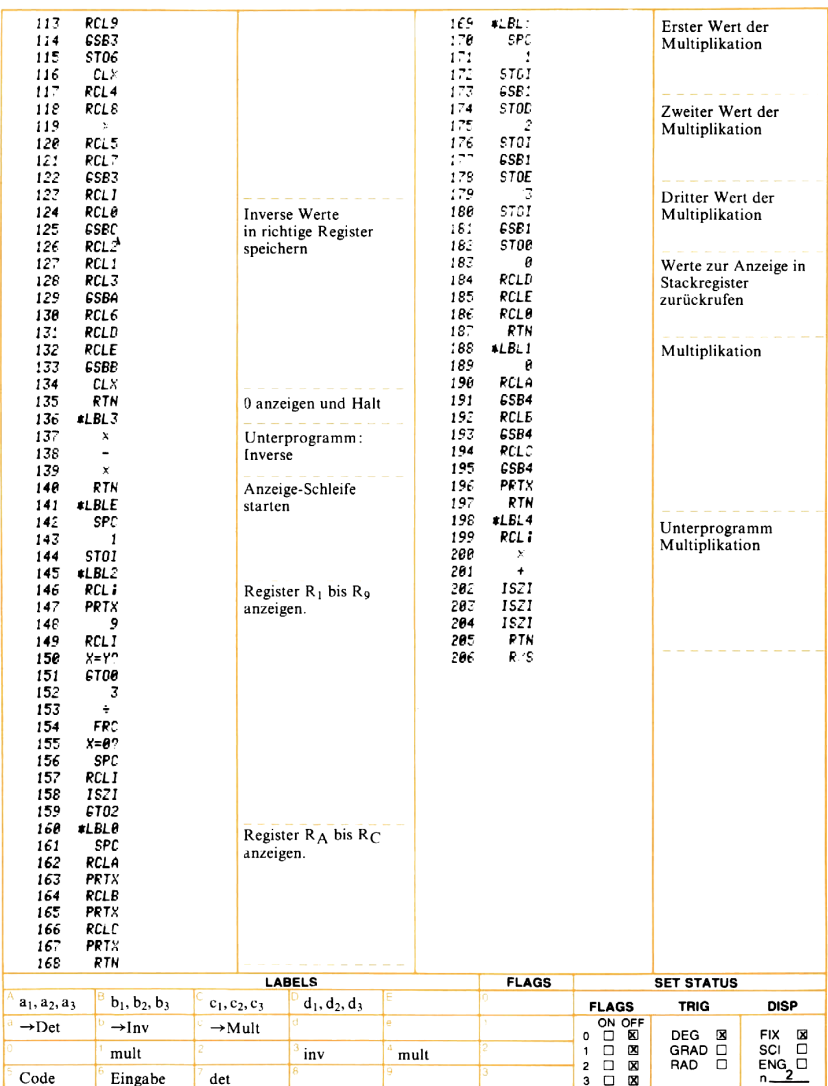

### Iterationsschleifen

Einige Gleichungen können nicht explizit gelöst werden. Das heißt, es ist nicht möglich, eine einzelne Variable vollständig zu isolieren. Die Lösung solcher Gleichungen erfordert die Anwendung iterativer Verfahren. Im Allgemeinen besteht der Lösungsgang ausdrei Schritten:

- 1. Es wird zu Beginn ein Schätzwert vorgegeben (Näherungswert).
- 2. Dieser Schätzwert wird verbessert.
- 3. Der verbesserte Schätzwert wird auf seine Genauigkeit geprüft, das Ergebnis angezeigt. Ist es nicht befriedigend, wird der Verbesserungsvorgang wiederholt.

Im Flußdiagramm' sieht das folgendermaßen aus:

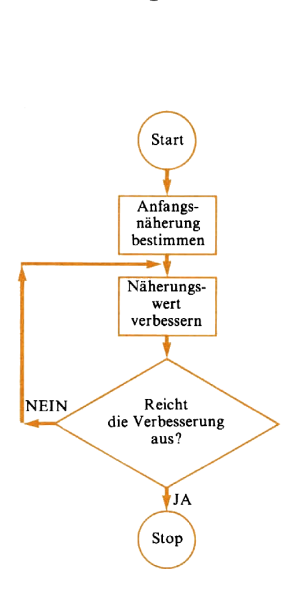

Im Programm «Infinitesimalrechnung und iterative Lösungen für  $f(x)$ » wird mit  $\Box$   $\Box$  (Schritte 83 bis 112) ein allgemeines Iterationsverfahren für Funktionen durchgeführt, die vom Benutzer vorgegeben werden. Der vom Benutzer vorgegebene Anfangswert (Schätzwert) wird mit Hilfe der «regula falsi» verbessert. Es wird an zwei Stellen der Funktionswert berechnet und durch die Sekante dann ein dritter, verbesserter Punkt, ermittelt. Das Verfahren läßt sich zeichnerisch darstellen:
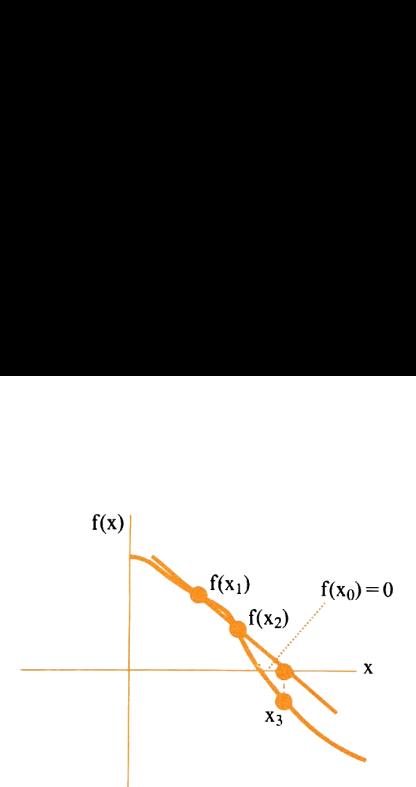

Mit Hilfe der Sekante durch  $x_1$  und  $x_2$  wird  $x_3$  bestimmt; nun können x<sub>2</sub> und x3 verwendet werden, um einen weiteren Punkt x4 zu ermitteln usw.

Die Gleichung der «regula falsi» lautet :

$$
\begin{aligned}\n\text{Die Gleichung der «regula falsi}) \\
x_{i+1} &= x_i - f(x_i) \left( \frac{(x_i - x_{i-1})}{f(x_i) - f(x_{i-1})} \right)\n\end{aligned}
$$

Diese Gleichung wird wiederholt durch die Schritte 88 bis 103 gelöst. Mit jedem Durchlauf nähert sich der Wert für  $x_0$  der tatsächlichen Lösung mehr und mehr an.

Die Programmschritte 104 und 107 bis 110 prüfen, ob der Näherungswert innerhalb der gewünschten Genauigkeit mit dem wahren Wert übereinstimmt. Ist ein weiterer Schleifendurchlauf notwendig, geht die Programmkontrolle an **LBL** 6 über. Ist der angenäherte Wert genau genug, hält das Programm und zeigt das Ergebnis an (Schritt 112). Der Rechner verwendet das gewählte Anzeigeformat in Verbindung mit der END-Funktion zur Feststellung der erwünschten Rechengenauigkeit. Wenn der Quotient aus der Änderung von  $x_i$  und  $x_{i+1}$ gerundet Null ergibt, ist die Konvergenzbedingung erfüllt und  $x_{i+1}$ wird als Ergebnis angezeigt. Ist der gerundete Quotient nicht gleich Null, wird eine weitere Iteration ausgeführt.

gkeit. Wenn der Quotient<br>let Null ergibt, ist die Kc<br>ls Ergebnis angezeigt. Ist<br>wird eine weitere Iteration<br>x<sub>i</sub> zum Beispiel gleich 1<br>berechneten Näherungslös<br>ogramm die folgende Tes<br>eingestellt):<br>ert = **END** (0,1/(10–0, Wenn x; zum Beispiel gleich <sup>10</sup> ist und sich dieser Wert von deı zuvor berechneten Näherungslösung um 0,1 unterscheidet, berechnet das Programm die folgende Testgröße (Anzeige auf 2 Nachkommastellen eingestellt) :

Testwert =  $\frac{RND}{N}(0,1/(10-0,1)) = RND(0,01010101)$  0,01

Da der Wert ungleich Null ist, wird ein erneuter Schleifendurchgang erforderlich. Angenommen, in der nächsten Schleife ist die Verbesserung 0,01 und  $x_i = 9.9$ , dann gilt für den Testwert:

Testwert =  $\blacksquare$  (0,0;/9,9-0,01) = RND (0,001011122) = 0,00

da die **EWB**-Funktion vom gewählten Anzeigeformat abhängig ist. Da der Wert gleich Null ist, wird  $x_{i+1}$  als Ergebnis angezeigt  $(x<sub>i+1</sub>=9,89)$ . Beachten Sie bitte, daß bei Einstellung der Anzeige auf drei Nachkommastellen ein weiterer Schleifendurchlauf nötig wäre,

### Infinitesimalrechnung und iterative Lösungen für f(x)

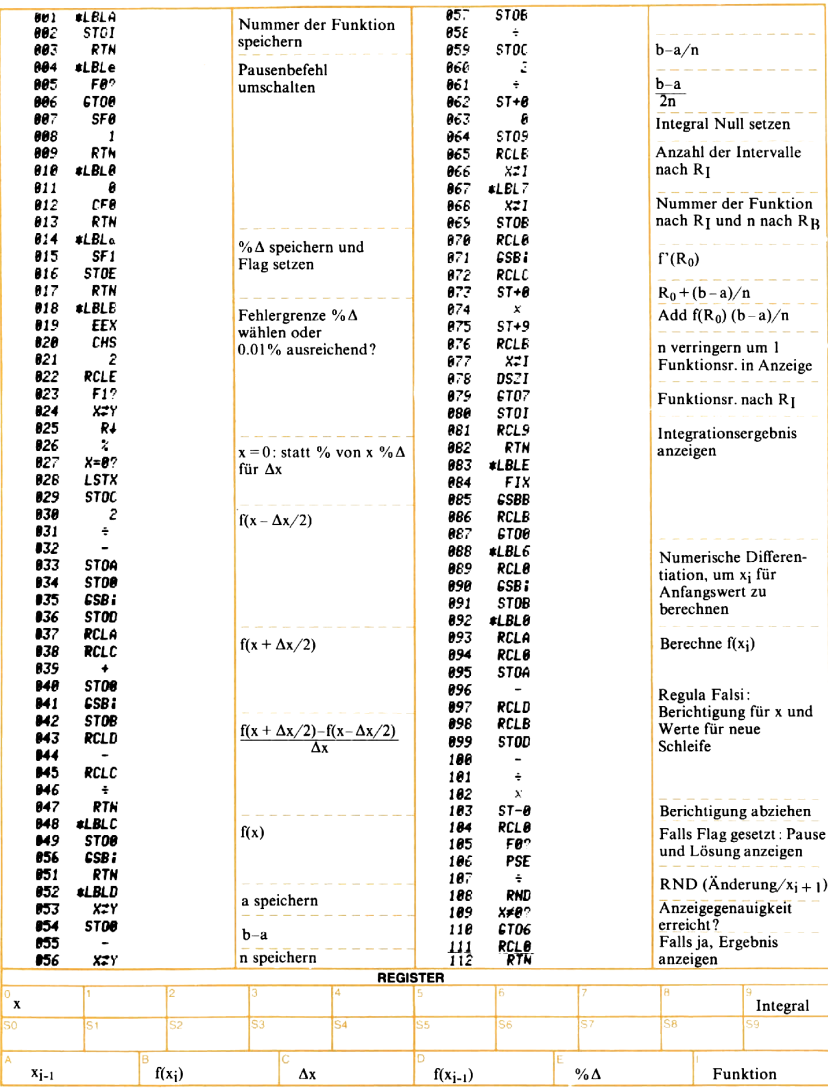

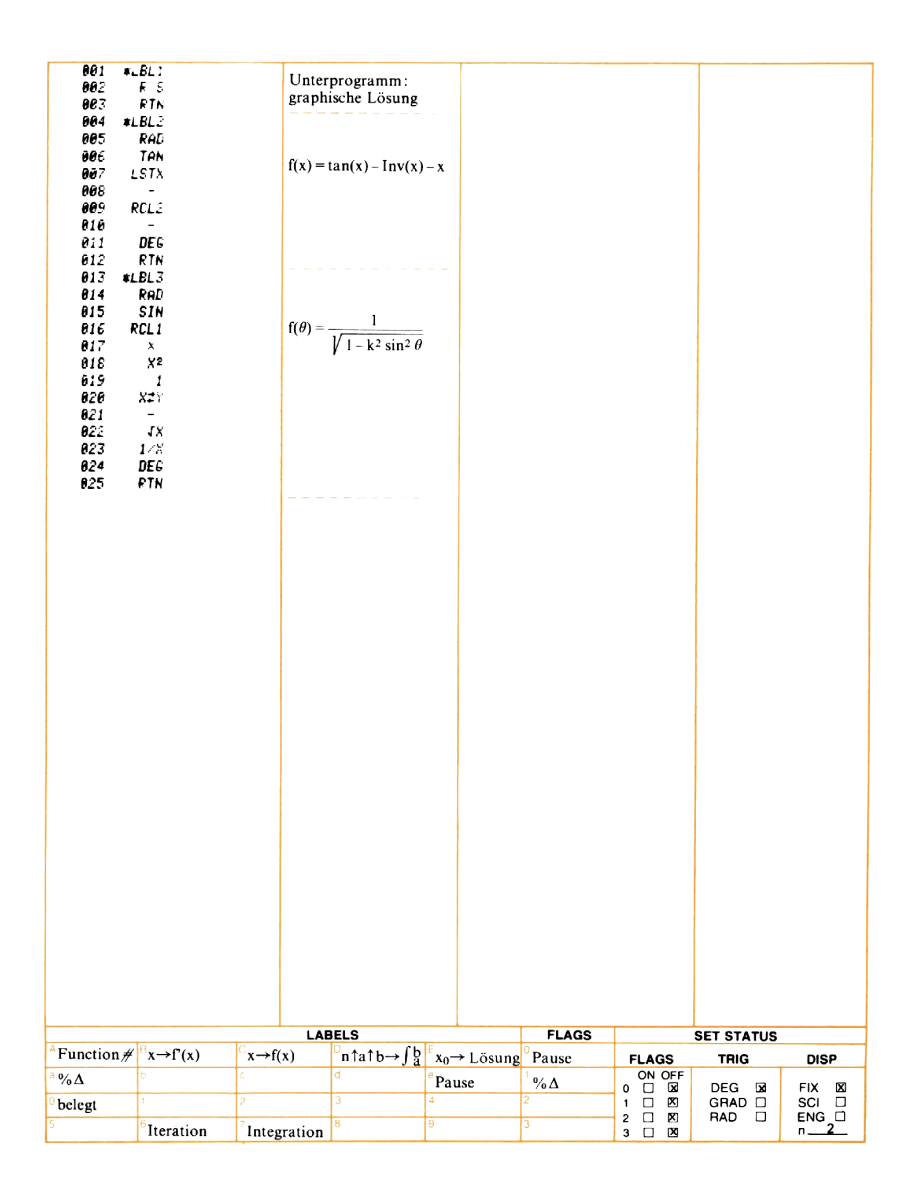

# Umwandlung zwischen angelsächsischen und<br>SI-Einheiten

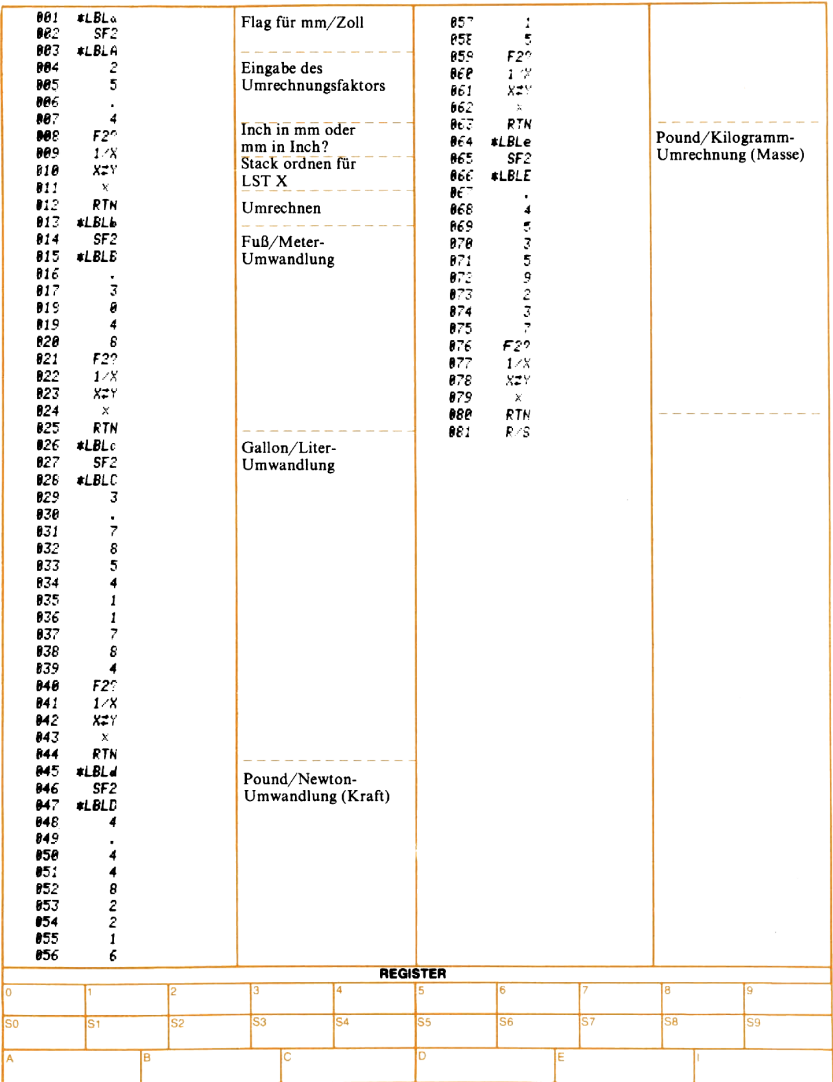

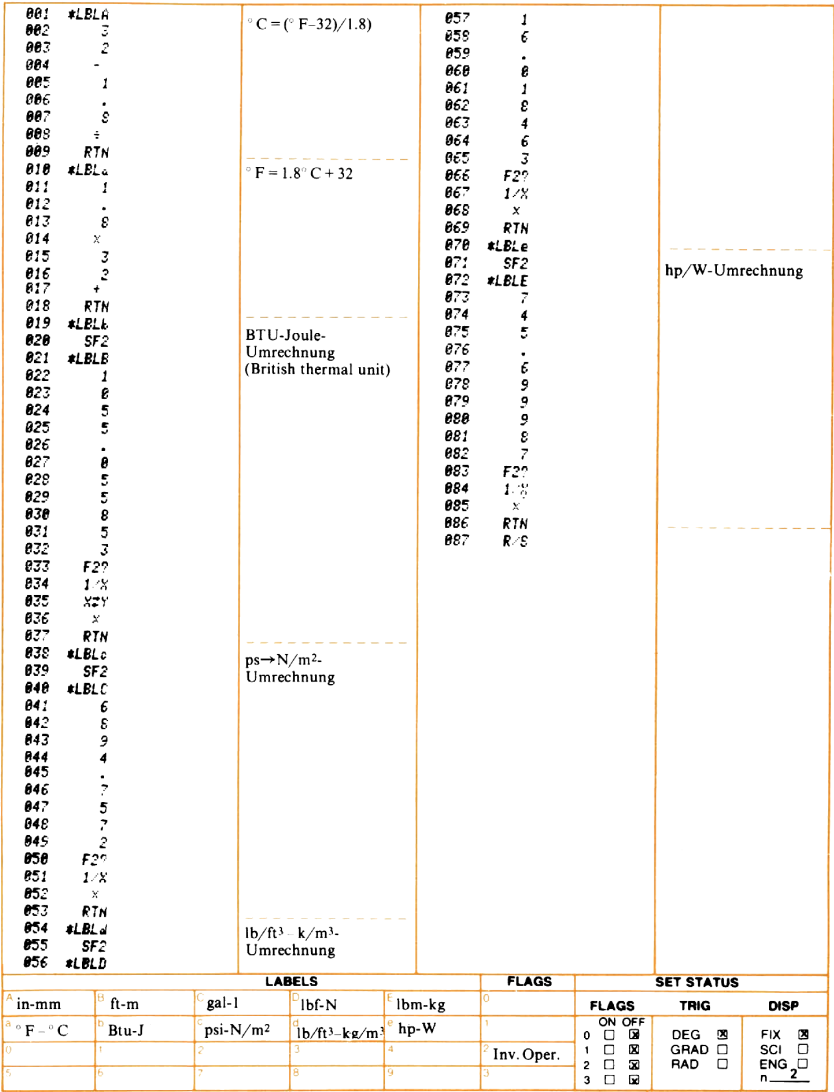

#### Erzeugung von Pseudo-Zufallszahlen

Das Arithmetik-Lernprogramm beinhaltet einen Pseudo-Zufallszahlengenerator. Es wird eine Folge von Zahlen zwischen 0 und <sup>1</sup> erzeugt, die in die vom Programm angezeigten Aufgaben umgerechnet werden. Der Ausdruck «Pseudo» bedeutet, daß sich die Zahlenfolge im Gegensatz zu Lottoergebnissen aus dem verwendeten Algorithmus und dem benutzten Anfangswert vorhersagen läßt. Die Generatoren für Pseudo-Zufallszahlen können aber mit Erfolg dazu benutzt werden, zufällig ablaufende Vorgänge zu simulieren. Die erzeugten Zahlen müssen jedoch gleich verteilt sein (d.h. es müssen gleich viele Werte zwischen 0 und 0,1 liegen wie zwischen 0,1 und 0,2 usw.). Außerdem dürfen sich die Zahlenfolgen nicht zu früh wiederholen.

Der Pseudo-Zufallszahlengenerator im Arithmetik-Lernprogramm ist recht einfach aber gut. Er benutzt die Methode der multiplikativen linearen Kongruenz:

 $u_{i+1}$  = Nachkomma-Anteil von (997 $u_i$ ) mit  $i=1, 2, 3, \ldots$  $u_0$  = 0,5284163\* (Anfangswert)

Die Periode dieses Generators hat eine Länge von 500000 Zahlen (d.h., die Zahlenfolge wiederholt sich jeweils nach 500000 erzeugten Werten) und genügt dem CHI-Quadrat-Test auf Gleichförmigkeit der Verteilung und anderen statistischen Prüfungen. Die höherwertigen Stellen der Zahlen sind «zufälliger» verteilt als die geringwertigen Stellen.

Im Arithmetik-Lernprogramm wird bei Schritt 21 der Anfangswert 0,5284163 gespeichert. LBL <sup>5</sup> (Zeile 83-95) erzeugt dann die Ziffern für die einzelnen Aufgaben. Die Erzeugung der Zufallszahlen belegt jedoch nur die ersten 6 Schritte. Diese Schrittfolge und die entsprechenden Inhalte des X-Registers sehen wie folgt aus:

<sup>\*</sup> Es können auch andere Eingangswerte gewählt werden; der Quotient aus (Eingangswert  $\times$  107) und 2 oder 5 darf jedoch keine ganze Zahl ergeben. Es ist außerdem empfehlenswert, von anderen Eingangswerten erzeugte Reihen vor ihrer Verwendung statistisch zu untersuchen.

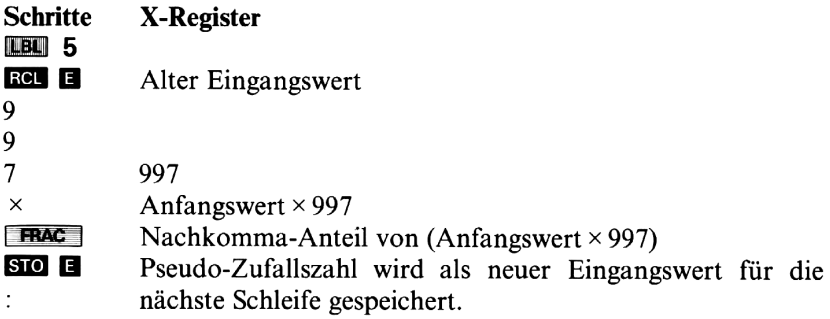

### Arithmetik-Lernprogramm

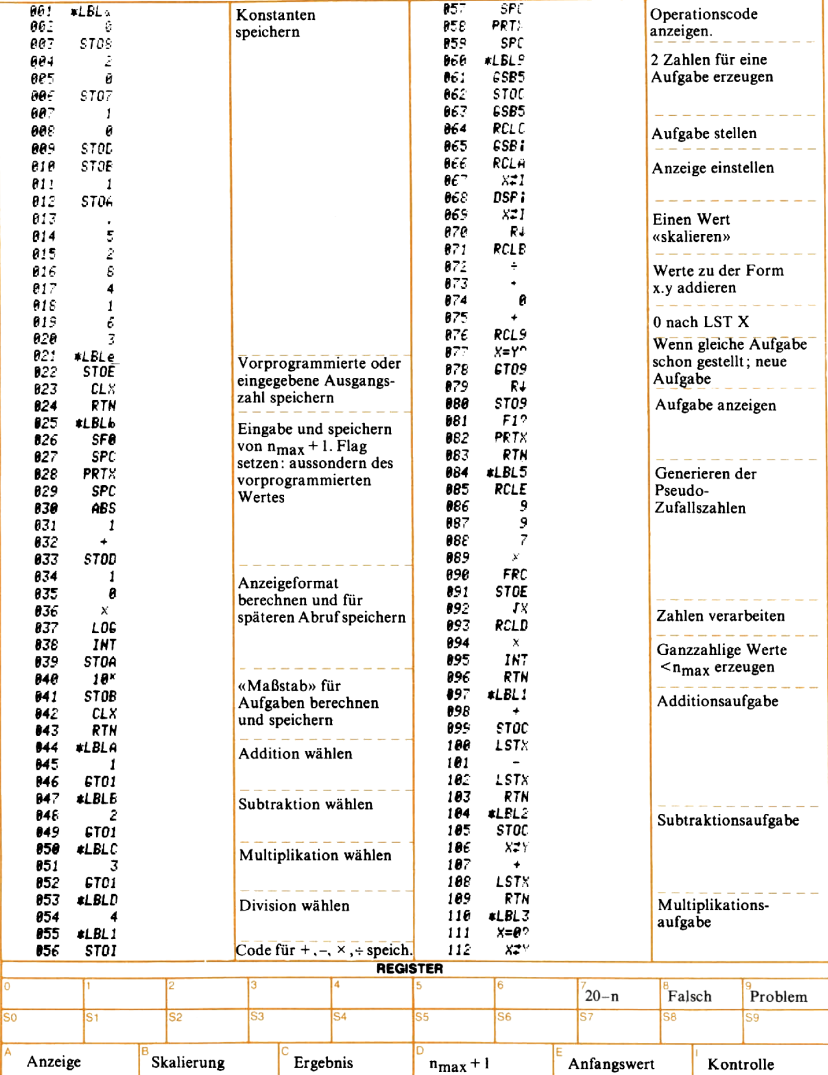

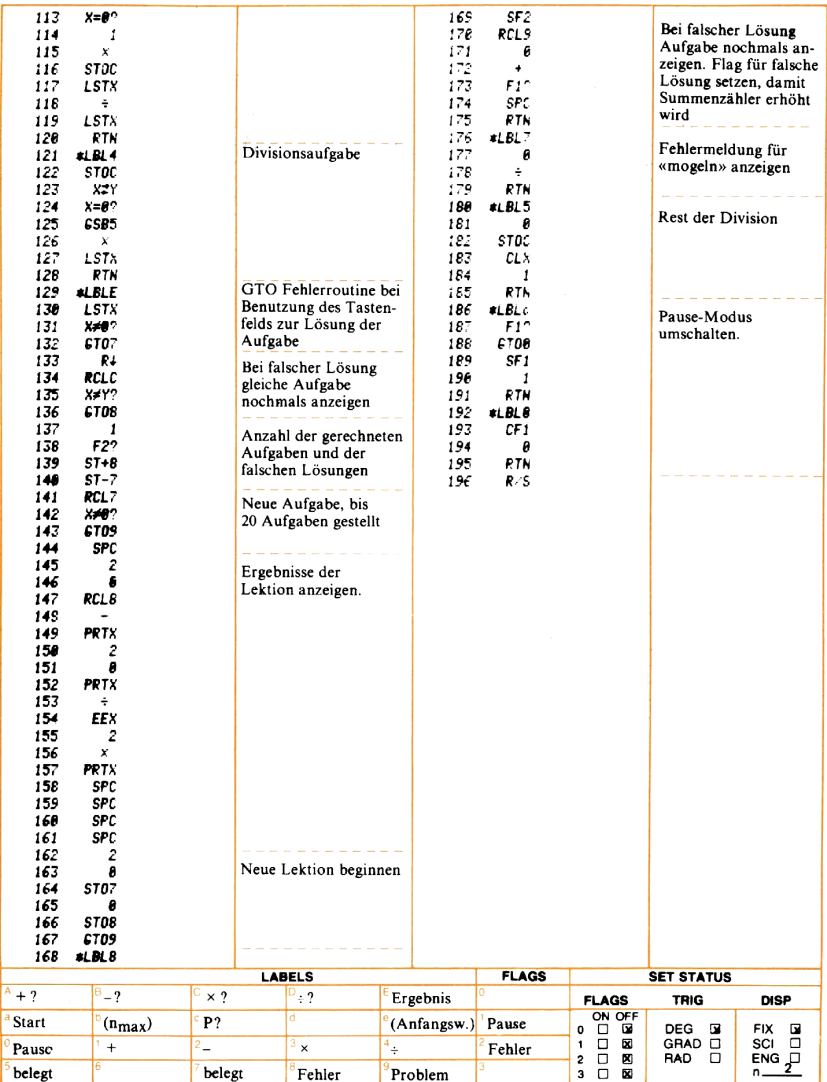

### $\ll$ Mondlandung»

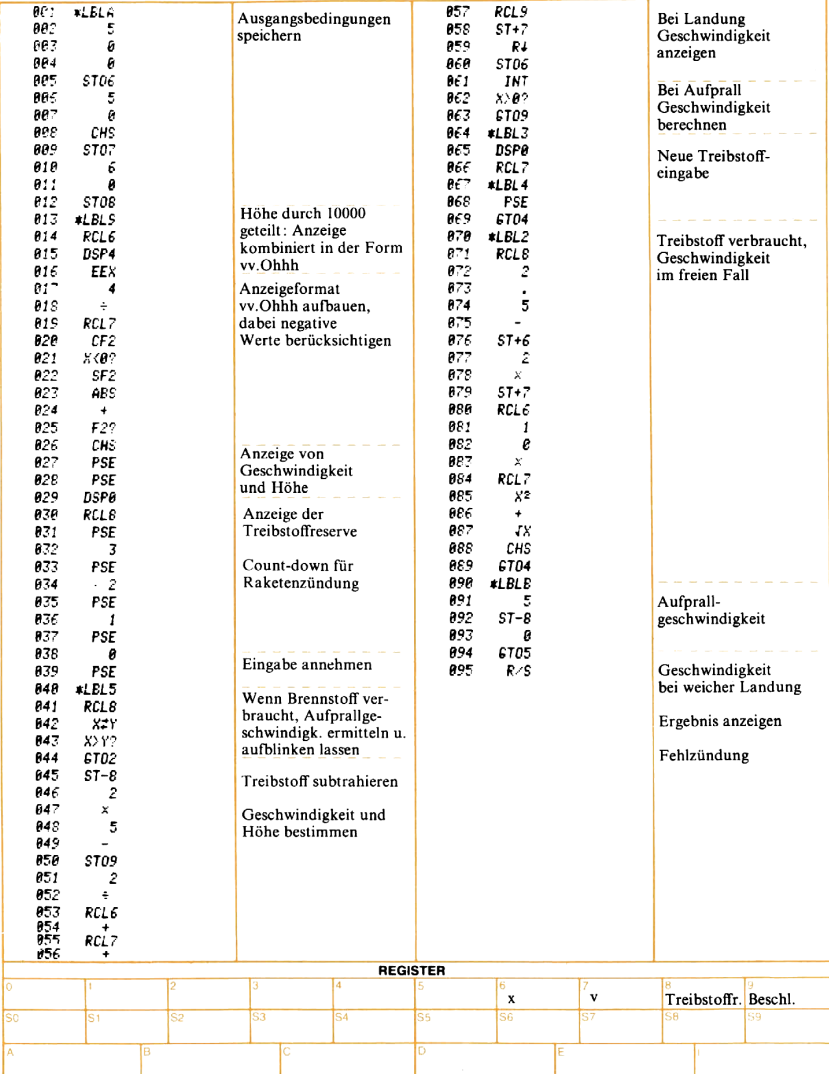

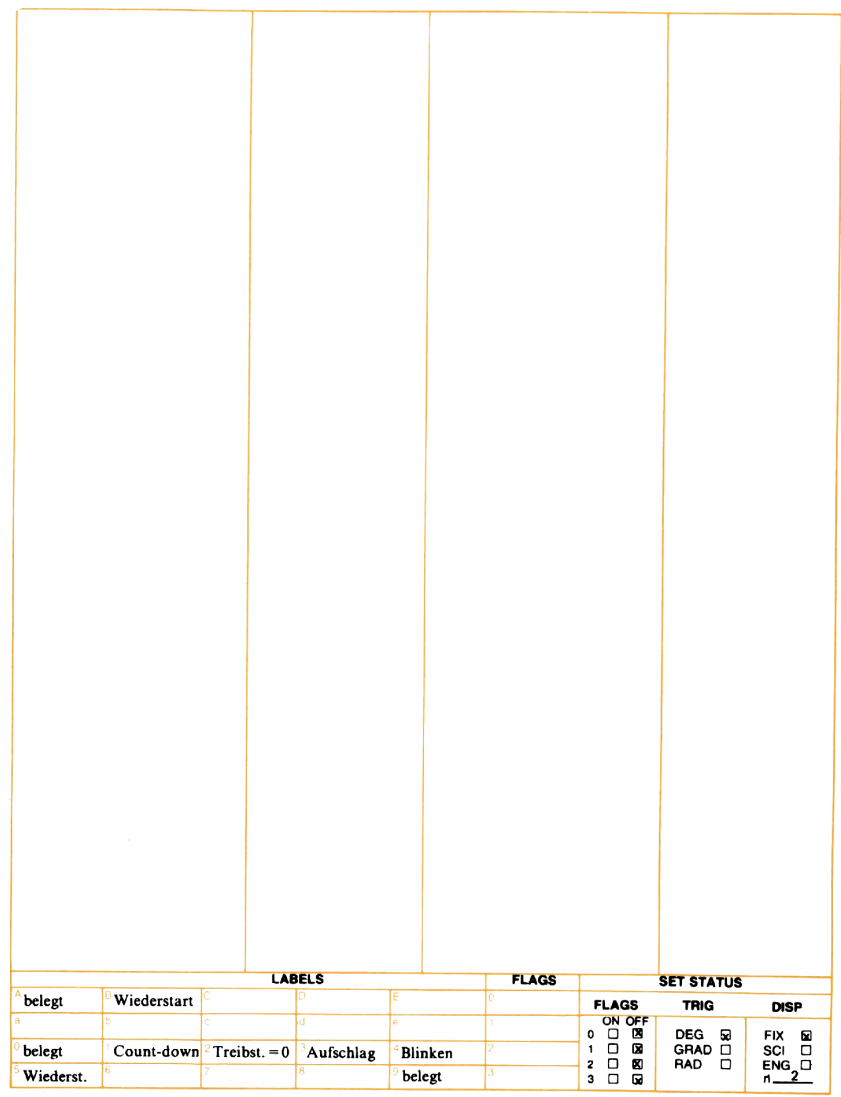

## Diagnostik-Programm

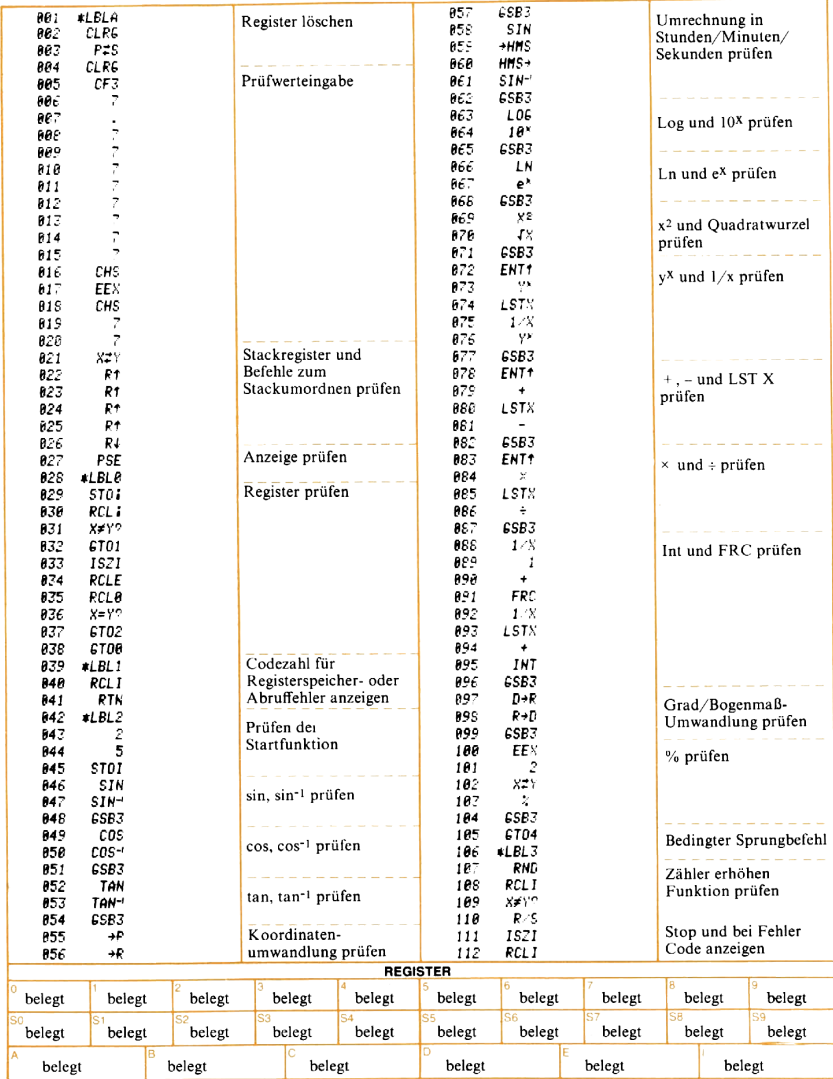

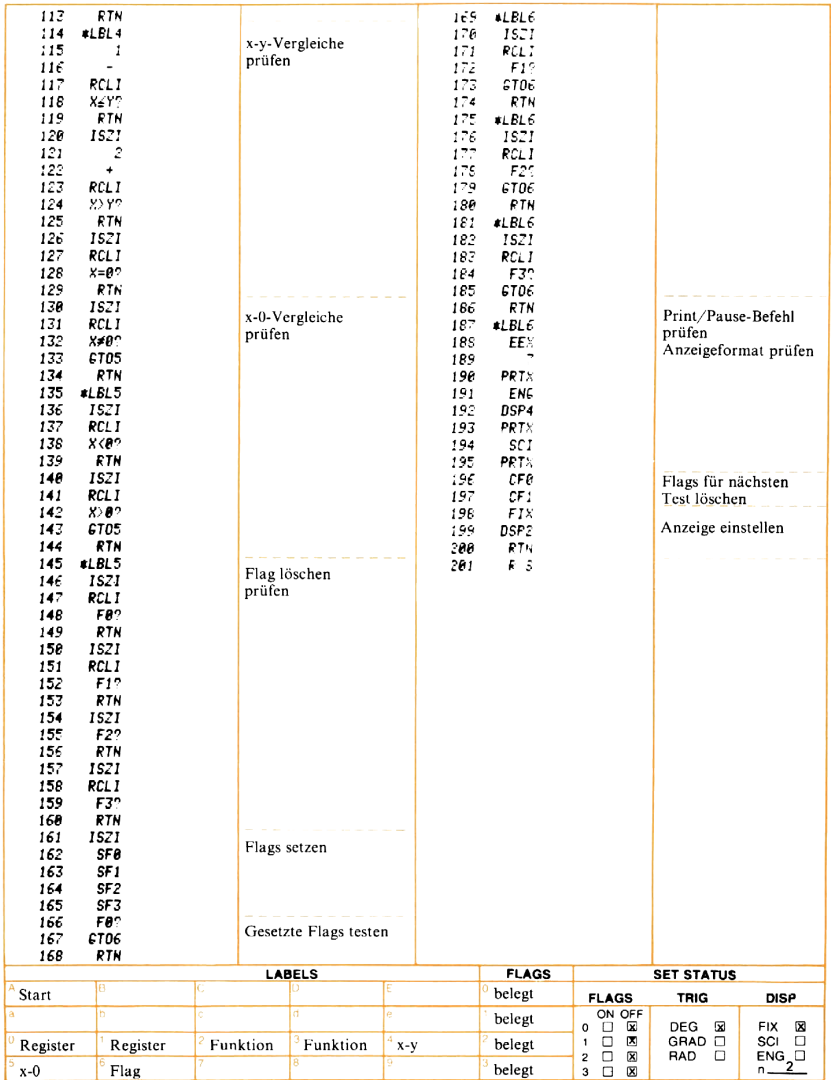

Notizen

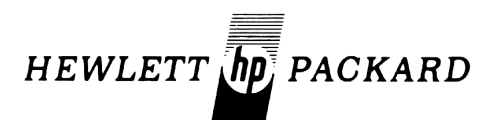

#### 172 mal Verkauf und Service in 65 Ländern

#### Hewlett-Packard GmbH/Vertrieb:

 Berlin 30, Keith Straße 2—4, Telefon (030) 24 90 86 Böblingen, Herrenbergerstraße 110, Telefon (07031) 667-1 Düsseldorf, Emanuel-Leutze-Str. I, Seestern, Tel. (0211) 5971-1 Frankfurt 56, Berner Straße 117, Postfach 560140, Telefon (0611) 50 04-1 Hamburg 1, Wendenstraße 23, Telefon (040) 2413 93 Hannover-Kleefeld, Mellendorfer Straße 3, Telefon (0511) 55 60 46 Nürnberg, Neumeyer Straße 90, Telefon (0911) 56 30 83/85 Ottobrunn, Isar Center, Unterhachinger Straße 28, Telefon (089) 601 30 61/67

Für die Schweiz:

Hewlett-Packard (Schweiz) AG, Zürcherstraße 20, Postfach 307, 8952 Schlieren-Zürich, Telefon (01) 730 52 40

Für Österreich/Für sozialistische Staaten: Hewlett-Packard Ges.m.b.H., Handelskai 52, Postfach 7, A-1205 Wien, Österreich, Telefon (0222) 351621 bis 27

Für die UdSSR: Hewlett-Packard Representative Office USSR, Pokrovsky Boulevard 4/17, suite 12, Moscow 101000, USSR, Tel. 294-2024

> Europa-Zentrale: Hewlett-Packard S.A., 7, rue du Bois-du-Lan, Postfach, CH-1217 Meyrin 2-Genf, Schweiz, Telefon (022) 41 54 00, ab März 1977: Telefon (022) 82 70 00